# **Honeywell HVAC232/402**

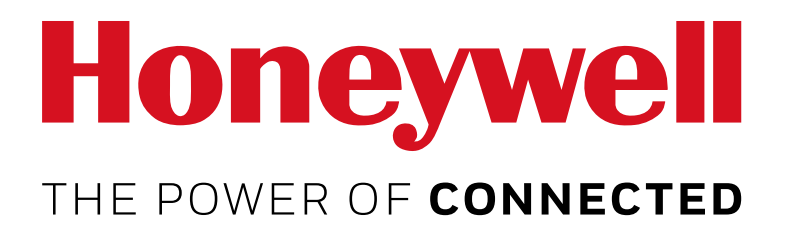

**ANWENDUNGSHANDBUCH**

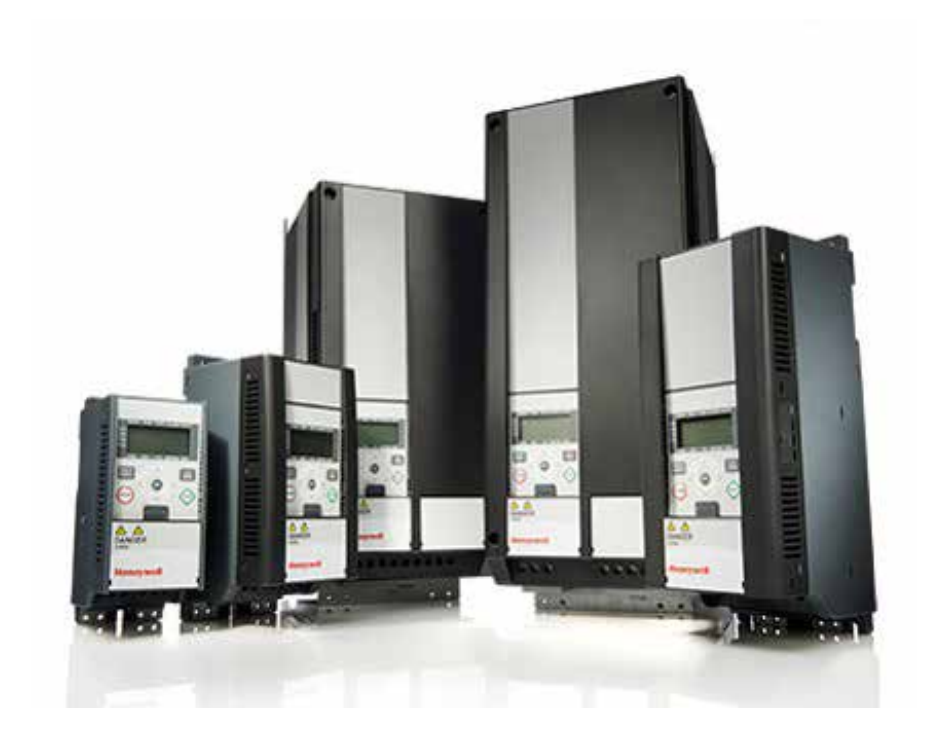

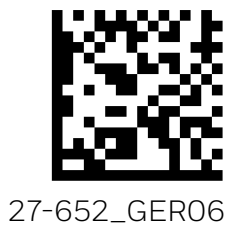

# **Inhalt**

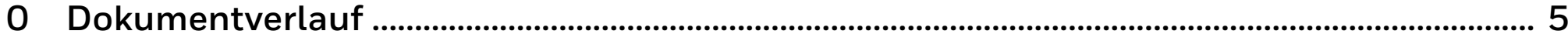

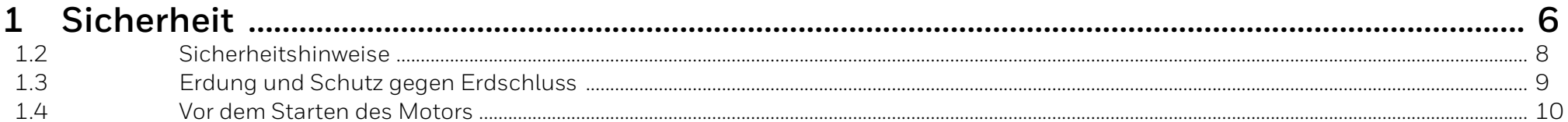

#### $\mathcal{P}$

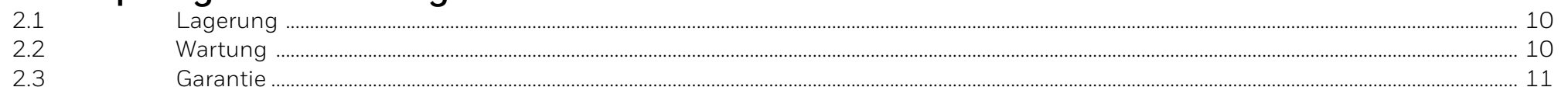

#### $\mathcal{B}$  $3.1$  $32$ 33 3.4  $35$ 36  $3.7$ 38 39  $3.10$  $311$

#### Inbetriebnahme und  $\overline{u}$

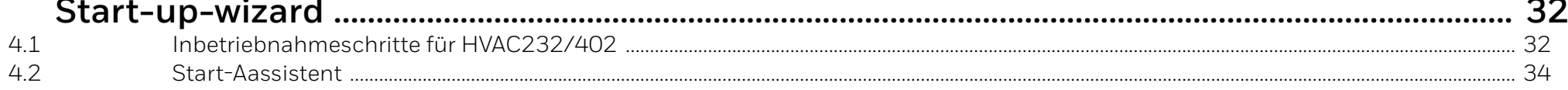

 $1 \Omega$ 

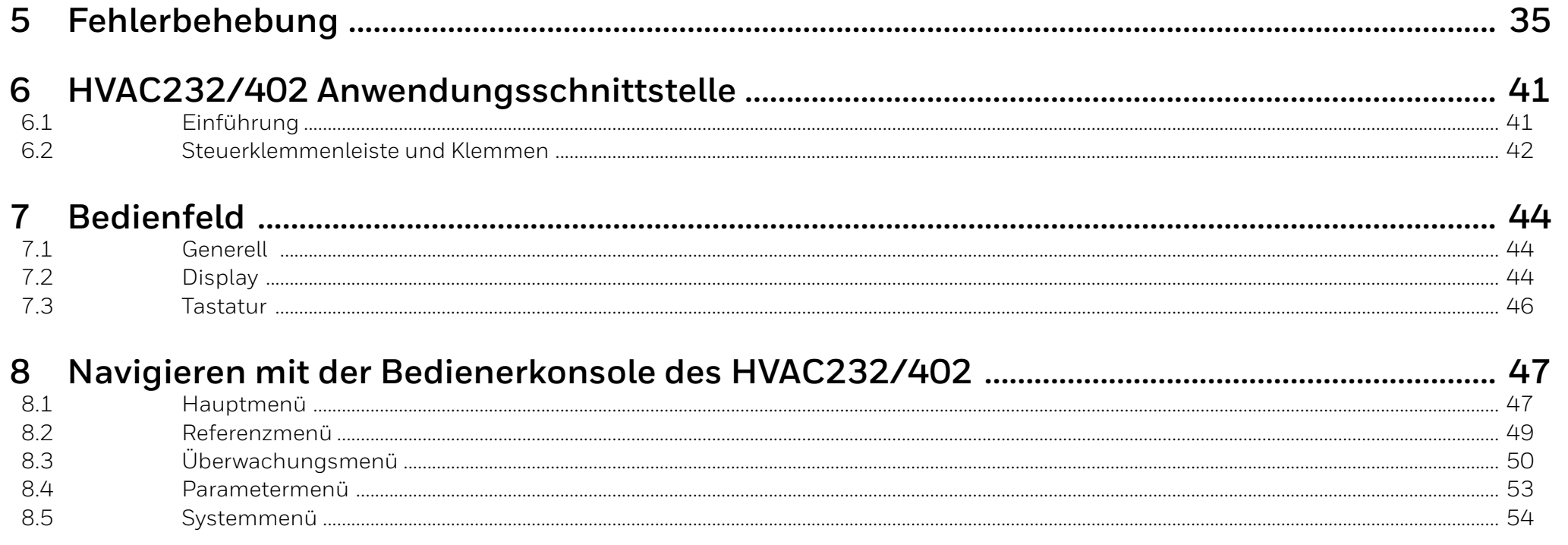

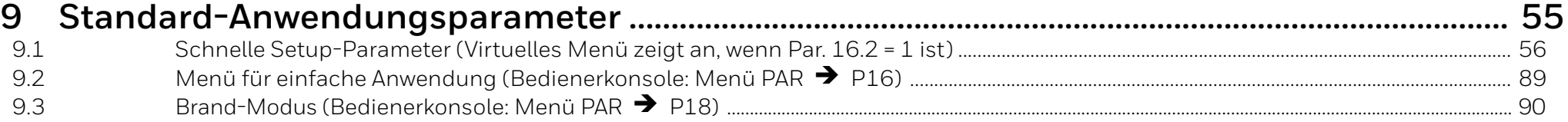

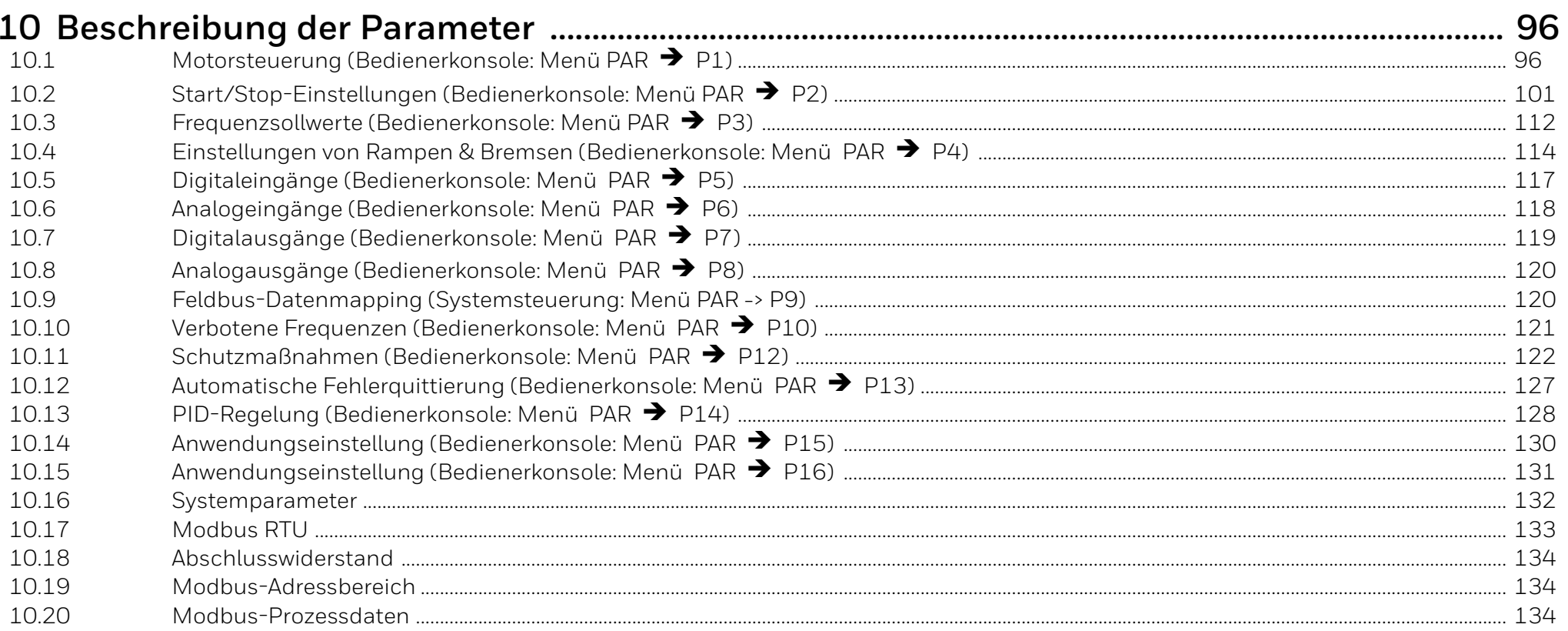

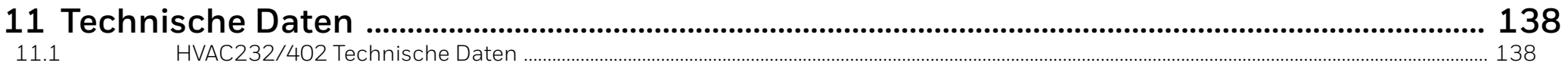

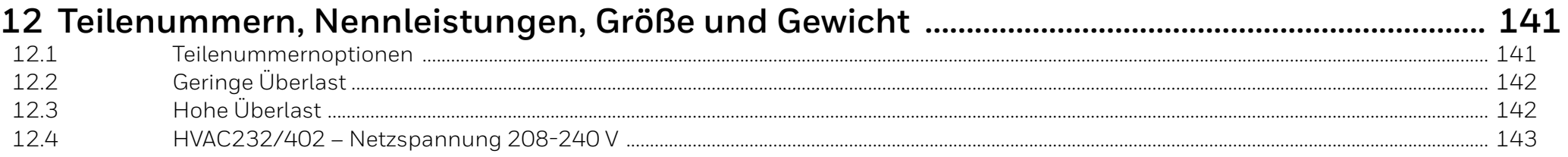

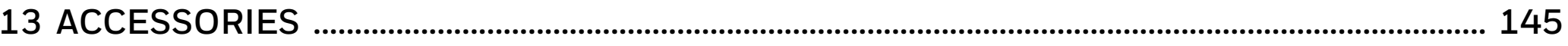

# <span id="page-4-0"></span>**0 Dokumentverlauf**

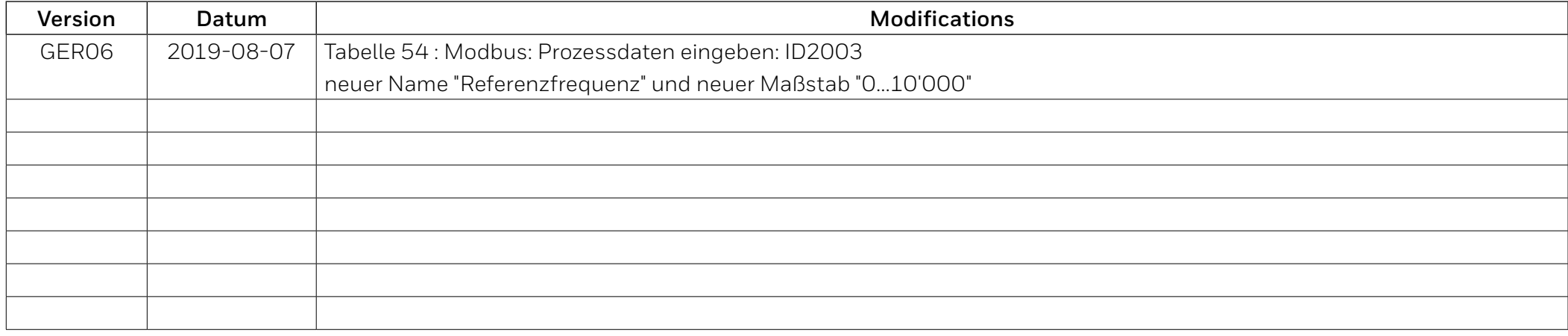

# <span id="page-5-1"></span><span id="page-5-0"></span>**1 Sicherheit**

Lesen Sie die Warnungen und die Gefahrenhinweise sorgfältig durch und halten Sie die darin enthaltenen Anweisungen ein.

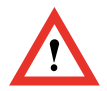

# **ACHTUNG!**

#### **NUR EIN KOMPETENTER ELEKTRIKER DARF DIE ELEKTRISCHE INSTALLATION DURCHFÜHREN!**

Dieses Handbuch enthält Warnungen und Gefahrenhinweise, die durch Sicherheitssymbole gekennzeichnet sind. Die Warnungen und Gefahrenhinweise bieten wichtige Informationen darüber, wie Sie Verletzungen und Beschädigungen Ihrer Ausrüstung oder Ihres Systems vermeiden.

# **1.1 WARNUNGEN**

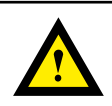

# **WARNUNG!**

**Die Komponenten des Leistungsteils des Frequenzumrichters sind unter Spannung, wenn der HVAC232/402 mit dem Stromnetz verbunden ist. Es ist äußerst gefährlich, mit dieser Spannungsquelle in Berührung zu kommen, da dies zum Tod oder zu schweren Verletzungen führen kann. Die Steuereinheit ist vom Netzpotential getrennt**

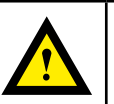

# **WARNUNG!**

**Wenn der Frequenzumrichter als Teil einer Maschine verwendet wird, muss der Maschinenhersteller die Maschine mit einem Hauptschalter (EN 60204-1) ausrüsten.** 

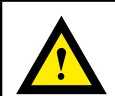

# **WARNUNG!**

**Die Motorklemmen U, V, W (T1, T2, T3) und eventuelle - / + Klemmen des Bremswiderstandes sind unter Spannung, wenn der HVAC232/402 an das Netz angeschlossen ist, auch wenn der Motor nicht läuft.**

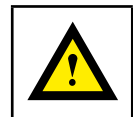

# **WARNUNG!**

**Wenn HVAC232/402 während des Betriebs des Motors vom Netz getrennt wird, bleibt er aktiv, wenn der Motor durch den Prozess angeregt wird. In diesem Fall fungiert der Motor als Generator, der dem Frequenzumrichter Energie zuführt.**

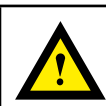

# **WARNUNG!**

**Die Steuer-E/A-Klemmen sind vom Stromnetz galvanisch getrennt. Die Relaisausgangsklemmen können jedoch eine gefährliche Steuerspannung aufweisen, auch wenn der HVAC232/402 vom Stromnetz getrennt ist.**

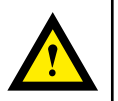

# **WARNUNG!**

**Nachdem Sie den Frequenzumrichter vom Netz getrennt haben, müssen Sie warten, bis der Lüfter angehalten und die Anzeige anzeigen ausgeschaltet sind. Warten Sie weitere 5 Minuten, bevor Sie an den HVAC232/402-Verbindungen arbeiten.**

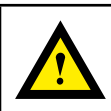

# **WARNUNG!**

**Der Erdableitstrom der Frequenzumrichter HVAC232/402 überschreitet 3,5 mA AC. Gemäß der Norm EN61800-5-1 muss eine verstärkte Schutzerdung gewährleistet sein.**

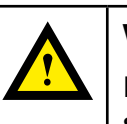

# **WARNUNG!**

**Der Motor kann nach einer Fehlersituation automatisch starten, wenn die AutoReset-Funktion aktiviert wurde.**

# <span id="page-7-0"></span>**1.2 Sicherheitshinweise**

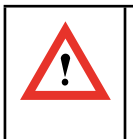

## **ACHTUNG!**

**Der Frequenzumrichter HVAC232/402 ist nur für ortsfeste Installationen ausgelegt.**

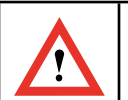

# **ACHTUNG!**

**Führen Sie keine Messungen durch, solange der Frequenzumrichter an das Stromnetz angeschlossen ist. Dies kann den Umrichter beschädigen.** 

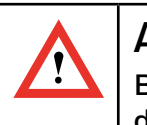

# **ACHTUNG!**

**Bevor Sie Messungen am Motor oder am Motorkabel durchführen, trennen Sie das Motorkabel vom Frequenzumrichter.**

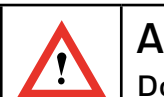

# **ACHTUNG!**

**Do not open the cover of HVAC232/402. Static voltage discharge from your fingers may damage the components. Opening the cover may also damage the device. If the cover of HVAC232/402 is opened, warranty becomes void.**

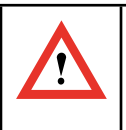

# **ACHTUNG!**

**Führen Sie keinen Spannungsfestigkeitstest an einem Teil des HVAC232/402 durch.** 

**Die Produktsicherheit wurde im Werk umfassend getestet.**

# <span id="page-8-0"></span>**1.3 Erdung und Schutz gegen Erdschluss**

Der Frequenzumrichter HVAC232/402 **muss immer** mit einem Erdungsleiter geerdet sein, der an die Erdungsklemme angeschlossen ist. Siehe AbAbbildungung unten:

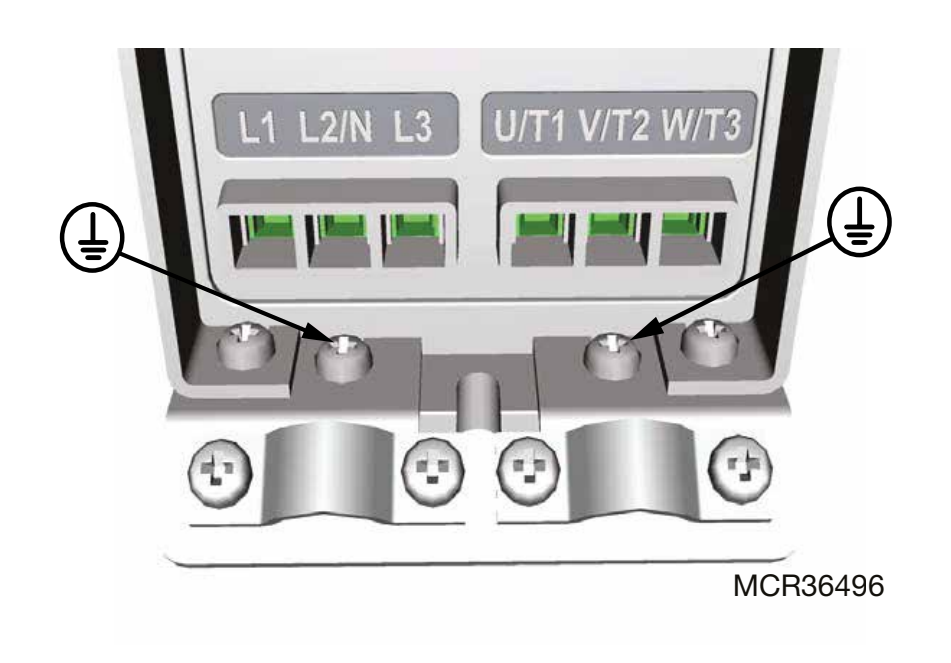

**Abbildung 1. MI1 - MI3**

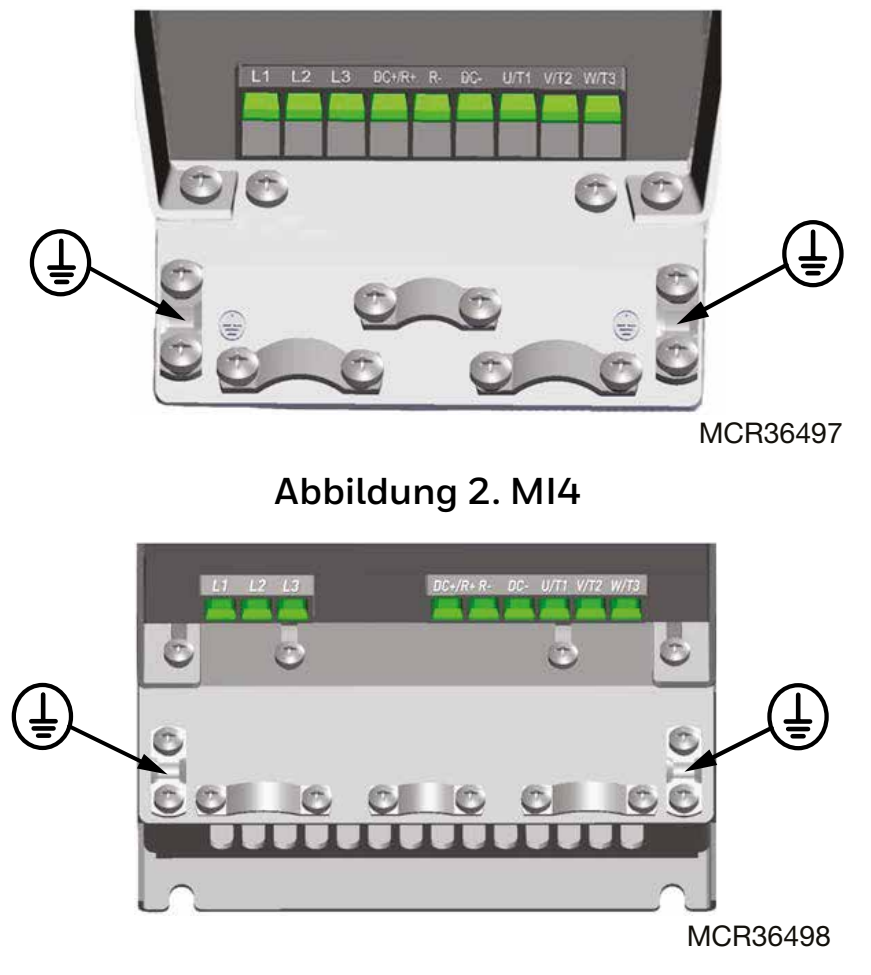

**Abbildung 3. MI5**

- 1. Der Erdfehlerschutz im Frequenzumrichter schützt nur den Umrichter selbst vor Erdschlüssen.
- 2. Wenn Fehlerstromschutzschalter verwendet werden, müssen diese mit dem Umrichter auf Erdschlussströme geprüft werden, die in Fehlersituationen auftreten können.

# <span id="page-9-0"></span>**1.4 Vor dem Starten des Motors**

#### **Checkliste:**

- Bevor Sie den Motor starten, prüfen Sie, ob er ordnungsgemäß installiert ist und ob die Maschine so angeschlossen ist, dass sie starten kann.
- Stellen Sie die maximale Motordrehzahl (Frequenz) entsprechend dem Motor und dem angeschlossenen Geräten ein.
- Bevor Sie die Drehrichtung der Motorwelle umkehren, stellen Sie sicher, dass dies sicher durchgeführt werden kann.
- Stellen Sie sicher, dass keine Kondensatoren zur Blindleistungskompensation am Motorkabel angeschlossen sind.

# **2 Empfang der Lieferung**

Überprüfen Sie nach dem Auspacken, ob das Produkt keine Transportschäden aufweist und ob die Lieferung vollständig ist (vergleichen Sie die Typenbezeichnung des Produkts mit dem unten stehenden Code).

Sollte der Antrieb während des Versands beschädigt worden sein, wenden Sie sich bitte in erster Linie an die Frachtversicherung oder den Spediteur.

Wenn die Lieferung nicht der Bestellung entspricht, wenden Sie sich bitte umgehend an den Lieferanten.

# **2.1 Lagerung**

Wenn der Frequenzumrichter vor der Verwendung auf Lager gehalten wird, stellen Sie sicher, dass die Umgebungsbedingungen angemessen sind:

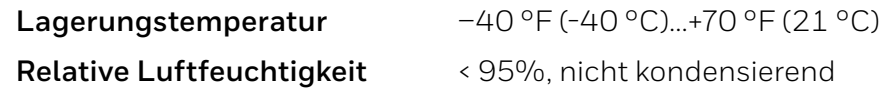

# **2.2 Wartung**

Unter normalen Betriebsbedingungen sind HVAC232/402 Frequenzumrichter wartungsfrei. Eine regelmäßige Wartung wird jedoch empfohlen, um einen störungsfreien Betrieb und eine lange Lebensdauer des Antriebs zu gewährleisten. Wir empfehlen, die folgende Tabelle für Wartungsintervalle zu befolgen

**Tabelle 1.**

| Wartungsinterwalle           | Instandhaltungsmaßnahmen                                                         |  |  |
|------------------------------|----------------------------------------------------------------------------------|--|--|
| Wann immer es nötig ist      | Kühlkörper reinigen*                                                             |  |  |
| Regelmässig                  | Überprüfen Sie die Anzugsdrehmomente der<br>Klemmen                              |  |  |
| 12 Monate<br>(Wenn gelagert) | Uberprüfen Sie die Ein/Ausgangsklemmen<br>und kontrollieren Sie den Kühltunnel.* |  |  |
|                              | Funktion des Kühlgebläses prüfen                                                 |  |  |
|                              | Klemmen, Sammelschienen und andere<br>Oberflächen auf Korrosion prüfen.*         |  |  |
| 6 - 24 Monate (abhängig      | Kühllüfter prüfen und reinigen:                                                  |  |  |
| von der Umgebung)            | • Hauptkühllüfter*                                                               |  |  |
|                              | • Interner Hauptkühllüfter*                                                      |  |  |

\* Nur für Frame 4 und Frame 5

### <span id="page-10-0"></span>**Kondensator aufladen**

Nach längerer Lagerzeit müssen die Kondensatoren wieder aufgeladen werden, um Kondensatorschäden zu vermeiden. Ein hoher Leckstrom über die Kondensatoren sollte vermieden werden. Der beste Weg, dies zu erreichen, ist ein DC-Netzteil mit einstellbarer Strombegrenzung.

- 1. Stellen Sie die Strombegrenzung entsprechend der Größe des Frequenzumrichters auf 300…800 mA ein
- 2. Schließen Sie dann das DC-Netzteil an die Eingangsphasen L1 und L2 an
- 3. Stellen Sie dann die DC-Spannung auf den Nenngleichspannungspegel (1,35 × Un AC) und speisen Sie den Konverter für mindestens 1h.

Wenn keine DC-Spannung verfügbar ist und das Gerät länger als 12 Monate stromlos gelagert wurde, wenden Sie sich an den Hersteller, bevor Sie es anschließen.

# **2.3 Garantie**

Nur Herstellungsfehler sind durch die Garantie abgedeckt. Der Hersteller übernimmt keine Verantwortung für Schäden, die während oder infolge von Transport, Empfang der Lieferung, Installation, Inbetriebnahme oder Nutzung entstanden sind.

Der Hersteller haftet in keinem Fall und unter keinen Umständen für Schäden und Fehler, die durch unsachgemäßen Gebrauch, falsche Installation, nicht akzeptable Umgebungstemperatur, Staub, korrodierende Substanzen oder Betrieb außerhalb der Nennspezifikationen entstehen. Ebenso haftet der Hersteller nicht für Folgeschäden.

Frequenzumrichter (VFD) und Zubehör: neue Produkte für sechsunddreißig (30) Monate ab dem Produktionsdatum.

# **3 Installation**

# **3.1 Mechanische Installation**

Die Wandmontage HVAC232/402 kann auf zwei Arten erfolgen. Für MI1 – MI3, Montage mit Schrauben oder Montage auf DIN-Schienen; Für MI4 – MI5, Montage mit Schrauben oder Flanschmontage.

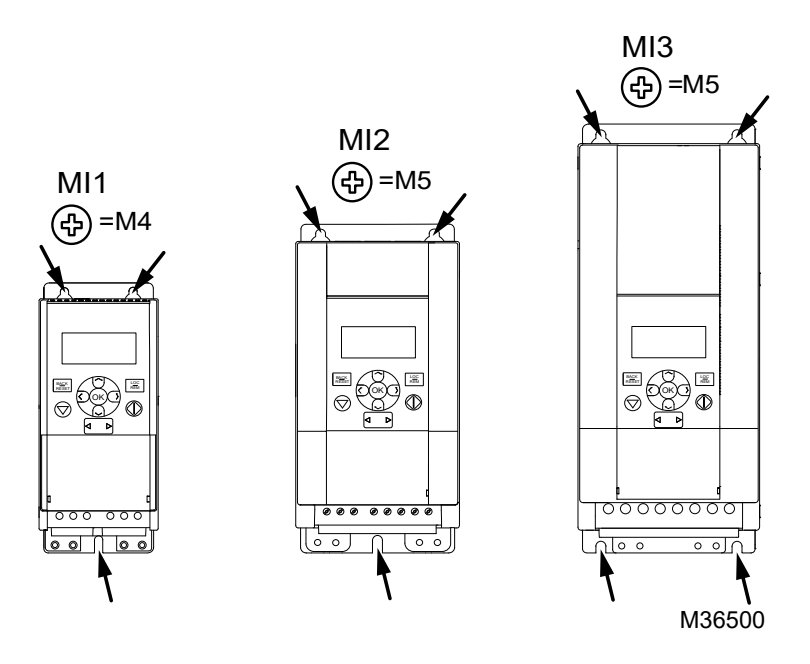

**Abbildung 4. Schraubbefestigung, MI1 - MI3**

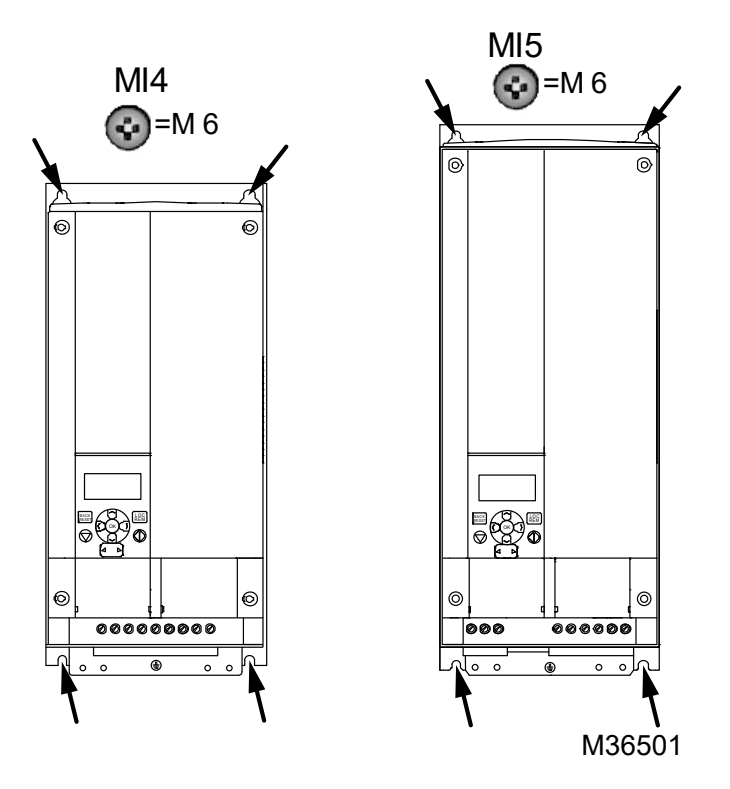

### **Abbildung. 5. Schraubbefestigung, MI4 - MI5**

#### **Hinweis:**

 $\bullet$ 

 $\tilde{l}$ 

Beachten Sie die Einbaumaße auf der Rückseite des Frequenzumrichters.

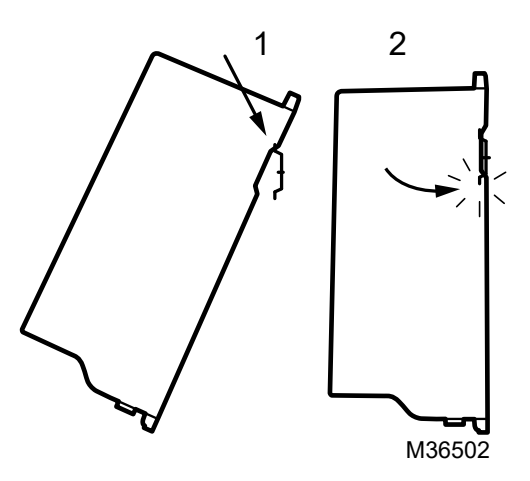

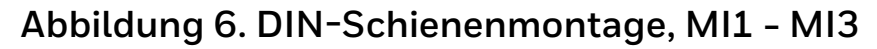

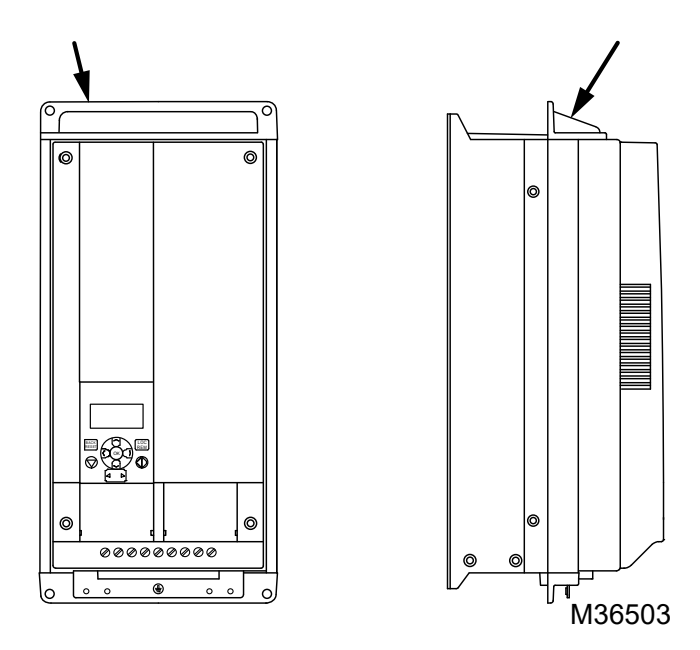

**Abbildung 7. Flanschmontage, MI4 - MI5**

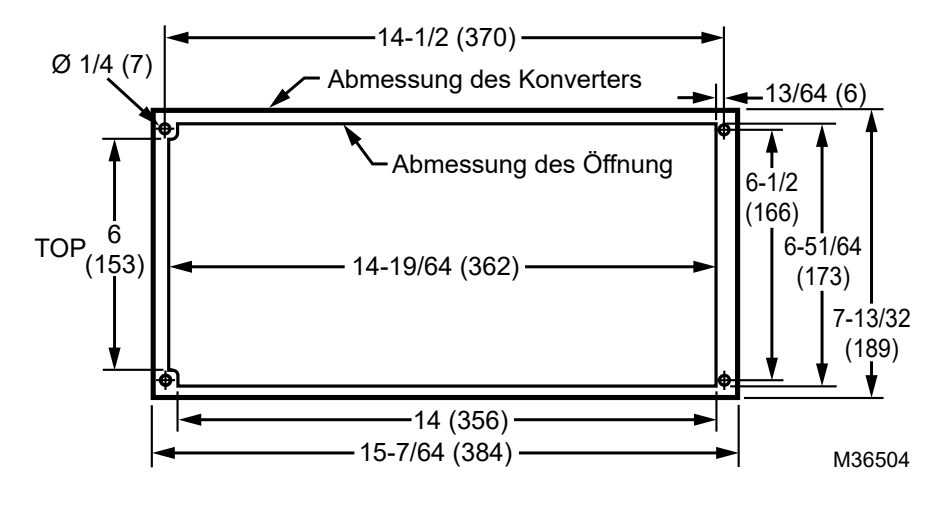

**Abbildung 8. Abmessungen Ausschnitt für Flanschmontage für MI4 [Unit: Inches (mm)]**

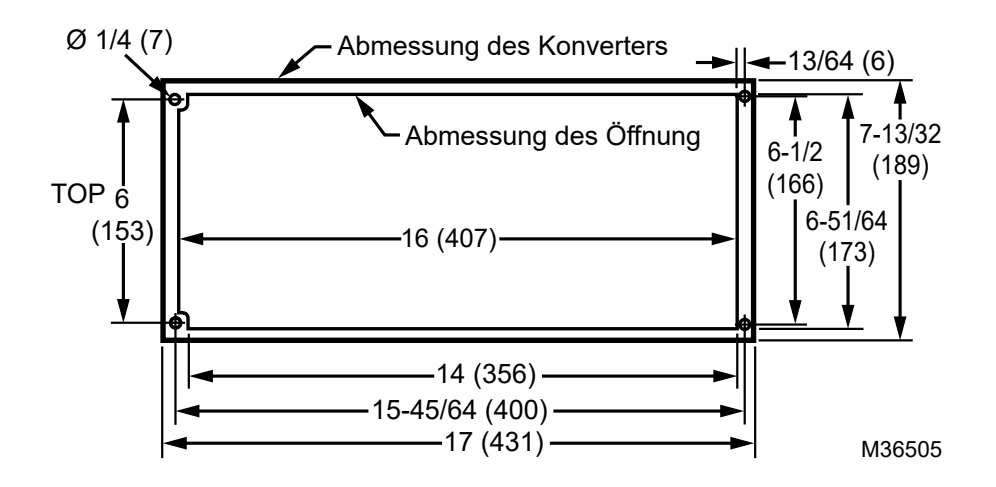

**Abbildung 9. Abmessungen Ausschnitt für Flanschmontage für MI5 [Unit: Inches (mm)]**

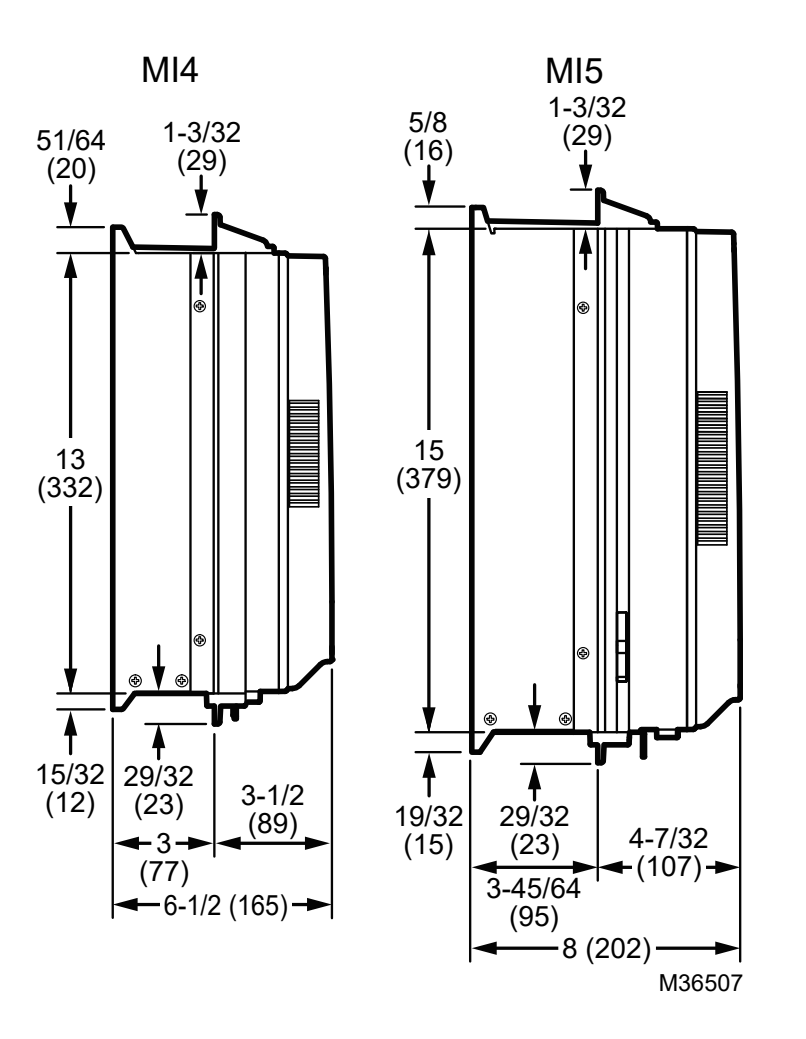

**Abbildung 10. Abmessungen Ausschnitt für Flanschmontage für MI4 ind MI5 [Unit: Inches (mm)]**

<span id="page-13-0"></span>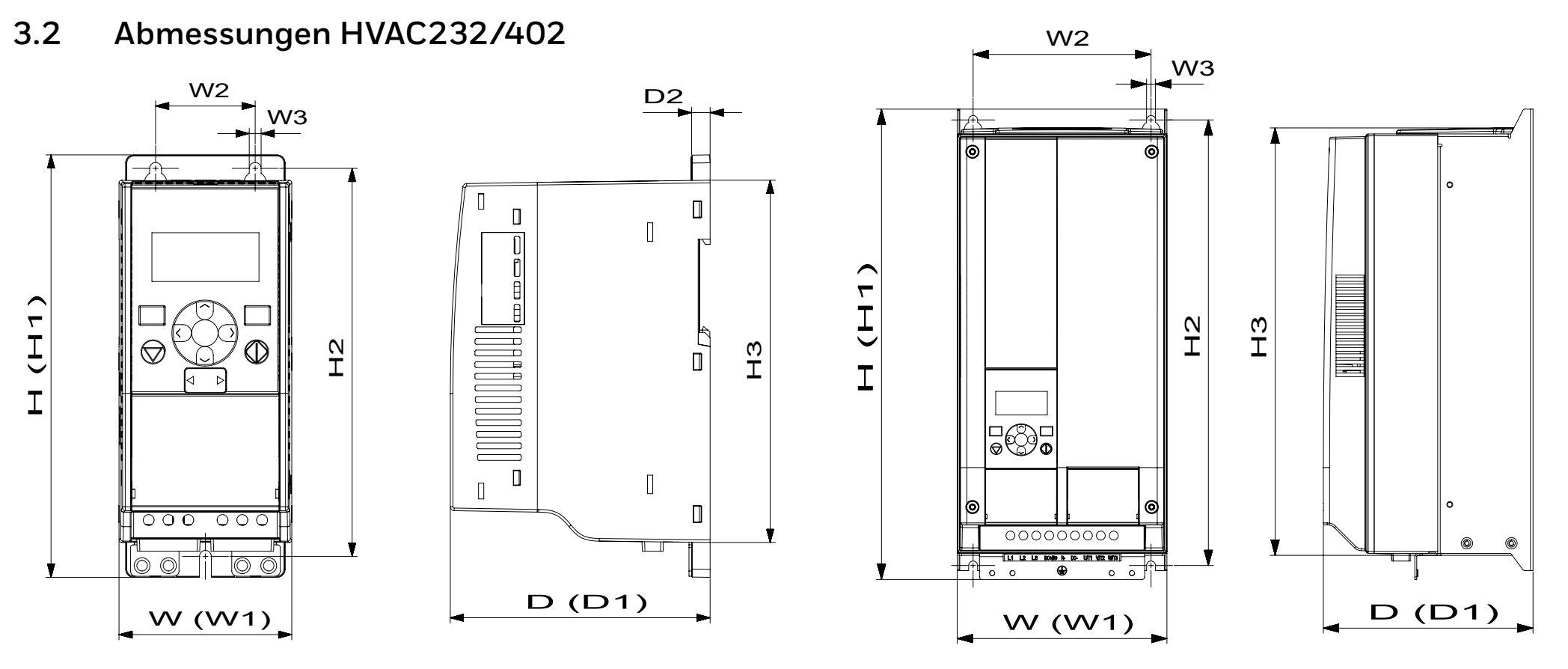

**Abbildung 11. Abmessungen HVAC232/402, MI1 - MI3**

**Abbildung 12. Abmessungen HVAC232/402, MI4 -MI5**

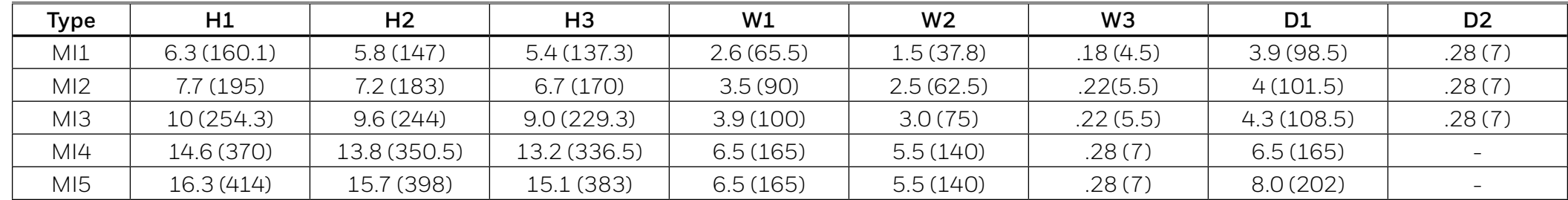

# **Tabelle 2. Abmessungen HVAC232/402 in Inches (mm).**

# **Tabelle 3. Gehäuseabmessungen HVAC232/402 in Inches (mm) und Gewichte in lbs (kg)**

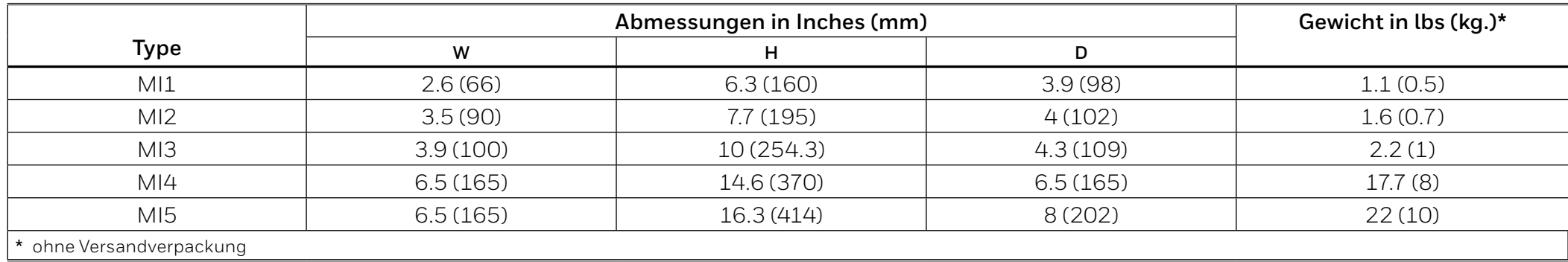

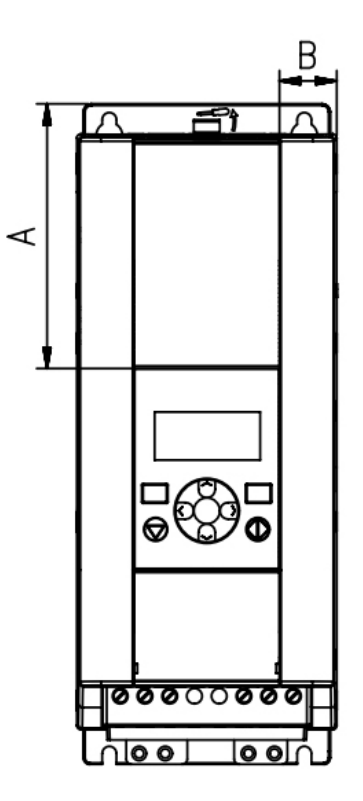

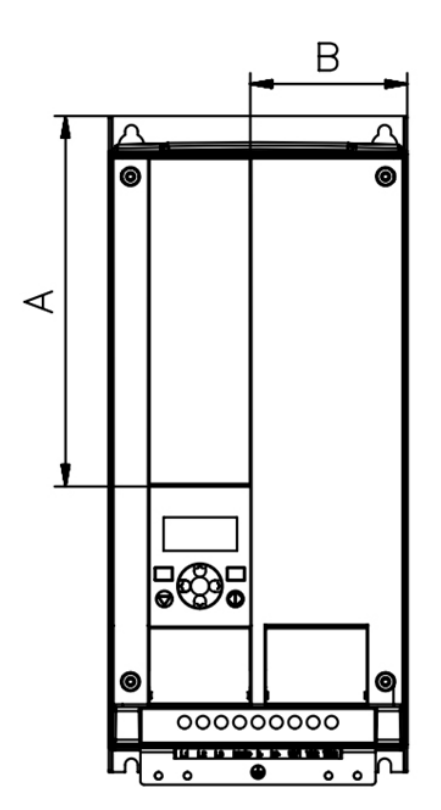

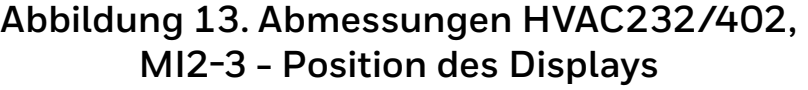

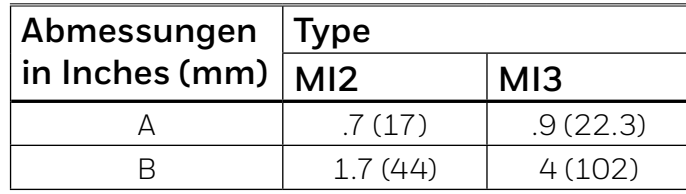

**Abbildung 14. Abmessungen HVAC232/402, MI4-5 - Position des Displays**

| <b>Abmessungen</b>         | Type    |                 |  |  |
|----------------------------|---------|-----------------|--|--|
| in Inches (mm) $\vert$ MI2 |         | M <sub>13</sub> |  |  |
|                            | 8 (205) | 9.8(248.5)      |  |  |
|                            | 3.4(87) | 3.4(87)         |  |  |

# <span id="page-16-0"></span>**3.3 Kühlung**

Es muss ausreichend Platz über und unter dem Konverter gelassen werden, um sicherzustellen, dass ausreichend Luft zirkuliert und dass die Kühlung ausreichend ist. Die untenstehende Tabelle zeigt die erforderlichen Abstände.

Wenn mehrere Einheiten übereinander montiert sind, ist der erforderliche Abstand gleich C + D (siehe Abbildung unten). Außerdem muss die Abluft, die von der unteren Kühleinheit verwendet wurde, nicht auf den Lufteinlass der oberen Einheit gerichtet sein.

Die erforderliche Kühlluftmenge ist unten angegeben. Stellen Sie außerdem sicher, dass die Kühllufttemperatur die maximale Umgebungstemperatur des Konverters nicht überschreitet.

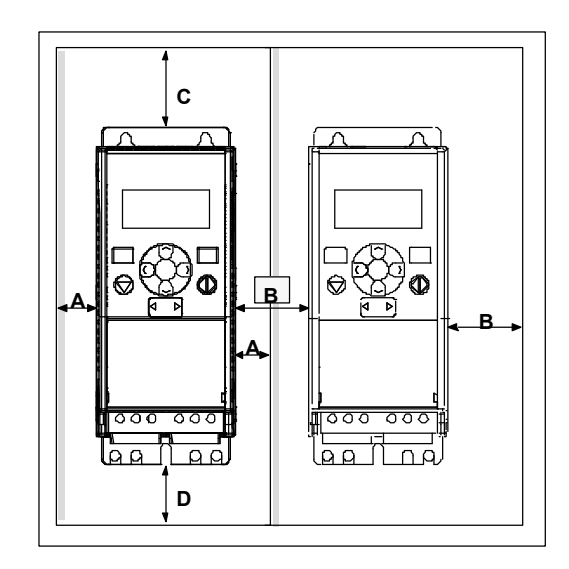

## **Fig. 15. Einbauraum**

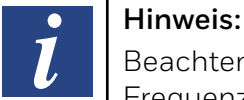

Beachten Sie die Montagemaße auf der Rückseite des Frequenzumrichters.

Freiraum für Kühlung über (100 mm), unter (50 mm) und an den Seiten (20 mm) des HVAC232/402 vorsehen! (Bei den Größen MI1 - MI3 ist die Seite-an-Seite-Installation nur zulässig, wenn die Umgebungstemperatur weniger als 40 ° C beträgt. Bei den Größen MI4 - MI5 ist die Installation nebeneinander nicht erlaubt.)

## **Tabelle 5. Benötigte Kühlluft**

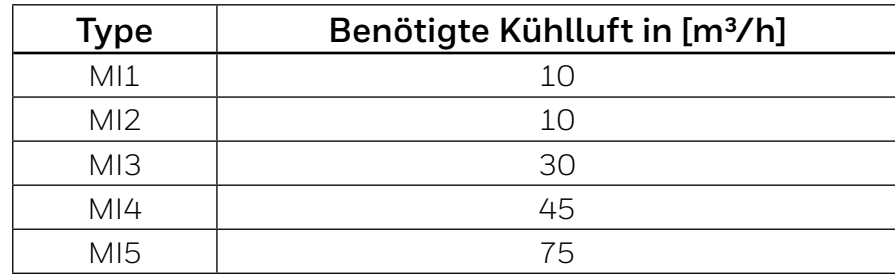

#### **Tabelle 4. Mindestabstände um den Konverter**

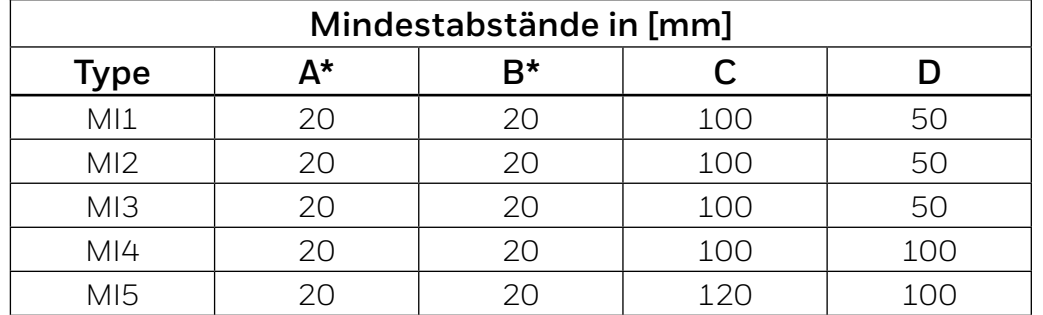

Der Mindestabstand A und B der Einheiten MI1 bis MI3 kann 0 mm betragen, wenn die Umgebungstemperatur weniger als 40 Grad beträgt.

- A = Abstand um den Frequenzumrichter (siehe auch B)
- B = Abstand von einem Frequenzumrichter zum anderen oder Abstand zur Schrankwand
- C = Freiraum über dem Frequenzumrichter
- D = Freiraum unter dem Frequenzumrichter

# <span id="page-17-0"></span>**3.4 Verlustleistung**

Wenn der Bediener die Schaltfrequenz des Antriebs aus irgendeinem Grund erhöhen möchte (normalerweise um Motorgeräusche zu reduzieren), beeinflusst dies unweigerlich die Leistungsverluste und Kühlanforderungen. Für verschiedene Leistungen an der Motorwelle kann der Bediener die Schaltfrequenz gemäß den folgenden Grafiken wählen.

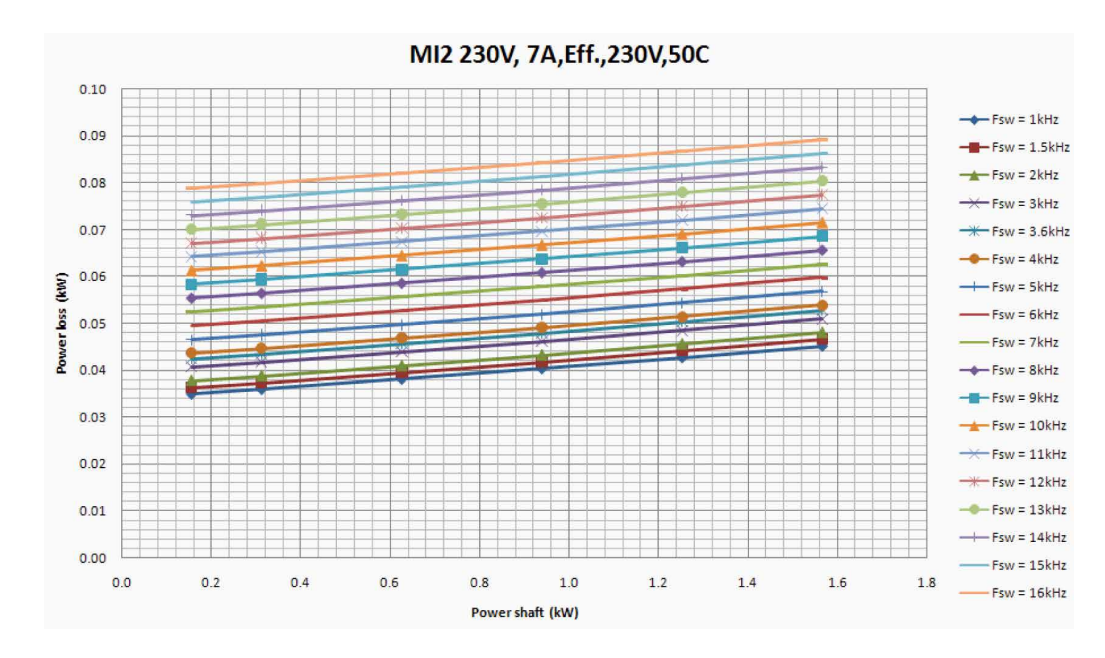

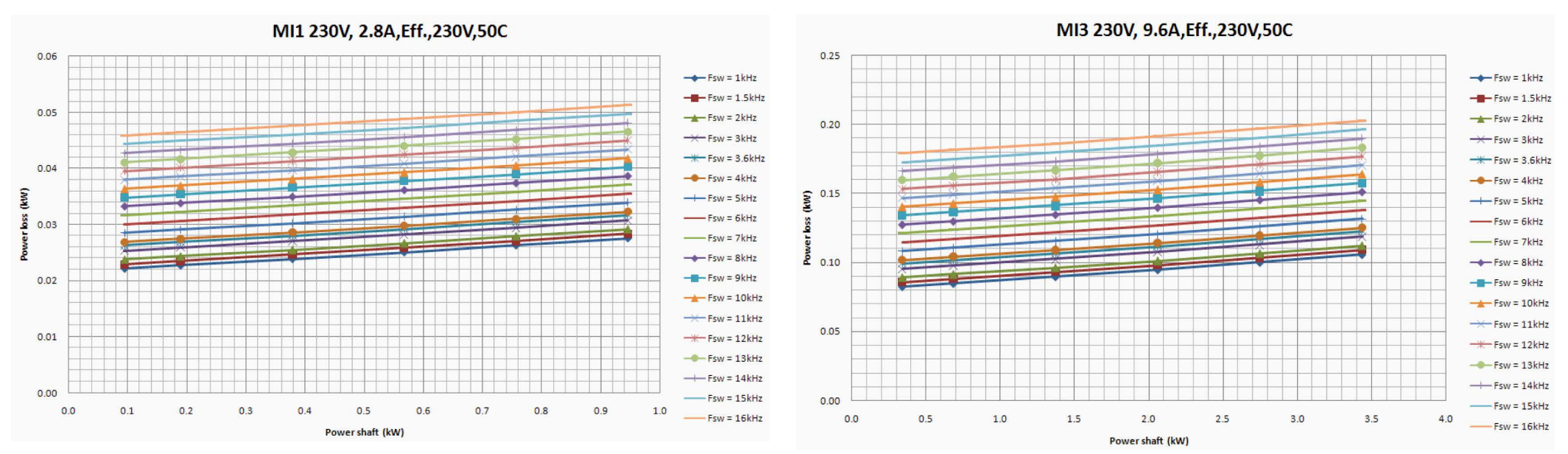

#### **MI1 - MI3 1P 230 V Verlustleistung**

#### **MI1 - MI5 3P 400 V Verlustleistung**

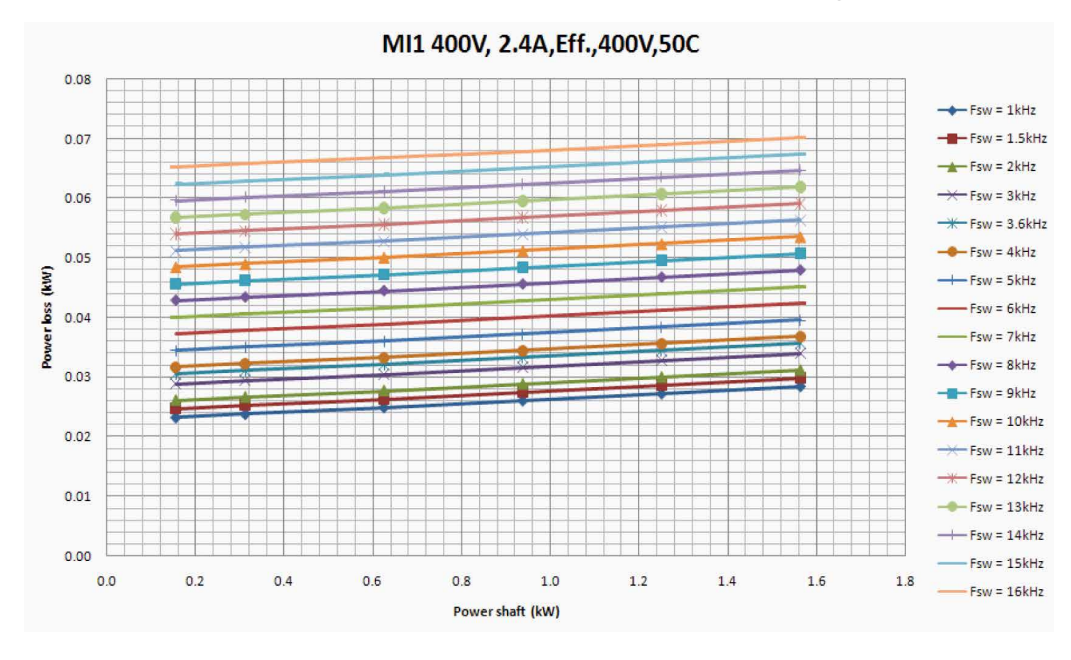

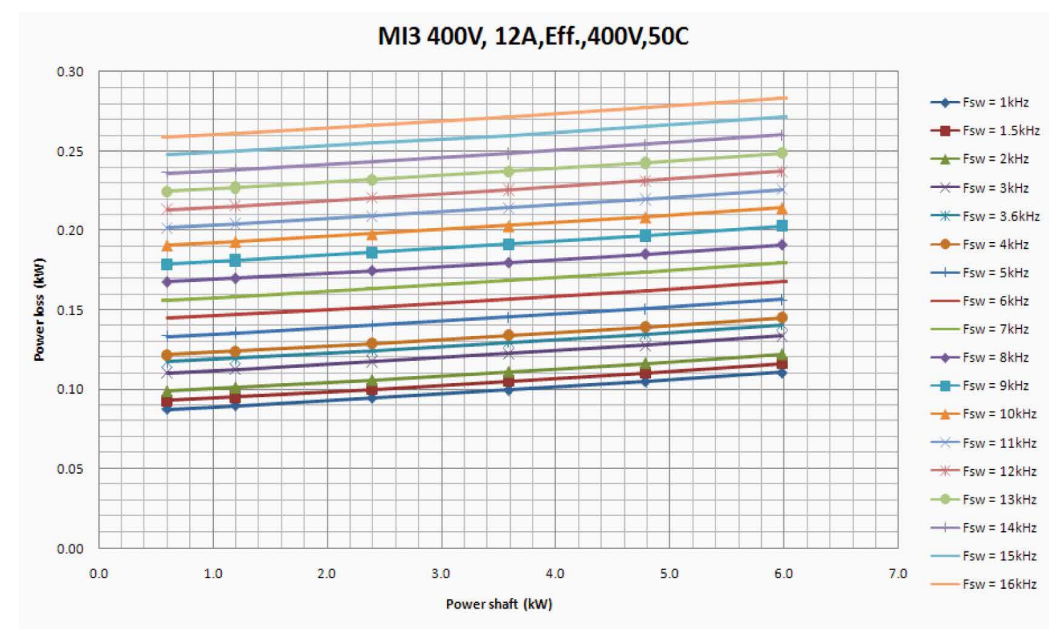

MI2 400V, 5,6A, Eff., 400V, 50C  $0.14$  $-Fsw = 1kHz$  $-$ H Fsw = 1.5 kHz  $0.12$  $f_{sw} = 2kHz$  $\rightarrow$  Fsw = 3kHz  $0.10$  $\rightarrow$  Fsw = 3.6 kHz  $-Fsw = 4kHz$  $r \text{loss (RW)}$ <br> $\frac{0.08}{0.08}$  $-$  Fsw = 5kHz  $Fsw = 6kHz$ Pavel<br>0.06  $Fsw = 7kHz$  $-Fsw = 8kHz$  $-Fsw = 9kHz$  $0.04$  $f$  Fsw = 10kHz  $\rightarrow$  Fsw = 11kHz  $\rightarrow$ Fsw = 12kHz  $0.02$  $-Fsw = 13kHz$  $\rightarrow$  Fsw = 14kHz  $0.00$  $-Fsw = 15kHz$  $0.0$  $0.5$  $1.0$  $1.5$  $2.0$  $2.5$  $3.0$  $Fsw = 16kHz$ Power shaft (kW)

MI4 400V,23A, Eff., 400V,50C 0.60  $-$  Fsw = 1kHz  $-$  Fsw = 1.5 kHz  $0.50$  $f = 2kHz$  $\rightarrow$  Fsw = 3kHz  $\rightarrow$  Fsw = 3.6kHz  $0.40$  $-Fsw = 4kHz$  $(WN)$  $-Fsw = 5kHz$  $Fsw = 6kHz$ **SSQ**  $0.30$  $-Fsw = 7kHz$ Power  $-Fsw = 8kHz$  $-H - Fsw = 9kHz$  $0.20$  $f$  Fsw = 10kHz  $\rightarrow$  Fsw = 11kHz  $0.10$  $\rightarrow$  Fsw = 12kHz  $-Fsw = 13kHz$  $-$  Fsw = 14kHz  $0.00$  $Fsw = 15kHz$  $2.0$  $4.0$ 6.0 8.0  $10.0$  $12.0$ 14.0  $0.0$  $Fsw = 16kHz$ Power shaft (kW)

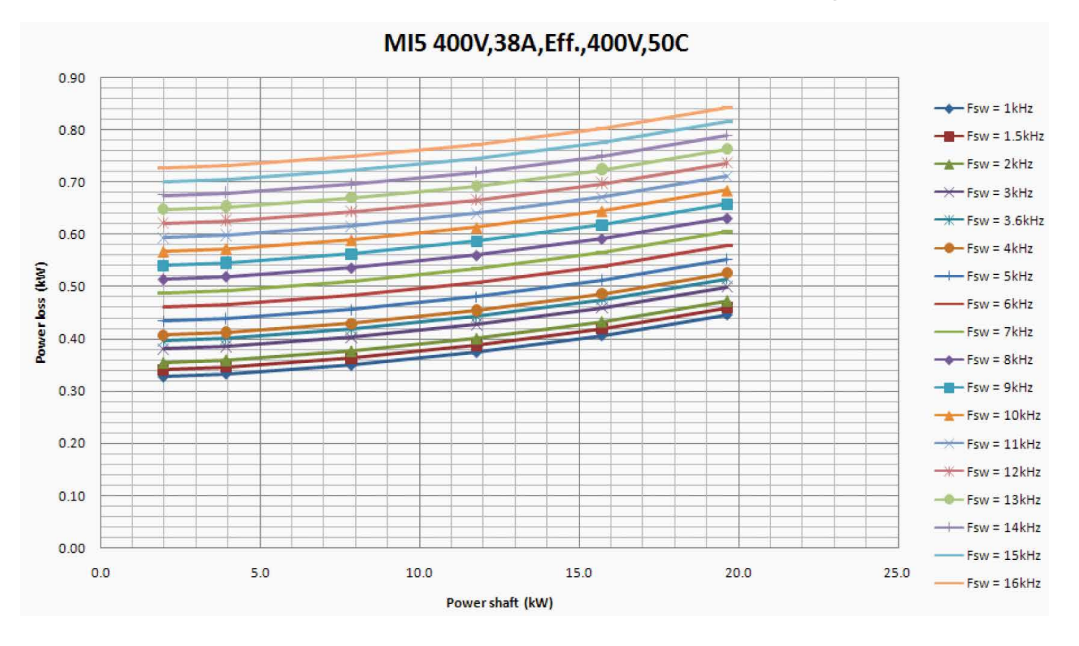

## **MI1 - MI5 3P 400 V Verlustleistung**

# <span id="page-20-1"></span><span id="page-20-0"></span>**3.5 EMV Kategorien**

Die Produktenorm EN61800-3 definiert die Aufteilung von Frequenzumrichtern in vier Klassen, je nach der Höhe der elektromagnetischen Störungen, den Anforderungen an das Stromnetz und der Installationsumgebung (siehe unten). Die EMV-Klasse jedes Produkts ist im Typenschlüssel definiert.

**Kategorie C4**: Die Frequenzumrichtern dieser Klasse bieten keinen EMV-Schutz. Diese Arten von Frequenzumrichtern sind in Schränken montiert.

Umgebungen in der Produktnorm EN 61800-3 (2004)

#### **Kategorie C1:** Frequenzumrichter dieser Klasse erfüllen die Anforderungen der Kategorie C1 der Produktnorm EN 61800-3 (2004). Die Kategorie C1 gewährleistet die besten EMV-Eigenschaften und umfasst Umrichter, deren Bemessungsspannung weniger als 1000 V beträgt und die für den Einsatz in der ersten Umgebung bestimmt sind.

#### **Hinweis:**

Die Anforderungen der Klasse C werden nur in Bezug auf die Emissionen erfüllt

**Kategorie C2:** Frequenzumrichter dieser Klasse erfüllen die Anforderungen der Kategorie C2 der Produktnorm EN 61800-3 (2004). Die Kategorie C2 umfasst Umrichter in festen Installationen, deren Nennspannung weniger als 1000 V beträgt. Die Frequenzumrichter der Klasse C2 können sowohl in der ersten als auch in der zweiten Umgebung eingesetzt werden.

**Erste Umgebung:** In dieser Umgebung sind Hausinstallationen enthalten. Dazu gehören auch Anlagen, die ohne Zwischentransformatoren direkt an ein Niederspannungsnetz für den Hausgebrauch angeschlossen sind.

#### **Hinweis:**   $\bullet$

Häuser, Wohnungen, Gewerberäume oder Büros in einem Wohnhaus sind Beispiele für erste Umweltstandorte

 $\bullet$  $\mathcal{L}$ 

**Zweite Umgebung:** Diese Umgebung umfasst alle Einrichtungen, die nicht direkt mit einem Niederspannungs-Stromversorgungsnetz für Wohnzwecke verbunden sind.

#### **Hinweis:**

Die Industriebereiche, die technischen Bereiche jedes Gebäudes, das von einem eigenen Transformator versorgt wird, sind Beispiele für zweite Umgebungsorte

# <span id="page-21-0"></span>**3.6 Ändern der EMV-Schutzklasse von C2 nach C4**

Die EMV-Schutzklasse der Frequenzumrichter MI1-3 kann von der Klasse C2 in die Klasse C4 geändert werden, *indem die EMV-Kondensator-Trennschraube entfernt wird*, siehe Abbildung unten. MI4 und 5 können auch durch Entfernen der EMV-Jumper geändert werden.

#### **Hinweis:**

 $\bullet$  $\boldsymbol{l}$ 

Versuchen Sie nicht, die EMV-Stufe der Klasse C2 wiederherzustellen. Selbst wenn das obige Verfahren umgekehrt wird, erfüllt der Frequenzumrichter nicht mehr die EMV-Anforderungen der Klasse C2!

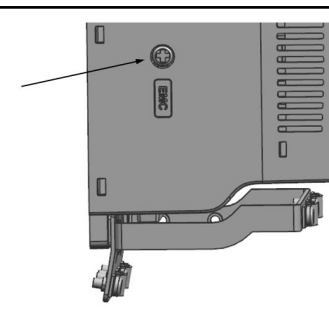

**Abbildung 16. EMV-Kondensatortrennschraube, MI1 - MI3**

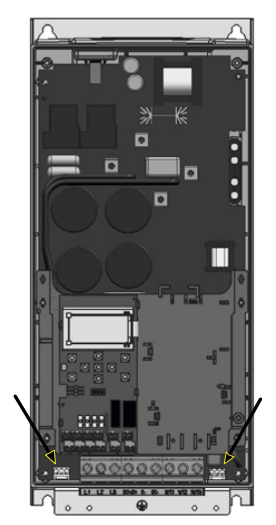

**Abbildung 17. EMV-Jumper, MI4**

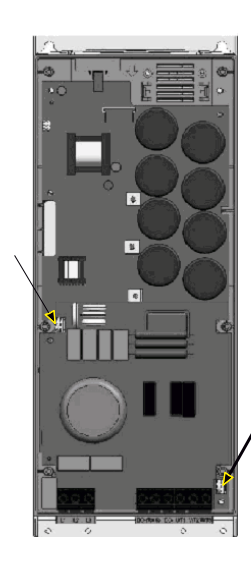

# **Abbildung 18. EMV-Jumper, MI5**

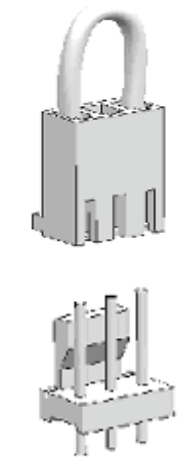

**Abbildung 19. Jumper**

- Entfernen Sie die Hauptabdeckung und suchen Sie die beiden Jumper.
- Trennen Sie die RFI-Filter von der Erde, indem Sie die Jumper von ihrer Standardposition anheben. Siehe Abbildung 19.

#### Anwendungshandbuch HVAC232/402 | Dokument 27-652 | Ausgabe GER06 | 2019-08-07 22

# <span id="page-22-0"></span>**3.7 Verkabelung und Anschlüsse**

## <span id="page-22-1"></span>**Stromkabel**

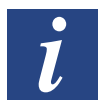

**Hinweis:** 

Das Anzugsdrehmoment für Stromkabel beträgt 0,5-0,6 Nm.

# **3~ (230 V, 400 V)**

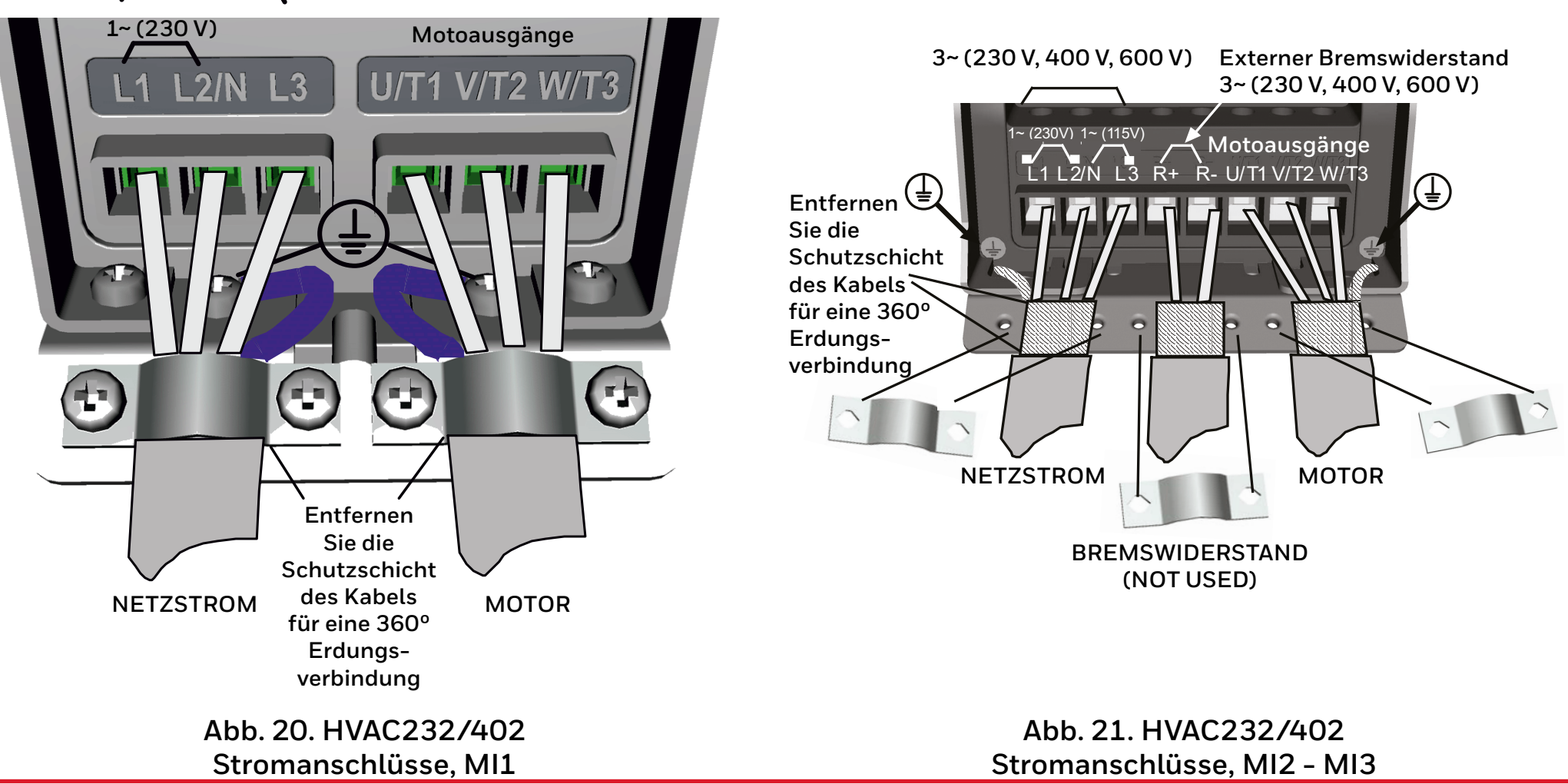

<span id="page-23-1"></span><span id="page-23-0"></span>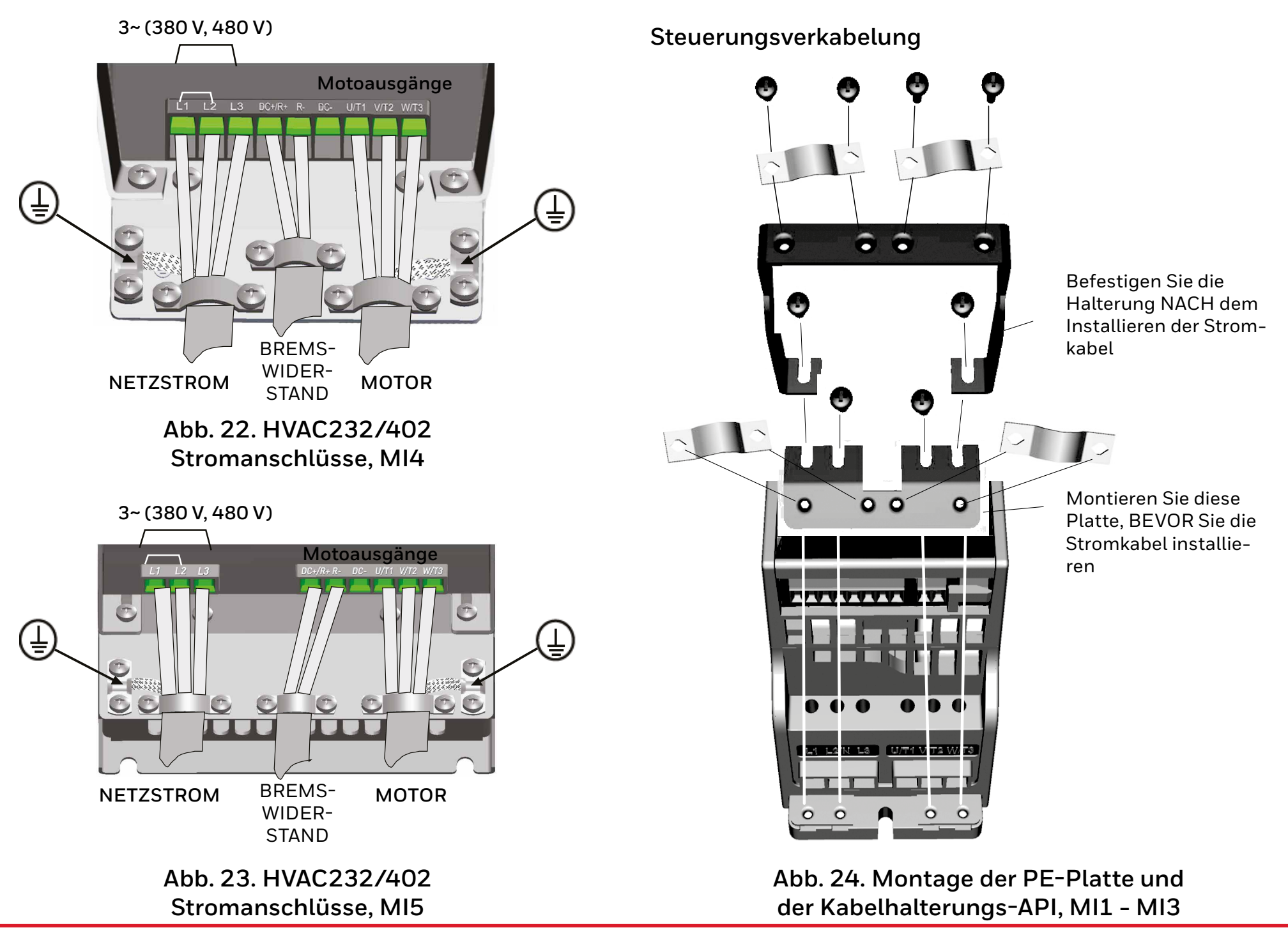

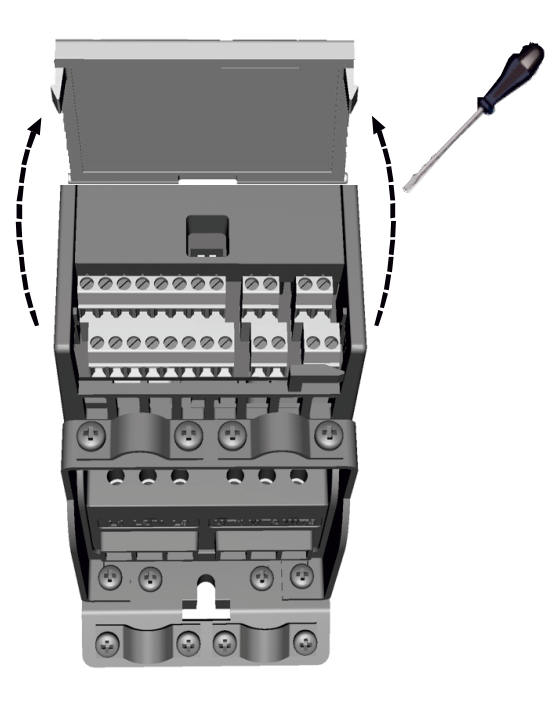

## **Abbildung 26. Öffnen der Abdeckung, MI1 - MI3**

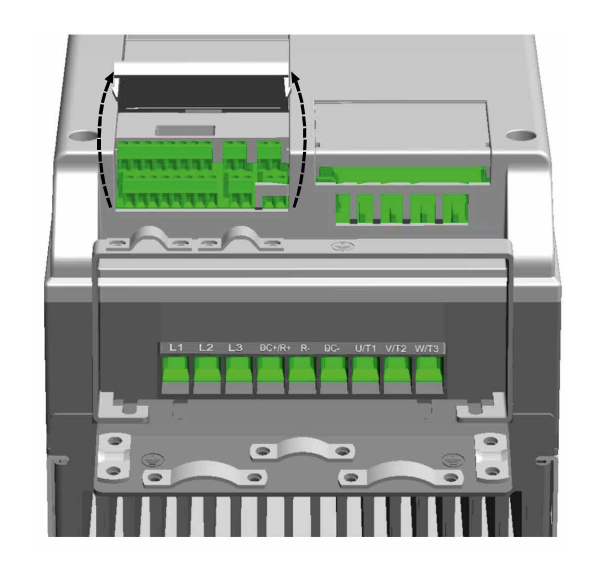

**Abbildung 27. Öffnen der Abdeckung, MI4 - MI5**

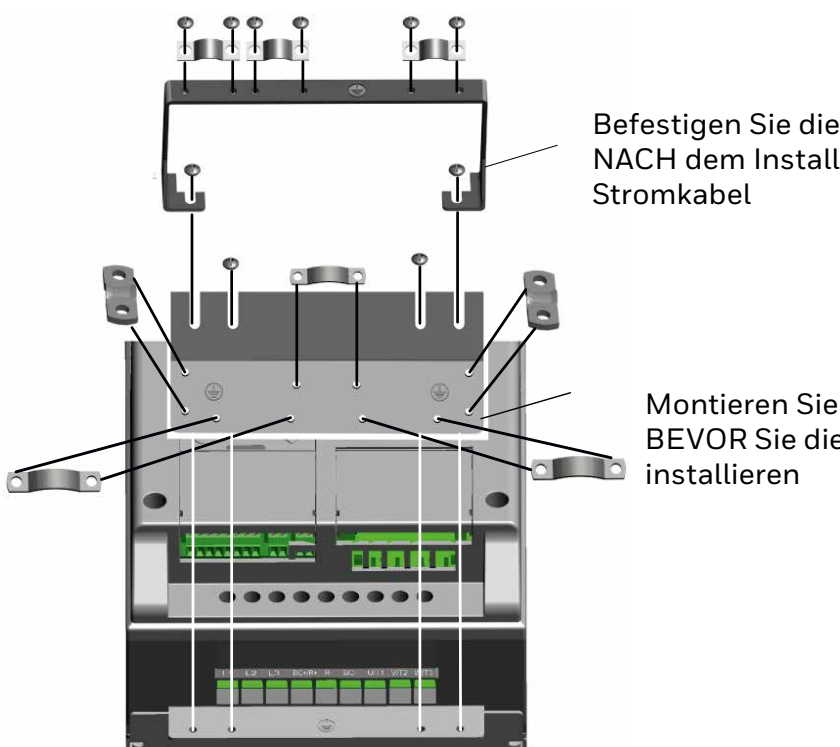

Befestigen Sie die Halterung NACH dem Installieren der

> Montieren Sie diese Platte, BEVOR Sie die Stromkabel

**Abbildung 25. Montage der PE-Platte und der Kabelhalterungs-API, MI4 - MI5**

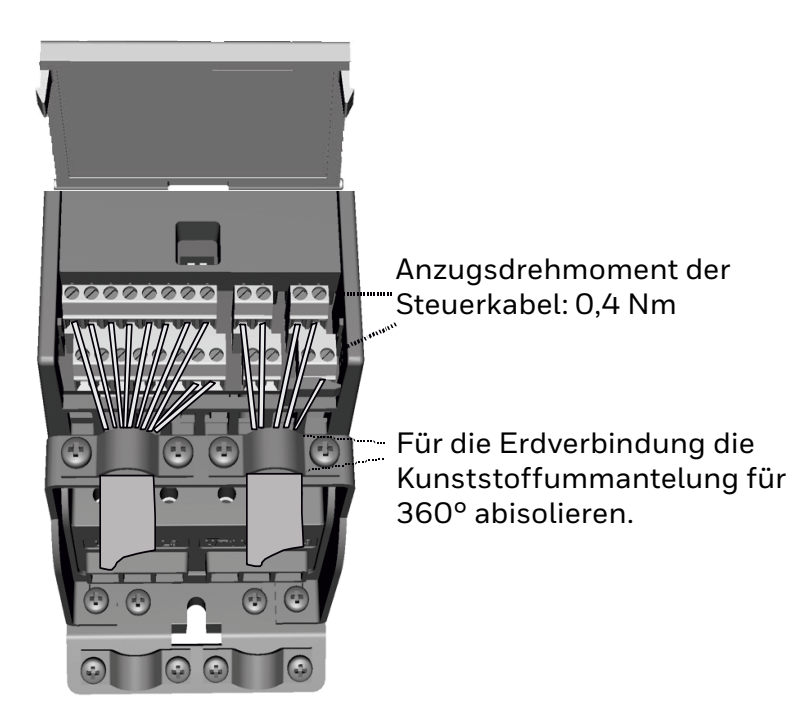

Abbildung 28. Installation der Steuerleitungen MI1-MI3. Siehe ["6.2](#page-41-1) **[Steuerklemmenleiste und Klemmen" auf Seite 42](#page-41-1)**

**Zugelassene Optionale Karten in HVAC232/402**

#### **HINWEIS:**   $\bullet$  $\tilde{l}$

Wenn die Karten OPTB1, OPTB2 oder OPTB4 in HVAC232/402 verwendet werden, sollte + 24 VDC (± 10%, min. 300 mA) an Klemme 6 (+ 24\_out) und Klemme 3 (GND) in der Steuerplatine eingespeist werden.

### **Tabelle 6.**

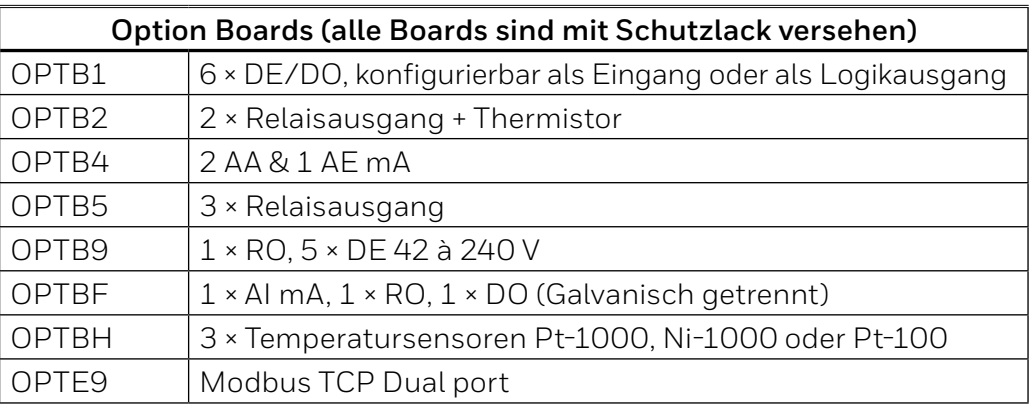

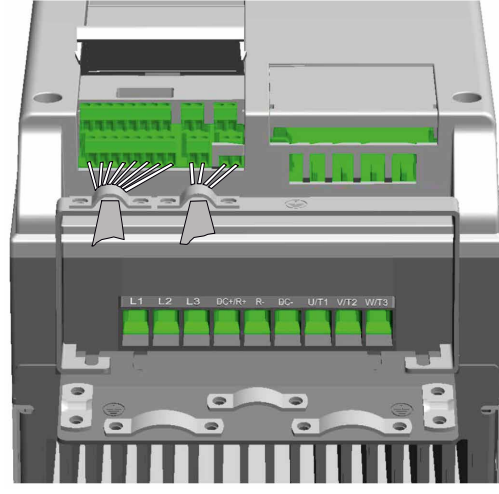

**Abbildung 29. Installation der Steuerleitungen MI4 - MI5. Siehe "6.2 [Steuerklemmenleiste und Klemmen" auf Seite 42](#page-41-1)**

# **Optionale Kartenmontagestruktur:**

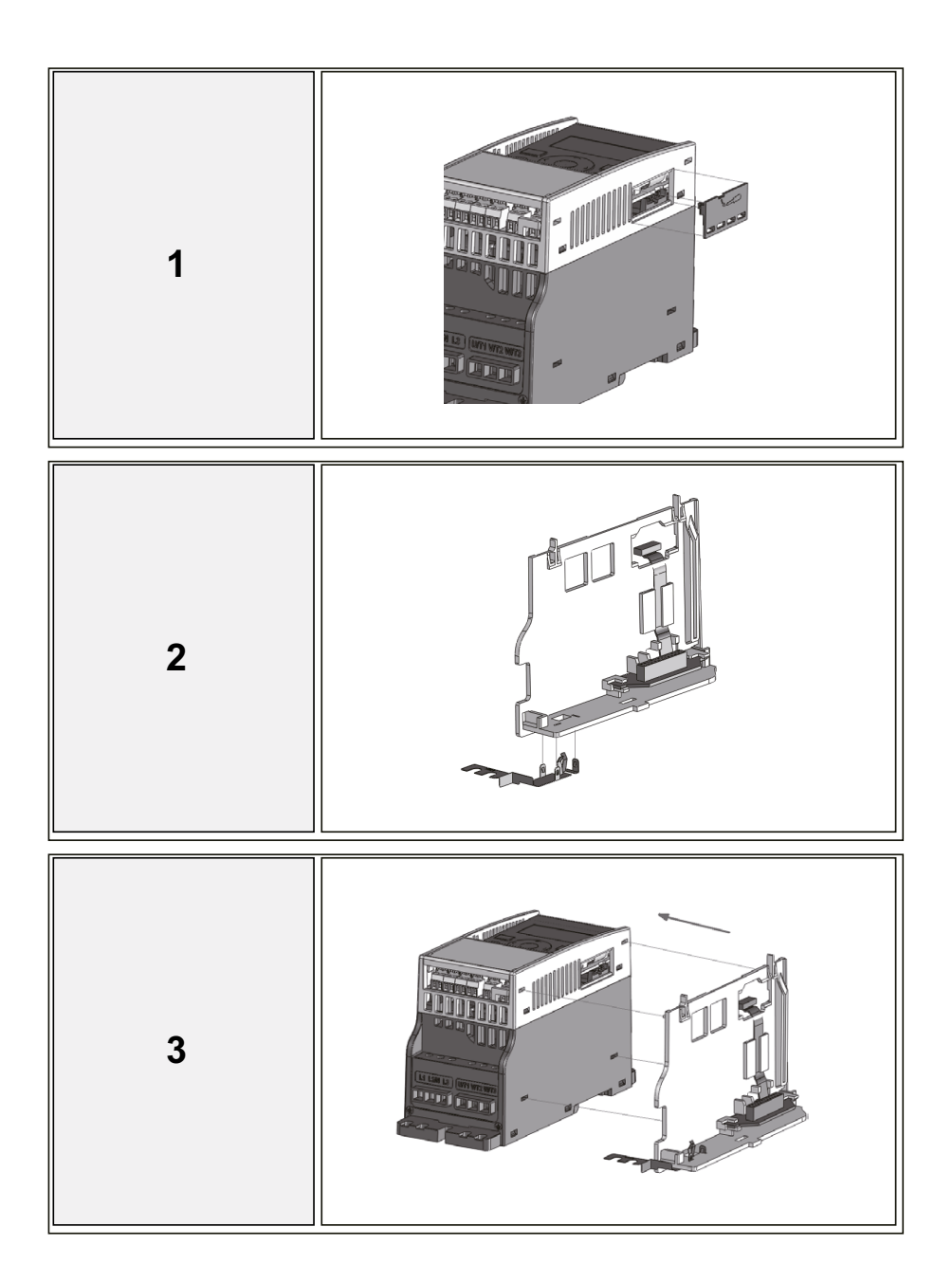

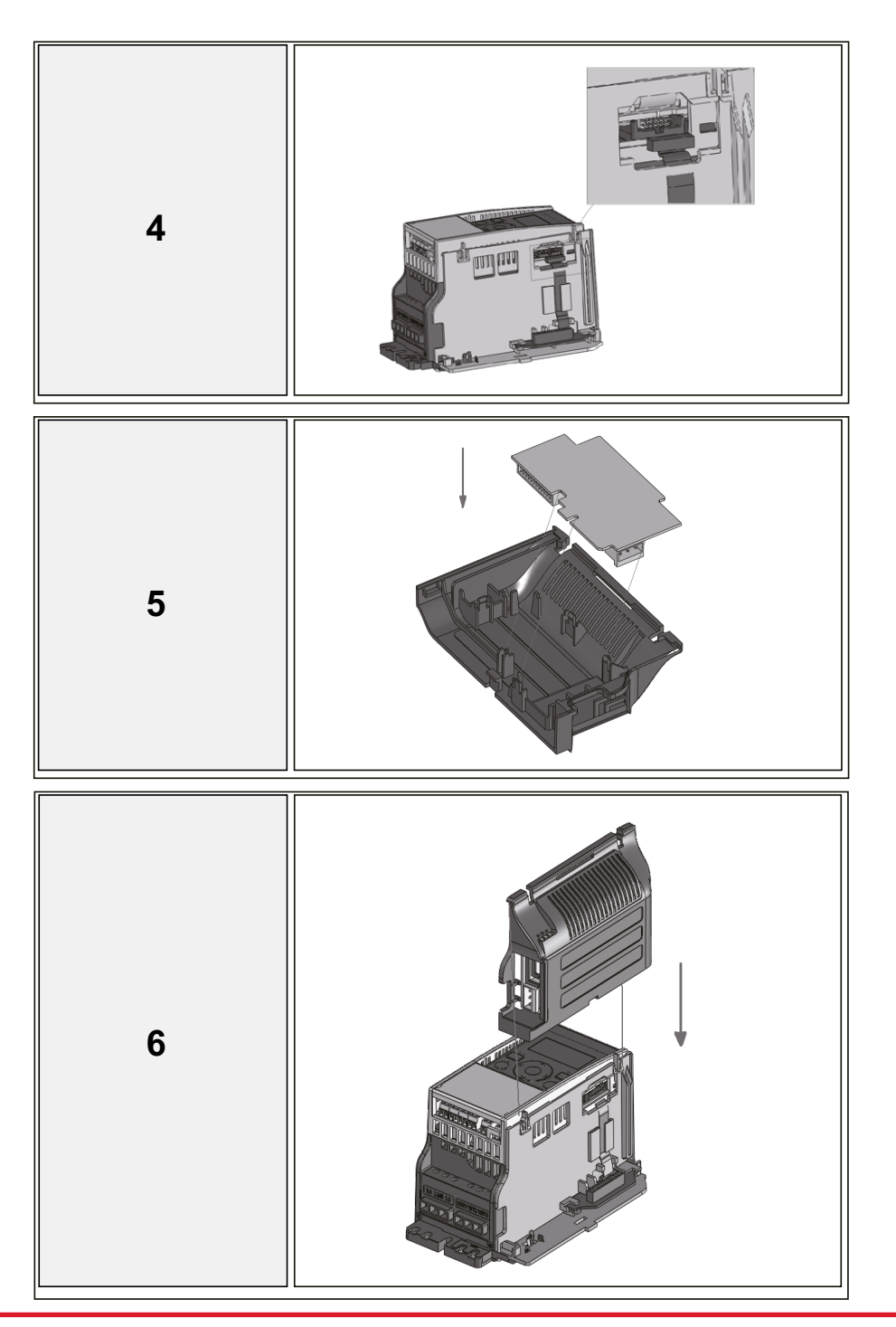

<span id="page-27-0"></span>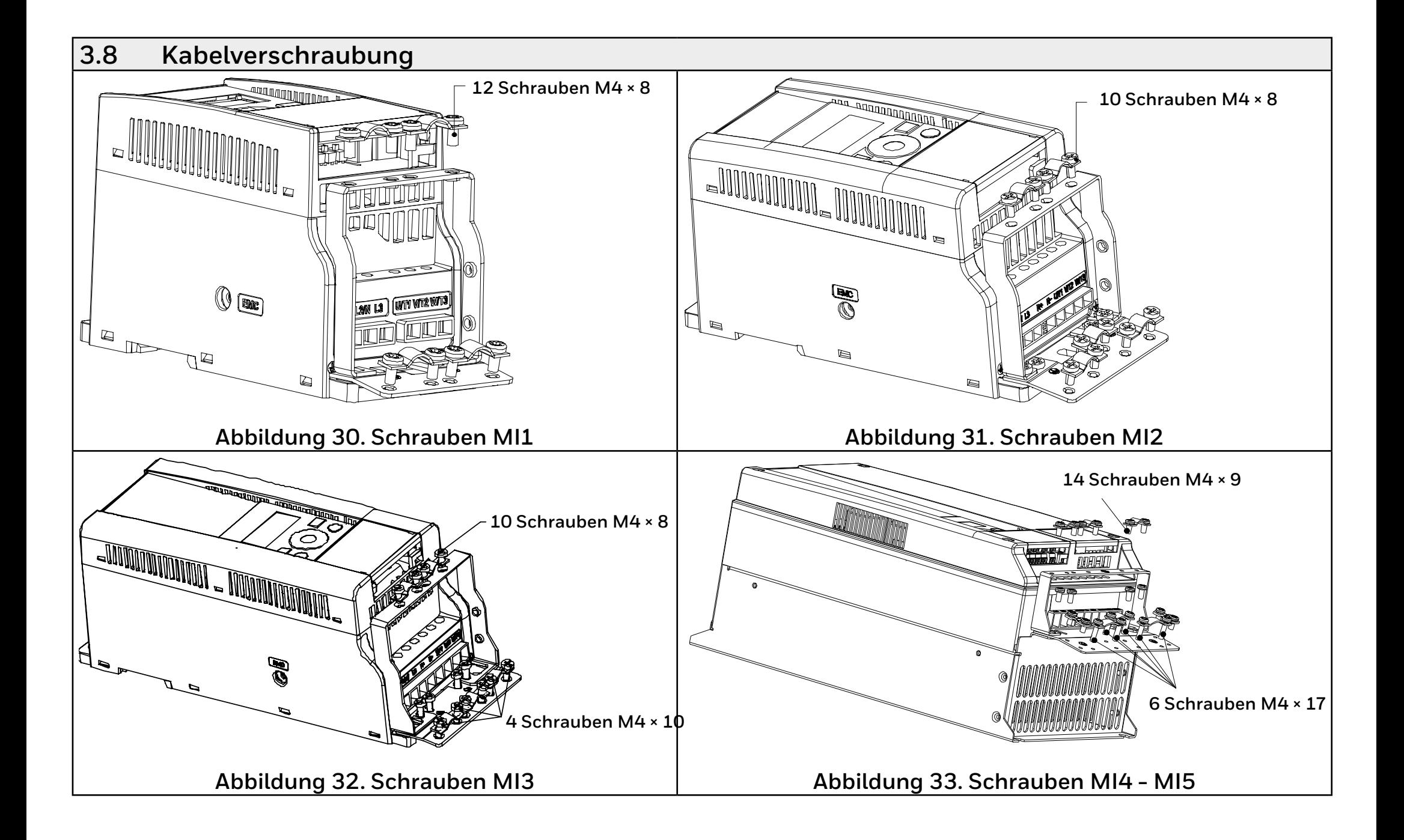

### <span id="page-28-0"></span>**Kabel- und Sicherungsspezifikationen**

Verwenden Sie Kabel mit einer Hitzebeständigkeit von mindestens 70 ° C. Die Kabel und Sicherungen müssen gemäß den folgenden Tabellen dimensioniert werden.

Die Installation der Kabel wird im Kapitel "3.10 Kabelinstallation" auf [Seite 32](#page-31-1) beschrieben.

Die Sicherungen dienen auch als Schutz gegen Kabel-Überlastschutz. Die empfohlenen Sicherungstypen sind GG/gl (IEC 60269-1). Die Nennspannung der Sicherung muss entsprechend der Stromversorgung gewählt werden. Die endgültige Auswahl sollte nach örtlichen Vorschriften, den Bedingungen für die Kabelinstallation und den Kabelspezifikationen getroffen werden. Größere Sicherungen als die unten empfohlenen sollten nicht verwendet werden.

Überprüfen Sie, dass die Reaktionszeit der Sicherung weniger als 0,4 Sekunden beträgt. Die Reaktionszeit hängt vom verwendeten Sicherungstyp und der Impedanz des Versorgungskreises ab.

Wenden Sie sich an die Fabrik für schnellere Sicherungen.

Honeywell bietet auch Empfehlungen für aR (IEC 60269-4) und Sicherungsbereich gS (IEC 60269-4).

Diese Anweisungen gelten nur, wenn nur ein Motor über eine einzige Kabelverbindung an den Frequenzumrichter angeschlossen ist. Fordern Sie in anderen Fällen zusätzliche Informationen im Werk an.

### **Tabelle 7. Tabelle 7. Kabeltypen, die zur Einhaltung der Normen erforderlich sind. Die EMV-Kategorien sind in "3.5 [EMV Kategorien" auf Seite 21](#page-20-1) beschrieben**

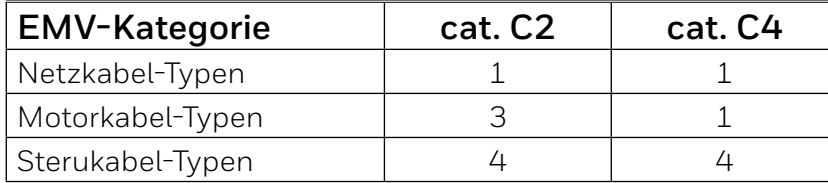

## **Tabelle 8. Kabeltyp Beschreibungen**

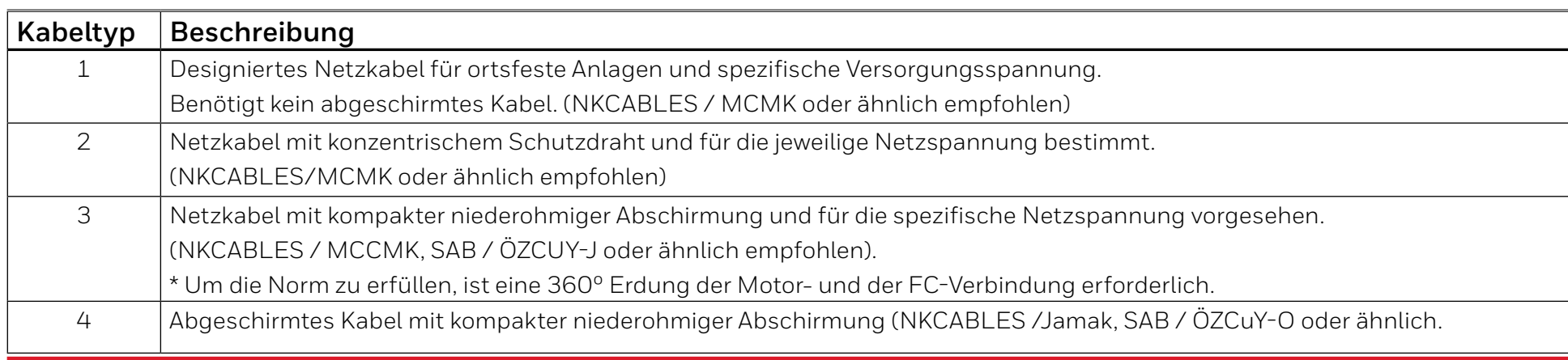

| <b>Bauform</b> | Leistung | Sicherung | Netzkabel<br>Motorkabel |                  |                                        |                                         | Kabelguerschnitt der Anschlüsse (min/max)          |                                                |  |
|----------------|----------|-----------|-------------------------|------------------|----------------------------------------|-----------------------------------------|----------------------------------------------------|------------------------------------------------|--|
|                | [kW]     | [A]       | $Cu$ [mm <sup>2</sup> ] | $Cu$ [ $mm2$ ]   | Netzan-<br>schluss<br>$\text{[mm}^2$ ] | Erdungsan-<br>schluss<br>$\text{[mm}^2$ | Steuerungs-<br>anschluss<br>$\text{[mm}^2\text{]}$ | Relaisan-<br>schluss<br>$\text{[mm}^2\text{]}$ |  |
| M11            | 0.250.55 | 10        | $2 \times 1.5 + 1.5$    | $3\times1.5+1.5$ | 1.54                                   | 1.5.4                                   | 0.51.5                                             | 0.51.5                                         |  |
| M12            | 0.751.50 | 20        | $2 \times 2.5 + 2.5$    | $3\times1.5+1.5$ | 1.54                                   | 1.54                                    | 0.51.5                                             | 0.51.5                                         |  |
| MI3            | $2.2*$   | 32        | $2×6+6$                 | $3\times1.5+1.5$ | 1.56                                   | 1.56                                    | 0.51.5                                             | 0.51.5                                         |  |

**Tabelle 9. Kabelgrößen und Sicherungen für HVAC232/402, 208-240 V, 1 ~**

\* Die maximale Betriebsumgebungstemperatur dieses Dimmers beträgt 40 °C !

### **Tabelle 10. Kabelgrößen und Sicherungen für HVAC232/4022, 208 - 240 V, 3~**

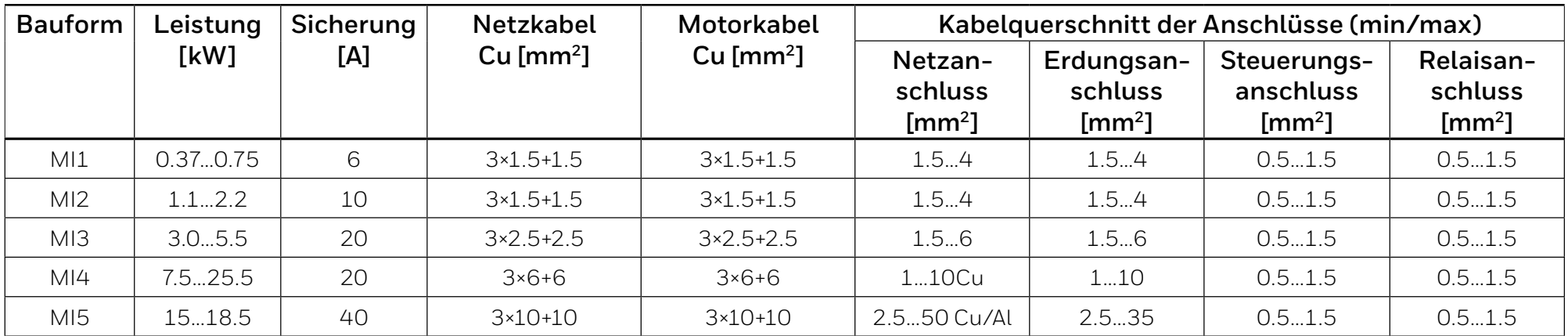

#### **Hinweis**

 $\bullet$  $\boldsymbol{l}$ 

Um die EN61800-5-1 zu erfüllen, muss der Schutzleiter mindestens aus 10 mm2 Cu oder 16 mm2 Al bestehen. Eine weitere Möglichkeit ist die Verwendung eines zusätzlichen Schutzleiters zu verwenden, dessen Querschnitt mindestens dem des ursprünglichen Leiters entspricht.

### <span id="page-30-2"></span><span id="page-30-0"></span>**Allgemeine Verkabelungsregeln**

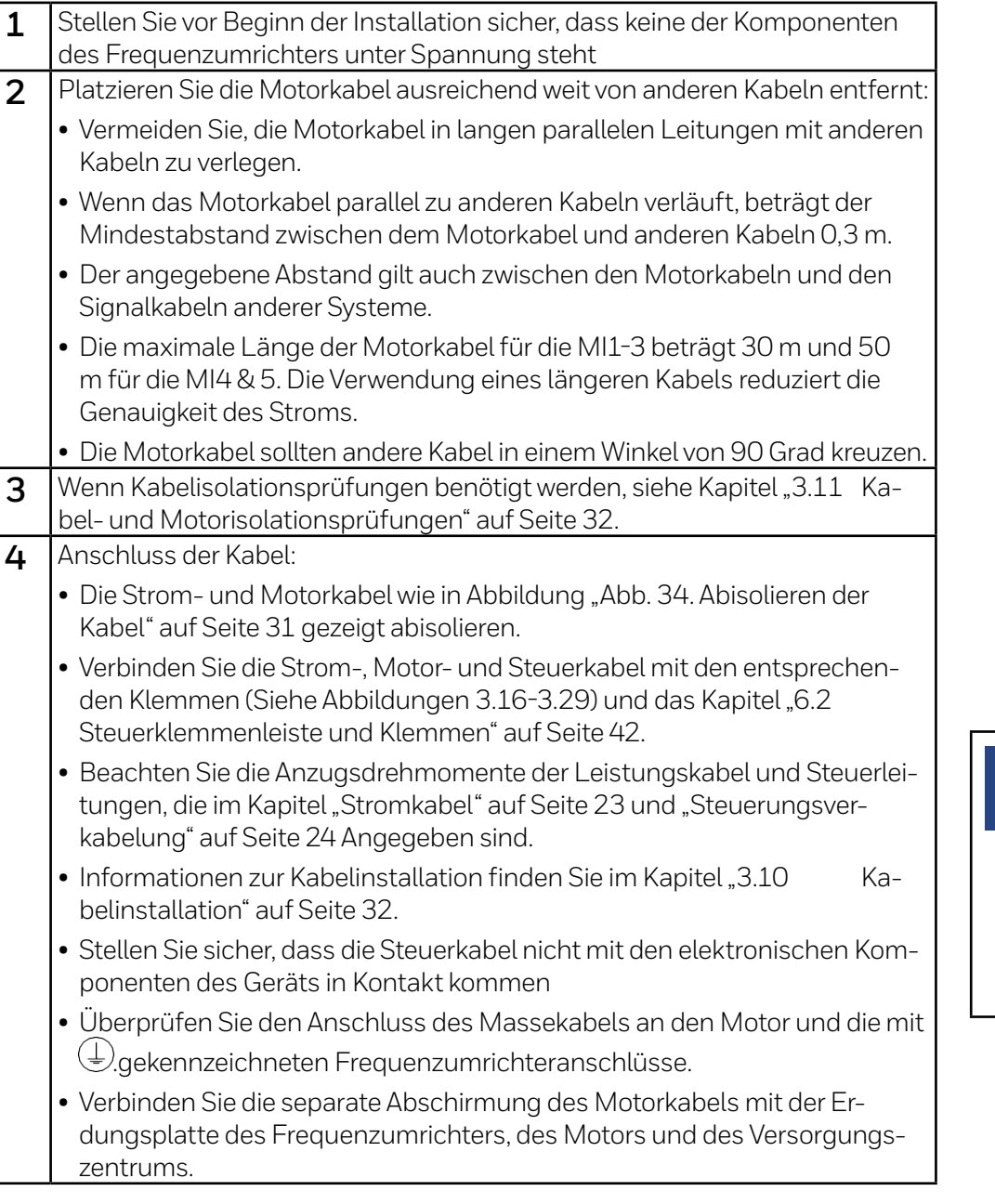

# **3.9 Abisolierlängen von Motor- und Netzkabeln**

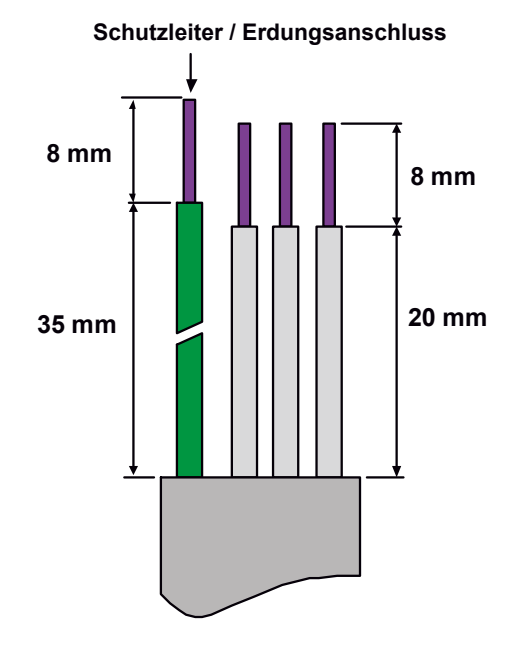

<span id="page-30-1"></span>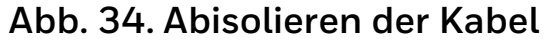

#### **Hinweis!**

 $\bullet$  $\tilde{l}$ 

Entfernen Sie die Kunststoffummantelung für eine 360-Grad-Erdung. Siehe Abbildungen "Abb. 20. HVAC232/402 Stromanschlüsse, MI1" auf Seite 23, "Abb. 21. HVAC232/402 Stromanschlüsse, MI2 - MI3" auf Seite 23 und "Abb. 24. [Montage der PE-Platte und](#page-23-0)  [der Kabelhalterungs-API, MI1 - MI3" auf Seite 24.](#page-23-0) Siehe auch Kapitel "6.2 [Steuerklemmenleiste und Klemmen" auf Seite 42](#page-41-1).

# <span id="page-31-1"></span><span id="page-31-0"></span>**3.10 Kabelinstallation**

Die Einheiten sind für den Einsatz in einem Stromkreis geeignet, der nicht mehr als 50.000 AmpereRMS liefern kann.

Der Schutz gegen Motorüberlastung ist bei 110% des Volllaststroms vorgesehen.

# **3.11 Kabel- und Motorisolationsprüfungen**

Wenn Sie vermuten, dass die Isolierung der Kabel oder des Motors ver- sagt, führen Sie diese Überprüfungen wie folgt durch:

**1.** Isolationsprüfungen für Motorkabel

Trennen Sie das Motorkabel von den Klemmen U/T1, V/T2 und W/T3 derstand des Motorkabels zwischen iedem Phasenleiter sowie zwischen jedem Phasenleiter und dem Schutzleiter.

Der Isolationswiderstand muss > 1 MOhm sein.

**1.** Isolationsprüfungen des Netzkabels

Trennen Sie das Netzkabel von den Klemmen L1, L2 / N und L3 des stand des Netzkabels zwischen jedem Phasenleiter und zwischen jedem Phasenleiter und dem Schutzleiter.

Der Isolationswiderstand muss > 1 MOhm sein.

**2.** Überprüfung der Motorisolierung

Trennen Sie das Motorkabel vom Motor und öffnen Sie die Überbrü- ckungsanschlüsse in der Motoranschlussbox. Messen Sie den Isolati- onswiderstand jeder Motorwicklung. Die gemessene Spannung muss mindestens der Nennspannung des Motors entsprechen, darf jedoch 1000 V nicht übersteigen.

Der Isolationswiderstand muss > 1 MOhm sein.

# **4 Inbetriebnahme und Start-up-wizard**

**Lesen Sie vor der Inbetriebnahme die in Kapitel 1 aufgeführten Warnhinweise und Anweisungen!**

# **4.1 Inbetriebnahmeschritte für HVAC232/402**

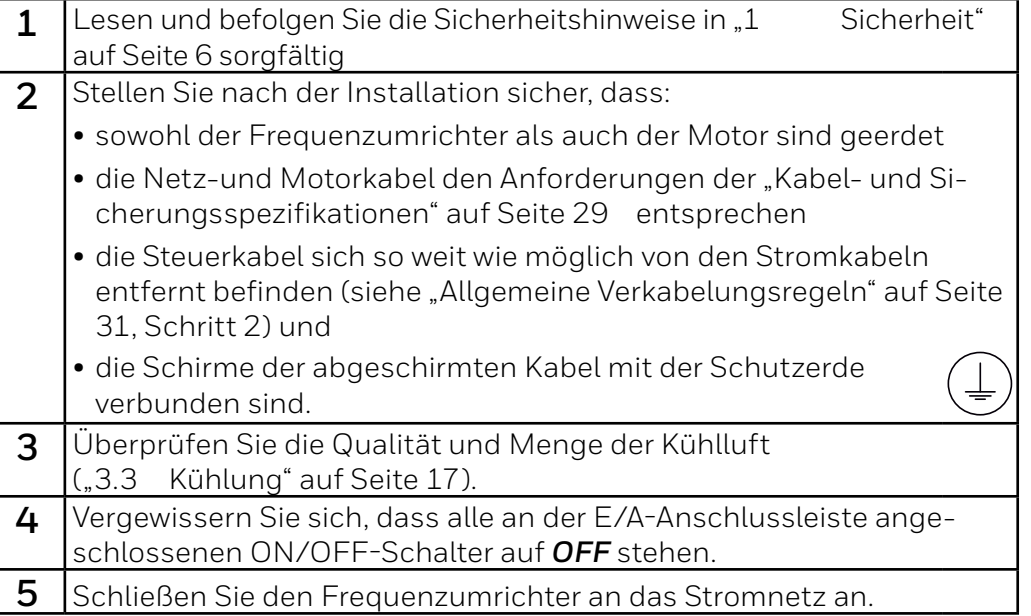

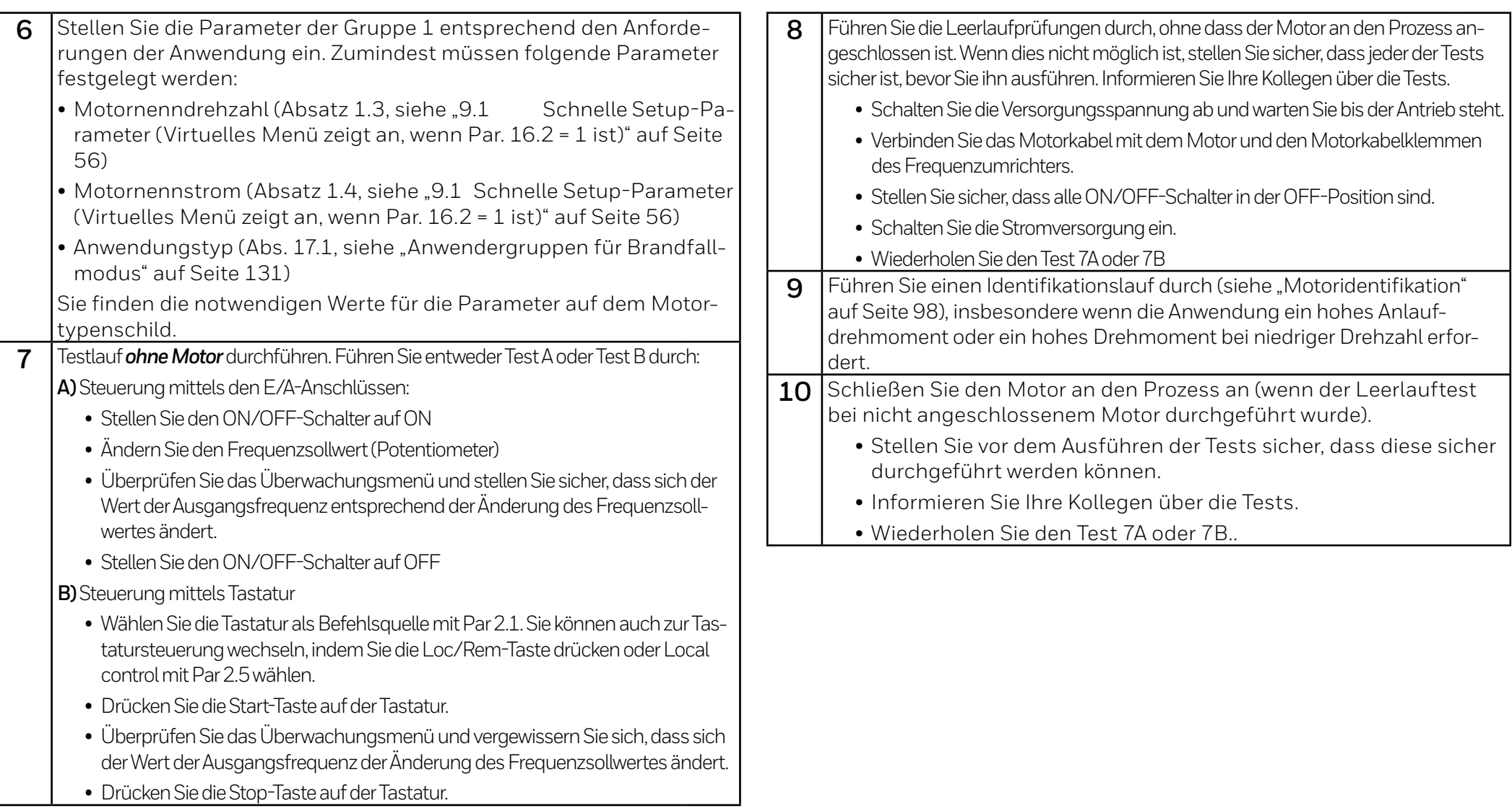

# <span id="page-33-0"></span>**4.2 Start-Aassistent**

Honeywell HVAC232/402 startet den Start-Aassistenten beim ersten Ein- schalten und nach jeder Rückstellung auf die Werkseinstellungen.

Der Inhalt des Start-Assistent ist unten angezeigt. Er fragt immer nach den grundlegenden Parametern (P1.1-P16.1). Wenn Sie die Parameter für den Feuermodus mit P16.1 aktivieren, werden die restlichen Parameter des Feu-<br>ermodus durchlaufen.

#### **Parameter-Gruppe Start-Aassistenten**

- P1.1 Motor-Nennspannung
- P1.2 Motor-Nominalfrequenz
- P1.3 Motor-Nominalgeschwindigkeit
- P1.4 Motor-Nominalstrom
- P1.5 Cos phi des Motors (Power Factor)
- P1.7 Strombegrenzung
- P1.23 Energieoptimierung
- P3.1 Minimale Frequency
- P3.2 Maximale Frequency
- P16.1 Aktiviere die Gruppe für Feuermodus-Parameter
- P18.1 Kennwort Feuermodus
- P18.2 Frequenzwahl Feuermodus
- P18.3 Frequenzvoreinstellung Feuermodus
- P18.4 Feuermodus Aktivierung Schließen
- P18.5 Feuermodus Aktivierung Öffnen
- P18.6 Feuermodus Rückwärts

# <span id="page-34-0"></span>**5 Fehlerbehebung**

Wenn die elektronische Steuerung des Wechselrichters einen kritischen Fehler erkennt, stoppt der Wechselrichter und das FT-Symbol und der Fehlercode blinken auf dem Display im folgenden Format, z.B:

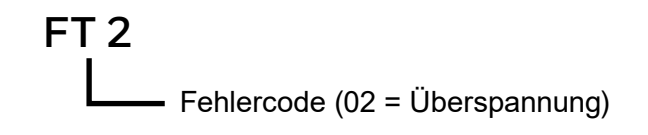

Der aktive Fehler kann zurückgesetzt werden, indem die BACK/RESET-Taste gedrückt wird, wenn sich das API im aktiven Fehlermenü befindet (FT XX), oder die BACK/RESET-Taste lange gedrückt wird (> 2 s), wenn sich das API im aktiven Fehleruntermenü befindet (F5.x) oder über die E/A-Klemme oder den Feldbus. Setzen Sie die Fehlerhistorie zurück (langes Drücken > 5 s), wenn sich das API im Fehlerprotokoll-Untermenü (F6.x) befindet. Die Fehler mit Subcode und Zeitbeschriftungen werden im Untermenü Fehlerprotokoll gespeichert, das durchsucht werden kann. In der folgenden Tabelle werden die verschiedenen Fehlercodes, deren Ursachen und korrigierende Maßnahmen vorgestellt.

### **Table 11. Fault codes**

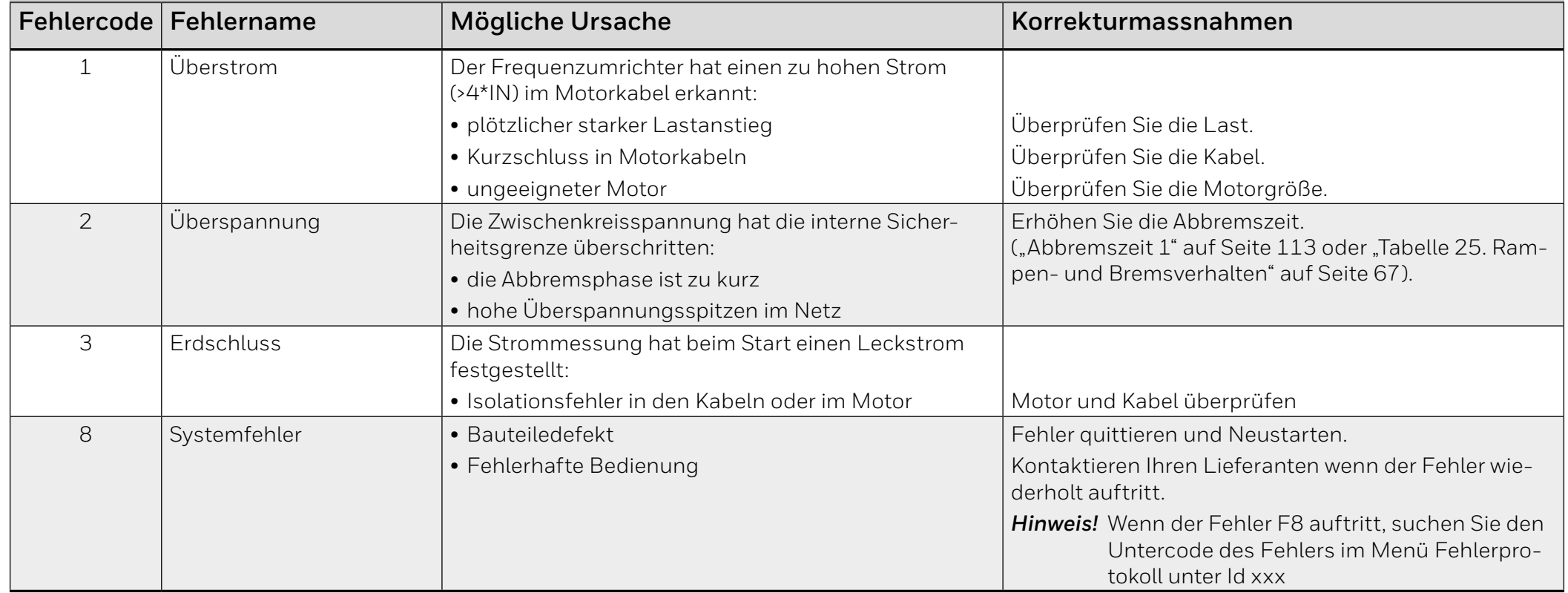

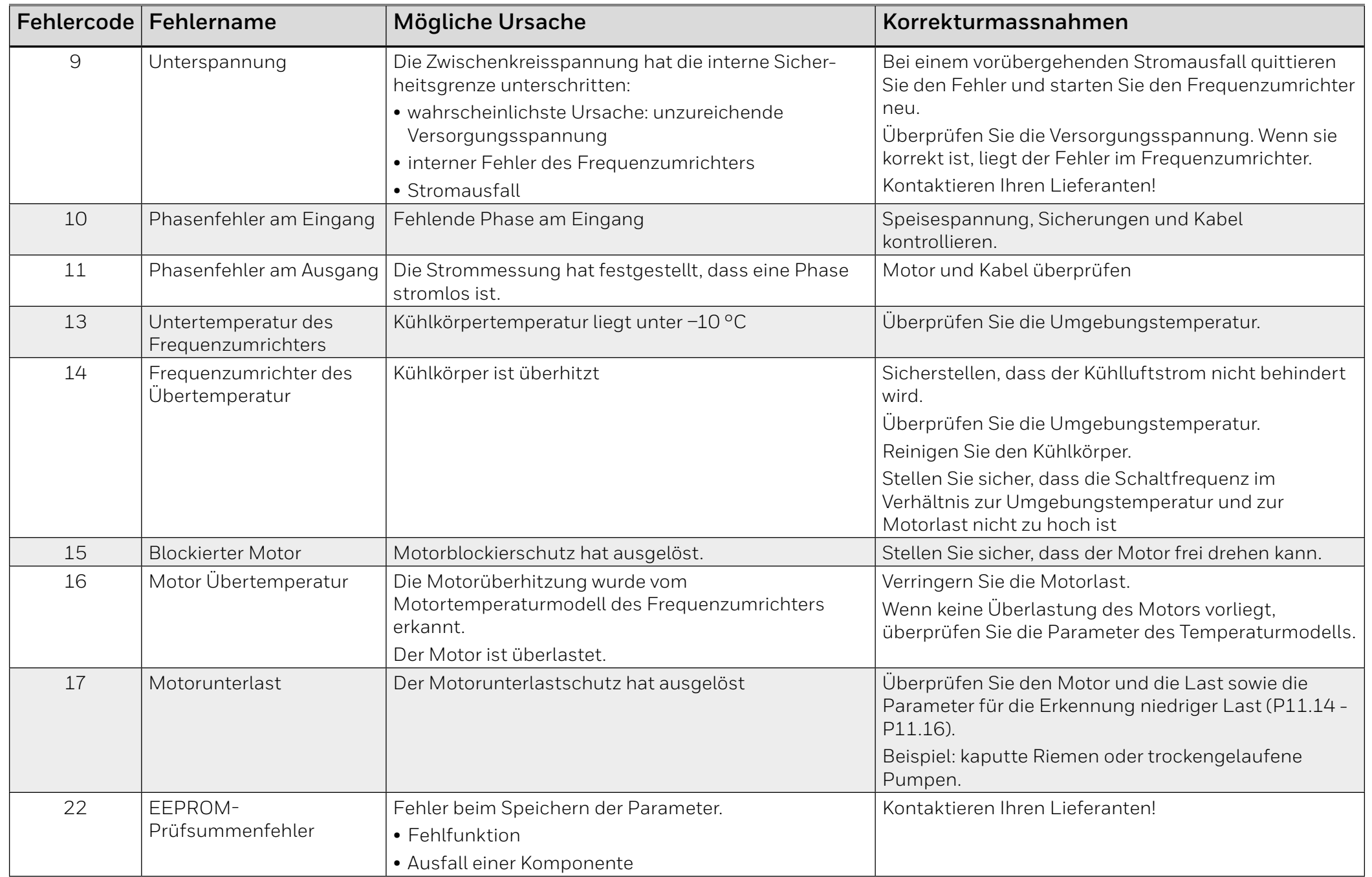
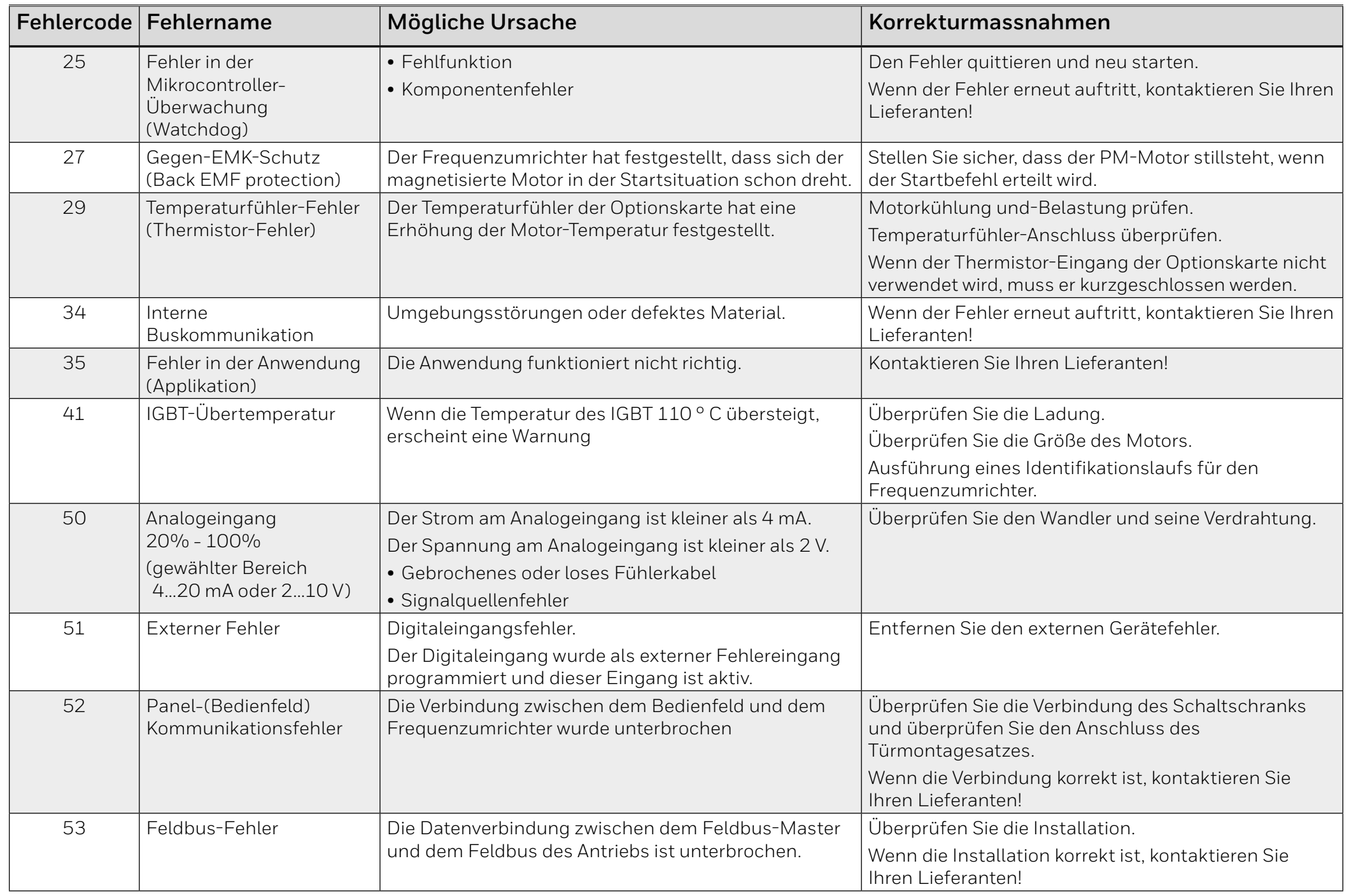

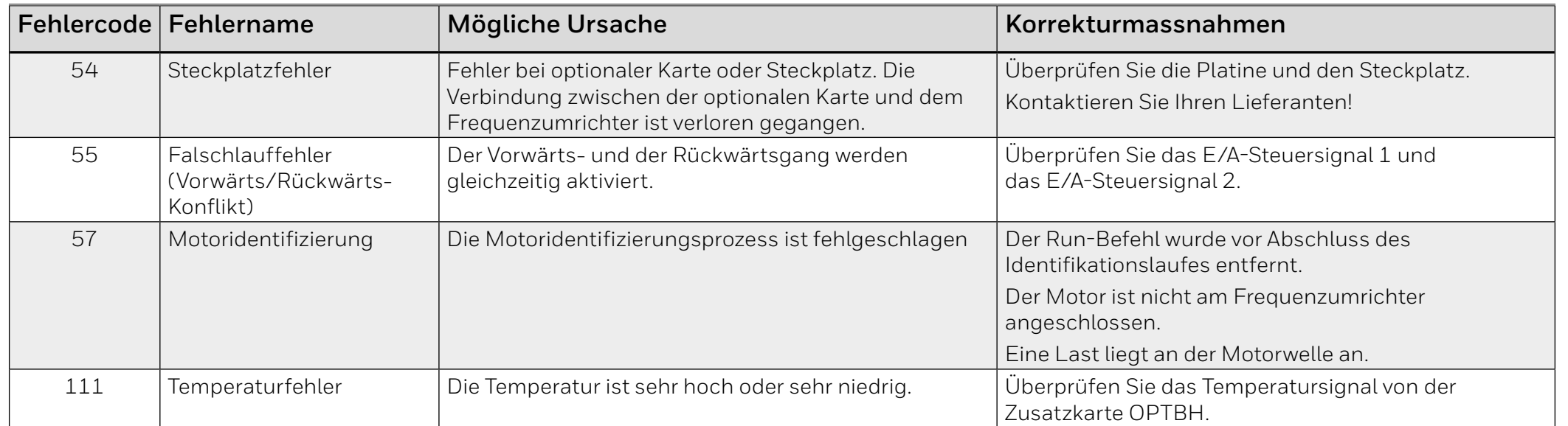

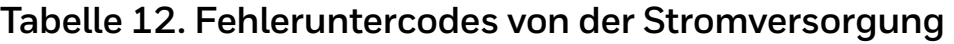

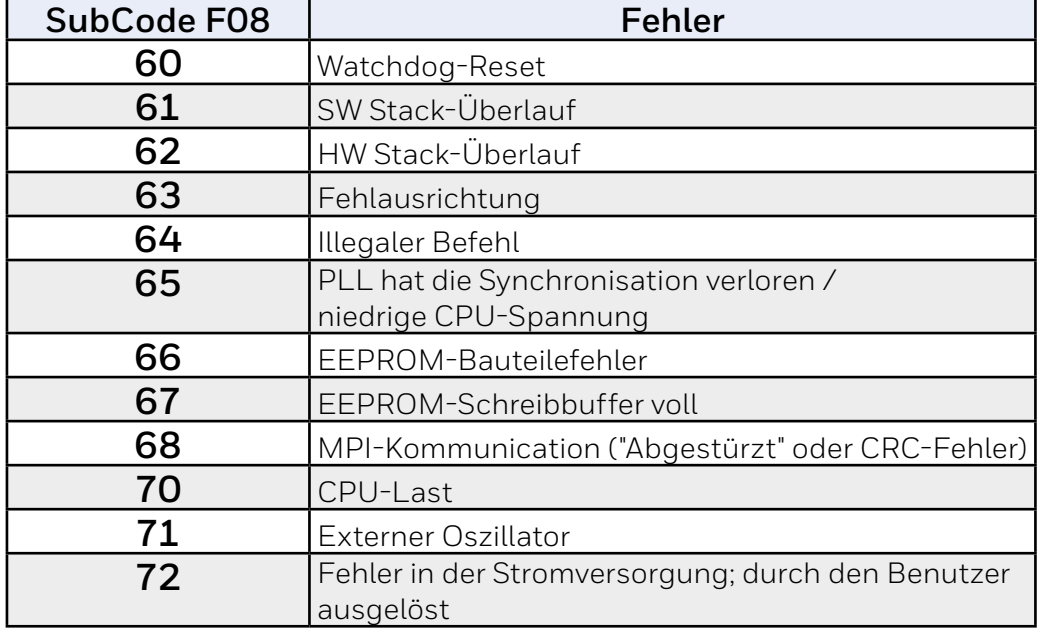

### **Tabelle 13. Fehleruntercodes von der Steuer-API**

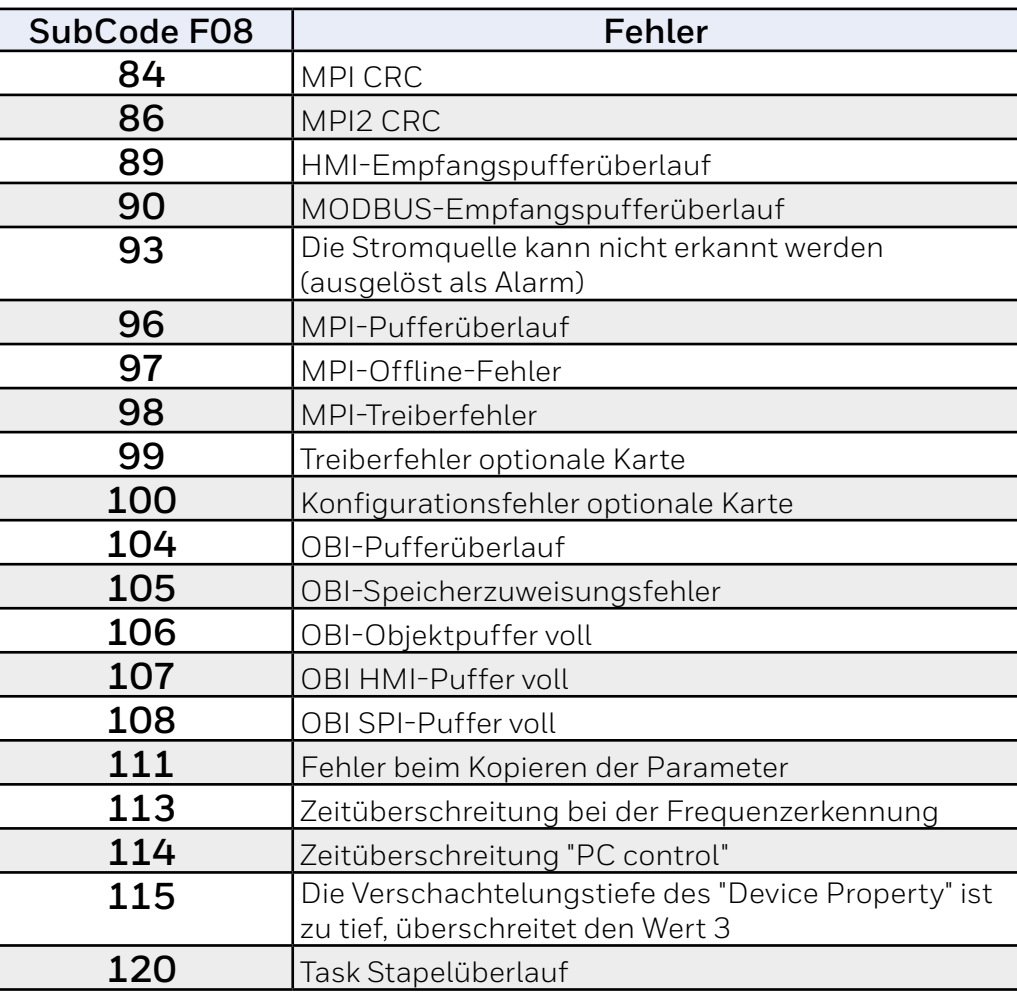

### **Table 14. Fehleruntercodes**

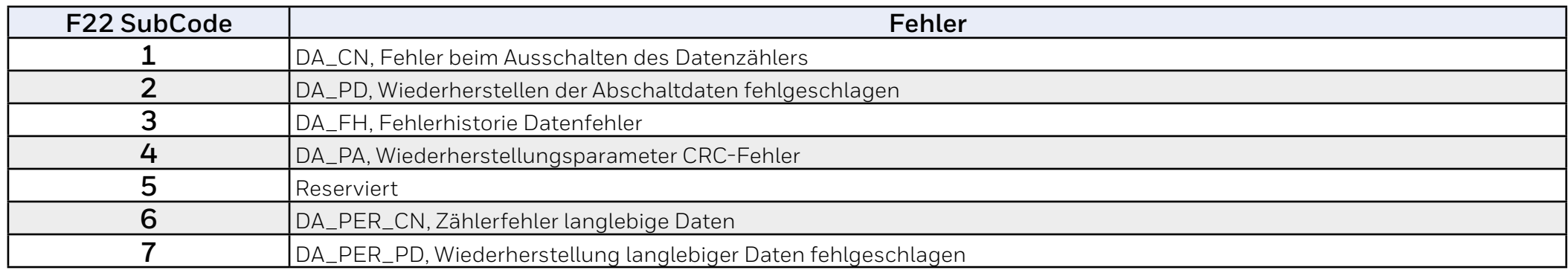

### **Table 15. Fehleruntercodes**

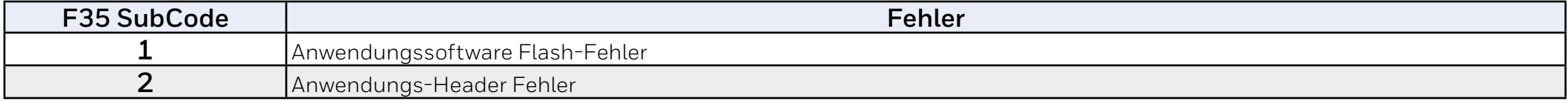

# **6 HVAC232/402 Anwendungsschnittstelle**

# **6.1 Einführung**

Für den Frequenzumrichter HVAC232/402-Laufwerk ist nur eine Version der Steuerplatine verfügbar:

### **Tabelle 16. Verfügbare Steuerplatine**

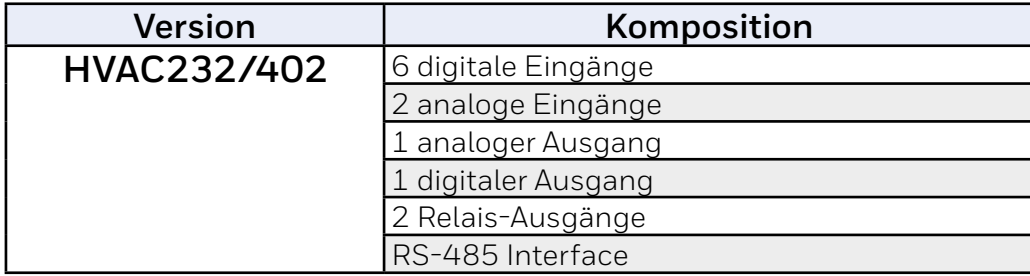

Dieser Abschnitt enthält eine Beschreibung der E/A-Signale für HVAC232/402 und Anweisungen zur Verwendung der HVAC232/402 General Purpose Applikation.

Die Referenzfrequenz kann mittels Festdrehzahl "Speed 0", Tastatur. Feldbus, AI1, AI2, AI1+AI2, PID oder mittels Motorpotentiometer gewählt werden.

### *Grundeigenschaften:*

- Frei programmierbare digitale Eingänge DI1…DI6. Der Benutzer kann einem einzelnen Eingang mehrere Funktionen zuweisen.
- Digital-,Analog- und Relais-Ausgänge sind frei programmierbar.
- Analoge Ausgänge können als Stromausgang oder Spannungsausgang programmiert werden.
- Der Analogeingang 1 ist ein Spannungseingang. Der Analogeingang 2 kann als Strom- aber auch als Spannungseingang programmiert werden.

### *Besondere Funktionen:*

- Programmierbare Start/Stop und Rückwärts Signal-Logik
- Motorvorwärmung
- Referenzskalierung
- DC-Bremse bei Start und Stop
- Programmierbare U/f-Kurve
- Verstellbare Schaltfrequenz
- Autoresetfunktion nach Fehlerfall
- Schutz und Überwachung (alle vollständig programmierbar; AUS, Alarm, Störung):
	- Analogeingang Unterspannung
	- **Externer Fehler**
	- Underspannungsfehler
	- Frdschluss
	- Thermischer Motor-, Blockier- und Unterlastschutz
	- **Feldbuskommunikation**
	- Ausgangsphasenfehler
	- Thermistor-Fehler
- 8 Festdrehzahlen
- Auswahl des analogen Eingangsbereichs, Skalierung und Filterung des **Signals**
- PID-Regler

# **6.2 Steuerklemmenleiste und Klemmen**

### **Tabelle 17. Standard-E/A-Konfiguration und Anschlüsse für Steuerplatine der Allzweckapplikation HVAC232/402**

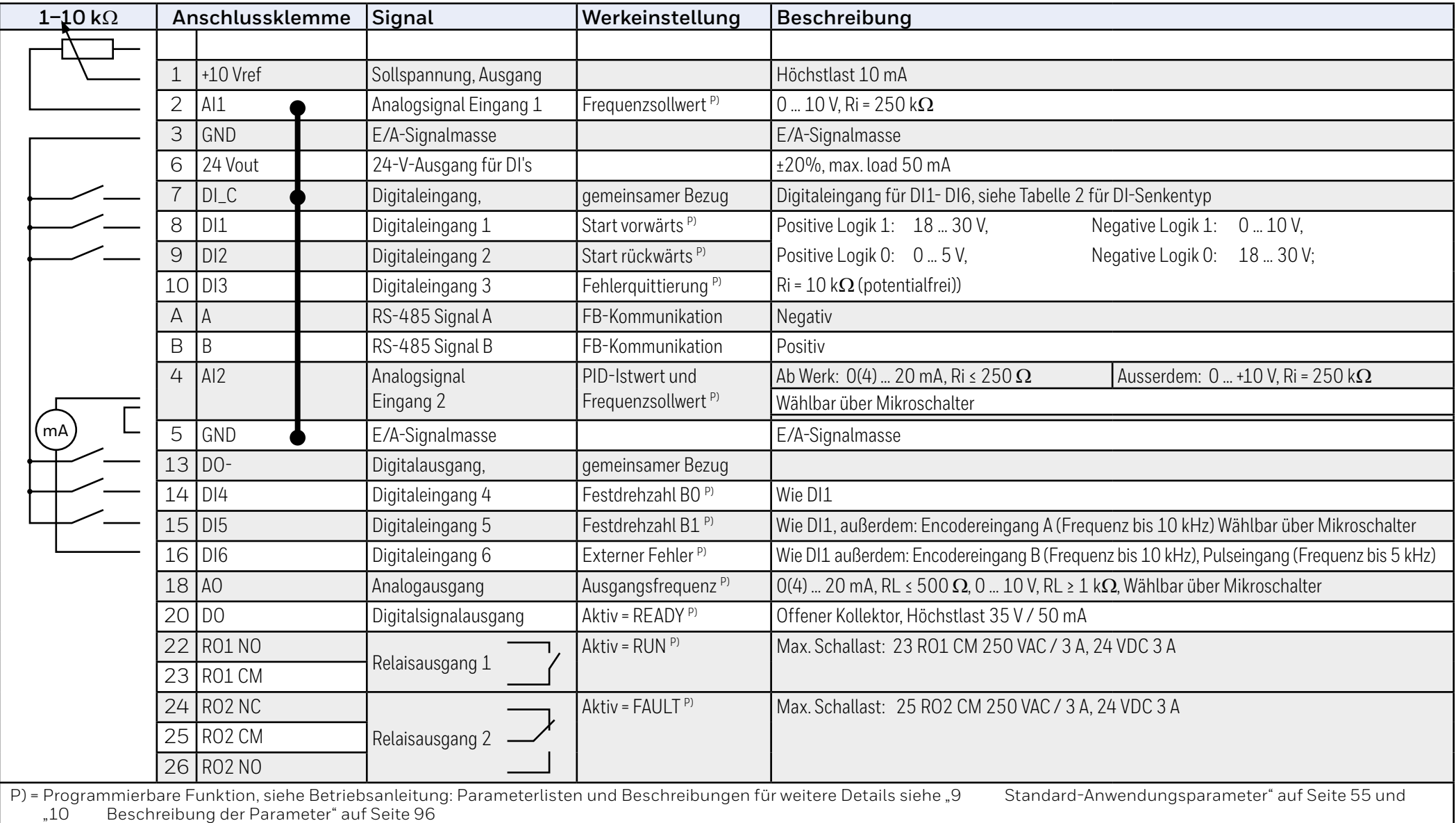

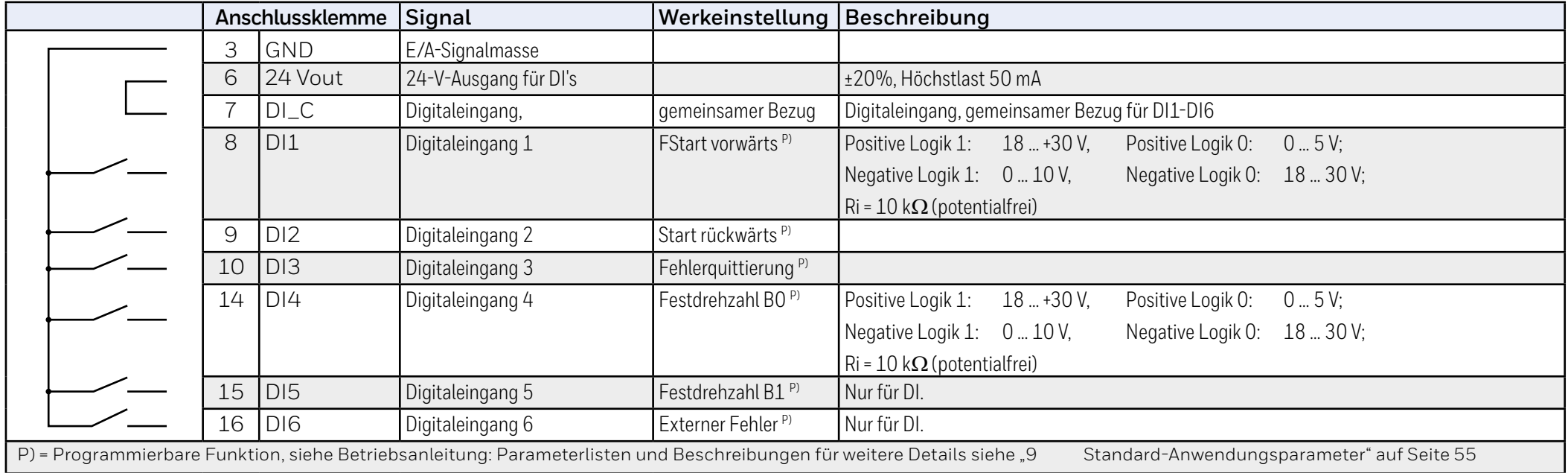

### **Tabelle 18. DI-Senkentyp, Steckbrücke J500 entfernen und Ader laut Tabelle 2 anschließen**

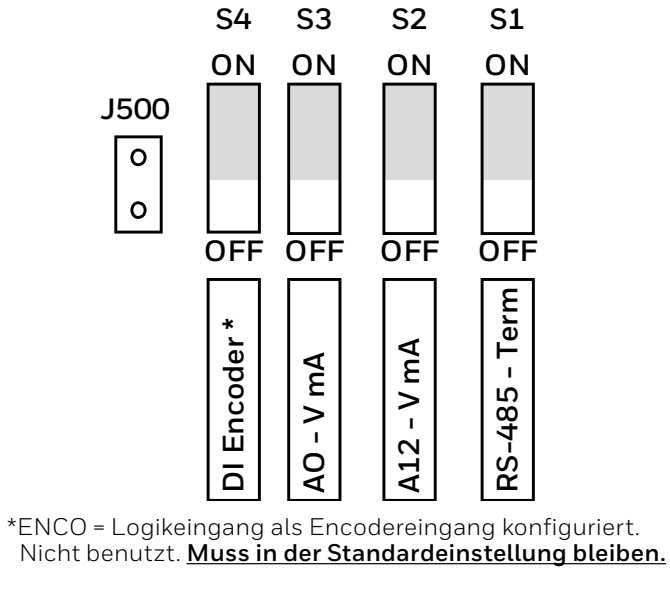

### **Bild 35. Mikroschalter**

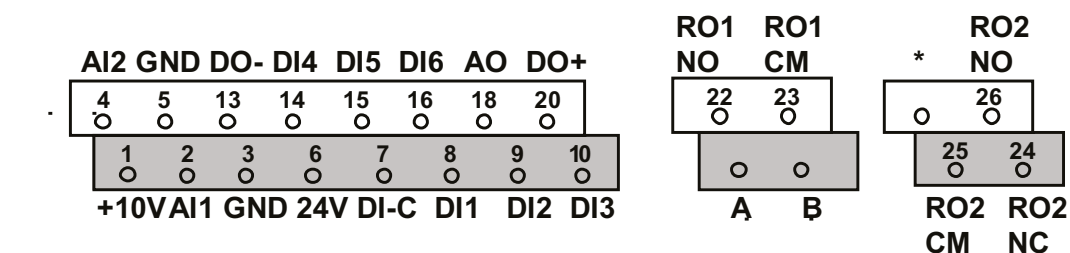

### **Bild 36. E/A-Klemmleiste am HVAC232/402**

#### Anwendungshandbuch HVAC232/402 | Dokument 27-652 | Ausgabe GER06 | 2019-08-07 43

**NC**

# **7 Bedienfeld**

# **7.1 Generell**

Das Paneel ist ein nicht entfernbarer Teil des Antriebs, einschließlich zugehöriger Steuerplatine. Das Overlay mit Anzeigestatus auf dem Cover und dem Button wird in der Benutzersprache klargestellt.

Das Bedienfeld enthält ein alphanumerisches LCD-Display und ein Tastenfeld mit 9 Tasten (siehe "Abbildung 37. HVAC232/402 Bedienpanel" auf [Seite 45](#page-44-0)).

# **7.2 Display**

Das Display enthält Blöcke von 14 Segmenten und 7 Segmenten, Curser-(Pfeilspitzen), Text-, und Symboltasten. Die Pfeilspitzen zeigen, wenn sie sichtbar sind, einige Informationen über das Laufwerk an, die in der Benutzersprache auf dem LCD in Klartext gedruckt werden (Nummern 1 ... 14 auf der nächsten seite).

Die Pfeilspitzen sind in 3 Gruppen mit den folgenden Bedeutungen und englischen Überlagerungstexten gruppiert (siehe "Abbildung 37. [HVAC232/402 Bedienpanel" auf Seite 45](#page-44-0)):

### **Gruppe 1 … 5; Driver-Status**

- 1. Drive ist Startklar (READY)
- 2. Driver läuftr (RUN)
- 3. Driver gestoppt (STOP)
- 4. Aktiver Alarmzustand (ALARM)
- 5. Das Laufwerk wurde aufgrund eines Fehlers angehalten (FAULT)

### **Gruppe 6 … 10; Steuerelementauswahl**

Wenn API durch PC-Steuerung betrieben wird, gibt es keine Pfeilspitzen an E/A, Tastatur und Bus.

- 6. Motor dreht vorwärts (FWD)
- 7. Motor dreht rückwärts (REV)
- 8. E/A-Klemmenblock als Befehlsquelle (e/a) ausgewählt (I /O)
- 9. Tastatur als Befehlsquelle (Tastatur) ausgewählt (KEY- PAD)
- 10. Feldbus ist die gewählte Befehlsquelle (BUS)

### **Gruppe 11 … 14; Navigations-Hauptmenü.**

- 11. Referenz Hauptmenü (REF)
- 12. Hauptmenü der Anzeige (MON)
- 13. Parameter Hauptmenü (PAR)
- 14. System Hauptmenü (SYS)

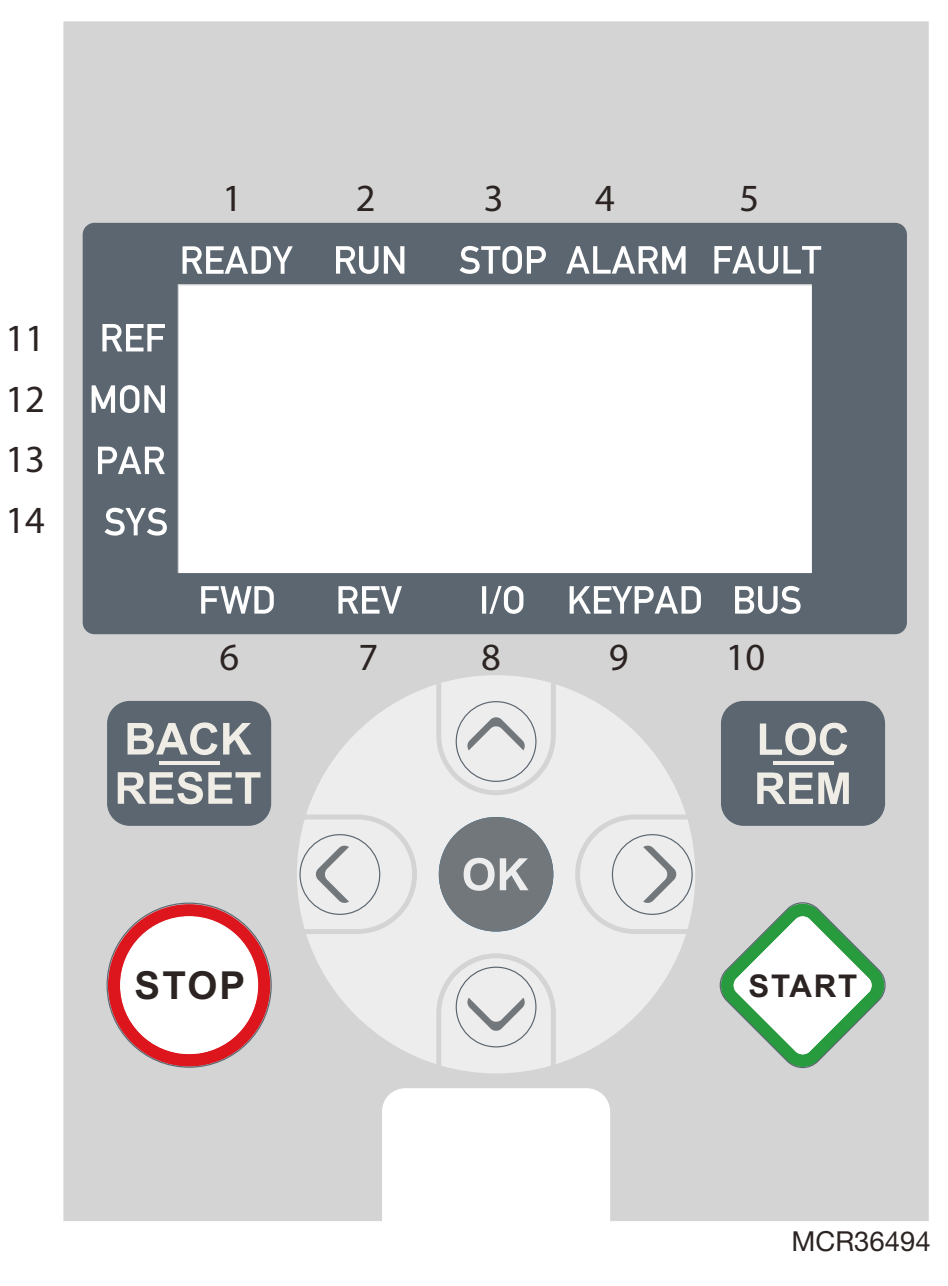

<span id="page-44-0"></span>**Abbildung 37. HVAC232/402 Bedienpanel**

# **7.3 Tastatur**

Der Tastaturbereich des Bedienfelds enthält 9 Tasten (siehe "Abbildung 37. [HVAC232/402 Bedienpanel" auf Seite 45\)](#page-44-0). Die Tasten und ihre Funktionen sind in Tabelle 7,1 beschrieben.

### **Table 19. Tastaturfunktionen**

**Symbol Tasten Name Funktionsbeschreibung START** Start Motor START vom Panel aus **STOP** STOP Motor STOP vom Panel aus **OK** OK Benutzt für Bestätigungen. Zugriff auf den Bearbeitungsmodus für Parameter. Schaltet die Anzeige zwischen dem Wert und dem Parametercode um. Werteinstellung mit Referenzfrequenz. Es ist nicht nötig, zur Bestätigung die OK-Taste zu drücken. **BACK RESET** Back / Reset Bricht die geänderte Einstellung ab. Wechselt zurück zur Menüstruktur. Fehleranzeige zurücksetzen. **Name** Rechts **LOC REM**

Der Antrieb stoppt durch Drücken der STOP-Taste auf der Tastatur, unabhängig von der gewählten Befehlsquelle, wenn Par. 2.7 (Tastaturstopptaste) ist 1. Wenn Par 2.7 gleich 0 ist, stoppt das Laufwerk mit der Tastatur Stopp-Taste nur, wenn die Tastatur die Steuerquelle ist. Der Antrieb startet durch Drücken der START-Taste des Tastenfelds, wenn die ausgewählte Steuerstelle KEYPAD oder LOCAL ist.

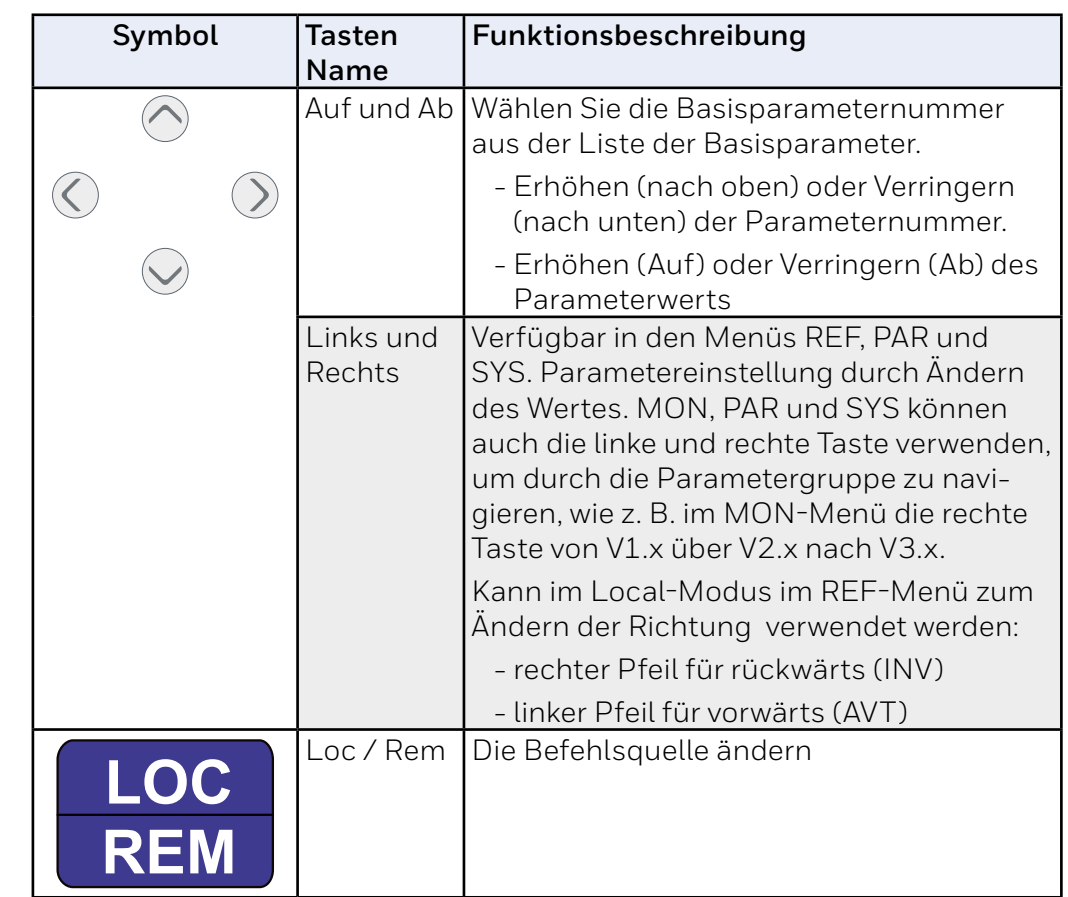

#### **HINWEIS:**   $\bullet$

Der Status aller 9 Tasten steht für das Anwendungsprogramm zur Verfügung!

# **8 Navigieren mit der Bedienerkonsole des HVAC232/402**

In diesem Kapitel erhalten Sie Informationen zum Navigieren in den Menüs der HVAC232/402 und zum Bearbeiten der Parameterwerte.

### **8.1 Hauptmenü**

Die Menüstruktur der Steuerungssoftware HVAC232/402 besteht aus einem Hauptmenü und mehreren Untermenüs. Die Navigation im Hauptmenü wird nchfolgend gezeigt:

### **Abb. 38. Das Hauptmenü des HVAC232/402**

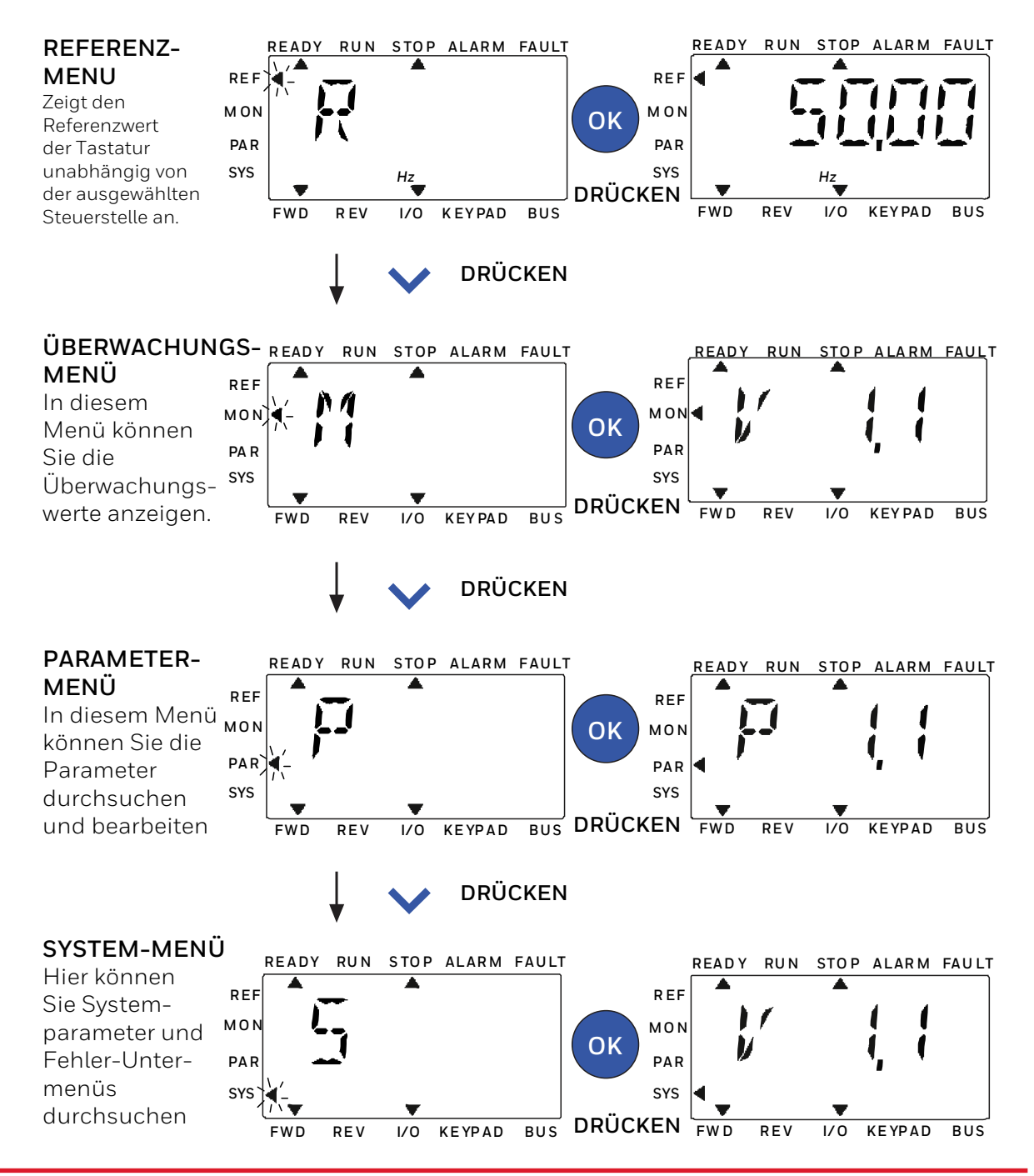

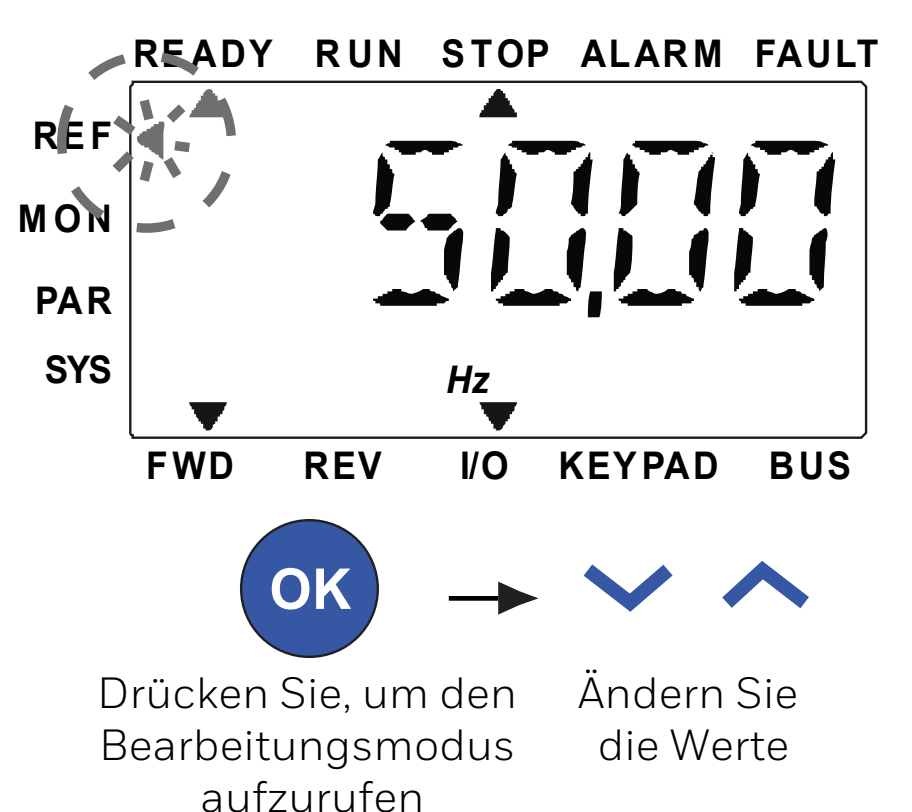

**Abbildung 39. Referenzmenüanzeige**

Gehen Sie mit den AUF / AB-Tasten zum Referenzmenü (siehe "Abb. 38. Das Hauptmenü des HVAC232/402" auf Seite 48).

Der Referenzwert kann mit den AUF / AB-Tasten geändert werden ("Abbildung 39. Referenzmenüanzeige" auf Seite 49).

Wenn sich der Wert stark ändert soll, drücken Sie zuerst die Nach-Linksund Nach-Rechts-Taste, um die zu ändernde Ziffer auszuwählen. Drücken Sie dann die Aufwärts-Taste, um den Wert der ausgewählten Ziffer zu verringern. Die geänderte Referenzfrequenz wird sofort wirksam, ohne OK zu drücken.

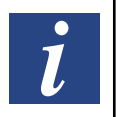

**HINWEIS:** 

Mit den LINKS- und RECHTS-Tasten können Sie im lokalen Steuermodus die Richtung im Ref-Menü ändern

# **8.3 Überwachungsmenü**

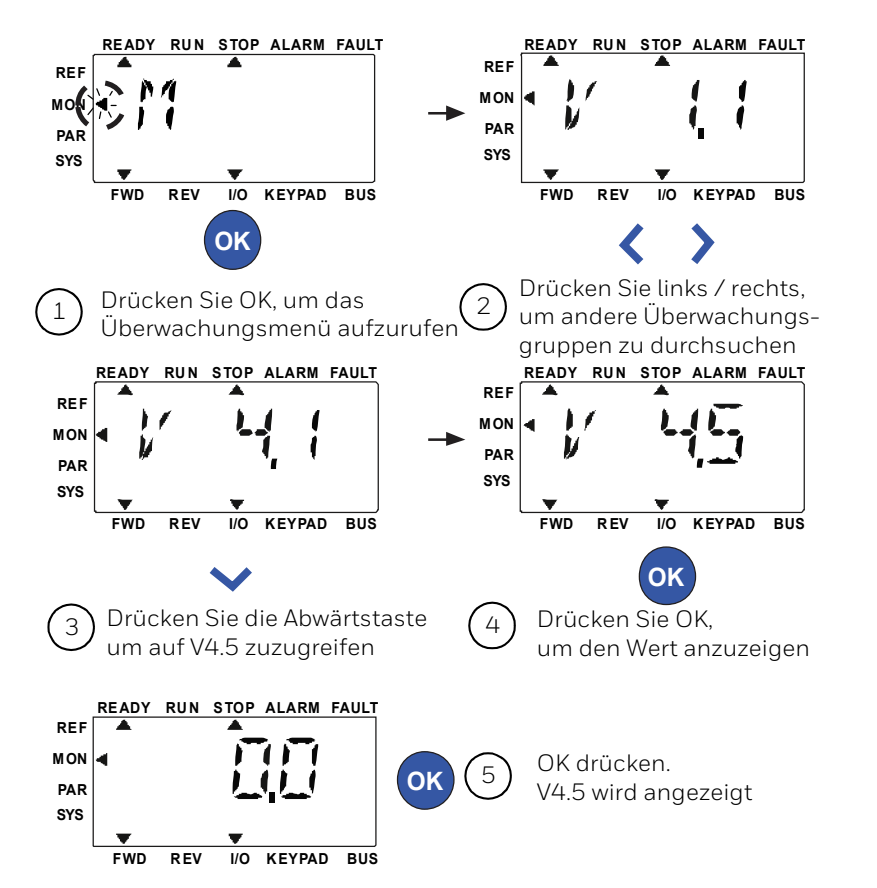

# **Abbildung 40. Überwachungsmenüanzeige**

Die Anzeigewerte sind tatsächliche Werte der gemessenen Signale, aber auch der Status einiger Steuereinstellungen. Diese HVAC232/402-Werte befinden sich im Lesemodus und können nicht geändert werden. Die An-zeigewerte sind in ["Tabelle 20. Überwachungswerte" auf Seite 51](#page-51-0) aufgeführt.

Drücken Sie die Links- / Rechts-Taste, um von der aktuellen Einstellung zum ersten Parameter der nächsten Gruppe zu navigieren oder im Anzeigemenü von V1.x zu V2.1, V3.1 oder V4.1 zu navigieren. Nach dem Aufrufen der gewünschten Gruppe können Sie mit den Aufwärts- / Abwärts-Tasten durch die Anzeigewerte blättern, wie in "Abbildung 40. Überwachungsmenüanzeige" auf Seite 50 dargestellt.

Im AFF-Menü werden das ausgewählte Signal und sein Wert durch Drücken der OK-Taste auf dem Bildschirm angezeigt.

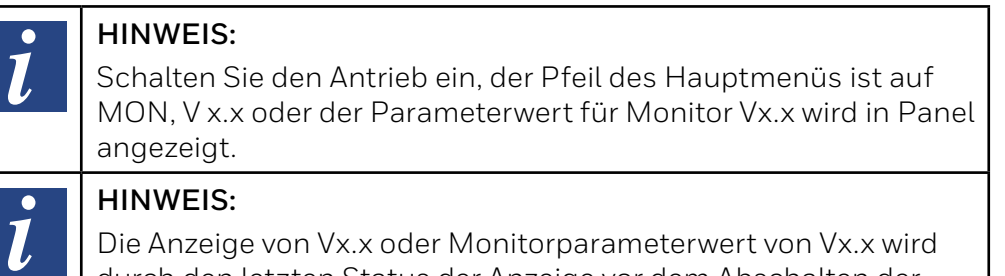

durch den letzten Status der Anzeige vor dem Abschalten der Stromversorgung bestimmt. Zum Beispiel war es V4.5 und beim Neustart ist es auch V4.5.

# **Tabelle 20. Überwachungswerte**

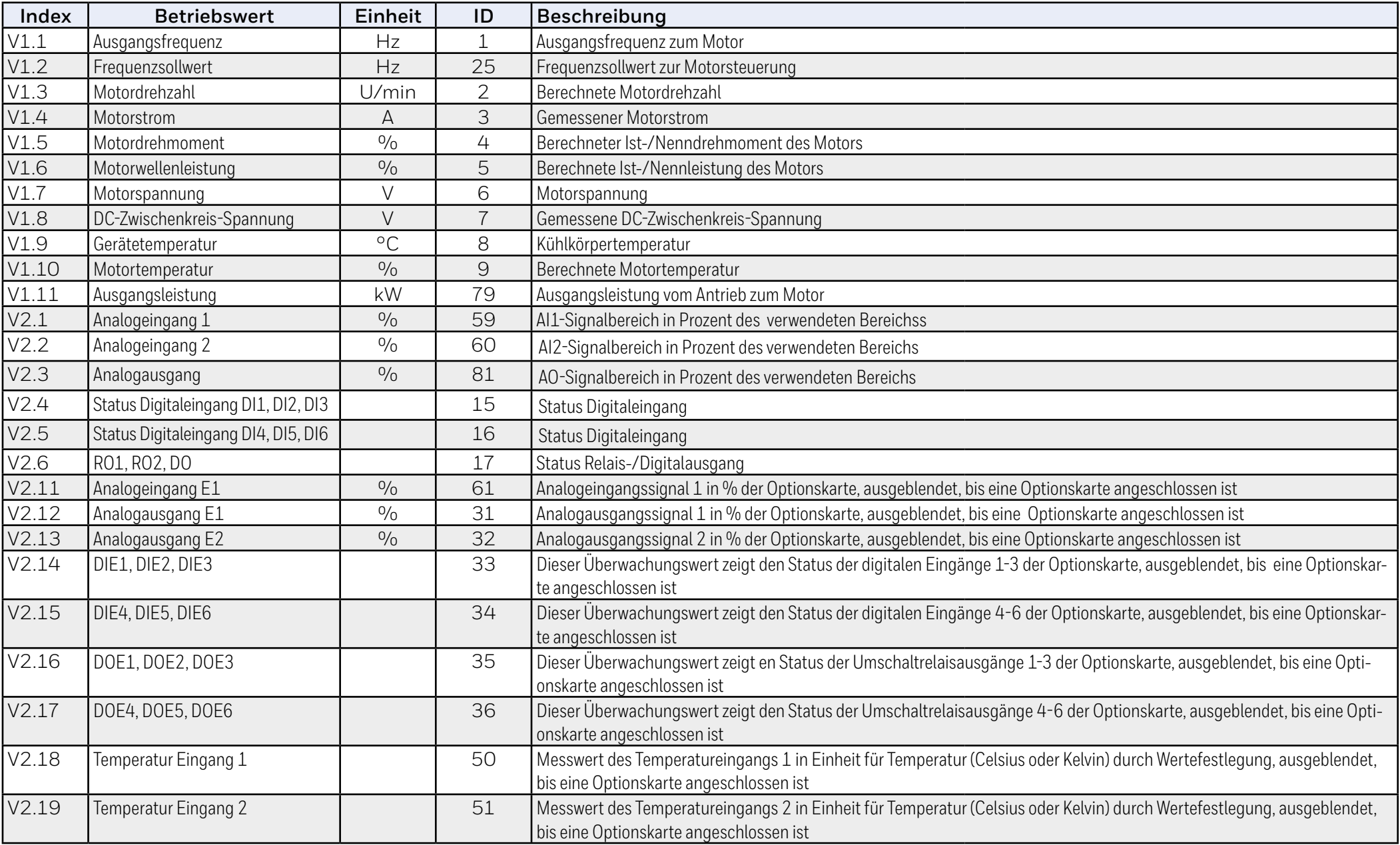

# <span id="page-51-0"></span>**Tabelle 20. Überwachungswerte**

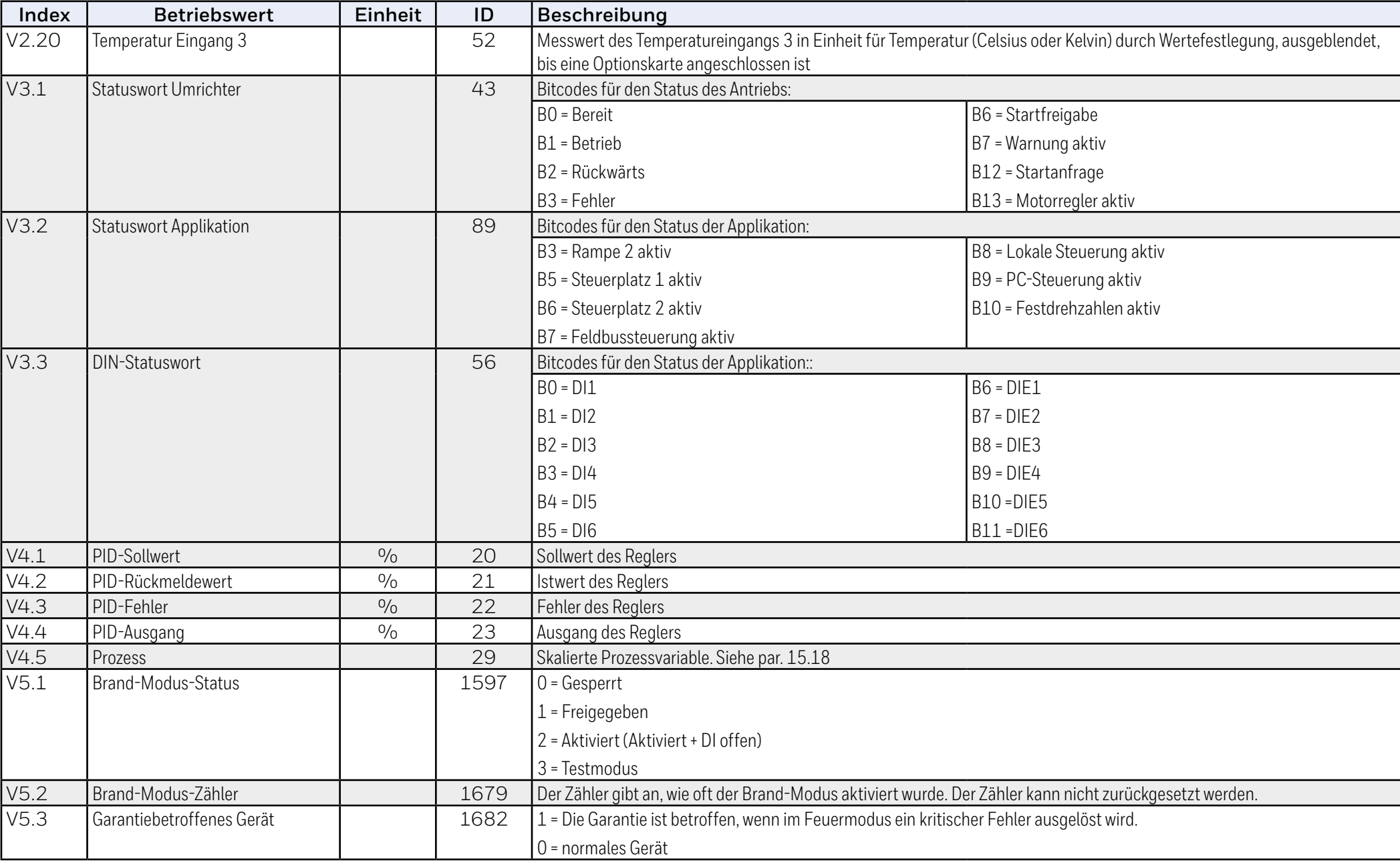

# **8.4 Parametermenü**

Im Parametermenü wird standardmäßig nur die Liste der Schnellkonfigurationsparameter angezeigt. Indem Sie dem Parameter 17.2 den Wert 0 zuweisen, können Sie weitere erweiterte Parametergruppen öffnen. Die Parameterlisten und -beschreibungen finden Sie in "9 [Standard-Anwen](#page-54-0)[dungsparameter" auf Seite 55](#page-54-0) und "10 Beschreibung der Parameter" auf [Seite 96.](#page-95-0)

Die folgende Abbildung zeigt die Parametermenüansicht:

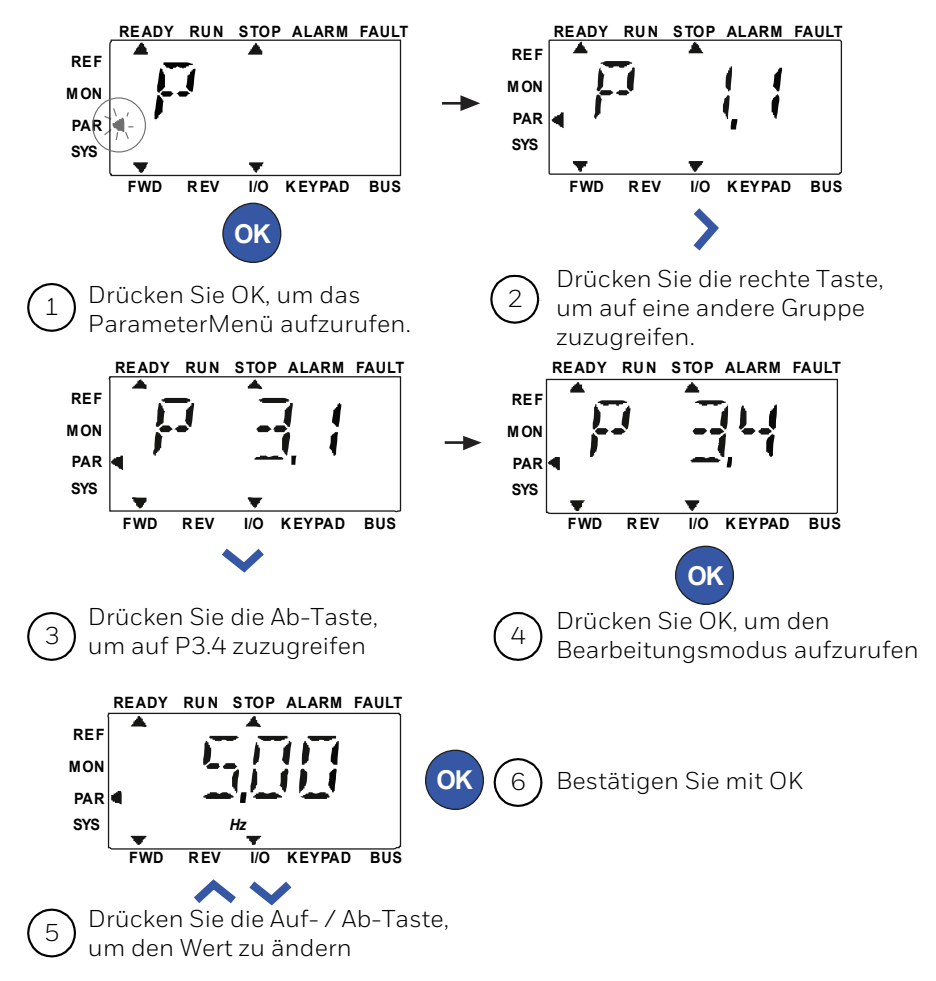

Der Parameter ist veränderbar, wie in "Abbildung 41. Parametermenü" auf Seite 53 gezeigt.

Die Links- / Rechts-Taste steht im Parametermenü zur Verfügung. Drücken Sie die Links / Rechts-Taste, um den aktuellen Parameter in den ersten Parameter der nächsten Gruppe zu ändern (Beispiel: Jeder Parameter von P1… wird angezeigt -> RECHTS-Taste -> P2.1 wird angezeigt -> RECHTS-Taste -> P3.1 wird angezeigt …). Wenn Sie die gewünschte Gruppe eingegeben haben, drücken Sie die UP / DOWN-Taste, um die Nummer des Root-Parameters auszuwählen, und drücken Sie dann die OK-Taste, um den Wert des Parameters anzuzeigen und den Bearbeitungsmodus aufzurufen.

Im Bearbeitungsmodus können Sie mit den Links- und Rechts-Tasten die zu ändernde Ziffer auswählen. Mit Aufwärts / Abwärts verringern Sie den Parameterwert.

Im Bearbeitungsmodus wird der Wert von Px.x blinkend im Bedienfeld angezeigt. Nach etwa 10 s wird Px.x erneut angezeigt, wenn Sie keine Taste drücken.

#### **HINWEIS:**   $\bullet$  $\overline{l}$

Wenn Sie im Bearbeitungsmodus den Wert bearbeiten und nicht die OK-Taste drücken, wird der Wert nicht erfolgreich geändert

### **HINWEIS:**

 $\bullet$  $\overline{l}$ 

Wenn Sie im Bearbeitungsmodus den Wert nicht bearbeiten, können Sie die Reset / Back-Taste drücken, um Px.x erneut anzuzeigen.

### **Abbildung 41. Parametermenü**

# **8.5 Systemmenü**

Das SYS-Menü, einschließlich Fehler-Untermenü, Feldbus-Untermenü und Systemparameter-Untermenü, und die Anzeige und Bedienung des Systemparameter-Untermenüs ähnelt dem PAR-Menü oder dem MON-Menü. Im Systemparameter-Untermenü gibt es einige bearbeitbare Parameter (P) und einige nicht bearbeitbare Parameter (V).

Das Untermenü Fehler des SYS-Menüs enthält ein aktives Fehler-Untermenü und ein Fehlerprotokoll-Untermenü.

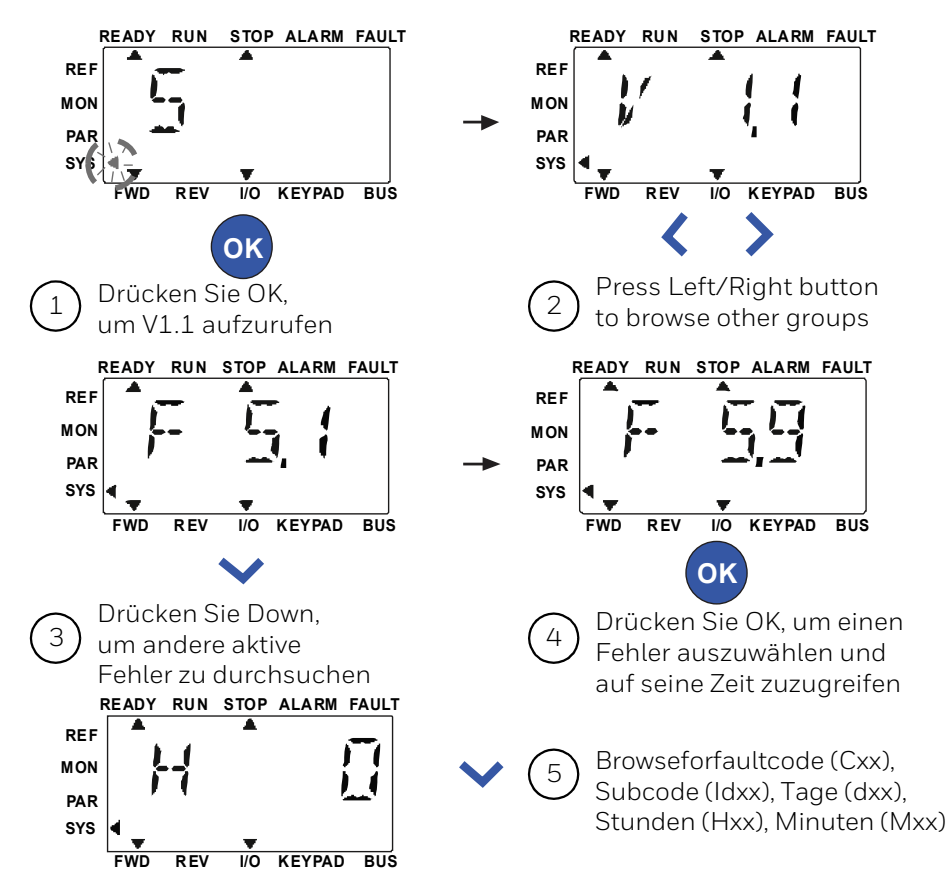

In einer aktiven Fehlersituation blinkt der FAULT-Pfeil und das Display zeigt den aktiven Fehlermenüpunkt mit Fehlercode an. Bei mehreren aktiven Fehlern können Sie dies überprüfen, indem Sie das aktive Fehler-Untermenü F5.x aufrufen. F5.1 ist immer der aktuellste aktive Fehlercode. Die aktiven Fehler können durch langes Drücken der BACK / RESET-Taste (> 2 s) zurückgesetzt werden, wenn sich die API in der aktiven Fehler-Untermenüebene (F5.x) befindet. Wenn der Fehler nicht zurückgesetzt werden kann, wird das Blinken fortgesetzt. Während eines aktiven Fehlers können andere Anzeigemenüs ausgewählt werden. In diesem Fall kehrt die Anzeige jedoch automatisch zum Fehlermenü zurück, wenn innerhalb von 10 Sekunden keine Taste gedrückt wird.

Der Fehlercode, der Subcode und die Werte für Betriebstag, Stunde und Minute zum Fehlerzeitpunkt werden im Wertemenü angezeigt (Betriebsstunden = angezeigter Wert).

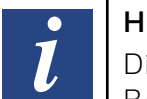

#### **HINWEIS:**

Die Fehlerhistorie kann zurückgesetzt werden, indem Sie die BACK / RESET-Taste 5 Sekunden lang gedrückt halten. Wenn sich die API auf der Untermenüebene der Fehlerhistorie (F6.x) befindet, werden auch alle aktiven Fehler gelöscht.

### **Abbildung 42. Fehlermenü**

# <span id="page-54-0"></span>**9 Standard-Anwendungsparameter**

Auf den nächsten Seiten finden Sie die Liste der Parameter innerhalb der jeweiligen Parametergruppen. Die Parameterbeschreibungen sind in "10 [Beschreibung der Parameter" auf Seite 96](#page-95-0) enthalten.

Erklärungen:

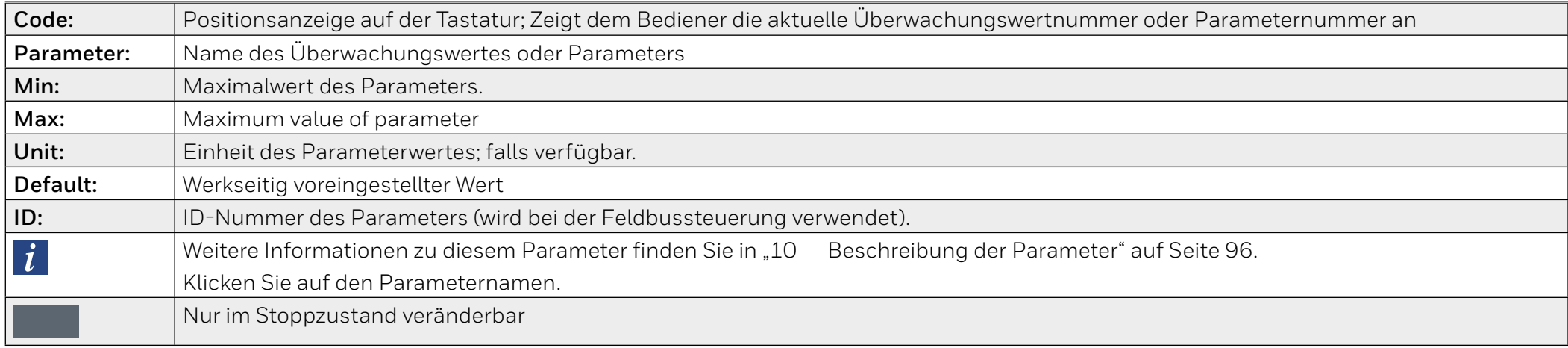

# **9.1 Schnelle Setup-Parameter (Virtuelles Menü zeigt an, wenn Par. 16.2 = 1 ist)**

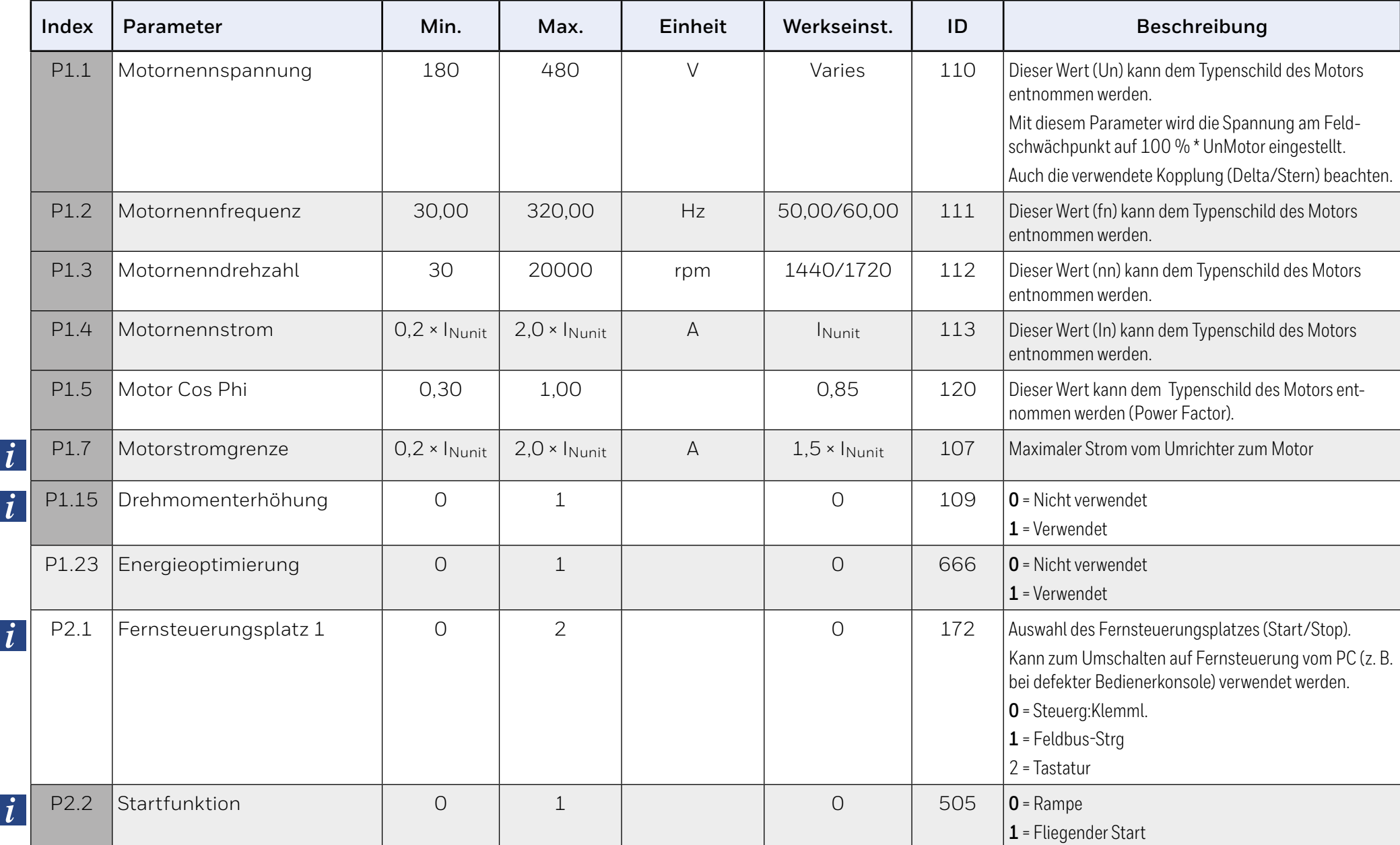

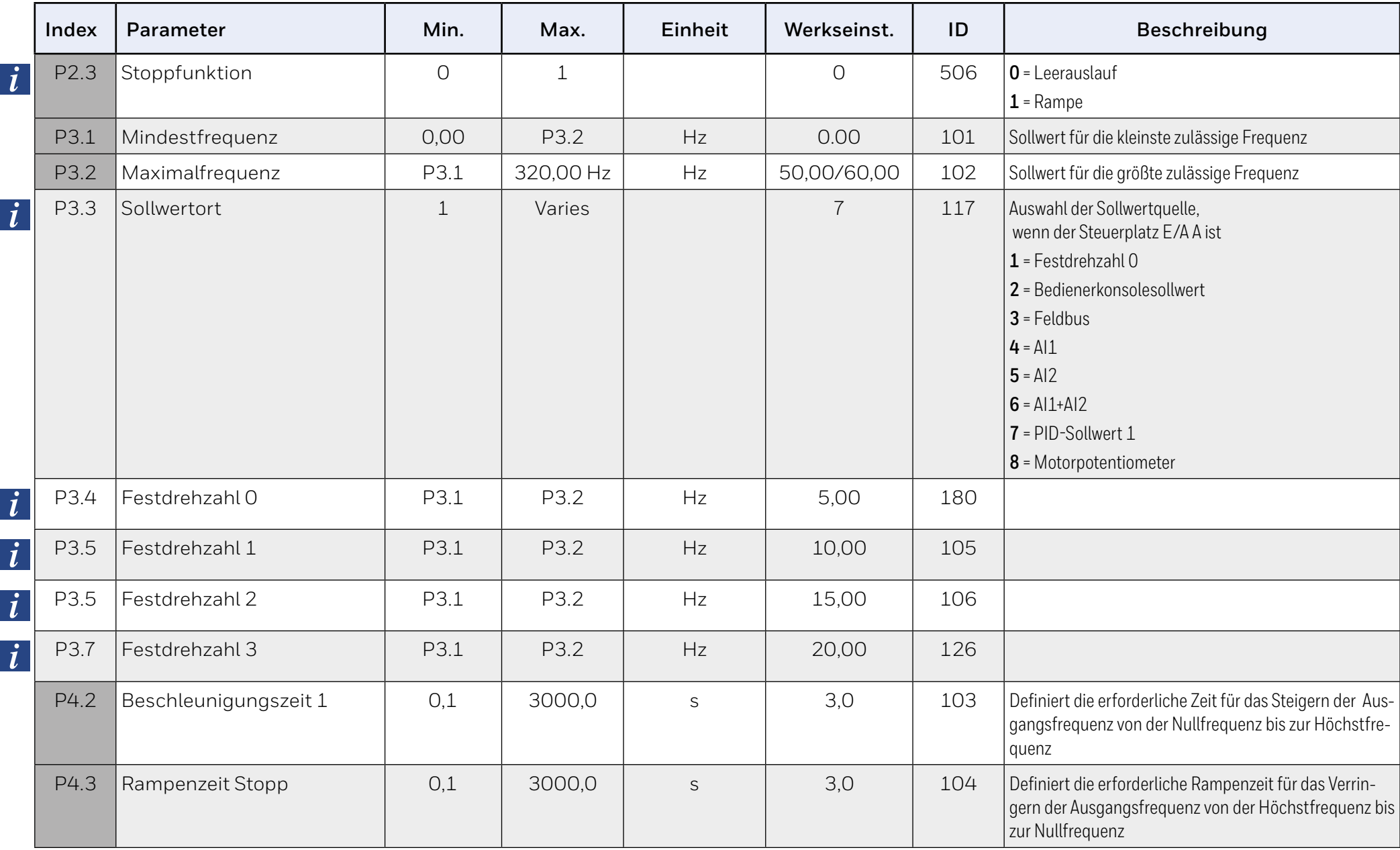

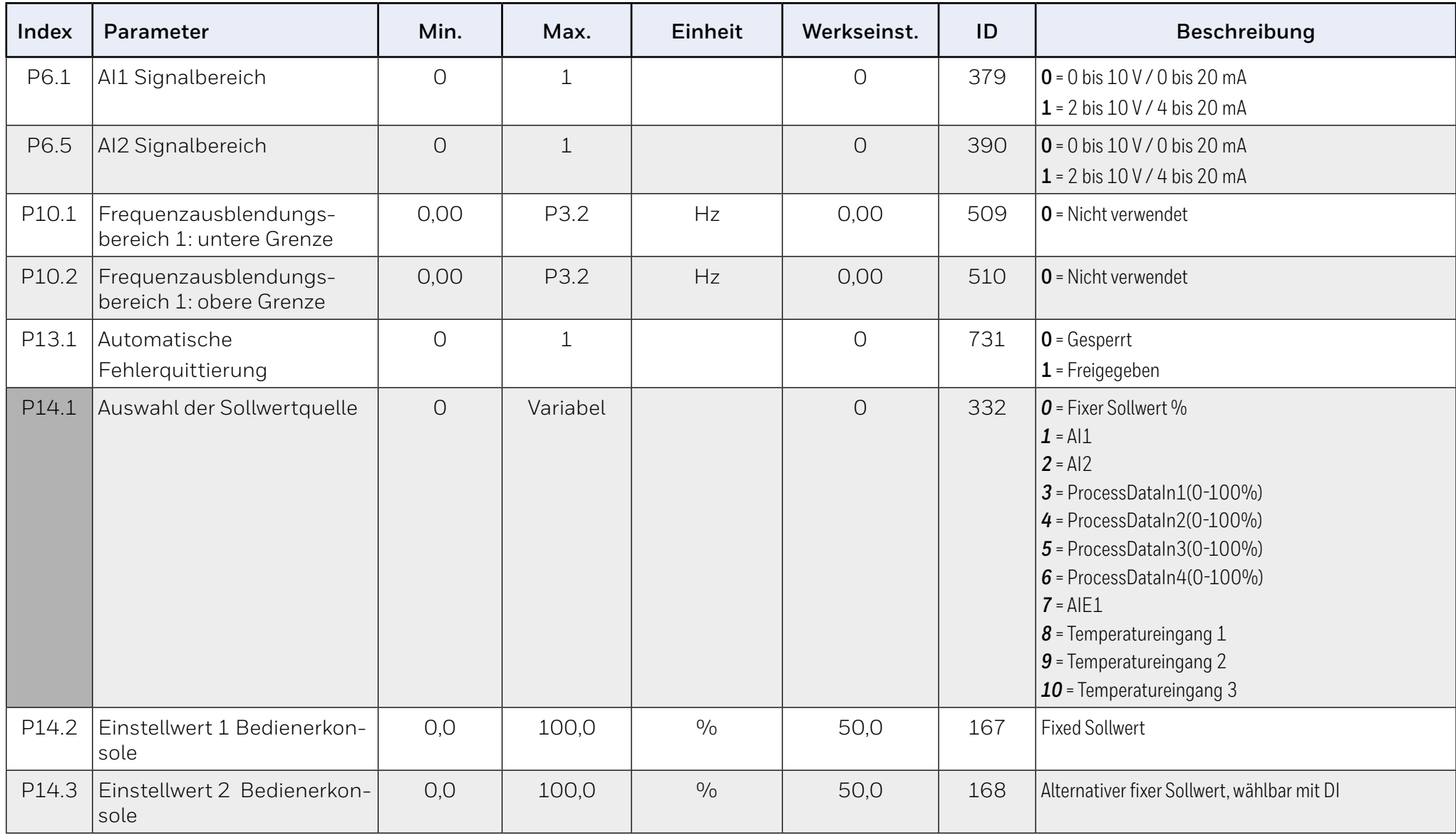

### **Index Parameter Min. Max. Einheit Werkseinst. ID Beschreibung** P14.4 Rückmeldung: Quellenauswahl 0 Variabel 1 334 *0* = AI1  $1 - \Delta$ 12 *2* = ProcessDataIn1(0-100%) *3* = ProcessDataIn2(0-100%) *4* = ProcessDataIn3(0-100%) *5* = ProcessDataIn4(0-100%)  $6 = A12 - A11$ *7* = AIE1 *8* = Temperatureingang 1 *9* = Temperatureingang 2 *10* = Temperatureingang 3 P14.5 Rückmeldung, Min. 0,0 50,0 % 0,0 336 Mindestwert bei Analogsignalmindestwert. P14.6 Rückmeldung, Max. 10,0 | 300,0 | % | 100,0 | 337 | Höchstwert bei Analogsignalhöchstwert. P14.11 Sleep-Mindestfrequenz | 0,00 | P3.2 | Hz | 25,00 | 1016 Der Antrieb wechselt in den Sleep-Modus, wenn die Ausgangsfrequenz länger als die durch den Parameter Grenzwert Sleep-Verzögerung definierte Zeit unterhalb dieses Grenzwerts bleibt. P14.12 Sleep-Verzögerung 1 0 3600 s 3600 s 1017 Die Mindestdauer, die die Frequenz unterhalb der Sleep-Frequenz liegen muss, bevor der Frequenzumrichter gestoppt wird. P14.13 Wakeup-Pegel | 0,0 100,0 9% 90,0 1018 Definiert den Pegel für den PID-Rückmeldungswert für die Wakeup-Überwachung. Verwendet die ausgewählten Anzeigeeinheiten. P14.14 Sleep Sollwerterhöhung | 0,0 | 50,0 | % | 10,0 | 1071 Der Einstellwert kann über einen Digitaleingang erhöht werden. P14.15 Sleep Sollwert Erhöhungszeit | 0 | 60 | s | 10 | 1072 Erhöhungszeit nach P14.12 P16.2 Parameter verbergen  $\begin{array}{ccc} \vert & 0 \end{array}$  1 1  $\begin{array}{ccc} \vert & 1 \end{array}$  1 115 Blendet alle Parameter nicht im Schnellstart aus *0* = Alle Parameter sichtbar *1* = Nur Schnelleinstellungsparameter anzeigen

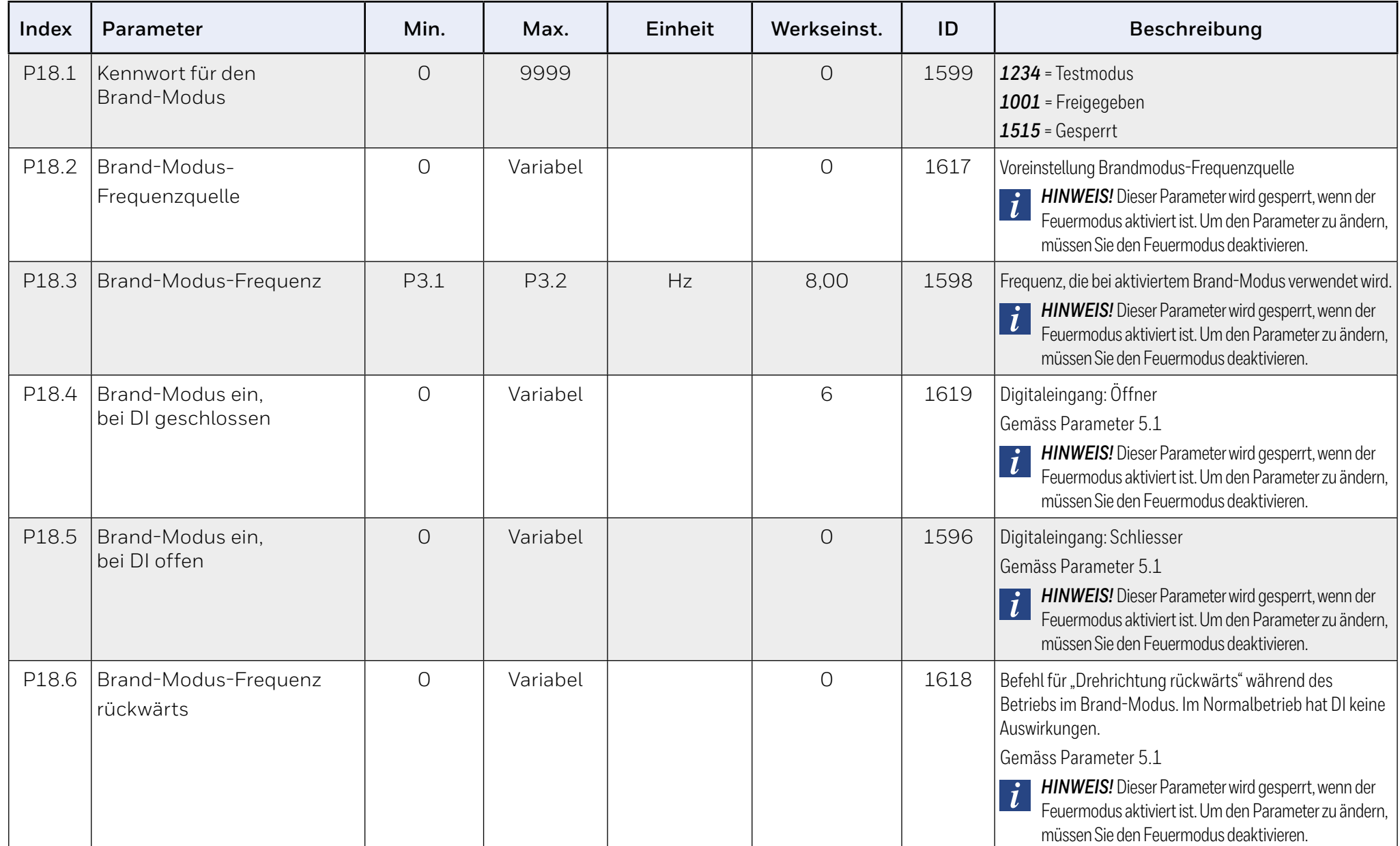

# **9.1.1 Motoreinstellung (Bedienerkonsole: Menü PAR -> P1)**

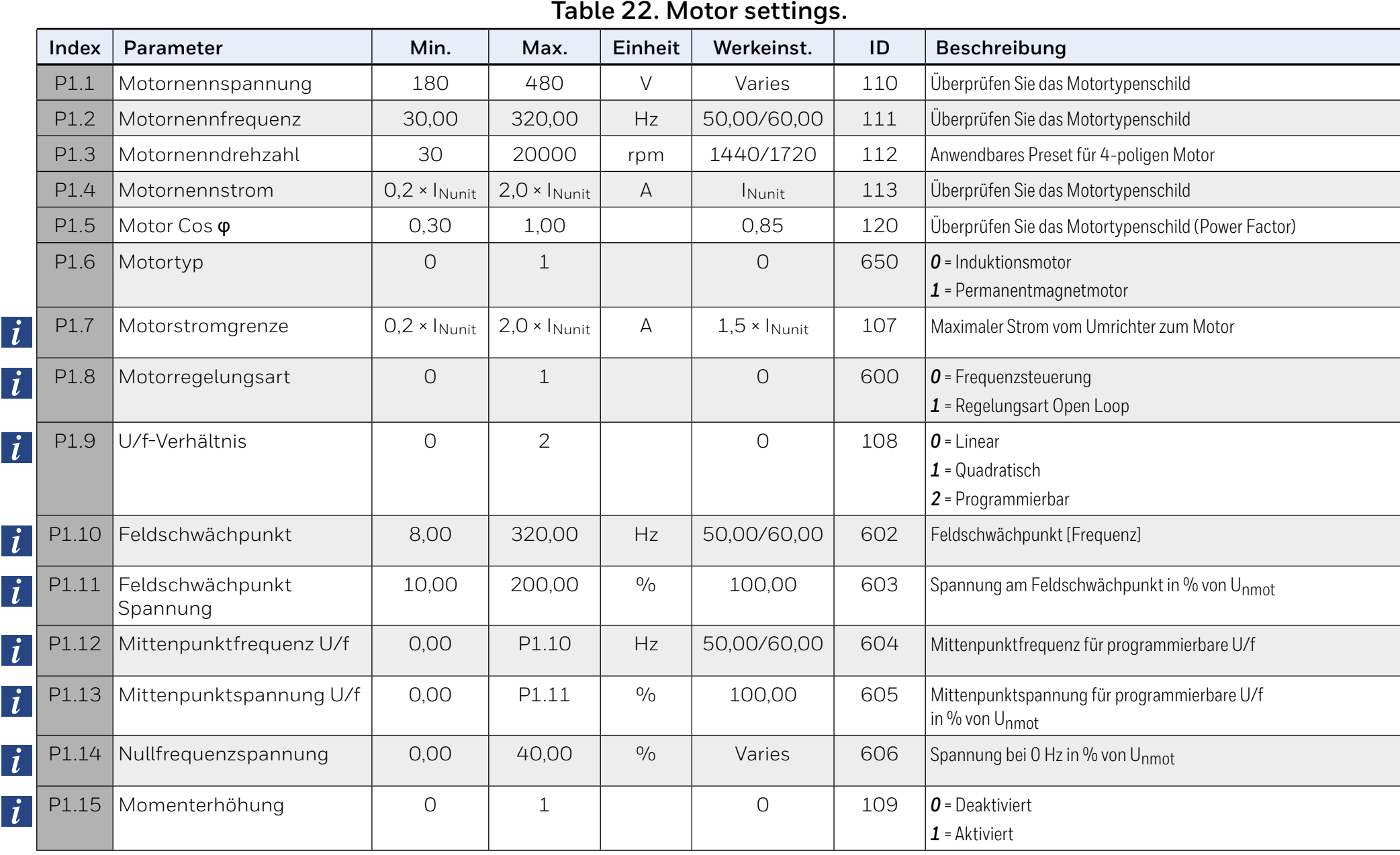

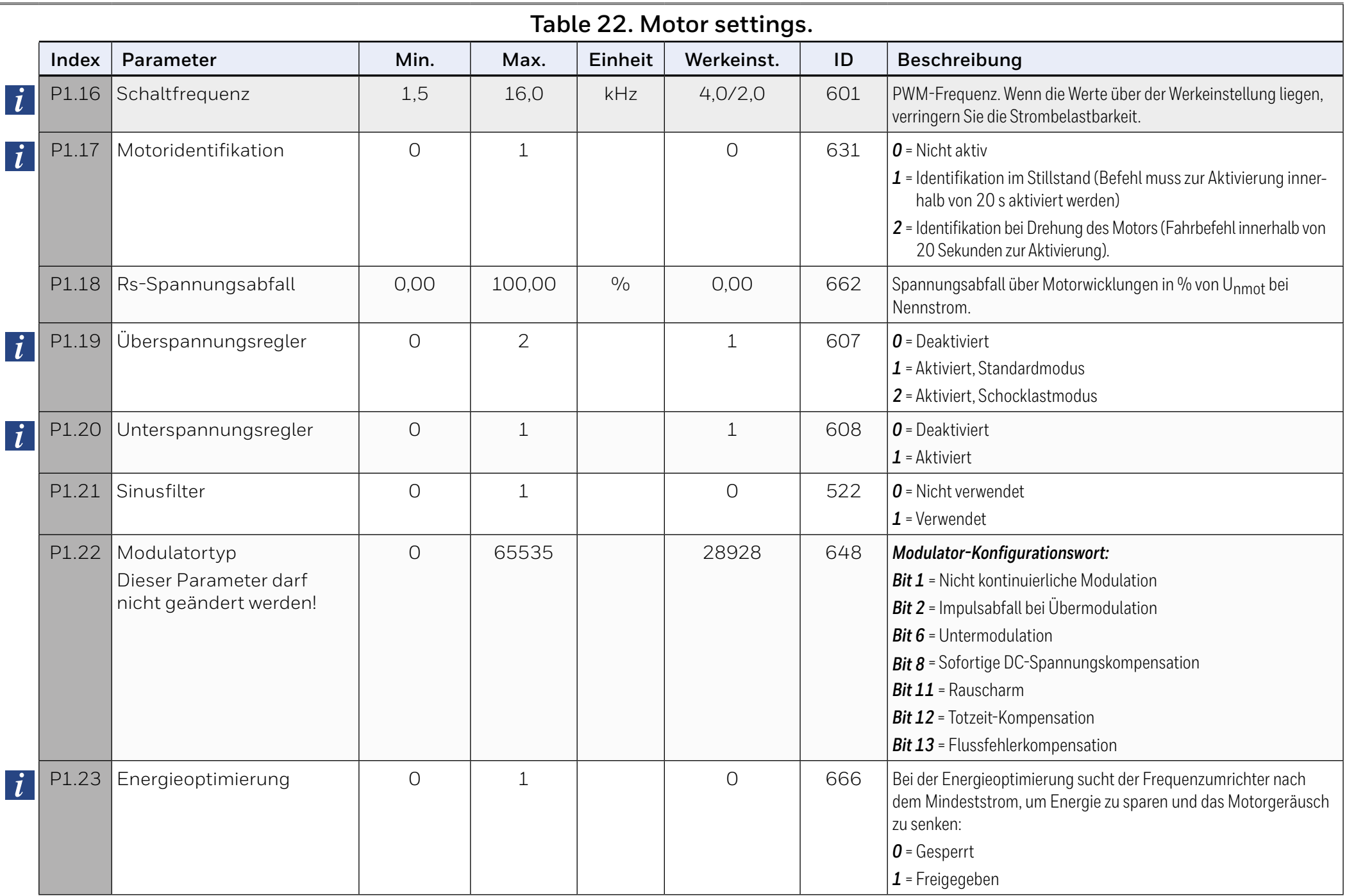

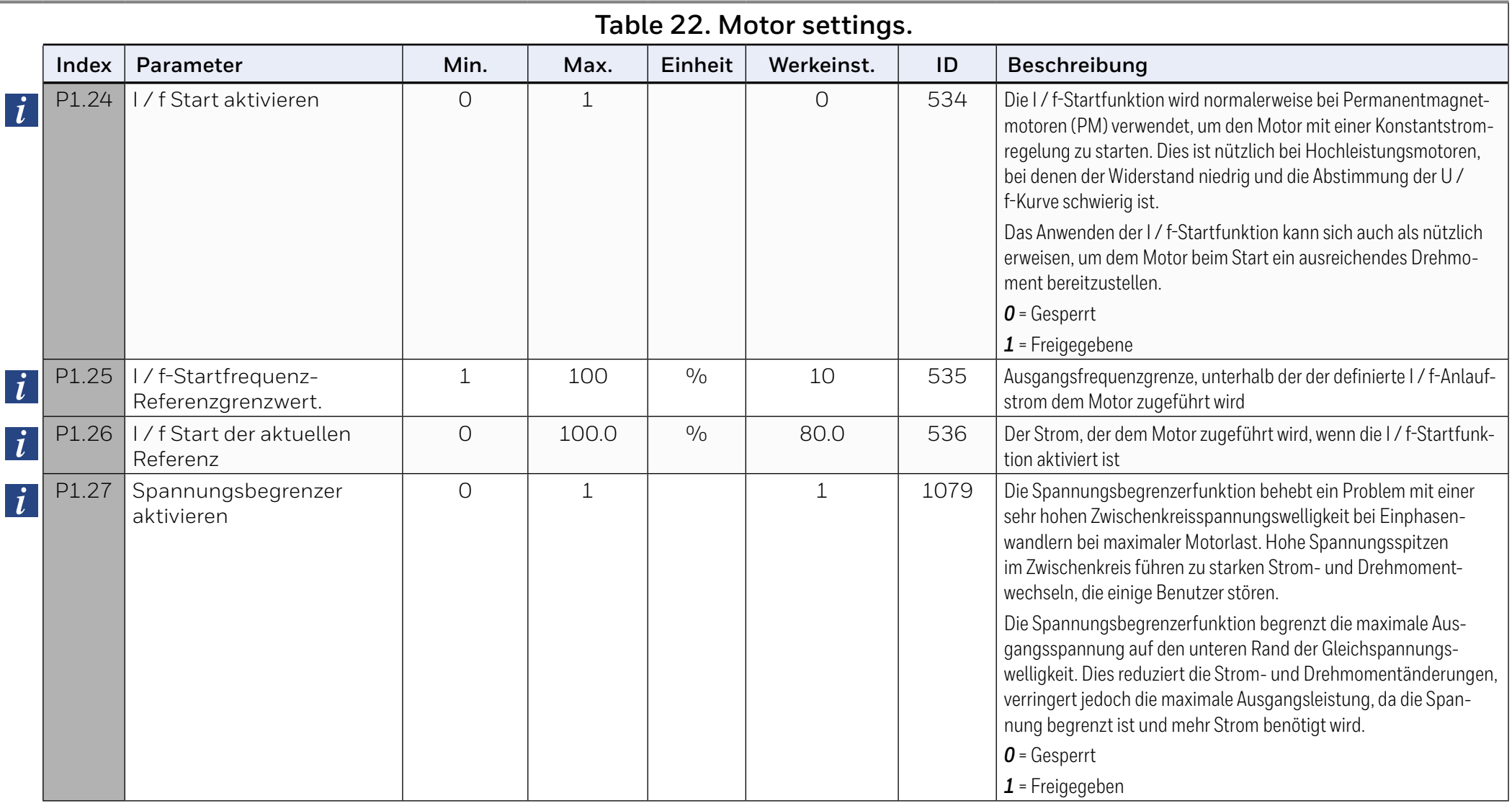

**HINWEIS:**   $\mathbf{i}$ 

Diese Parameter werden angezeigt, wenn P16.2 = 0.

# **9.1.2 Start/Stopp-Einstellungen (Bedienerkonsole: Menü PAR P2)**

### **Table 23. Start/Stopp-Einstellungen**

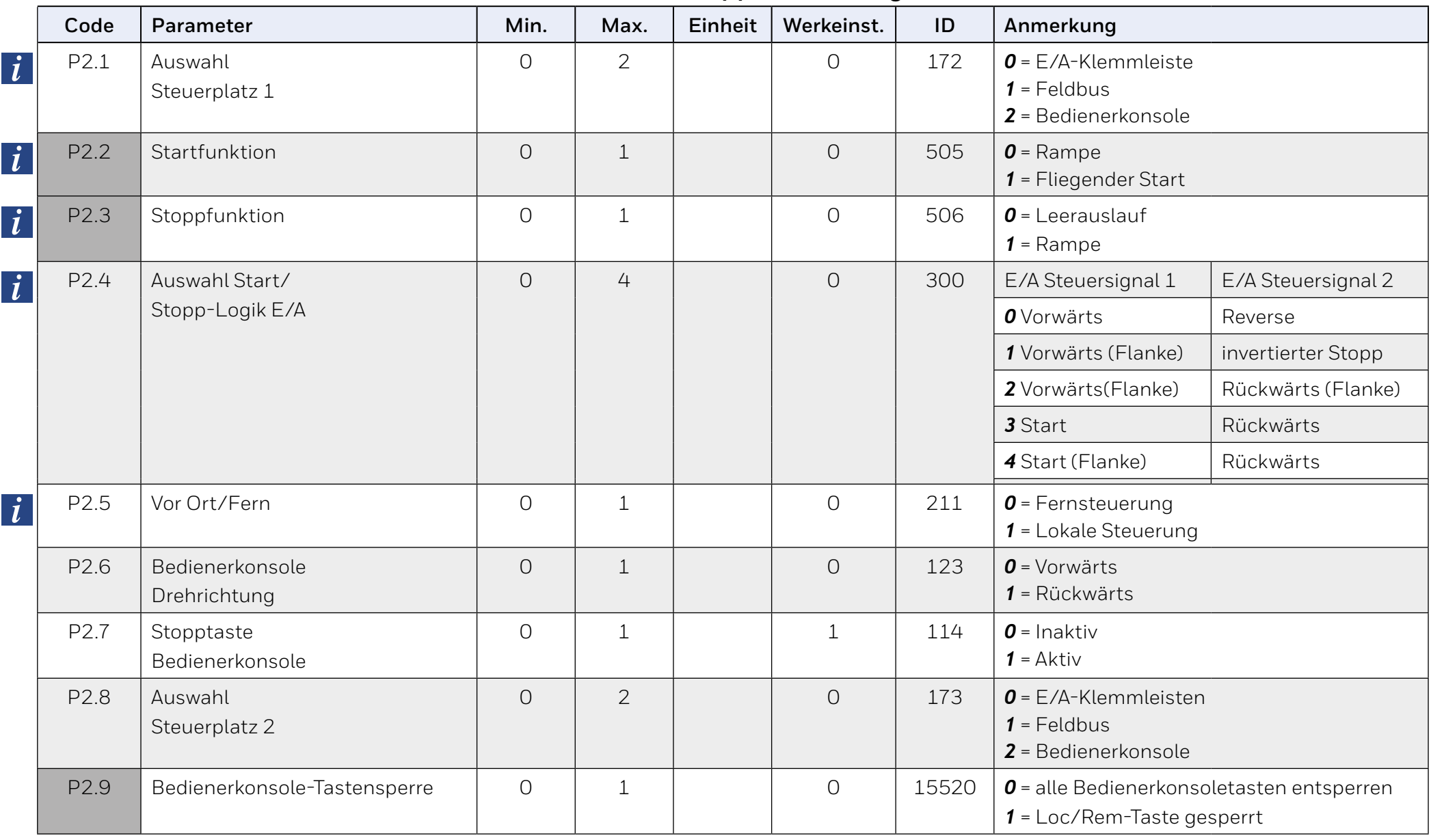

# **9.1.3 Frequenzsollwerte (Bedienerkonsole: Menü PAR P3)**

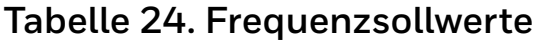

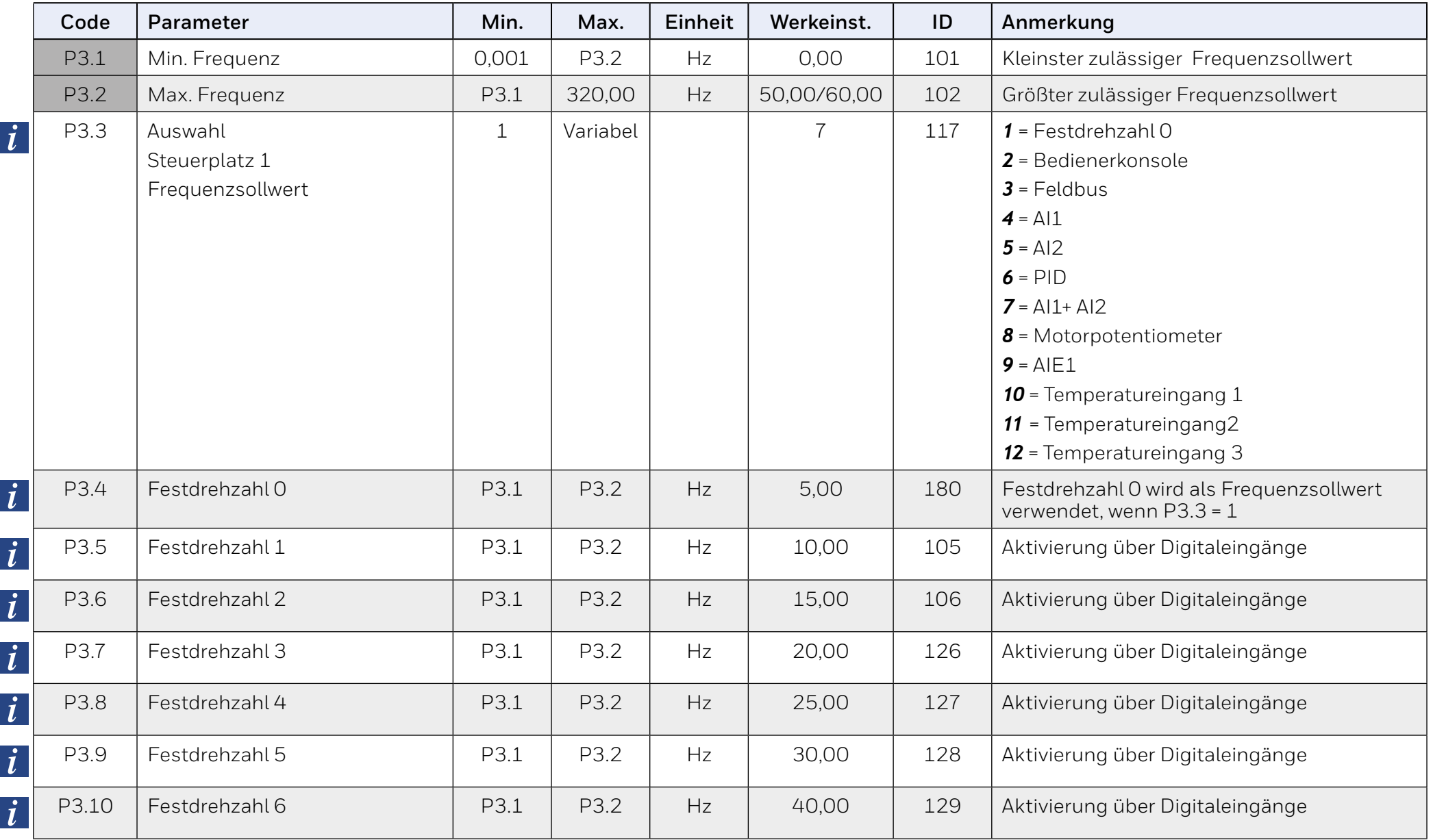

# **Tabelle 24. Frequenzsollwerte**

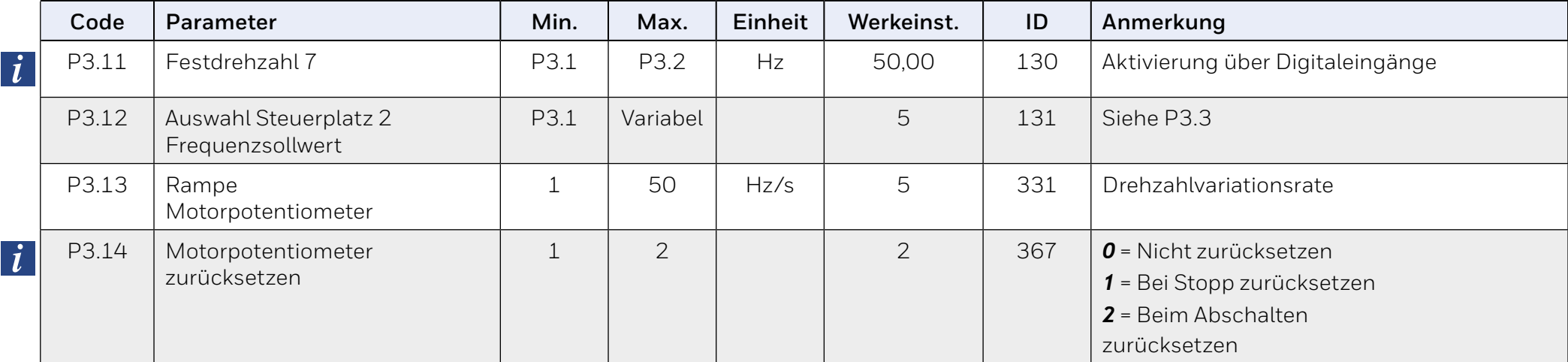

# $\overline{\mathbf{i}}$

### **HINWEIS:**

Diese Parameter werden angezeigt, wenn P16.2 = 0.

# **9.1.4 Rampen- und Bremsverhalten (Bedienerkonsole: Menu PAR P4)**

### **Tabelle 25. Rampen- und Bremsverhalten**

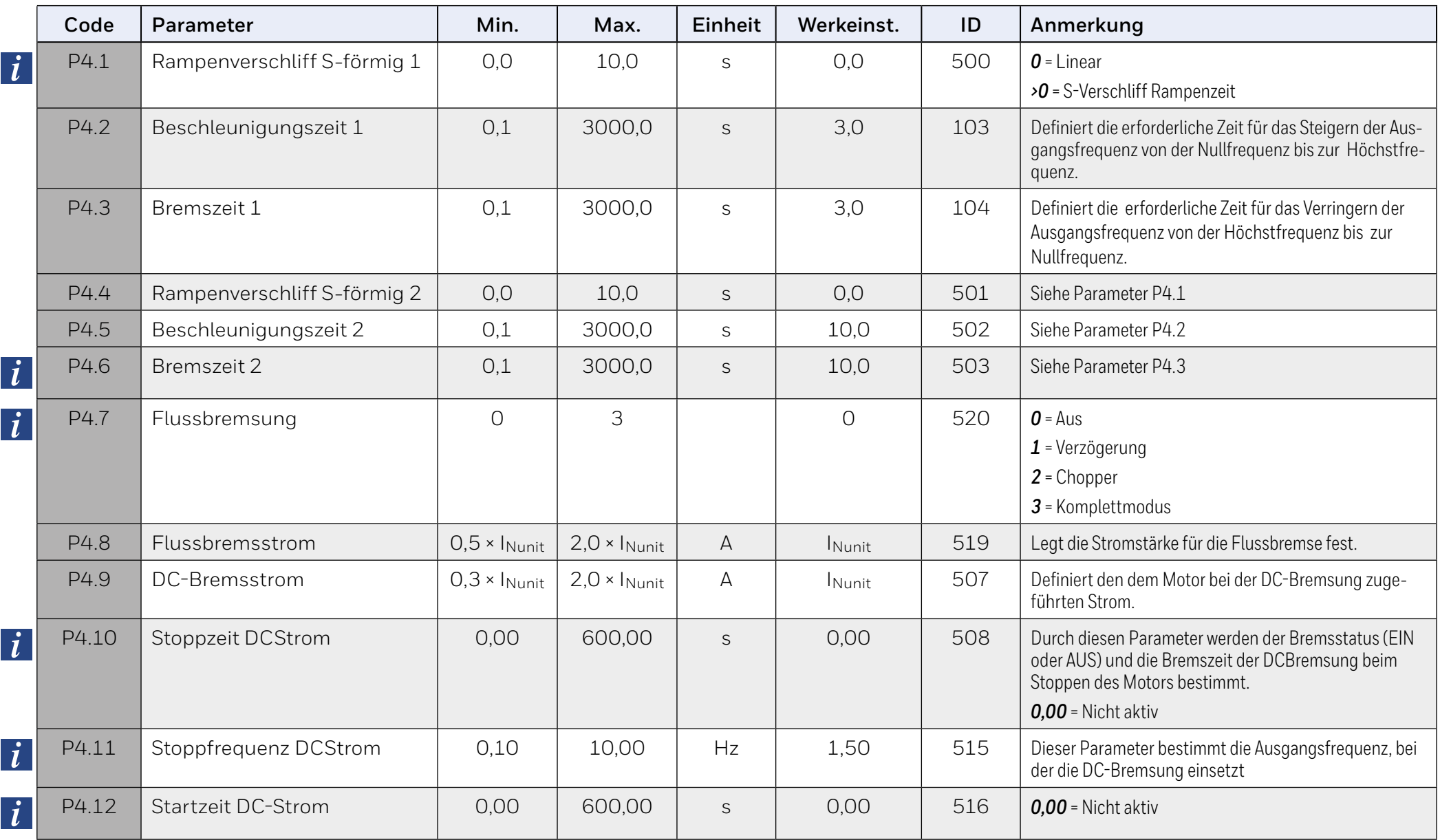

# **Tabelle 25. Rampen- und Bremsverhalten**

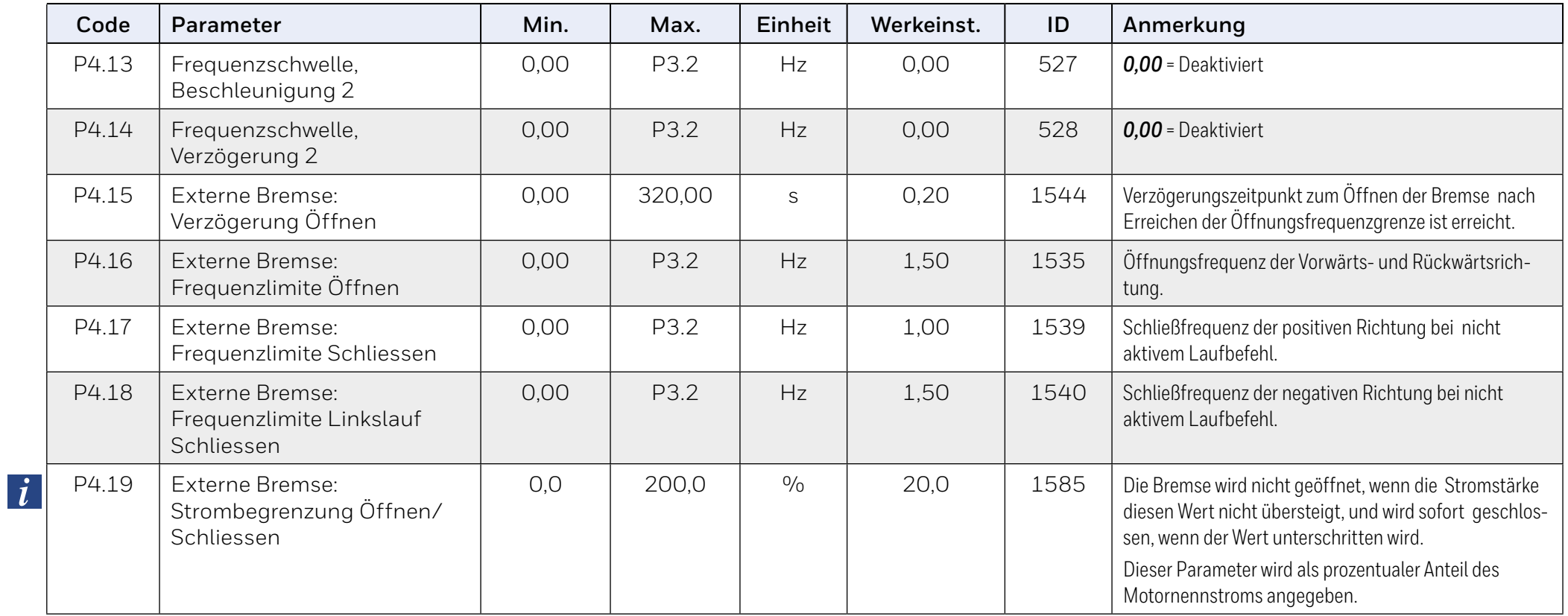

# **9.1.5 Digitaleingänge (Bedienerkonsole: Menü PAR P5)**

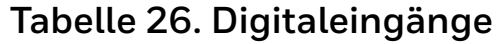

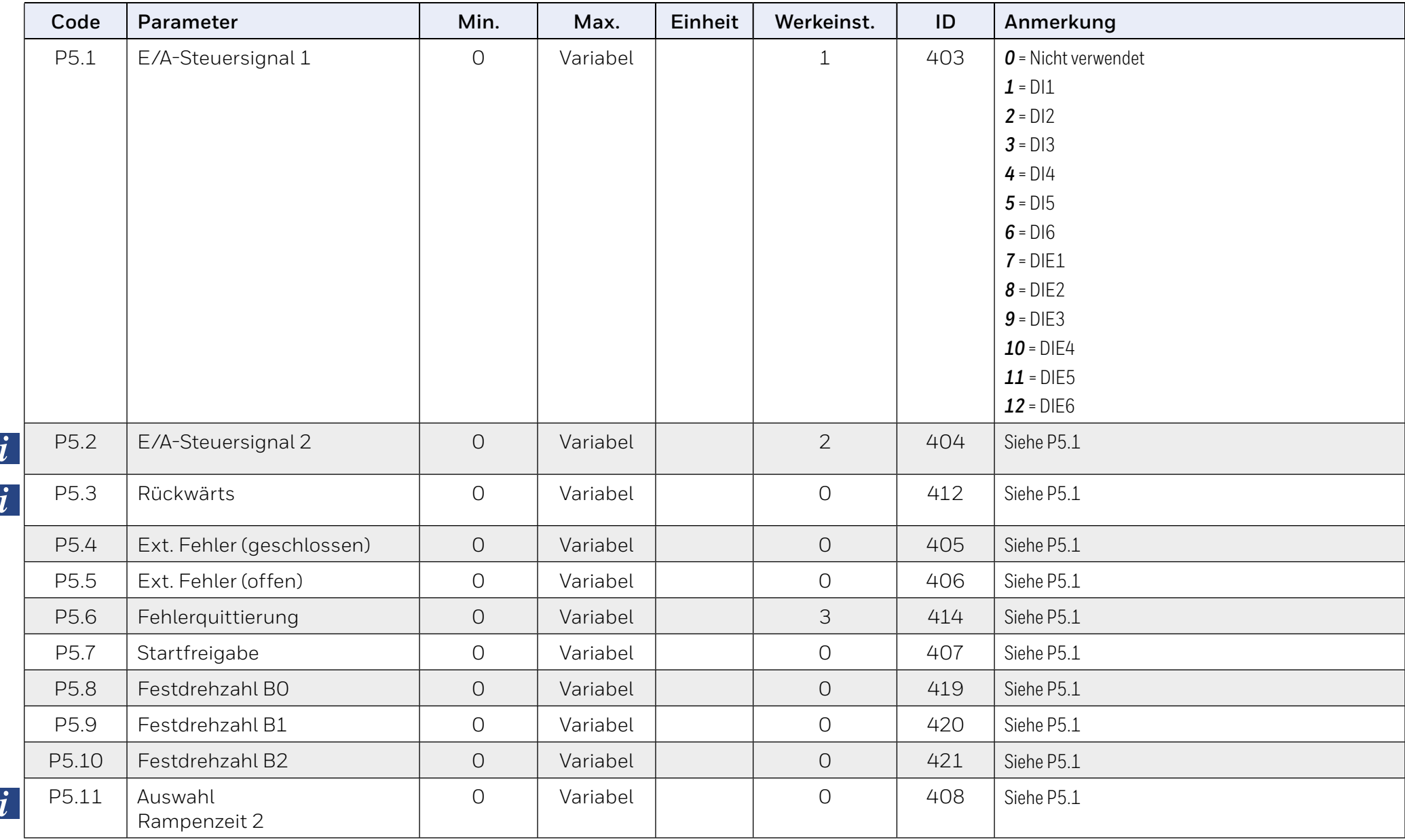

# **Tabelle 26. Digitaleingänge**

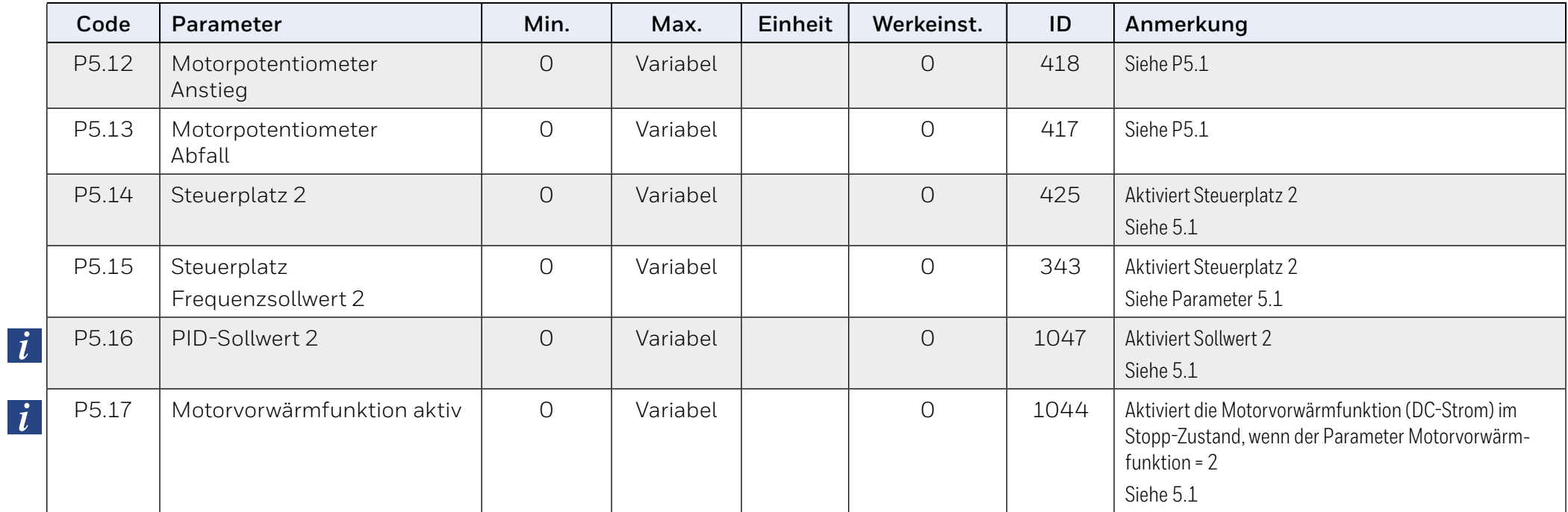

# **9.1.6 Analogeingänge (Bedienerkonsole: Menü PAR P6)**

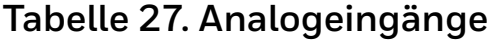

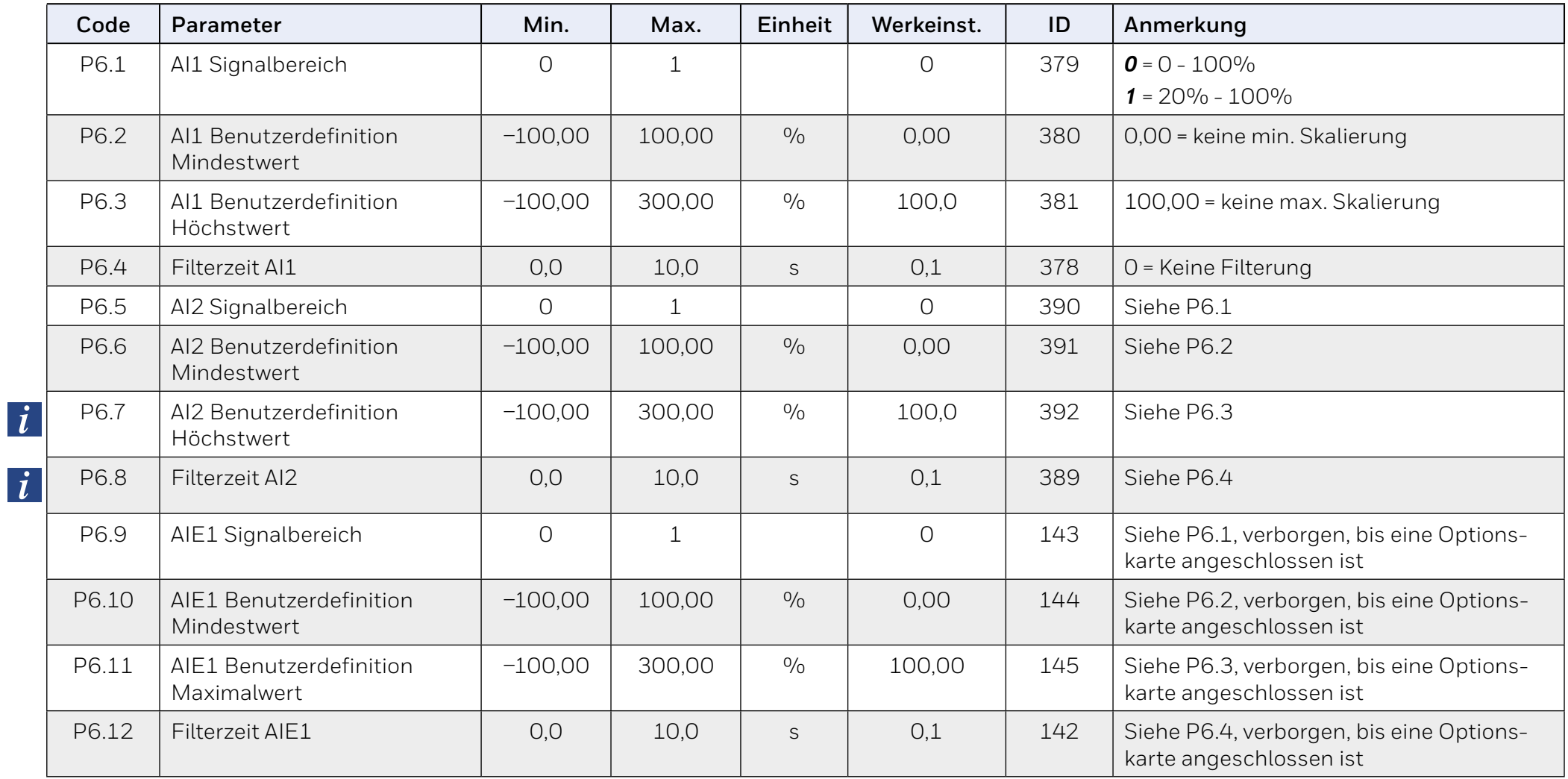
# **9.1.7 Digitalausgänge (Bedienerkonsole: Menü PAR P7)**

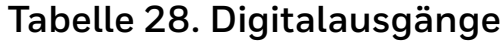

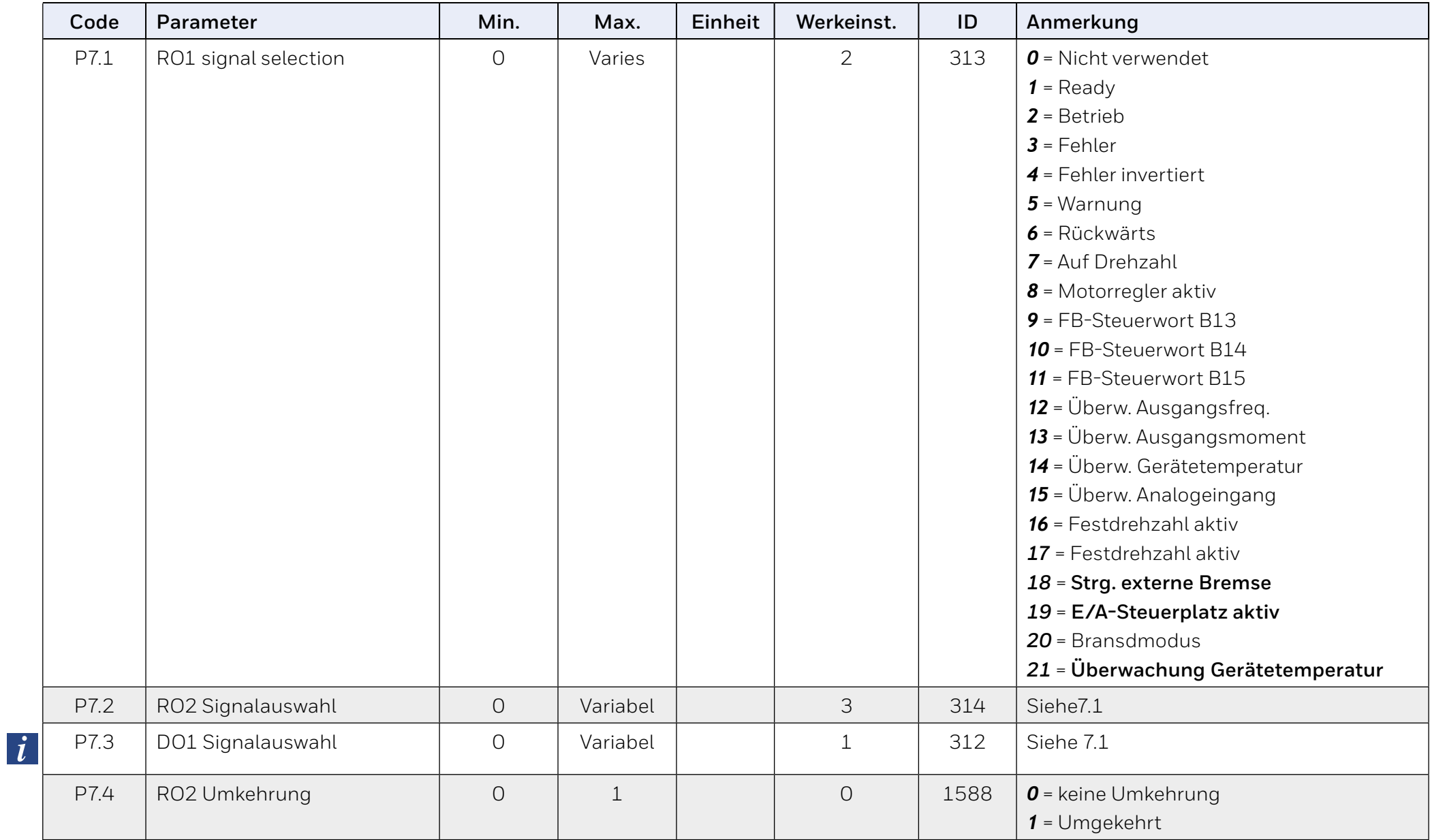

# **Tabelle 28. Digitalausgänge**

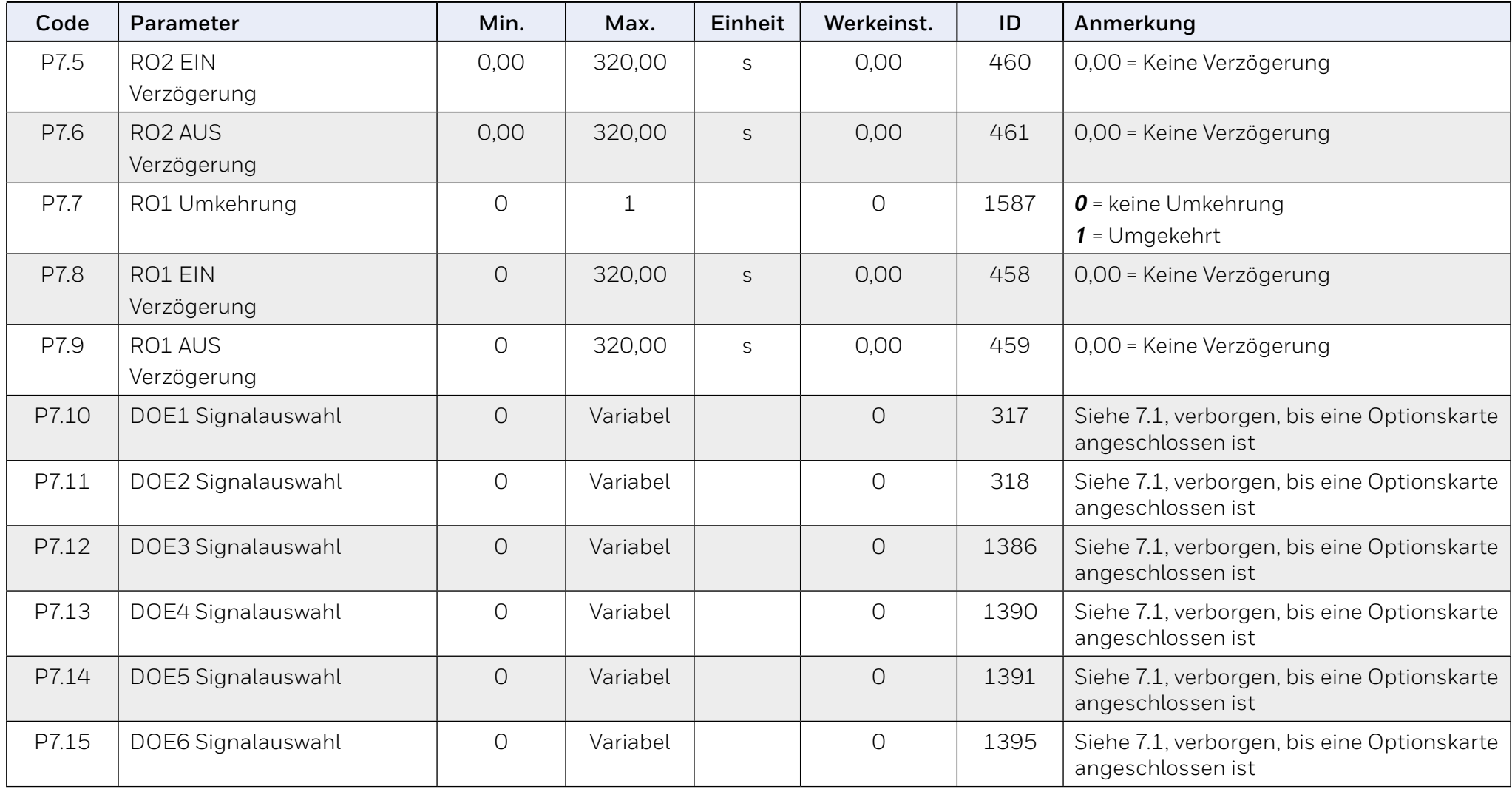

# **9.1.8 Analogausgänge (Bedienerkonsole: Menü PAR P8)**

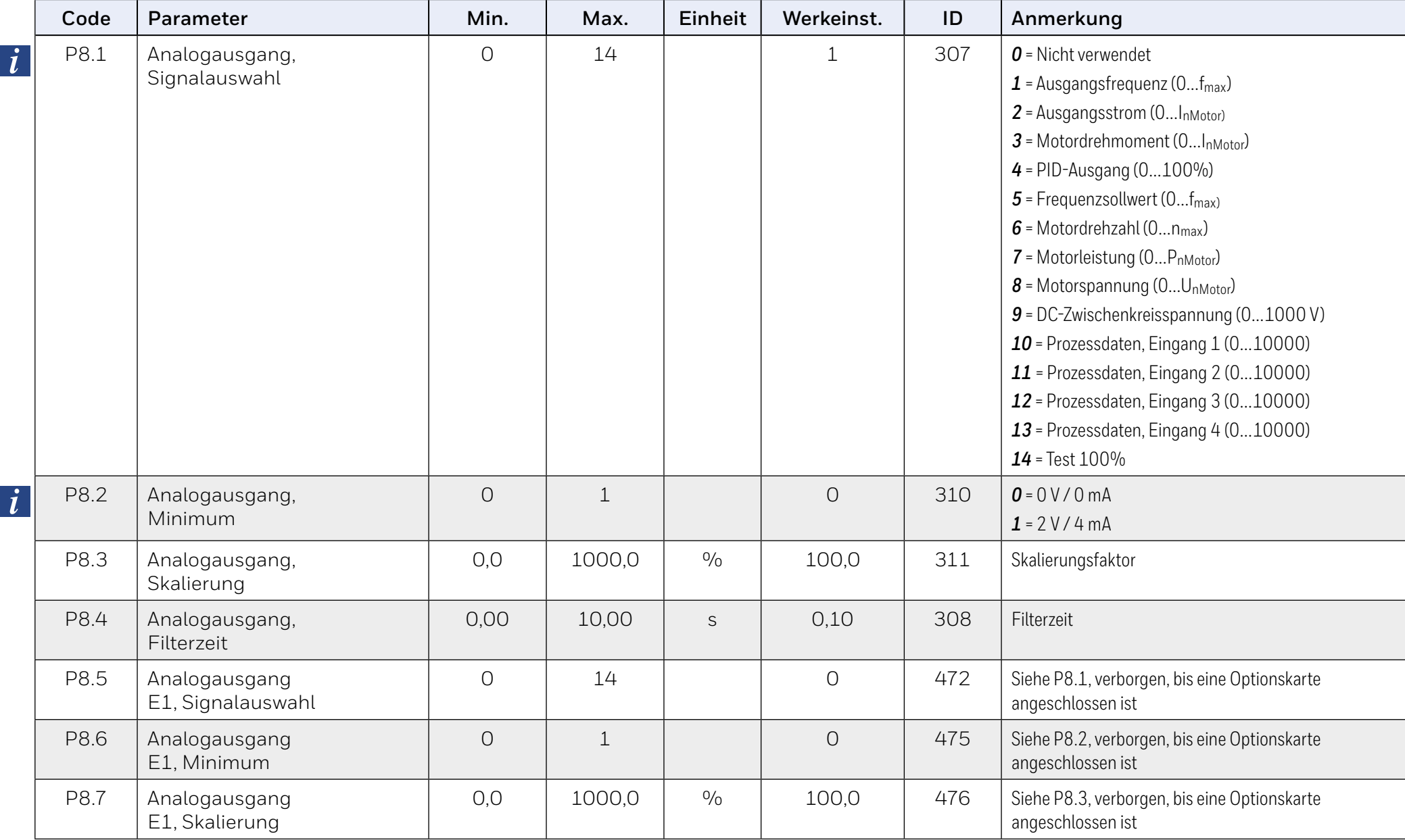

# **Tabelle 29. Analogausgänge**

# **Tabelle 29. Analogausgänge**

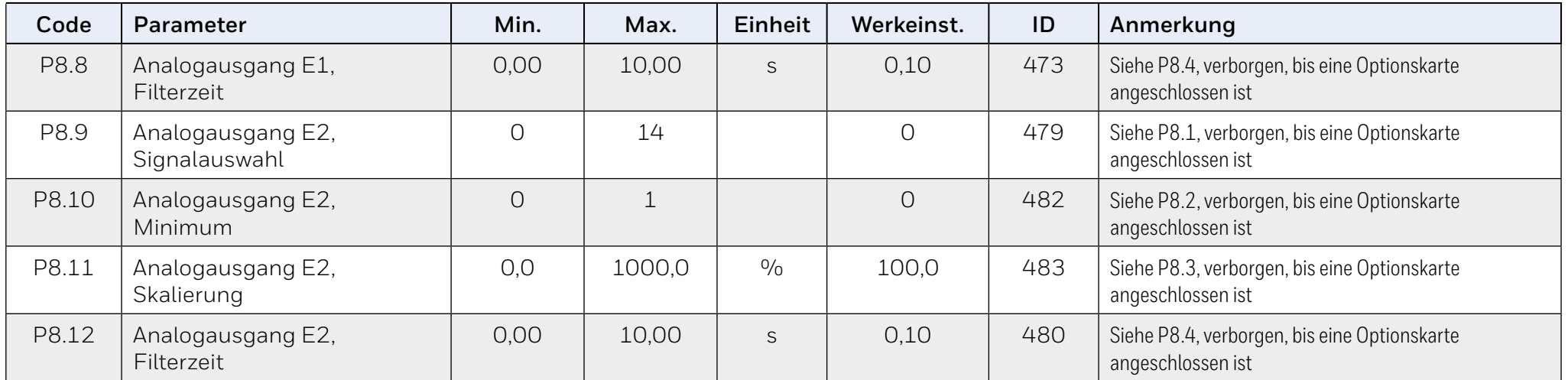

# **9.1.9 Datenzuordnung für den Feldbus (Bedienerkonsole: Menü PAR P9)**

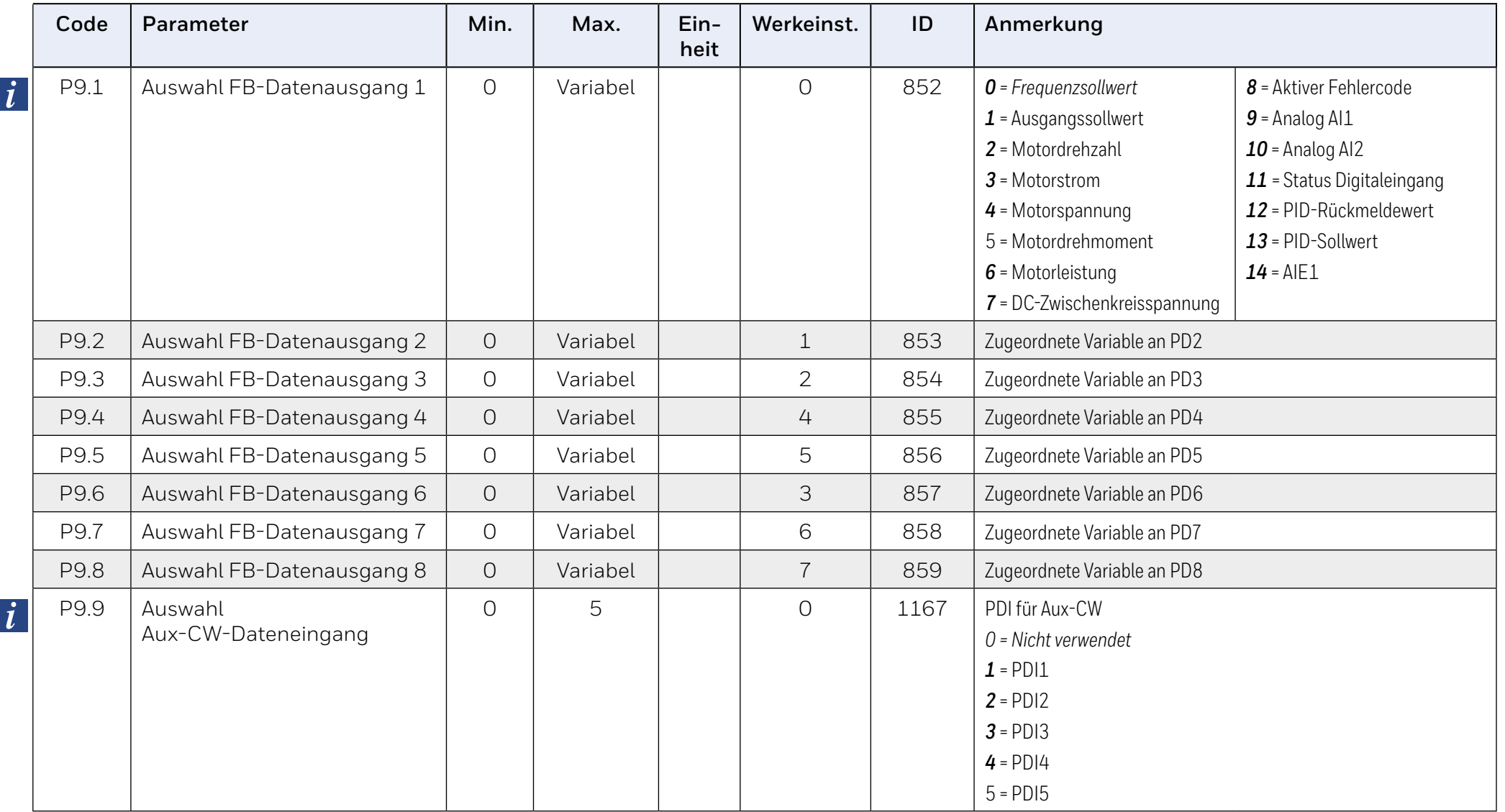

## **Tabelle 30. Datenzuordnung für den Feldbus**

# **9.1.10 Frequenzausblendung (Bedienerkonsole: Menü PAR P10)**

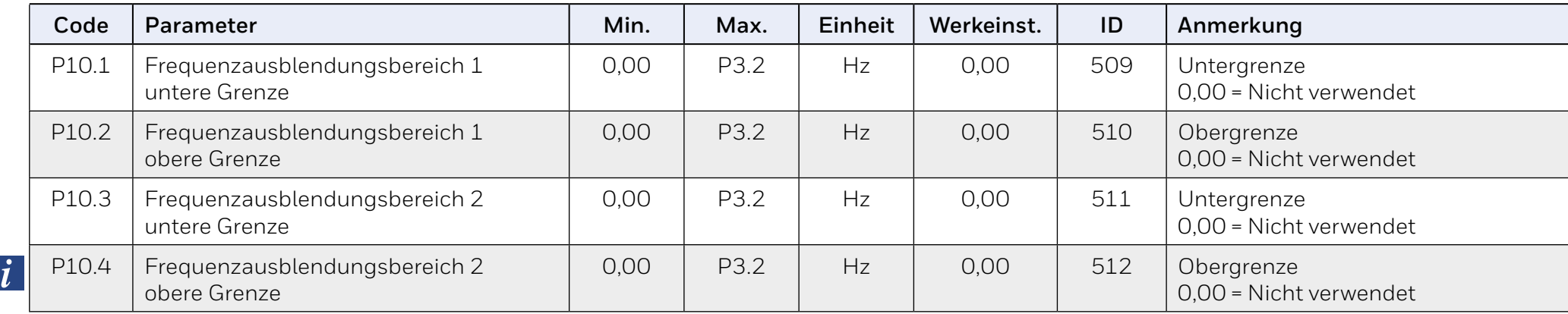

## **Tabelle 31. Frequenzausblendung**

# **9.1.11 Grenzenüberwachungen (Bedienerkonsole: Menü PAR P11)**

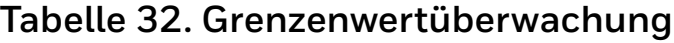

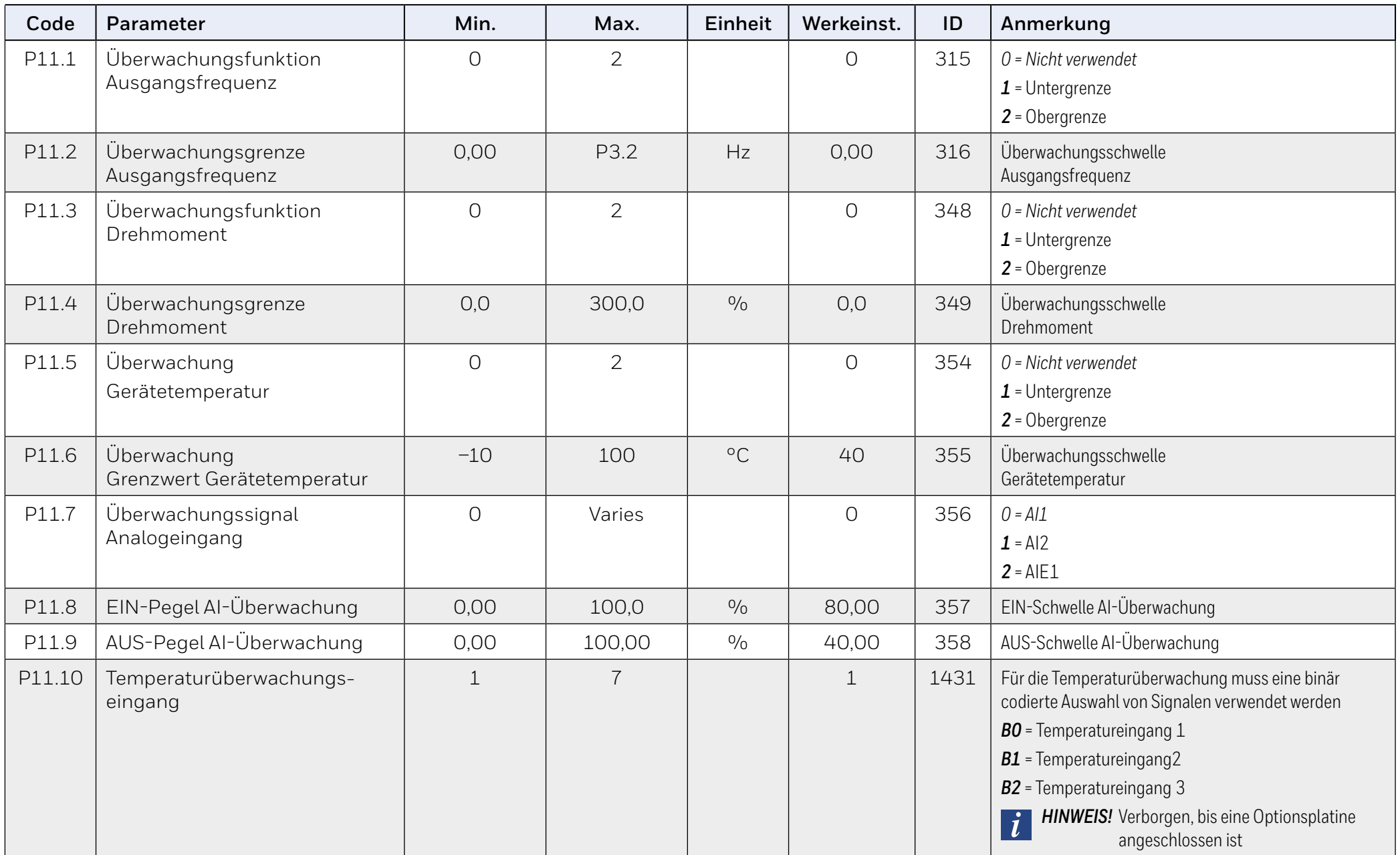

# **Tabelle 32. Grenzenwertüberwachung**

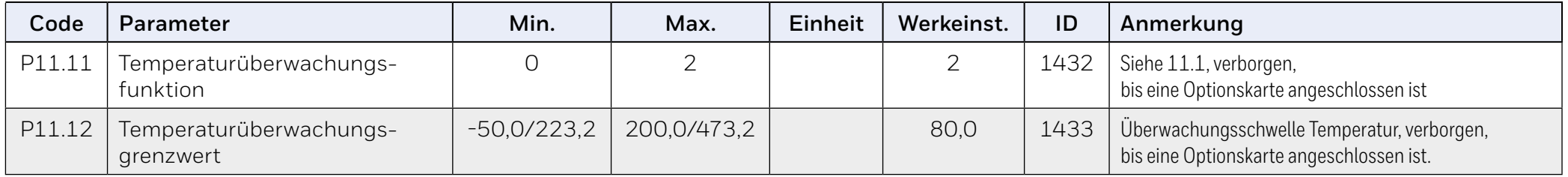

## **9.1.12 Schutzfunktionen (Bedienerkonsole: Menü PAR P12)**

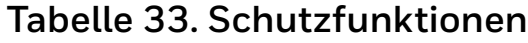

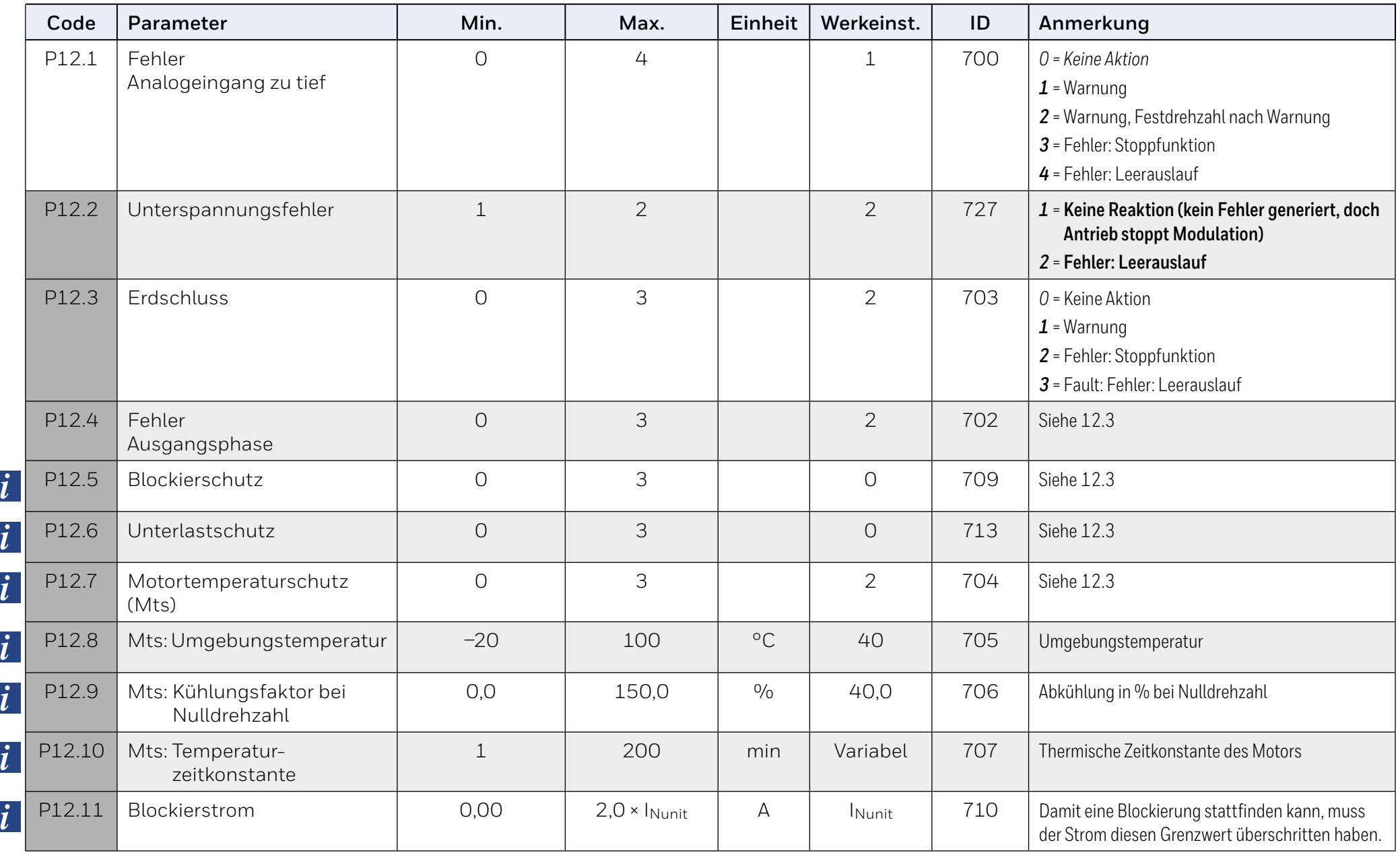

## **Tabelle 33. Schutzfunktionen**

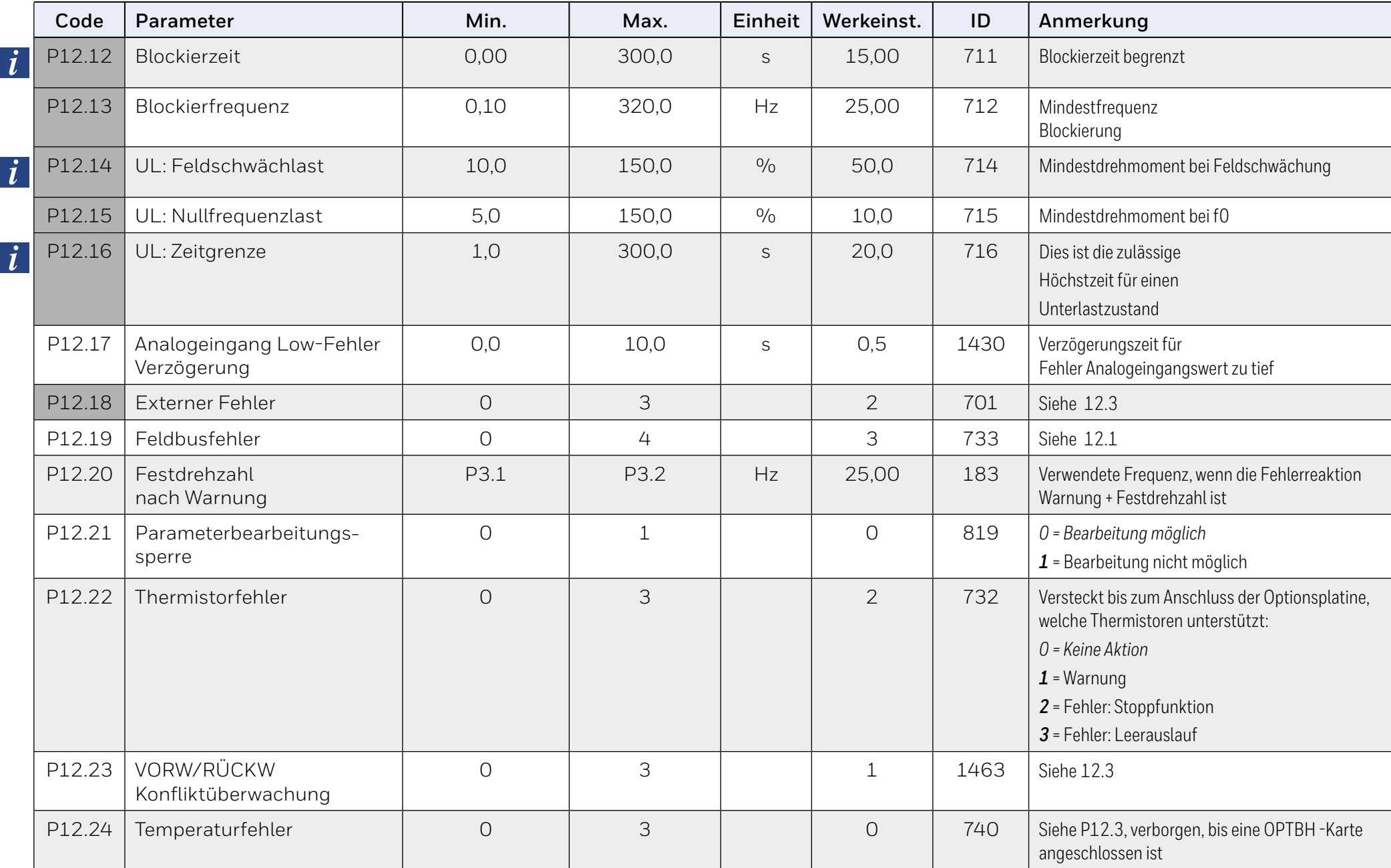

## **Tabelle 33. Schutzfunktionen**

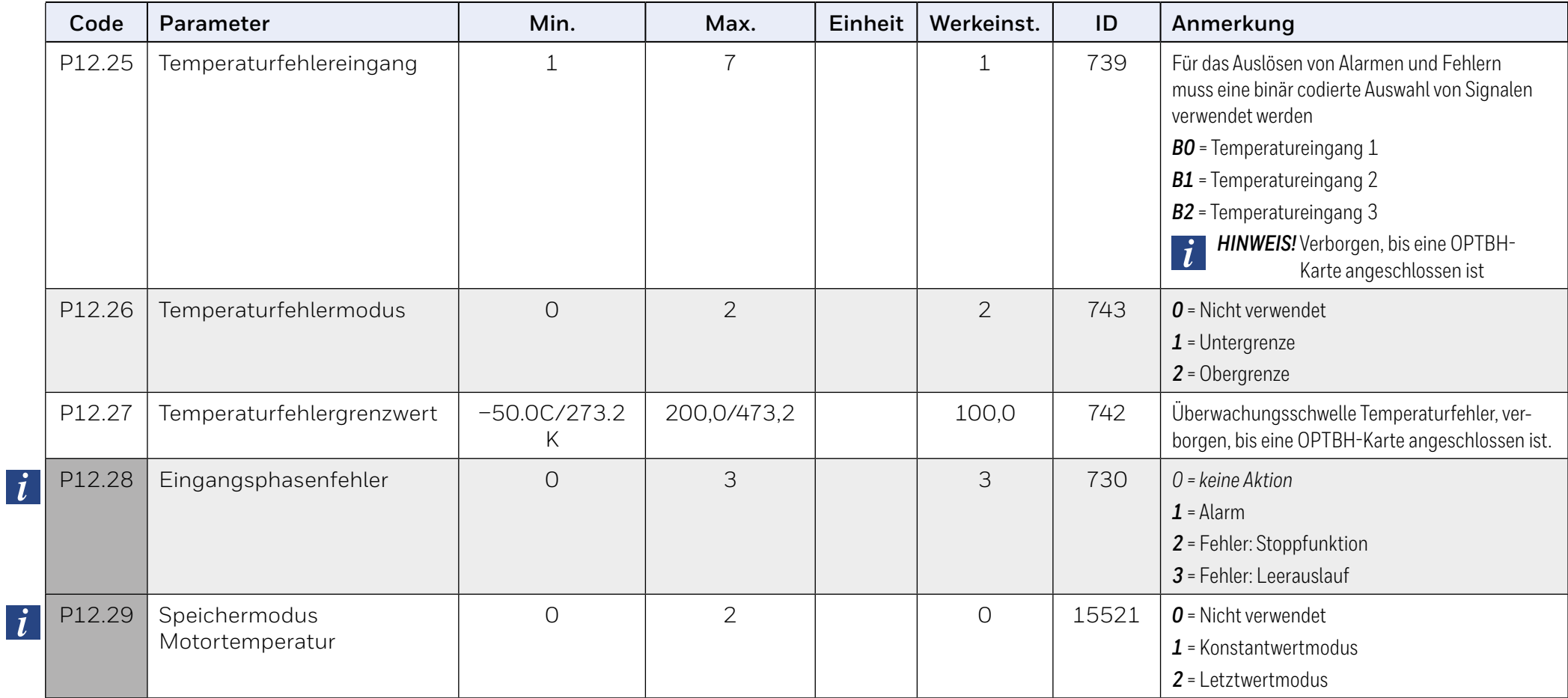

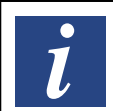

**HINWEIS:** 

Diese Parameter werden angezeigt, wennP16.2 = 0.

## **9.1.13 Parameter für automatische Fehlerquittierung (Bedienerkonsole: Menü PAR P13)**

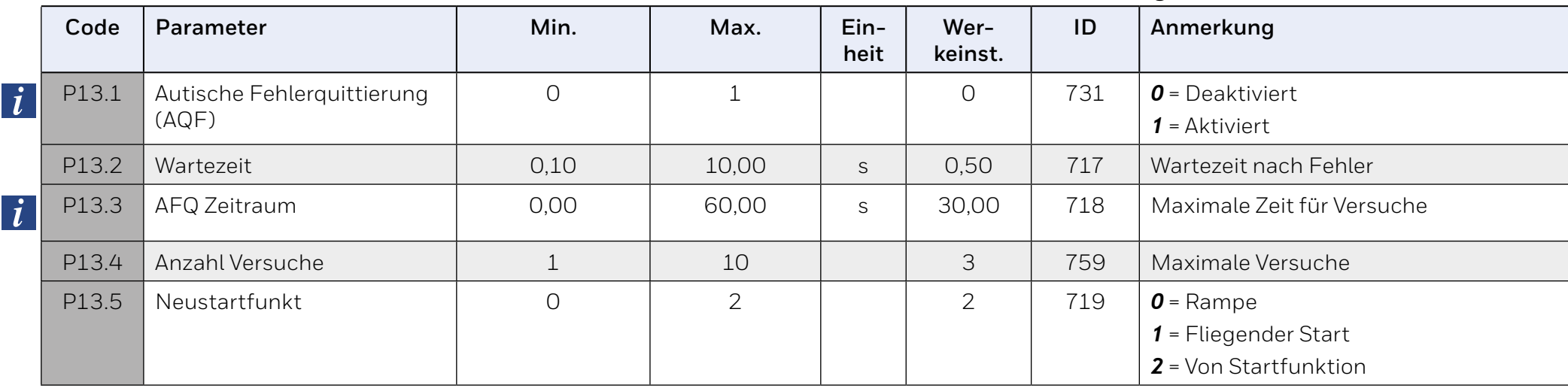

## **Tabelle 34. Parameter für automatische Fehlerquittierung**

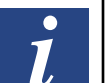

#### **HINWEIS:**

Diese Parameter werden angezeigt, wenn P16.2 = 0.

# **9.1.14 PID-Steuerparameter (Bedienerkonsole: Menü PAR P14)**

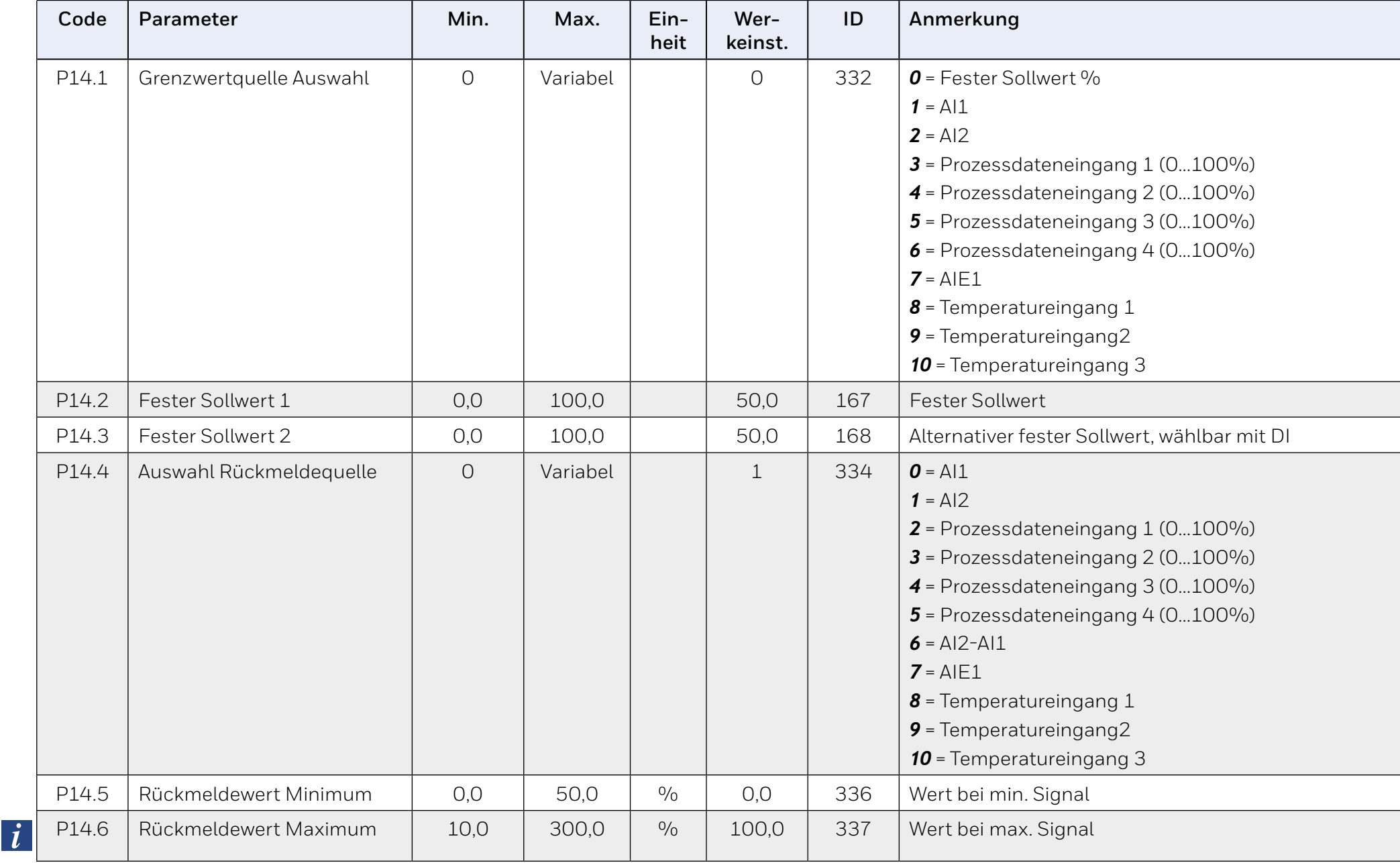

# **Tabelle 35. PID-Steuerparameter**

# **Tabelle 35. PID-Steuerparameter**

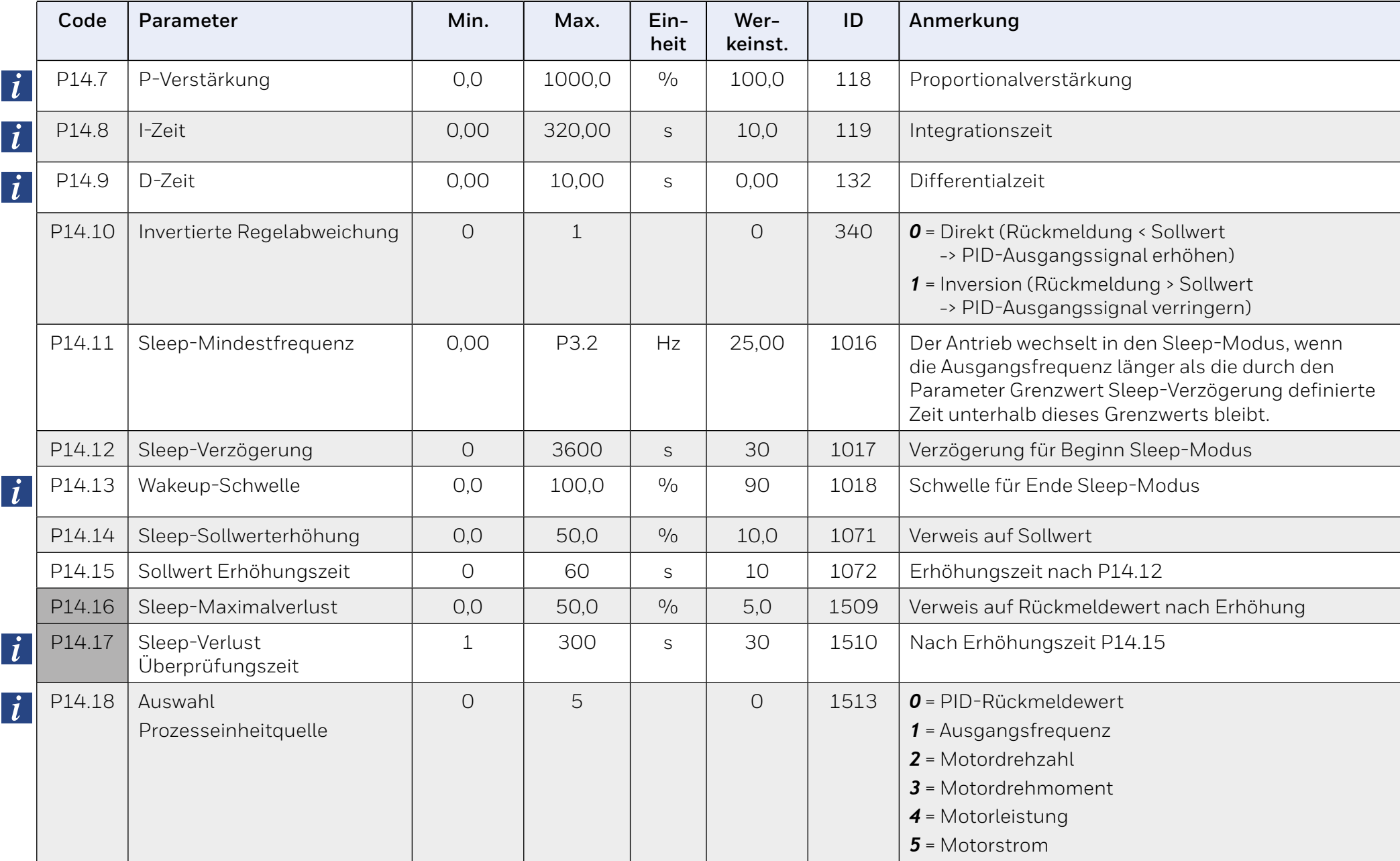

# **Tabelle 35. PID-Steuerparameter**

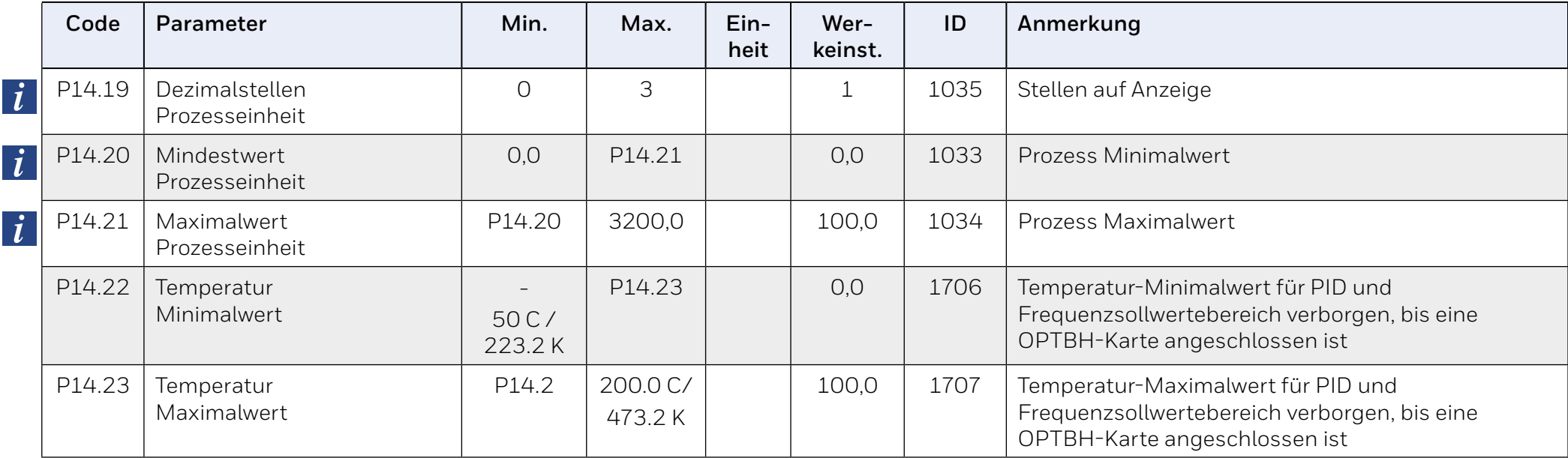

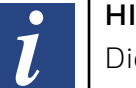

**HINWEIS:** 

Diese Parameter werden angezeigt, wenn P16.2 = 0.

# 9.1.15 Motor Pre-heat (Control panel: Menu PAR → P15)

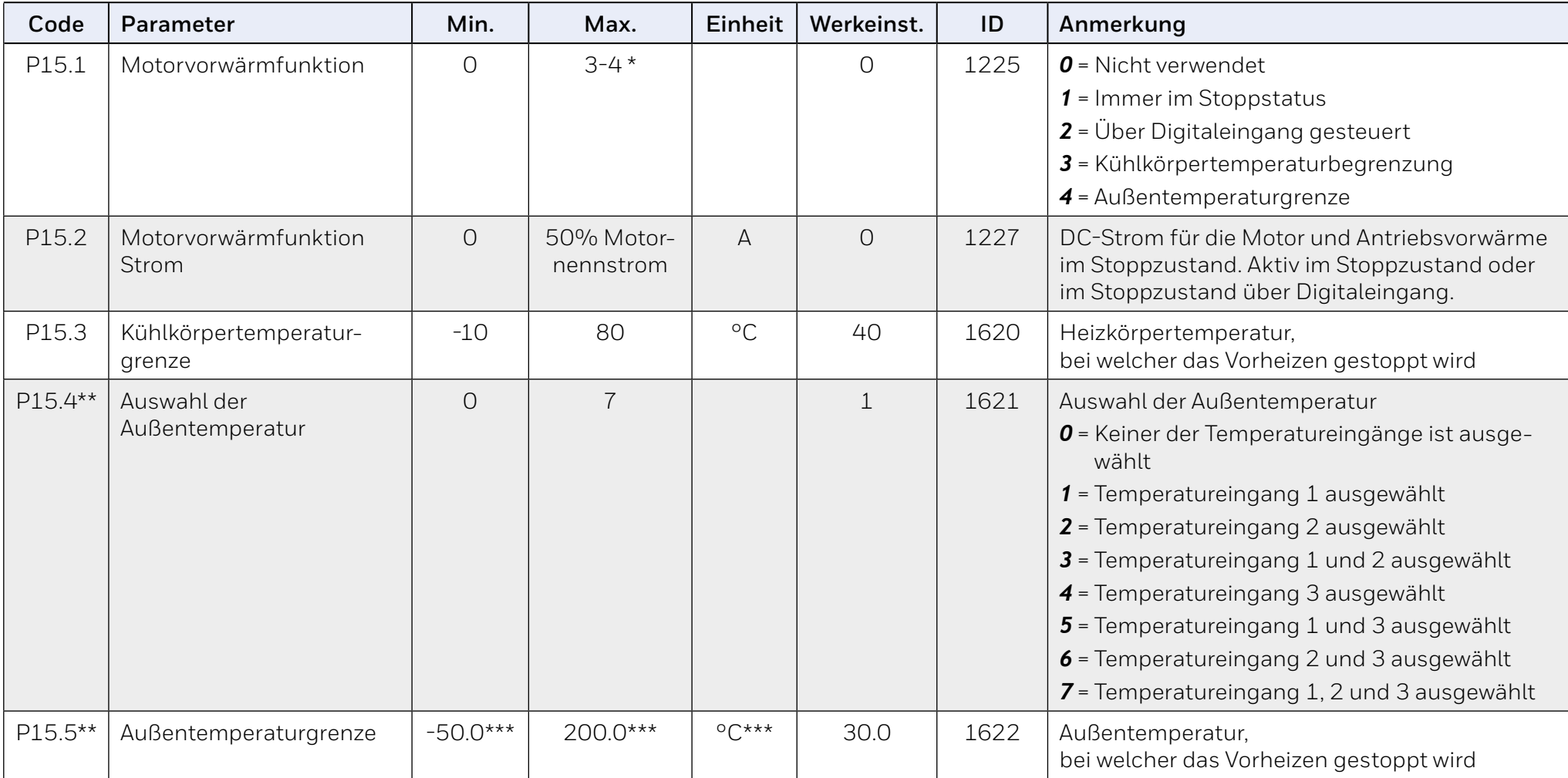

## **Table 36. Motor Pre-heat.**

\* Wert 4 nur, wenn die Erweiterung OPTB2 installiert ist

\*\* Nur sichtbar, wenn die Erweiterung OPTB2 installiert ist

\*\*\* Einheit und Werte hängen von P16.3 Temperatureinheit ab

# **9.2 Menü für einfache Anwendung (Bedienerkonsole: Menü PAR P16)**

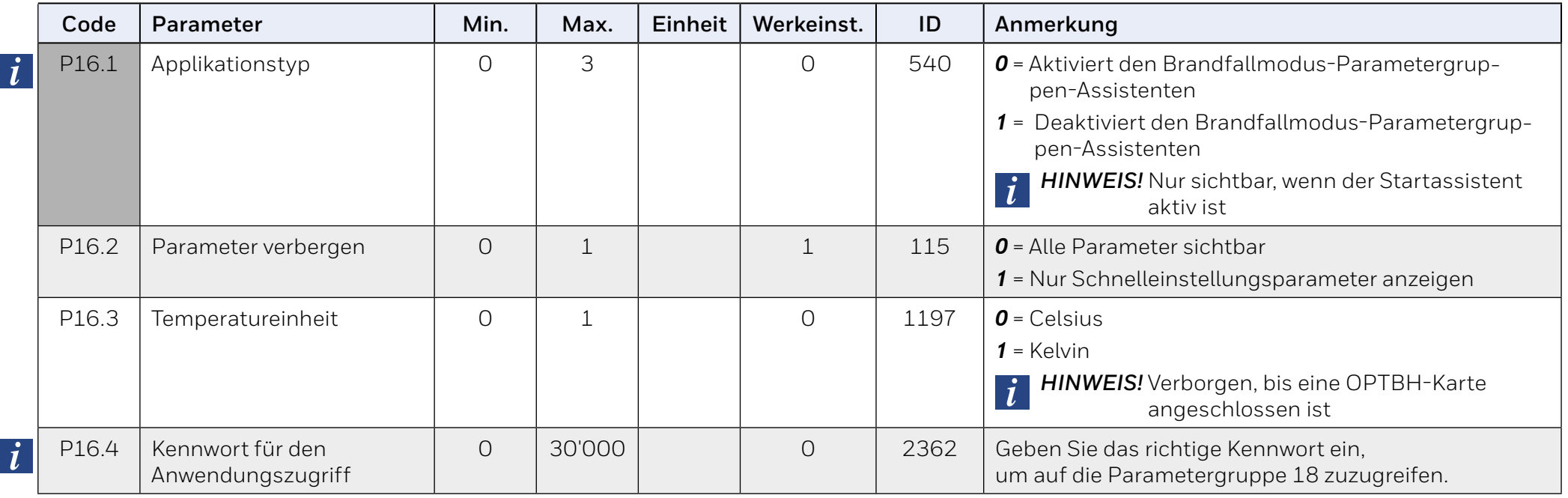

## **Tabelle 37. Parameter im Menü für einfache Anwendung**

# **9.3 Brand-Modus (Bedienerkonsole: Menü PAR P18)**

Bei einer Aktivierung werden die Eingaben über die Bedienerkonsole, die Feldbusse und das PC-Programm ignoriert, und der Umrichter läuft mit Festdrehzahl. Außerdem wird ein Alarmsignal an der Bedienerkonsole angezeigt, und die Garantie erlischt.

Zum Aktivieren der Funktion müssen Sie ein Kennwort im Beschreibungsfeld für Parameter Kennwort für den Brand-Modus einrichten.

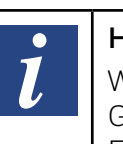

#### **HINWEIS:**

#### WENN SIE DIESE FUNKTION AKTIVIEREN, ERLISCHT DIE **GARANTIFI**

Für den Testmodus gibt es auch ein anderes Kennwort, mit dem ein Test des Brand-Modus möglich ist, ohne dass die Garantie erlischt.

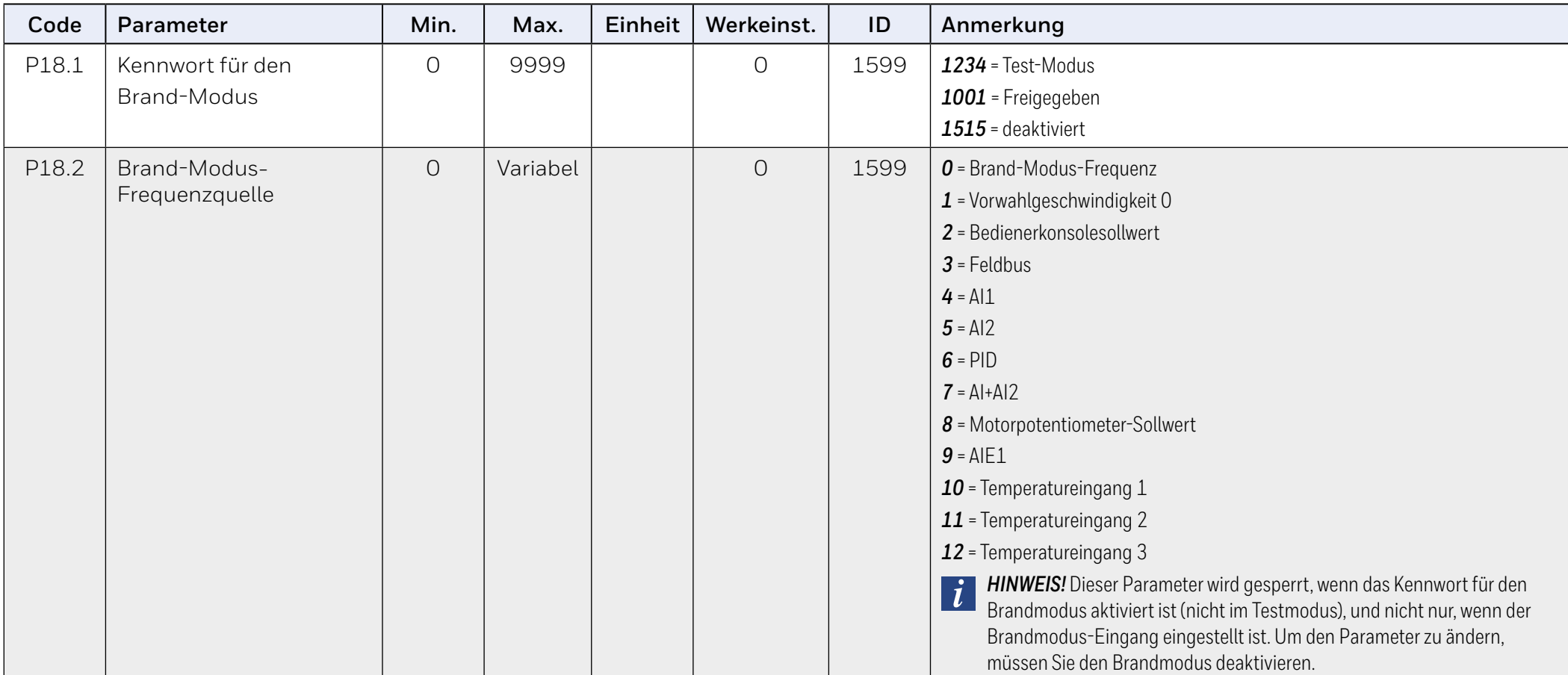

# **Tabelle 38. Brandfall**

## **Tabelle 38. Brandfall**

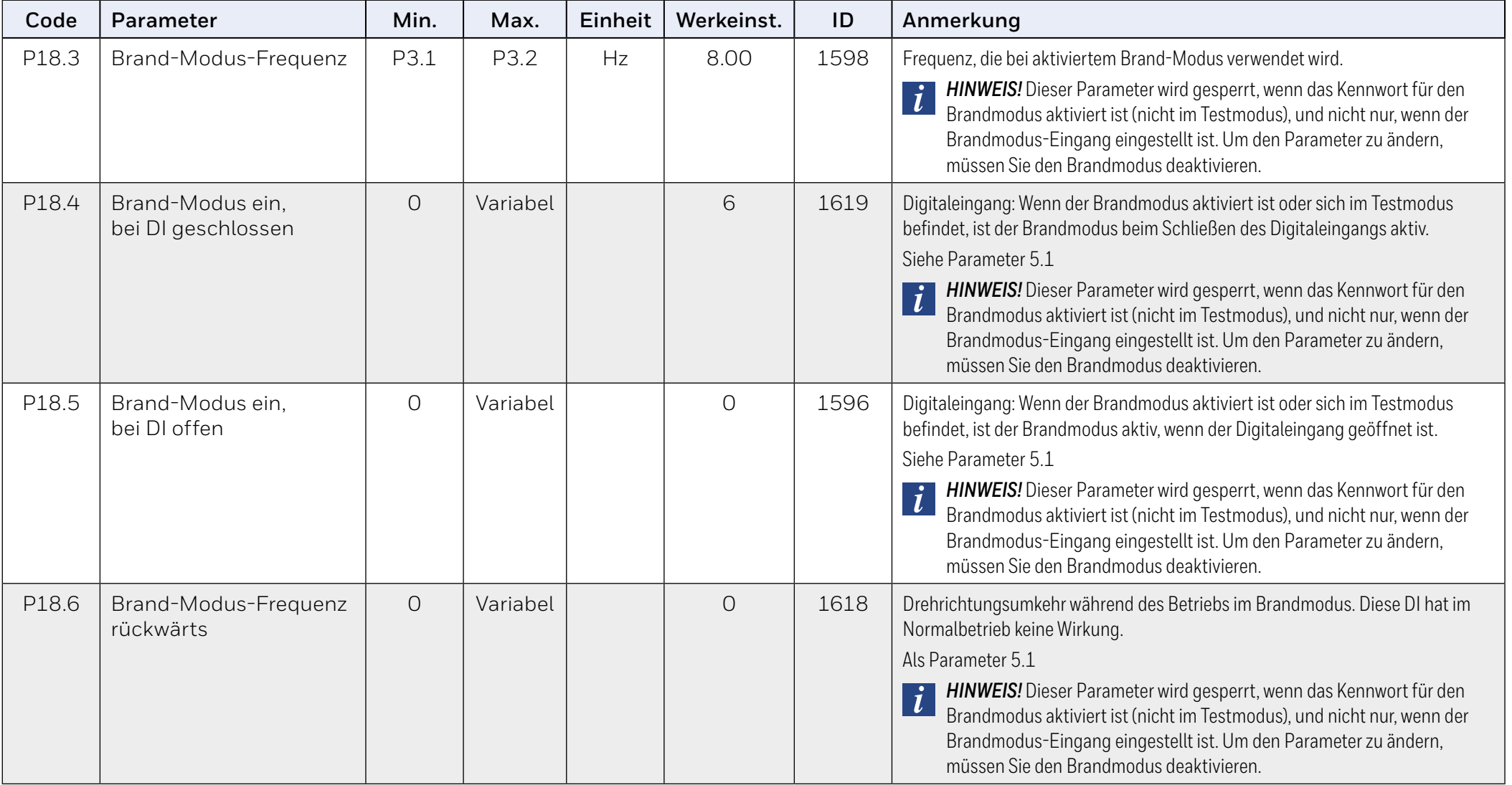

## **9.3.1 Systemparameter**

## **Code Parameter Min. Max. Werkeinst. ID Anmerkung Softwareinformationen (MENÜ SYS V1)** V1.1 API SW-ID 2314 V1.2 API SW-Version and the state of the state of the state of the state of the state of the state of the state of the state of the state of the state of the state of the state of the state of the state of the state of the V1.3 Power-SW-ID 2315 V1.4 Power-SW-Version and the state of the state of the state of the state of the state of the state of the state of the state of the state of the state of the state of the state of the state of the state of the state of t V1.5 Applikations-ID and the state of the state of the state of the state of the state of the state of the sta V1.6 Applikationsversion | | | | | 838 V1.7 Systembelastung and the state of the state is a state of the state of the state is a state of the state o **Wenn keine Feldbus-Optionskarte oder OPT-BH-Karte installiert wurde, sind die Modbus-Kommunikationsparameter wie folgt** V2.1 Übertragungsstatus I I I Louis Ross Batus der Modbus-Kommunikation. Format: xx.yyy wobei xx = 0 - 64 (Anzahl der Fehlermeldungen) und yyy = 0 - 999 (Anzahl der guten Meldungen) P2.2 Feldbusprotokoll  $\begin{vmatrix} 0 & 1 & 0 \end{vmatrix}$  0  $\begin{vmatrix} 1 & 0 & 809 \end{vmatrix}$  **0** = Nicht verwendet *1* = Modbus verwendet P2.3 Slave-Adresse 1 1 255 1 1 810 P2.4 Baud rate 0 8 5 811 *0* = 300  $1 = 600$  $2 = 1200$  $3 = 2400$  $4 = 4800$  $5 = 9600$  $6 = 19200$ *7* = 38400 *8* = 57600

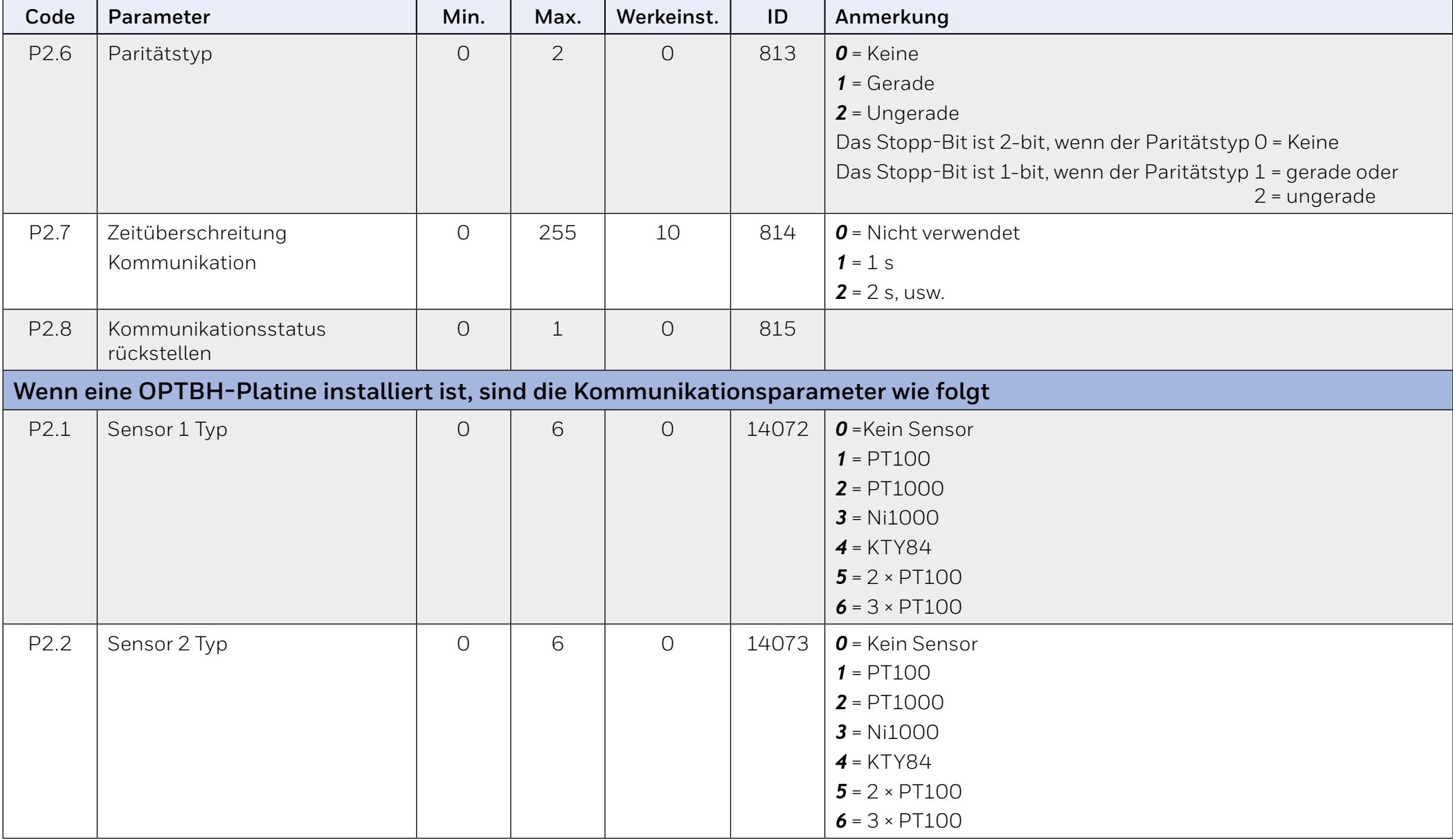

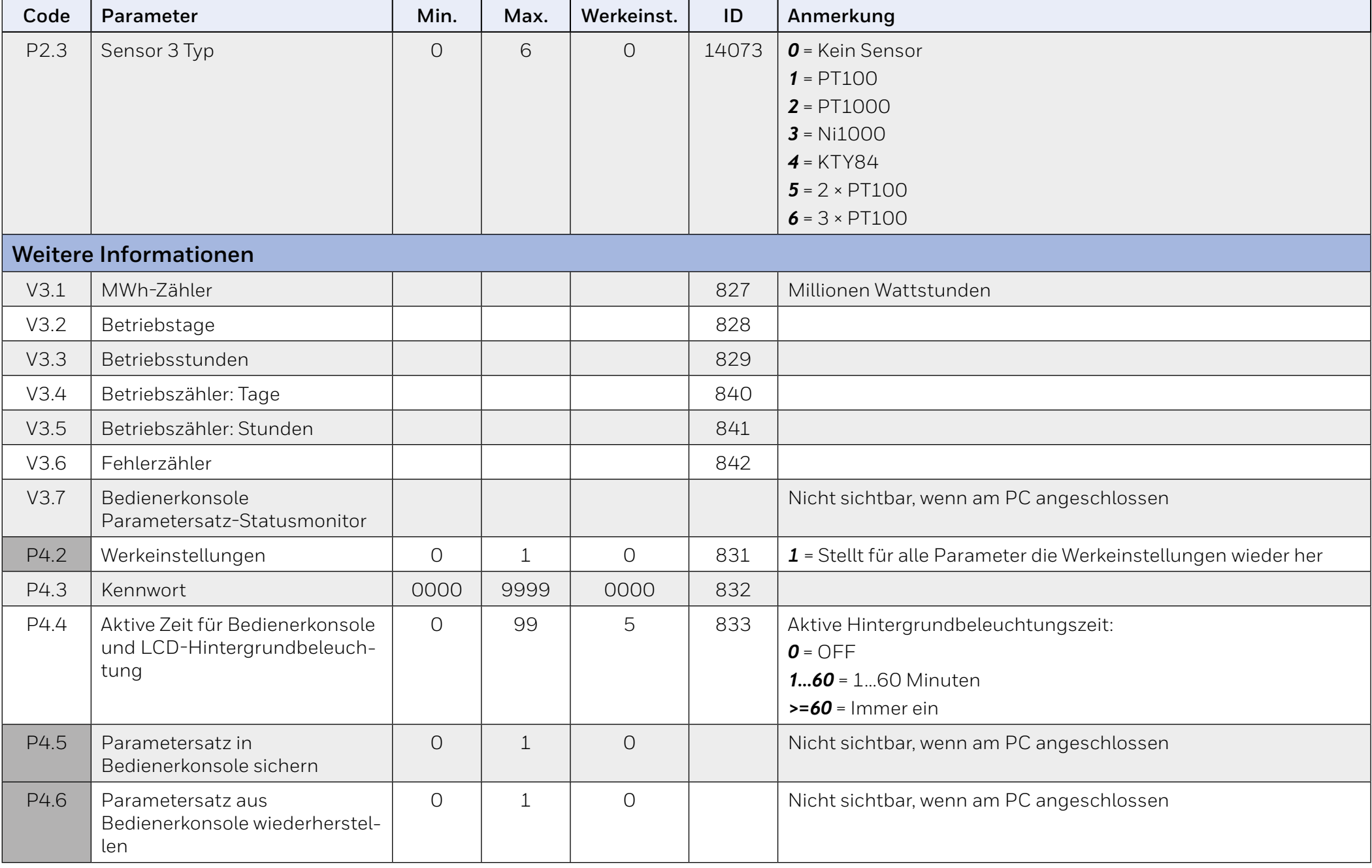

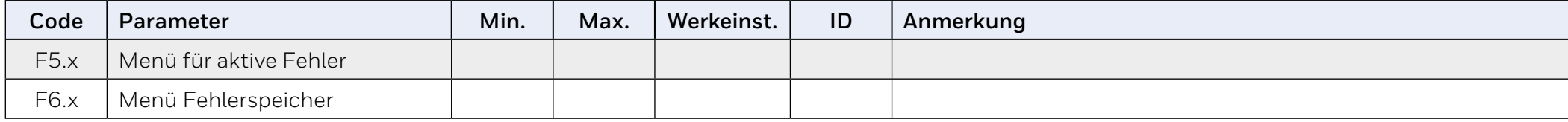

# <span id="page-95-0"></span>**10 Beschreibung der Parameter**

Auf den nächsten Seiten finden Sie die Beschreibungen bestimmter Parameter. Die Beschreibungen wurden nach Parametergruppe und Nummer geordnet.

## **10.1 Motorsteuerung (Bedienerkonsole: Menü PAR P1)**

### **Strombegrenzung**

Dieser Parameter bestimmt den maximalen Motorstrom vom Frequenzumrichter. Um eine Überlastung des Motors zu vermeiden, stellen Sie diesen Parameter entsprechend dem Nennstrom des Motors ein. Die Strombegrenzung ist standardmäßig gleich (1.5 × In).

### **Motorsteuermodus**

Mit diesem Parameter kann der Benutzer den Motorsteuerungsmodus auswählen. Die Auswahlmöglichkeiten sind:

#### *0 = Frequenzsteuerung*

*Die Antriebsfrequenzreferenz wird ohne Schlupfkompensation auf die Ausgangsfrequenz eingestellt.* 

*Die tatsächliche Motordrehzahl wird schließlich durch die Motorlast definiert.*

#### *1 = Drehzahlsteuerung (sensorlose Steuerung)*

*Die Antriebsfrequenzreferenz wird auf die Motorgeschwindigkeitsreferenz eingestellt. Die Motordrehzahl bleibt unabhängig von der Motorlast gleich. Der Schlupf wird ausgeglichen.* 

## **Auswahl U/f-Kennlinie**

Es gibt drei Auswahlmöglichkeiten für diesen Parameter:

#### *0 = Linear:*

*Die Spannung des Motors ändert sich linear als Funktion der Ausgangsfrequenz von der Nullfrequenzspannung (P1.14) bis zur Spannung am Feldschwächpunkt (FSP) bei FSP-Frequenz (P1.11) (Siehe Bild unten). Diese Werkseinstellung sollte nur geändert werden, wenn eine andere Einstellung zwingend erforderlich ist.* 

#### *1 = Quadratisch:*

*Die Spannung des Motors ändert sich von der Ausgangsspannung bei Nullfrequenz (P1.14) als quadratische Kurve von Null bis zum Feldschwächpunkt.* 

*Unterhalb des Feldschwächpunkts läuft der Motor untermagnetisiert und erzeugt ein kleineres Drehmoment. Ein quadratisches U/f-Verhältnis kann in Anwendungen verwendet werden, bei denen sich das Drehmoment quadratisch zur Drehzahl verhält, z. B. in Fliehkraftlüftern und Zentrifugalpumpen.* 

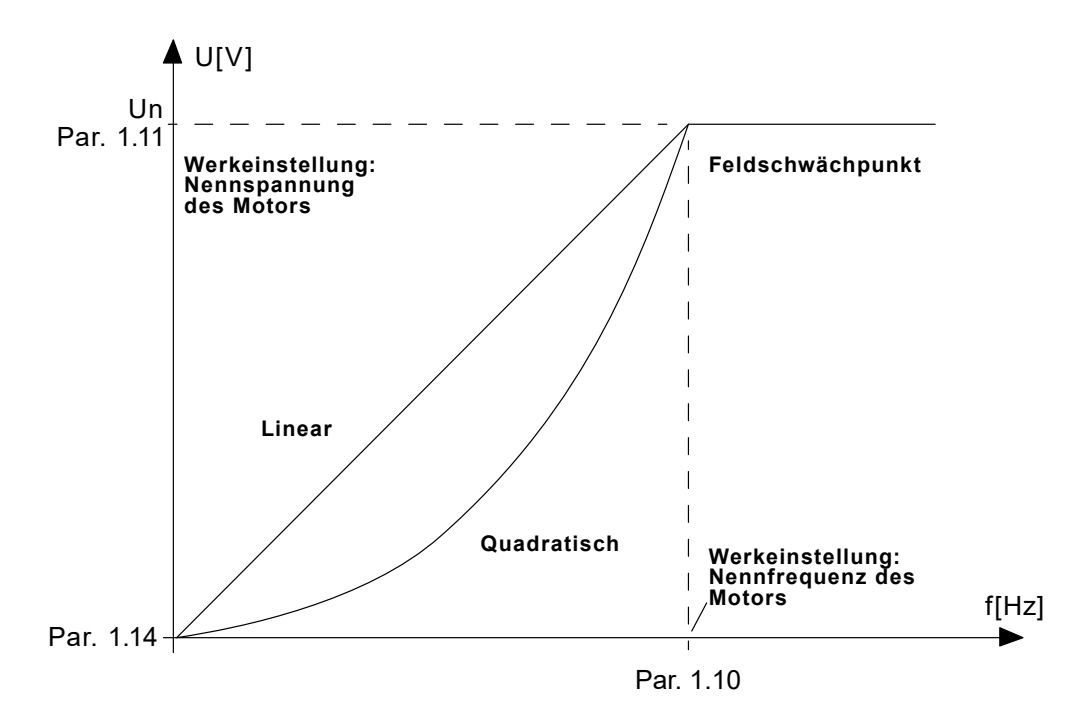

<span id="page-95-1"></span>**Abbildung 43. Lineare und quadratische Kurve der Motorspannung**

#### *2 = Programmierbare U/f-Kurve:*

*Die U / f-Kurve kann mit drei verschiedenen Punkten programmiert werden. Die programmierbare U / f-Kurve kann verwendet werden, wenn die anderen Einstellungen die Anforderungen der Anwendung nicht erfüllen.* 

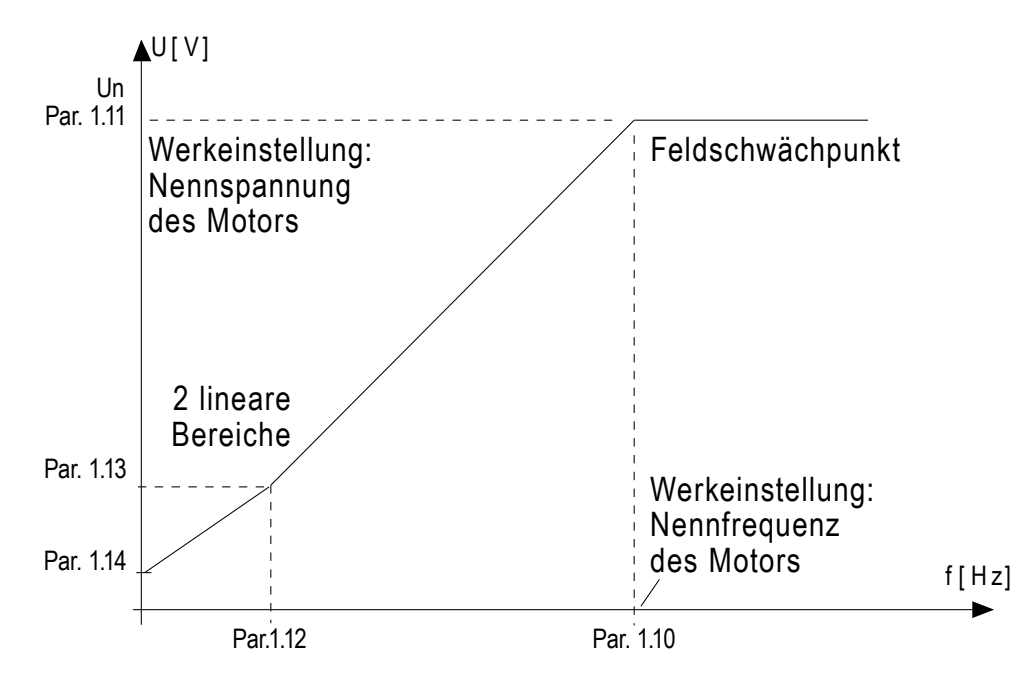

## <span id="page-96-0"></span>**Abbildung 44. Programmierbare U/f-Kurve**

## **Feldschwächpunkt**

Der Feldschwächpunkt ist die Ausgangsfrequenz, bei der die Ausgangsspannung den mit Par.1.11 eingestellten Wert erreicht.

#### **Feldschwächungspunktspannung**

Oberhalb der Frequenz am Feldschwächpunkt bleibt die Ausgangsspannung auf dem mit diesem Parameter eingestellten Wert. Unterhalb der Frequenz am Feldschwächpunkt hängt die Ausgangsspannung von der Einstellung der Parameter der U / f-Kurve ab. Siehe "10 Beschreibung der [Parameter" auf Seite 96](#page-95-0) und ["Abbildung 43. Lineare und quadratische](#page-95-1)  [Kurve der Motorspannung" auf Seite 96](#page-95-1) und ["Abbildung 44. Program](#page-96-0)[mierbare U/f-Kurve" auf Seite 97](#page-96-0).

Bei Einstellung der Parameter 1.1 und 1.2 (Nennspannung und Nennfrequenz des Motors) erhalten die Parameter 1.10 und 1.11 automatisch die entsprechenden Werte. Wenn Sie unterschiedliche Werte für den Feldschwächpunkt und die Spannung benötigen, ändern Sie diese Parameter nach dem Einstellen der Parameter 1.1 und 1.2.

### **U/f-Kennlinie Mittelpunktfrequenz**

Wenn die programmierbare U / f-Kurve mit dem Parameter 1.9 ausgewählt wurde, bestimmt dieser Parameter die Frequenz der Mitte der Kurve, siehe ["Abbildung 44. Programmierbare U/f-Kurve" auf Seite 97](#page-96-0).

### **U/f-Kennlinie Mittelpunktspannung**

Wenn die programmierbare U / f-Kurve mit dem Parameter 1.9 ausgewählt wurde, bestimmt dieser Parameter die Mittelpunktspannung der Kurve, sie-he ["Abbildung 44. Programmierbare U/f-Kurve" auf Seite 97](#page-96-0).

## **Nullfrequenzspannung**

Dieser Parameter definiert die Nullfrequenzspannung der Kurve, siehe "Abb. 43. Lineare und quadratische Änderung der Motorspannung, siehe ["Abbil](#page-96-0)[dung 44. Programmierbare U/f-Kurve" auf Seite 97](#page-96-0).

## **Drehmomentverstärkung**

Wenn dieser Parameter aktiviert ist, ändert sich die Spannung des Motors automatisch bei einem hohen Lastmoment, wodurch der Motor ausreichend Drehmoment erzeugt, um bei niedrigen Frequenzen zu starten und anzulaufen. Die Spannungserhöhung hängt vom Motortyp und der Leistung ab. Die automatische Drehmomentverstärkung kann z.B. bei Anwendungen mit hohem Lastmoment in Förderbändern verwendet werden.

- *0 = Deaktiviert*
- *1 = Aktiviert*

#### **HINWEIS:**   $\bullet$

Bei Anwendungen mit hohem Drehmoment und niedriger Drehzahl ist es wahrscheinlich, dass der Motor überhitzt. Wenn der Motor unter diesen Bedingungen längere Zeit laufen muss, muss der Kühlung des Motors besondere Aufmerksamkeit gewidmet werden. Verwenden Sie eine externe Kühlung für den Motor, wenn die Temperatur dazu neigt, zu hoch anzusteigen.

#### **HINWEIS:**

Die beste Leistung kann durch Ausführen der Motoridentifikation erreicht werden, siehe "Motoridentifikation" auf Seite 96

## **Schaltfrequenz**

Motorgeräusche können mit einer Erhöhung der Schaltfrequenz minimiert werden. Durch Erhöhen der Schaltfrequenz wird die Leistung des Frequenzumrichters reduziert.

Schaltfrequenz für HVAC232/402: 1,5 bis 16 kHz.

## **Motoridentifikation**

*0 = Nicht aktiv*

*1 = Stillstandsidentifikation*

Wenn die *Stillstandserkennung*, vom selektierten Steuerplatz aus, ausgewählt ist, führt der Frequenzumrichter einen ID-Zyklus. Der Antrieb muss innerhalb von 20 Sekunden gestartet werden, andernfalls wird die Identifikation abgebrochen.

Der Antrieb lässt den Motor während der *Stillstandserkennung* laufen. Wenn der ID-Zyklus fertig ist, wird das Antrieb gestoppt. Der Antrieb startet den Motor normal, wenn der nächste Startbefehl gegeben wird.

Nach dem Beenden der Identifikation muss der Antrieb den Startbefehl stoppen. Wenn die Steuerquelle die Tastatur ist, muss der Benutzer die Stopp-Taste drücken. Für eine E/A-Steuerquelle muss der Benutzer das DI (Befehlssignal) deaktivieren. Wenn die Steuerquelle der Feldbus ist, muss der Benutzer das Steuerbit auf 0 setzen.

Der ID-Lauf verbessert die Drehmomentberechnung und die automatische Drehmomentverstärkung. Dies führt auch zu einer besseren Schlupfkompensation bei der Drehzahlregelung (genauere Drehzahl).

Die folgenden Parameter ändern sich, nachdem die ID erfolgreich ausgeführt wurde:

- a. P1.8 Motorsteuerungsmodus
- b. P1.9 U/f-Verhältnis
- c. P1.12 U/f-Mittenfrequenz
- d. P1.13 U/f-Mittelpunktspannung
- e. P1.14 Nullfrequenzspannung
- f. P1.17 Motorkennzeichnung  $(1 \rightarrow 0)$
- g. P1.18 Spannungsabfall Rs

#### **HINWEIS:**

Die Typenschilddaten des Motors müssen vor dem ID-Lauf eingestellt werden.

#### **Überspannungsregler**

- *0 = Gesperrt*
- *1 = Freigegeben, Standardmodus (Kleine Anpassungen der OP-Frequenz werden vorgenommen)*
- *2 = Freigegeben, Shocklastmodus (Regler stellt den OP-Frequenzbereich auf die maximale Frequenz ein.)*

#### **Unterspannungsregler**

- *0 = Gesperrt*
- *1 = Freigegeben*

Mit diesen Parametern können die Unter-/Überspannungsregler ein- und ausgeschaltet werden. Dies ist z. B. dann hilfreich, wenn die Netzspannung um mehr als -15 % bis +10 % schwankt und die Applikation diese Über-/ Unterspannung nicht verträgt und die Anwendung diese Über- / Unterspannung nicht toleriert. In diesem Fall steuert der Regler die Ausgangsfrequenz unter Berücksichtigung der Versorgungsschwankungen.

Wenn ein anderer Wert als 0 ausgewählt wird, wird auch der Closed-Loop-Überspannungsregler aktiv (in der Mehrzwecksteuerungsanwendung).

## **HINWEIS:**

Über- / Unterspannungsauslösungen können auftreten, wenn Steuerungen außer Betrieb gesetzt werden

## **Energieoptimierung**

Der Frequenzumrichter sucht nach dem Motormindeststrom, um den Geräuschpegel des Motors zu senken und Energie zu sparen. Diese Funktion kann z. B. für Gebläse- und Pumpenanwendungen eingesetzt werden.

> *0 = Gesperrt 1 = Freigegeben*

### **I/f-Start aktivieren**

Die I / f-Startfunktion wird normalerweise bei Permanentmagnetmotoren (PM) verwendet, um den Motor mit einer Konstantstromregelung zu starten. Dies ist nützlich bei Hochleistungsmotoren, bei denen der Widerstand niedrig und die Abstimmung der U / f-Kurve schwierig ist.

Das Anwenden der I / f-Startfunktion kann sich auch als nützlich erweisen, um dem Motor beim Start ein ausreichendes Drehmoment bereitzustellen.

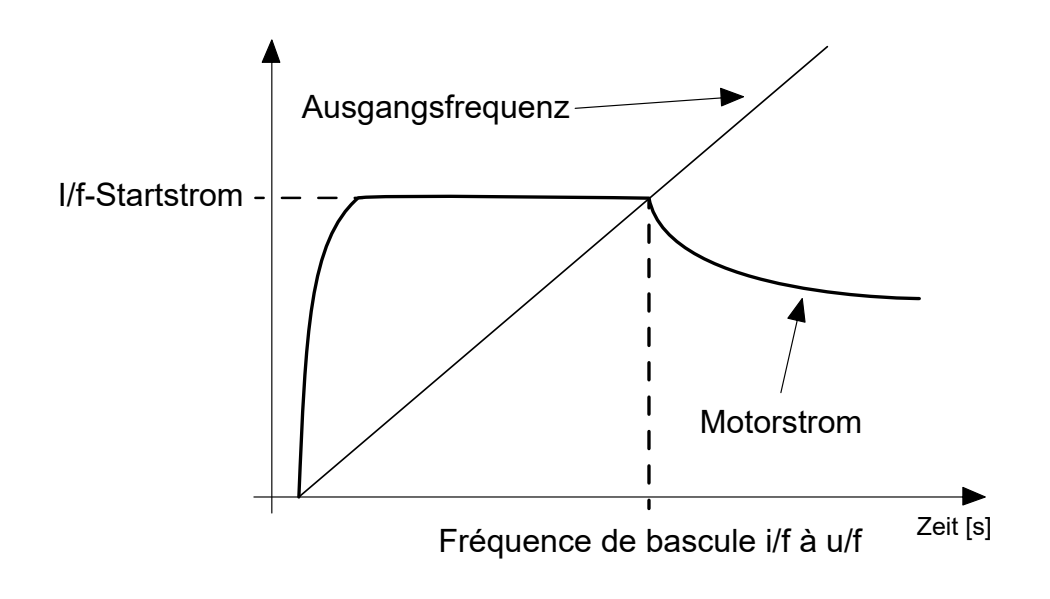

## **Abbildung 45. I/f-Start**

### **I/f-Startfrequenz Referenzgrenzwert**

Ausgangsfrequenzgrenze, unterhalb welcher der definierte I / f-Anlaufstrom in den Motor eingespeist wird.

### **I / F-Startstrom Referenzgrenzwert**

Der Strom, der dem Motor zugeführt wird, wenn die I / f-Startfunktion aktiviert ist.

#### **Spannungsbegrenzer aktivieren**

Die Spannungsbegrenzerfunktion reagiert auf das Problem der Welligkeit der Zwischenkreisspannung mit einphasigen Wandlern bei Volllast. Eine sehr hohe Welligkeit der Zwischenkreisspannung führt zu Strom-und Drehmomentinstabilität, was einige Benutzer stören kann. Die Funktion des Spannungsbegrenzers besteht darin, die maximale Ausgangsspannung auf den niedrigeren Pegel der Welligkeit der Zwischenkreisspannung zu begrenzen. Dies verringert die Strom- und Drehmomentwelligkeit, verringert jedoch die maximale Ausgangsleistung, da die Spannung begrenzt ist und mehr Strom benötigt wird.

> *0 = Gesperrt 1 = Freigegeben*

# **10.2 Start/Stop-Einstellungen (Bedienerkonsole: Menü PAR P2)**

## **Fernsteuerplatz**

Mit diesem Parameter kann der Benutzer den aktiven Kontrollplatz auswählen, der Frequenzwandler kann mit P3.3/P3.12 ausgewählt werden. Die Auswahl ist:

*0 = E/A-Terminal*

- *1 = Feldbus*
- *2 = Tastatur*

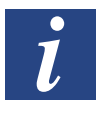

#### **HINWEIS:**

Sie können den Kontrollort auswählen, indem Sie die Loc/Rem-Taste oder Par drücken. 2.5 (Local / Remote), P2.1 hat im lokalen Modus keine Auswirkungen

*Local = Keypad ist der Kontrollort Fernbedienung = Control wird durch P2.1 bestimmt*

## **Startfunktion**

Der Anwender kann mit diesem Parameter zwei Startfunktionen für HVAC232/402 auswählen:

#### *0 = Rampenstart*

*Der Umrichter beschleunigt von 0-Frequenz auf den Frequenzsollwert (siehe detaillierte Beschreibung: ID103). (Lastträgheit, Drehmoment oder Anlaufreibung können längere Beschleunigungszeiten verursachen).*

#### *1 = Fliegender Start*

*Der Umrichter erkennt die Ist-Drehzahl des Motors und beschleunigt von dieser Drehzahl auf den Frequenzsollwert. Dies geschieht, indem er dem Motor niedrige Stromimpulse zuführt und nach der Frequenz sucht, die der Drehzahl entspricht, mit der der Motor läuft. Die Suche beginnt bei der maximalen Frequenz bis zur tatsächlichen Frequenz, bis der korrekte Wert ermittelt wird. Dann wird die Ausgangsfrequenz um den eingestellten Referenzwert gemäß den eingestellten Beschleunigungs- / Verzögerungsparametern erhöht / verringert.*

Verwenden Sie diesen Modus, wenn der Motor bei Auslösen des Startbefehls im Leerlauf ist. Mit dem fliegenden Start ist können Sie den Motor mit der aktuellen Geschwindigkeit starten, ohne dass zuvor ein Abschaltvorgang durchgeführt werden muss.

## **Stoppfunktion**

In dieser Anwendung können zwei Stoppfunktionen ausgewählt werden:

#### *0 = Leerauslauf*

*Der Motor hält aufgrund seiner eigenen Trägheit allmählich an. Die Steuerung durch den Frequenzumrichter wird beendet, und der Antriebsstrom fällt nach Erteilung des Stoppbefehls auf null.*

#### *1 = Rampe*

*Nach dem Stoppbefehl wird die Drehzahl des Motors entsprechend den eingestellten Bremsparametern auf null verringert.* 

*Wenn die regenerierte Energie hoch ist, muss möglicherweise ein externer Bremswiderstand verwendet werden, um den Motor in akzeptabler Zeit abbremsen zu können.*

## **E/A A Start/Stop-Auswahl**

Die Werte 0 bis 4 ermöglichen die Steuerung von Start und Stopp des Umrichters mit einem digitalen Signal über die Digitaleingänge. CS = Steuersignal.

Die Optionen, bei denen der Text "Anstiegsflanke" erscheint, sollen die Möglichkeit eines versehentlichen Starts beim Einschalten bzw. Neueinschalten der Stromversorgung ausschließen (z. B. nach einem Stromausfall, nach einer Fehlerquittierung, nachdem der Frequenzumrichter durch "Startfreigabe" angehalten wurde (Startfreigabe = False) oder nach einem Steuerplatzwechsel zu "E/A-Steuerung". Vor dem Starten des Motors muss der Start/ Stop-Kontakt geöffnet werden.

Der verwendete Stopp-Modus ist in allen Beispielen Leerauslauf.

## **Table 40.**

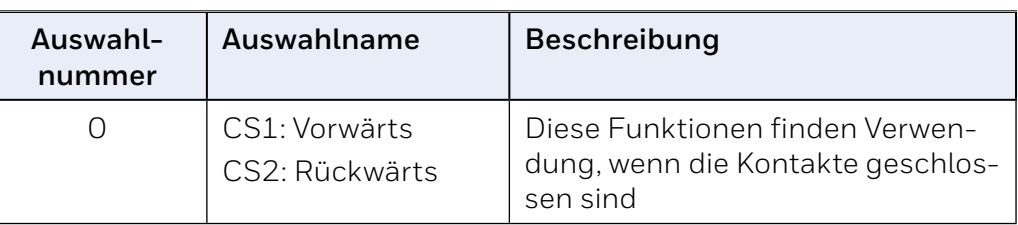

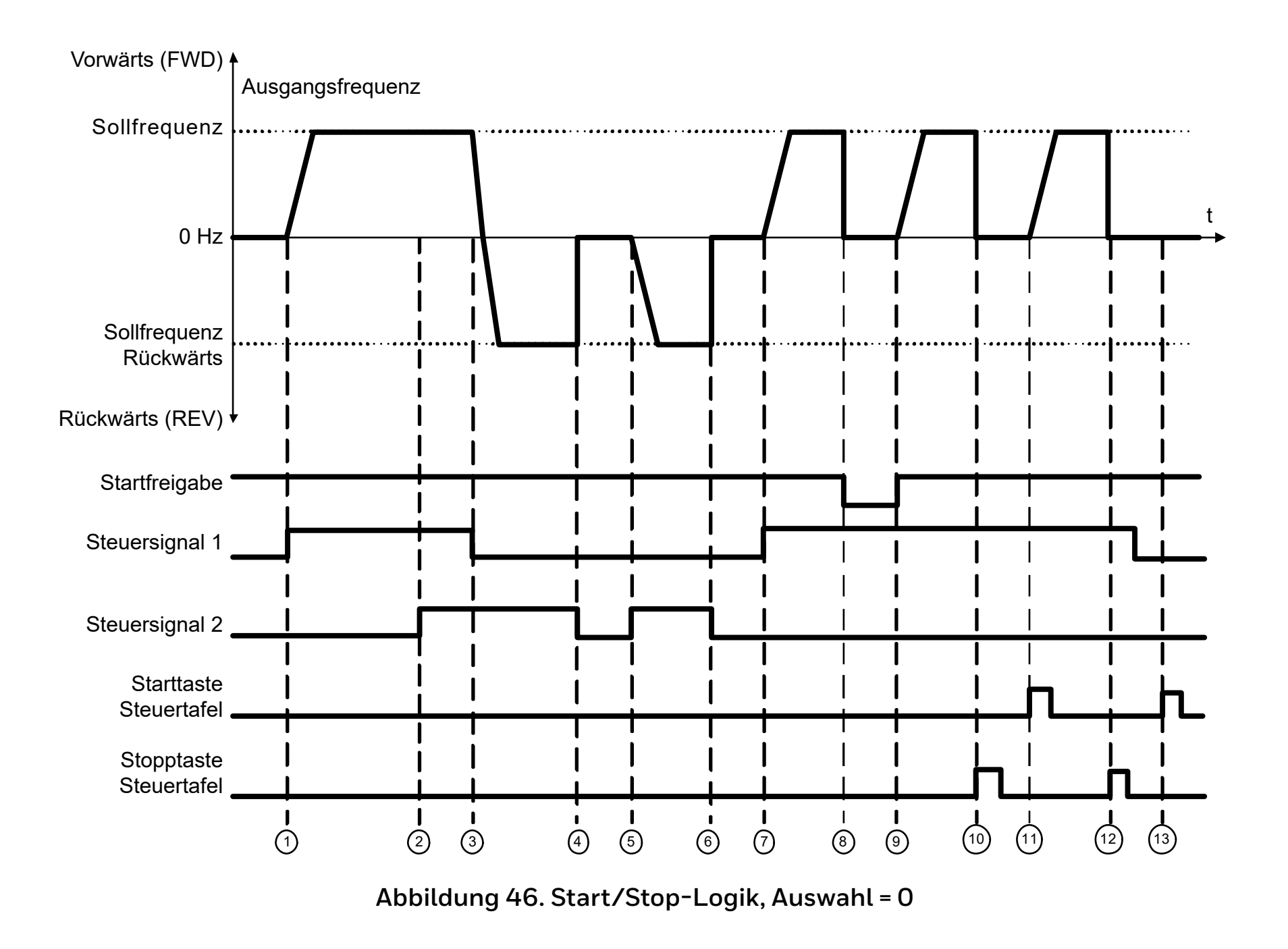

# **Tabelle 41.**

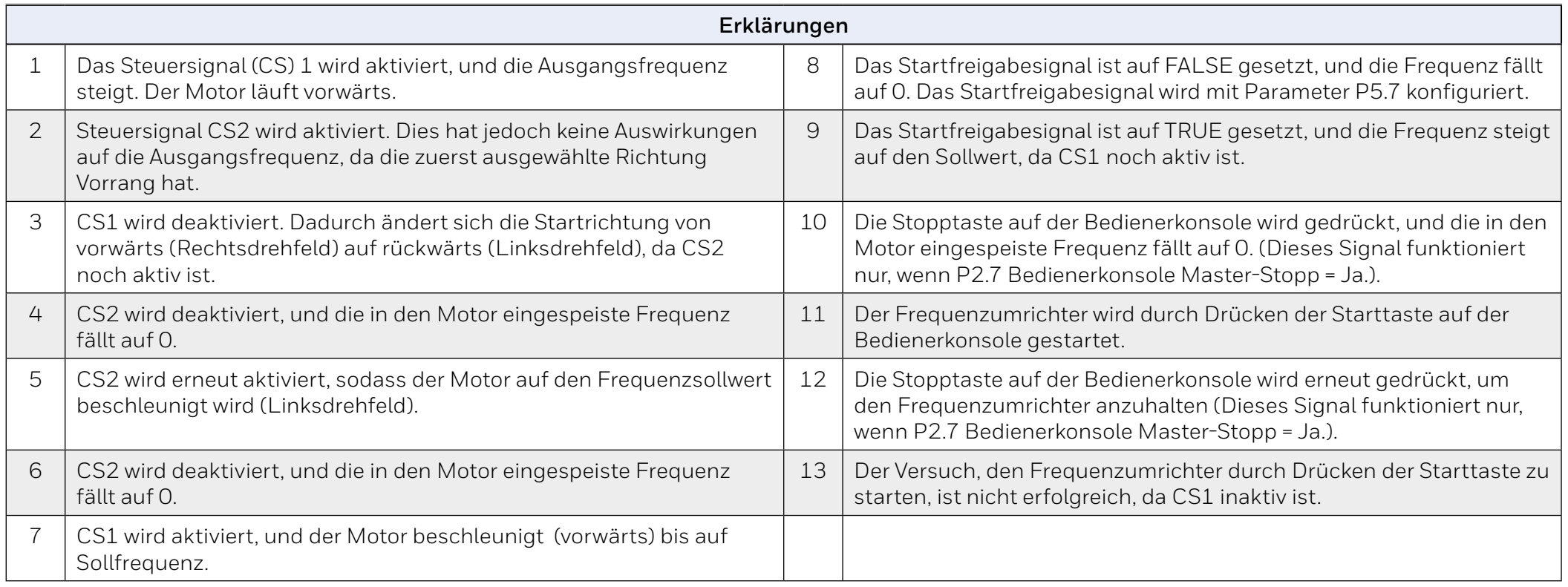

## **Tabelle 42.**

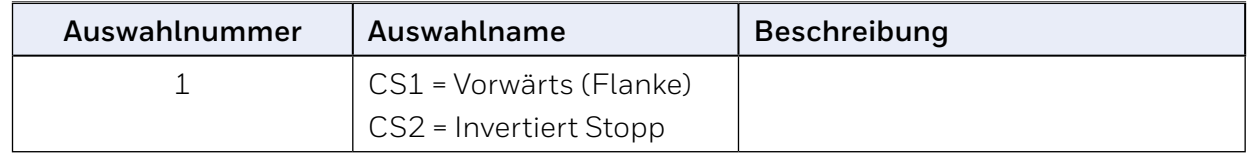

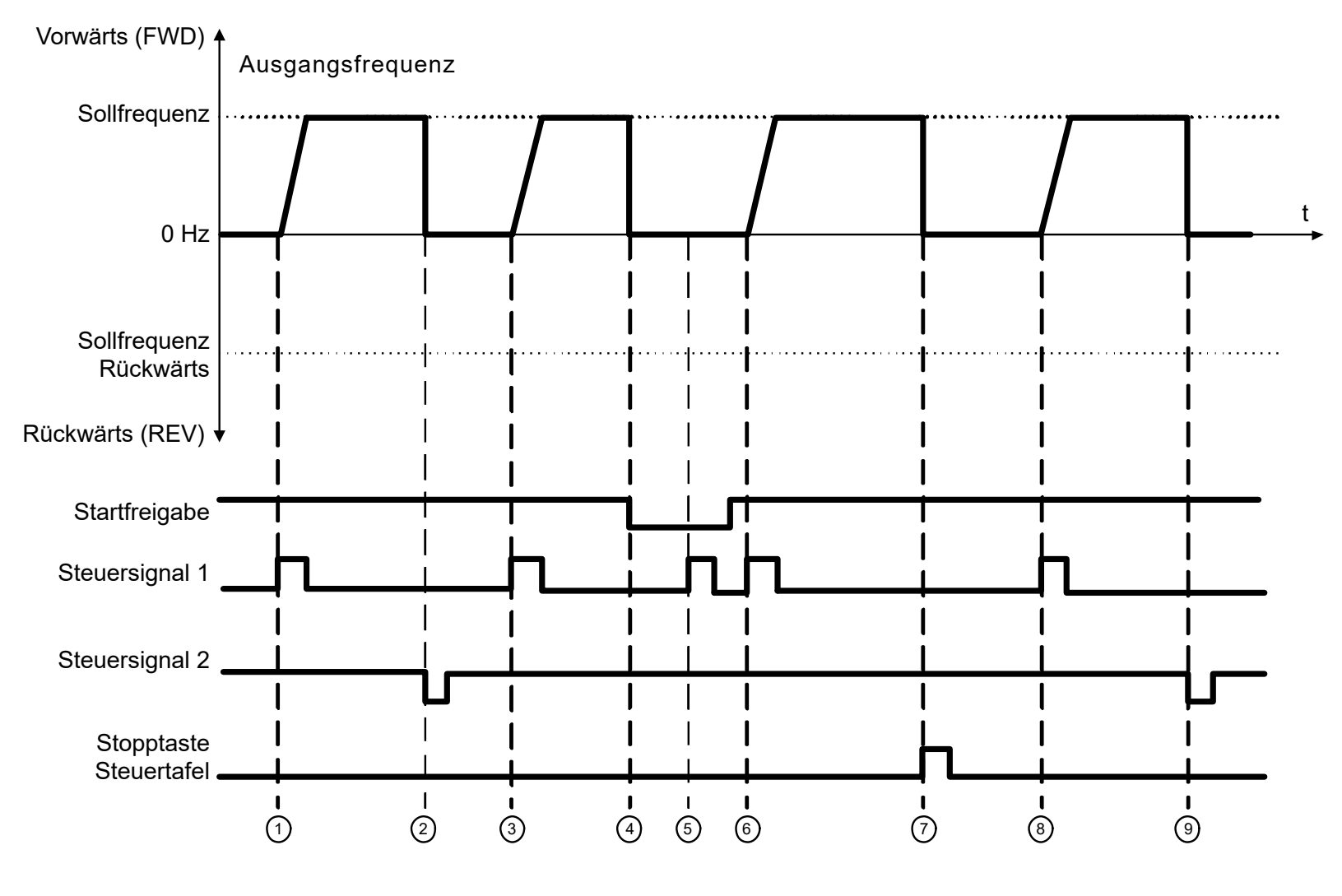

**Abbildung 47. E/A Start/Stopp-Auswahl = 1**

## **Tabelle 43.**

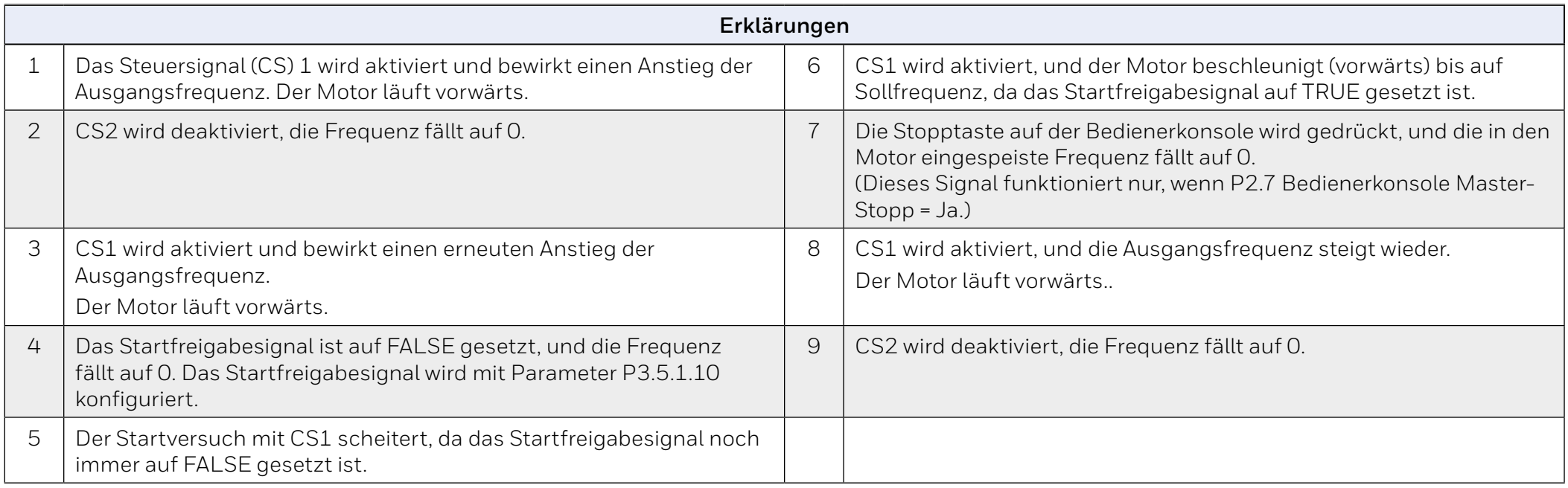

## **Tabelle 44.**

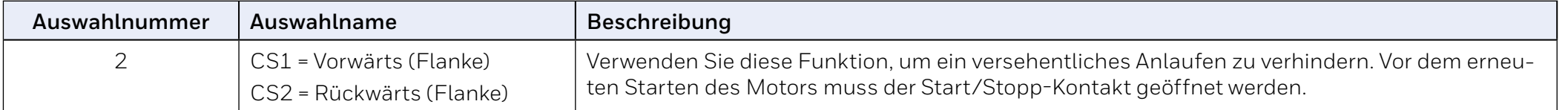

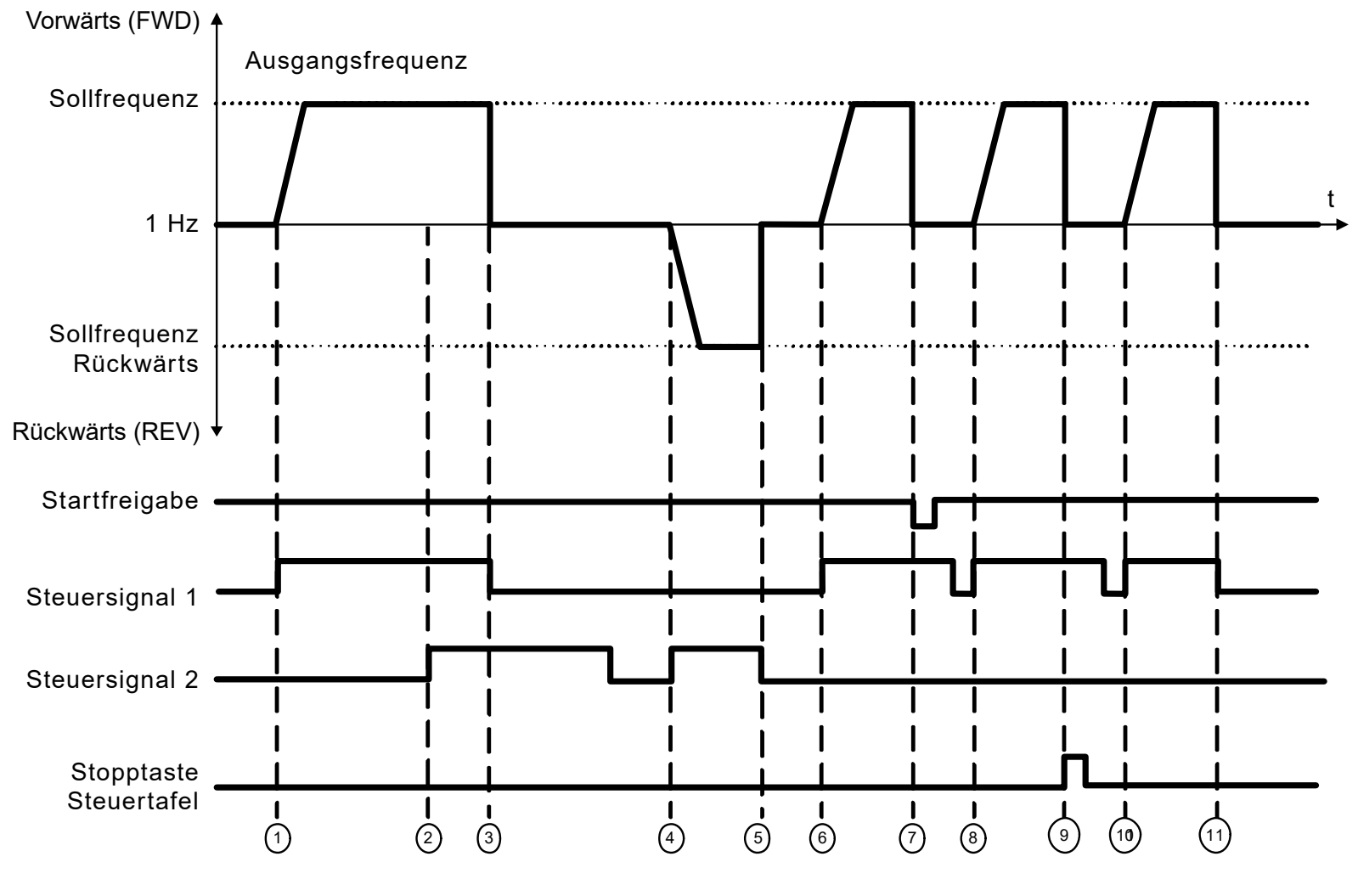

**Abbildung 48. E/A Start/Stopp-Auswahl = 2**

## **Tabelle 45.**

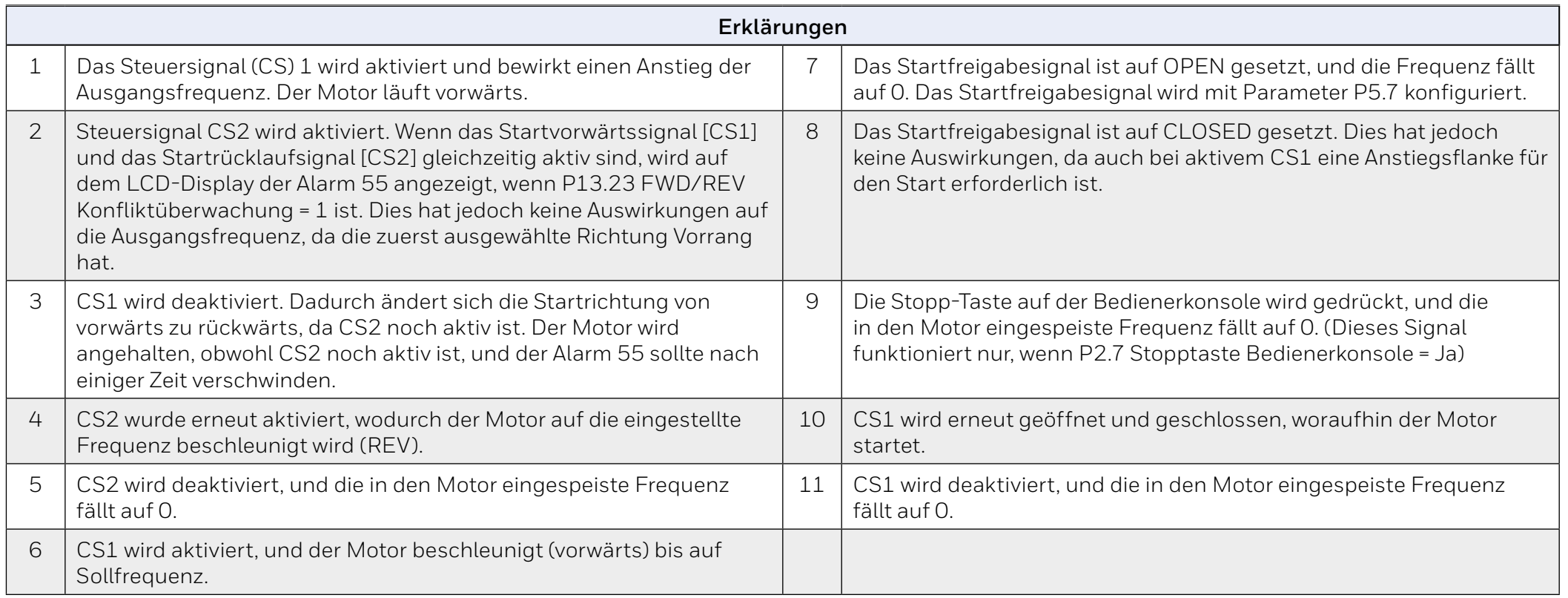

## **Tabelle 46.**

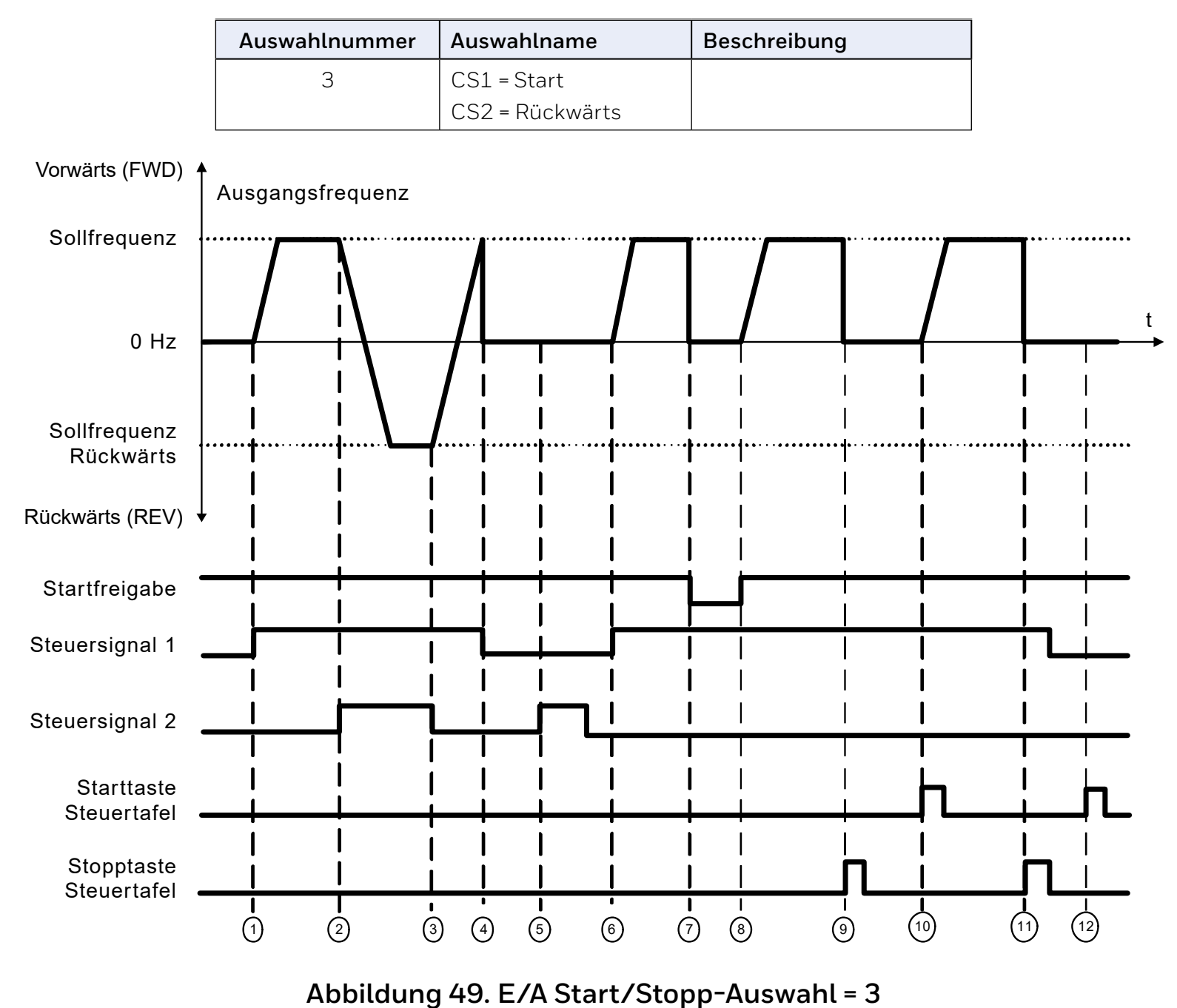
# **Tabelle 47.**

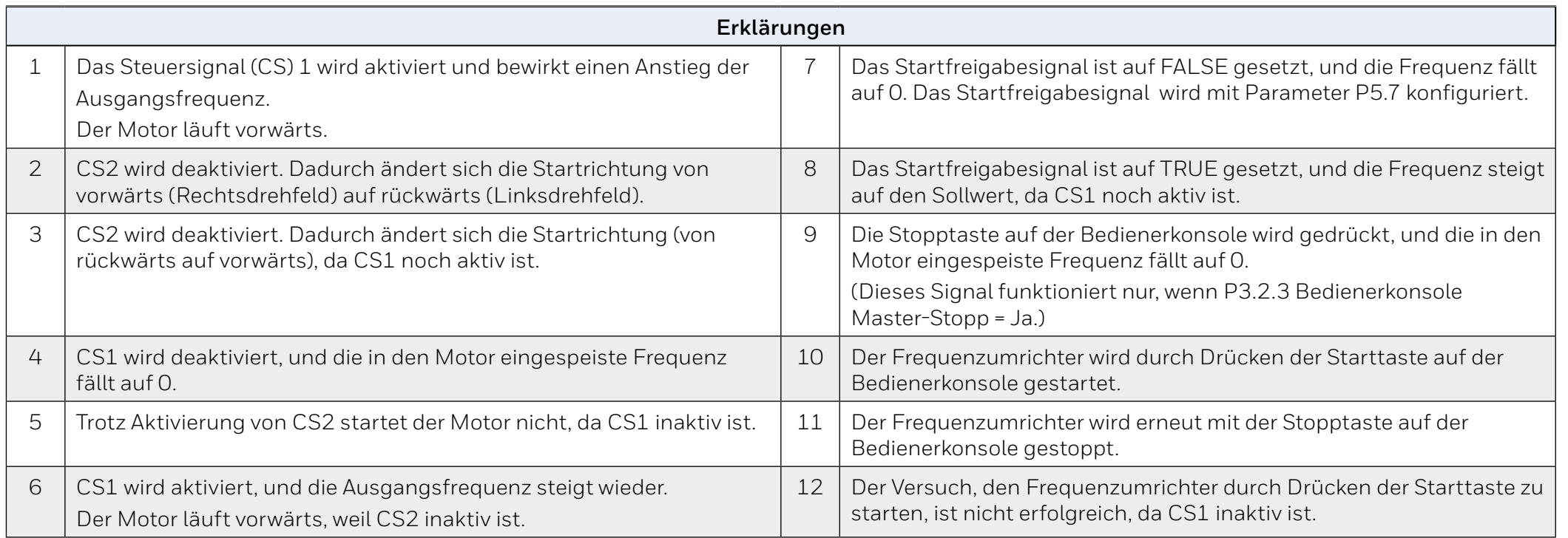

### **Tabelle 48.**

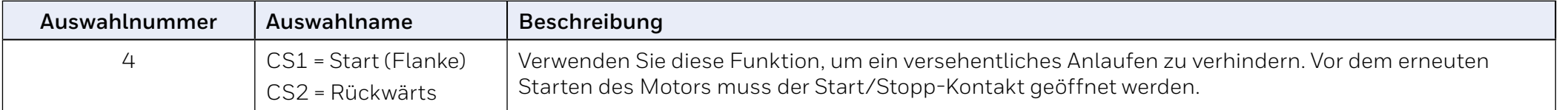

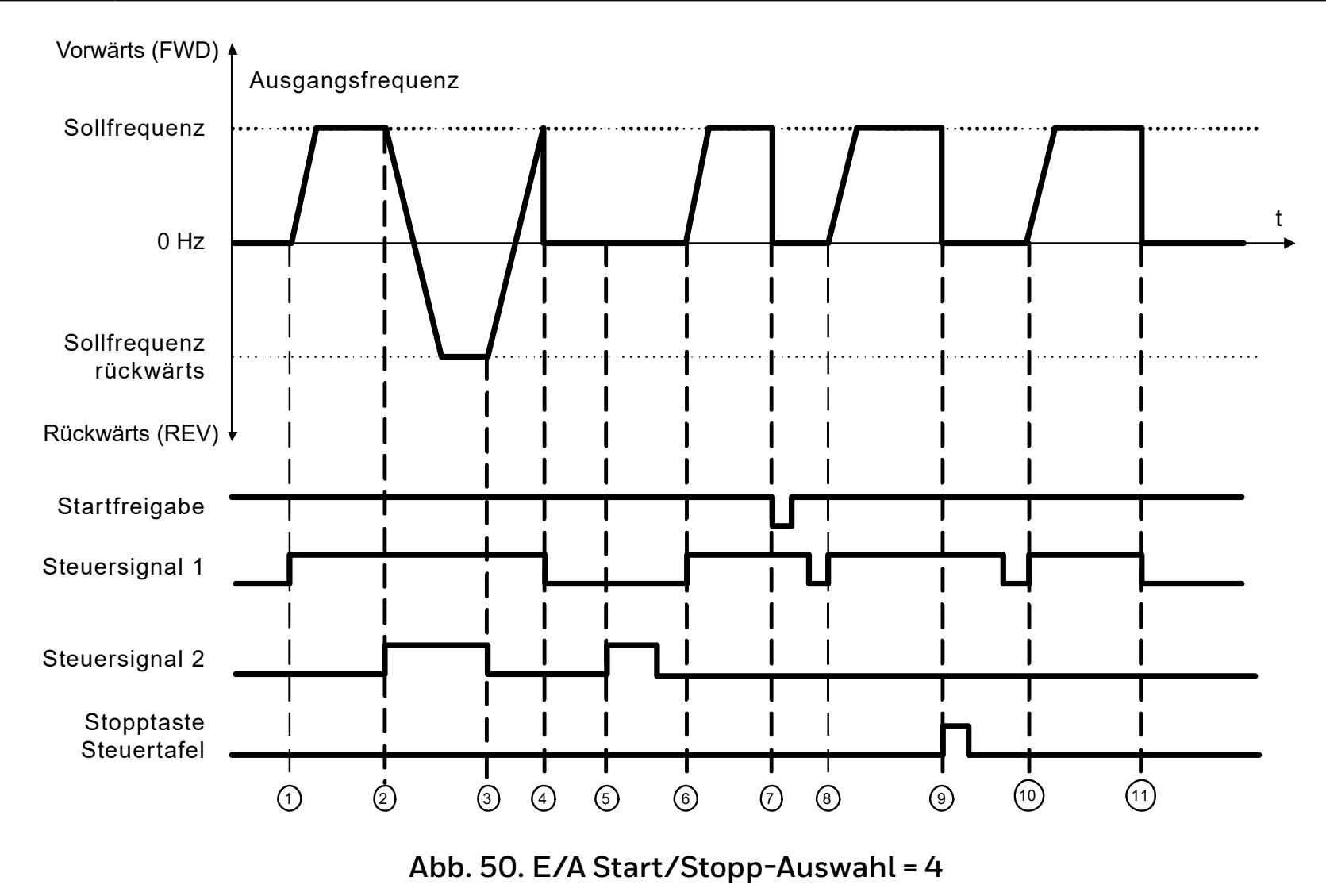

### **Tabelle 49.**

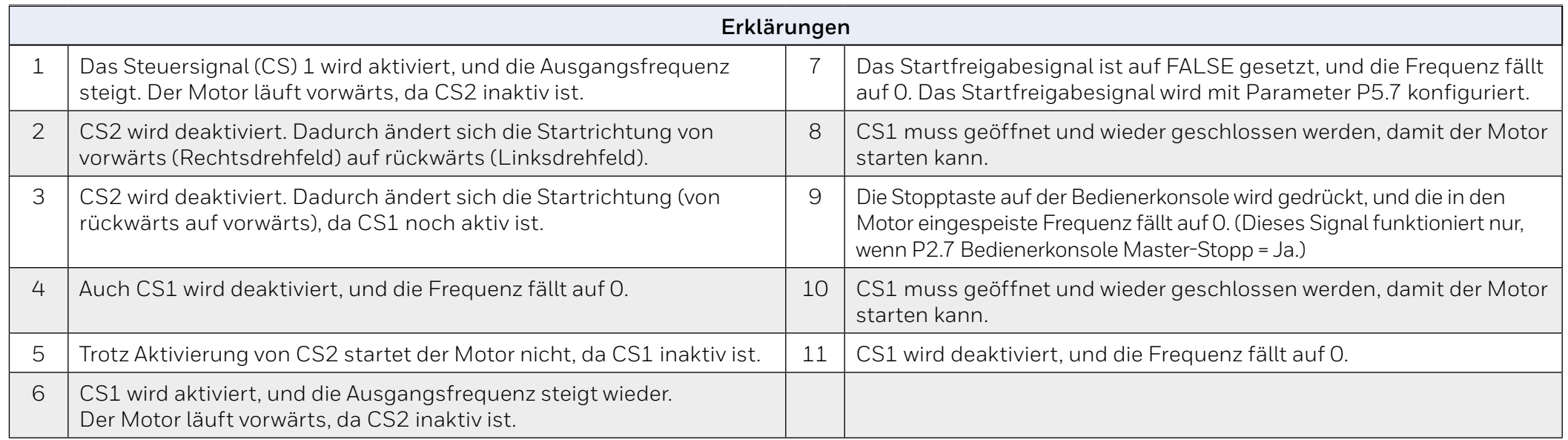

### **Lokal/Fern-Steuerung**

Dieser Parameter legt fest, ob der Steuerplatz des Frequenzumrichters fern (E/A oder Feldbus) oder lokal ist

#### *0 = Fernsteuerung*

*1 = Lokale Steuerung*

Die Prioritätsreihenfolge für die Auswahl der Kontrollstelle lautet:

- *1. PC-Steuerung aus dem "Honeywell live operation window"*
- *2. "Loc/Rem"-Taste*
- *3. Vom E/A-Terminal erzwungen*

# **10.3 Frequenzsollwerte (Bedienerkonsole: Menü PAR P3)**

#### **Auswahl der Frequenzreferenz für die Fernbedienung**

Sie definiert die ausgewählte Frequenzreferenzquelle, wenn der Frequenzumrichter ferngesteuert ist. Eine zweite Referenzquelle ist programmierbar mit Par 3.12.

*4. = Vorwahlgeschwindigkeit 0*

*5. = Tastaturreferenz*

*6. = Feldbusreferenz*

 $7 = \Delta 11$ 

*8. = AI2*

*9. = PID 10.= AI1+AI2*

*11.= Motorpotentiometer*

#### **Feste Drehzahlen: Geschwindigkeiten 0…7**

Die Festdrehzahl 0 wird als Frequenzreferenz verwendet, wenn P3.3 = 1 ist.

Mit den Festdrehzahlen 1…7 können Frequenzreferenzen bestimmt werden, die angewendet werden, wenn geeignete Kombinationen von Digitaleingängen aktiviert werden. Die Festdrehzahlen können von den digitalen Eingängen trotz des aktiven Steuerplatzes aktiviert werden.

Parameterwerte werden automatisch zwischen den minimalen und maximalen Frequenzen begrenzt. (Parameter P3.1 und P3.2).

# **Tabelle 50. Frequenzauswahl 1…7**

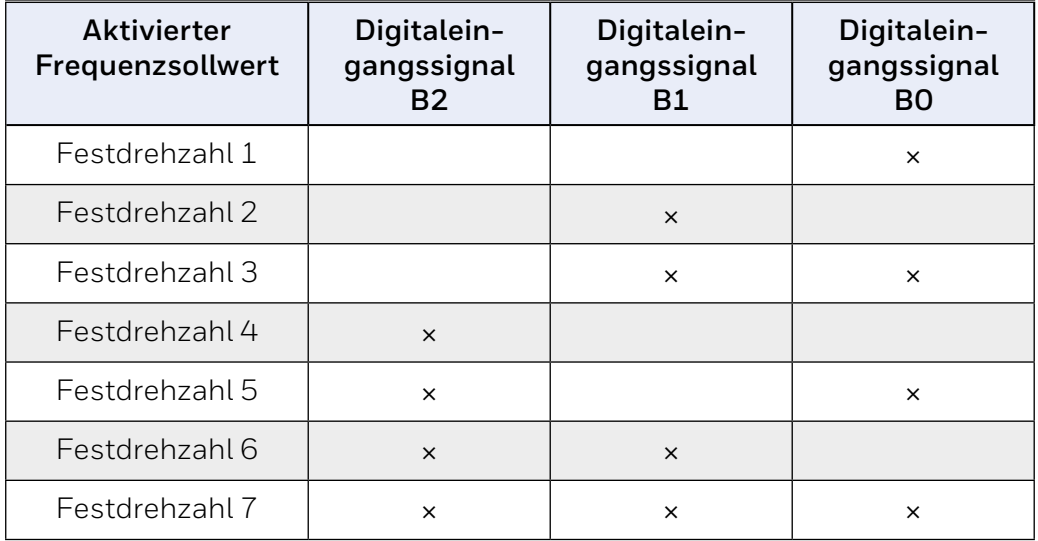

### **Motorpotentiometer-Parameter**

### **Motorpotentiometer zurücksetzen**

P3.13 ist die Geschwindigkeitsänderungsrampe, wenn die Motorpotentiometerreferenz erhöht oder verringert wird.

In P3.14 wird angegeben, unter welchen Umständen die Potentiometerreferenz zurückgesetzt werden soll und bei 0 Hz neu beginnt.

- *0 = Kein Reset*
- *1 = Zurücksetzen(Reset), wenn gestoppt*
- *2 = Zurücksetzen(Reset), wenn ausgeschaltet*

Mit P5.12 und P5.13 wird festgelegt, welche Digitaleingänge die Referenz des Motorpotentiometers erhöhen oder verringern.

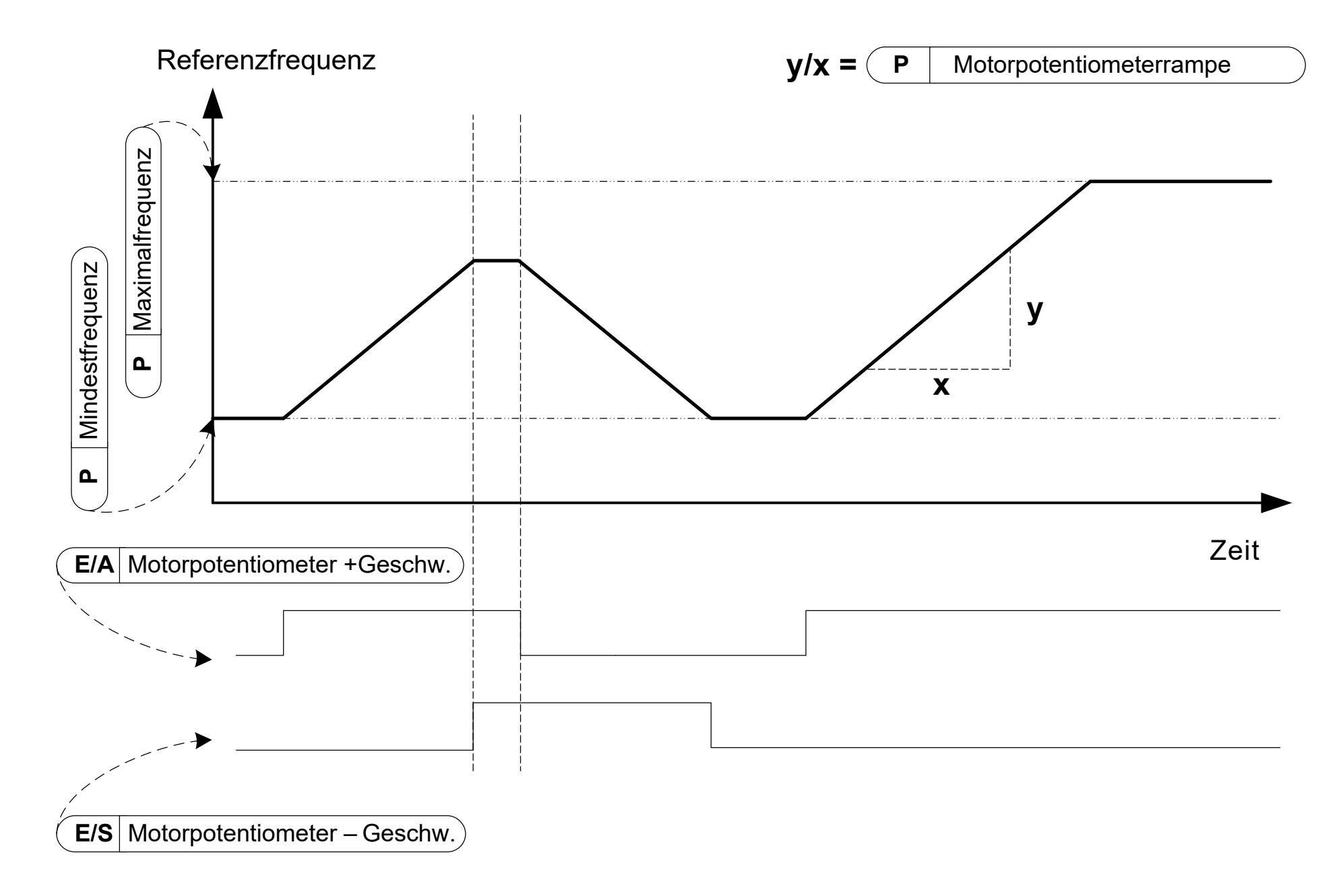

# **Abbildung 51. Die Änderung der Motorpotentiometer-Referenz**

# **10.4 Einstellungen von Rampen & Bremsen (Bedienerkonsole: Menü PAR P4)**

### **S-Form-Rampe**

Wenn der Wert größer als Null ist, haben die Beschleunigungs- und die Bremsrampe eine S-Form.

Der Beginn und das Ende der Beschleunigungs- und Bremsrampen kann mit diesem Parameter snfter gefahren werden. Wenn der Wert auf 0 eingestellt wird, entsteht eine lineare Rampe, was zur sofortigen Reaktion der Beschleunigung und Abbremsung bei der Änderung des Sollwertsignals führt.

Wenn der Wert dieses Parameters auf 0,1…10 Sekunden eingestellt wird, wird eine s-förmige Beschleunigung/Abbremsung erzeugt. Die Beschleunigungszeit wird mit den Parametern P4.2 und 4.3 festgelegt.

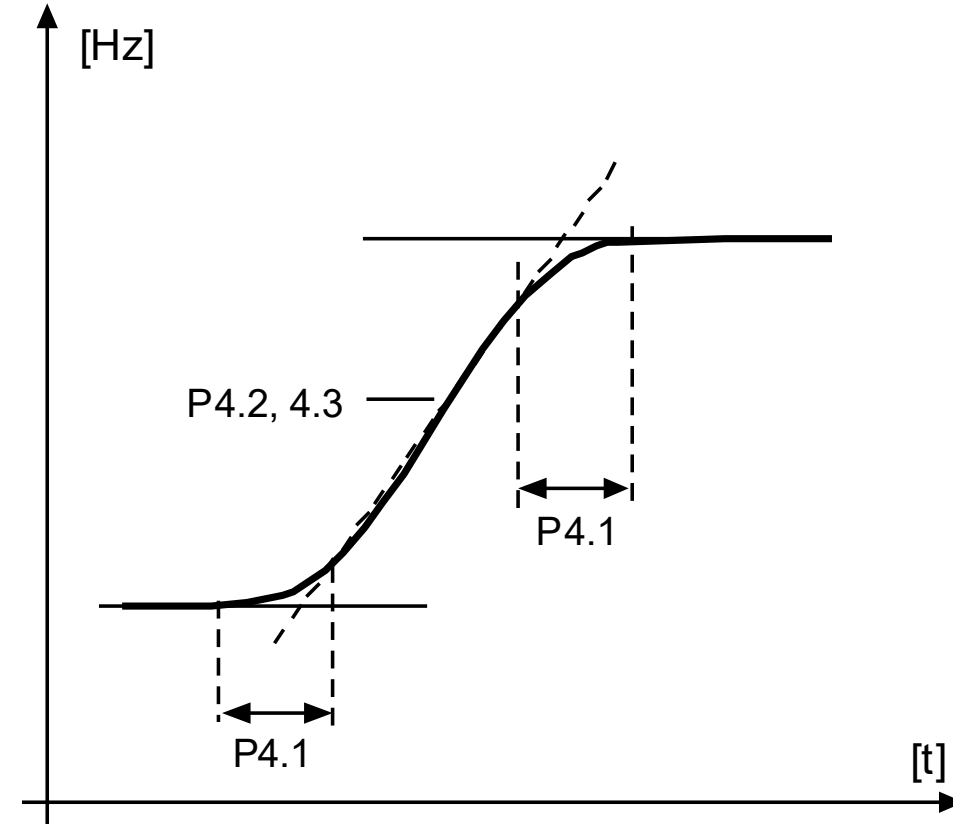

**Abb. 52. S-förmige Beschleunigung / Verzögerung**

**Beschleunigungszeit 1**

**Abbremszeit 1**

**Ramp S-shape 2**

**Beschleunigungszeit 2**

# **Abbremszeit 2**

Diese Grenzen entsprechen der Zeit, die die Ausgangsfrequenz benötigt, um von null auf das Maximum zu beschleunigen oder vom Maximum auf null zu verlangsamen.

Der Benutzer kann für eine Anwendung zwei verschiedene Beschleunigungs-/Verzögerungszeiten und zwei unterschiedliche S-förmige Beschleunigungs-/Verzögerungsrampenformen einstellen. Der aktive Satz ist über den Eingang des Logiksignals wählbar (Par. 5.11).

# **Flussbremsung**

Als Alternative zur DC-Bremse können Sie für Motoren bis max. 15 kW auch die Flussbremse verwenden.

Wenn gebremst werden muss, wird die Frequenz verringert und der Motorfluss erhöht. Dadurch erhöht sich wiederum die Bremsleistung des Motors. Die Motordrehzahl wird während des Bremsvorgangs weiterhin geregelt.

- $\rho = A_{\text{HS}}$
- *1 = Abbremsen*
- *2 = Intermittierend (getaktetes Bremsen)*
- *3 = Vollbremsmodus*

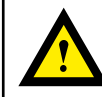

#### **ACHTUNG:**

Verwenden Sie die Bremse nur intermittierend. Bei der Flussbremse wird im Motor die Energie in Wärme umgewandelt, wodurch der Motor beschädigt werden kann..

#### **Bremszeit der Gleichstrombremse**

Aktivierung oder Deaktivierung der Gleichstrombremsung und Bremszeit der DC-Bremse beim Anhalten des Motors. Die Funktion der Gleichstrombremsung hängt vom Stopp-Modus ab, Par. 2.3.

#### *0 = Gleichstrombremse ist nicht aktiv*

*>0 = DC-Bremse ist aktiv und ihre Funktion hängt von der Stop-Funktion ab (Par. 2.3). Mit diesem Parameter wird die DC-Bremszeit bestimmt.*

### **Par. 2.3 = 0 (Stopp-Modus = Freilauf):**

Nach dem Stoppbefehl läuft der Motor aus, ohne vom Frequenzumrichter gesteuert zu werden.

Mit der Gleichstrombremsung kann der Motor in kürzester Zeit elektrisch angehalten werden, ohne dass ein optionaler, externer Bremswiderstand verwendet werden muss.

Die Bremszeit ist um die Frequenz zu Beginn des DC-Bremsvorgangs skaliert. Ist die Frequenz größer oder gleich der Nennfrequenz des Motors, bestimmt der eingestellte Wert des Parameters 4.10 die Bremszeit. Wenn die Frequenz 10% des Nennwerts beträgt, beträgt die Bremszeit 10% des Sollwertes des Parameters 4.10.

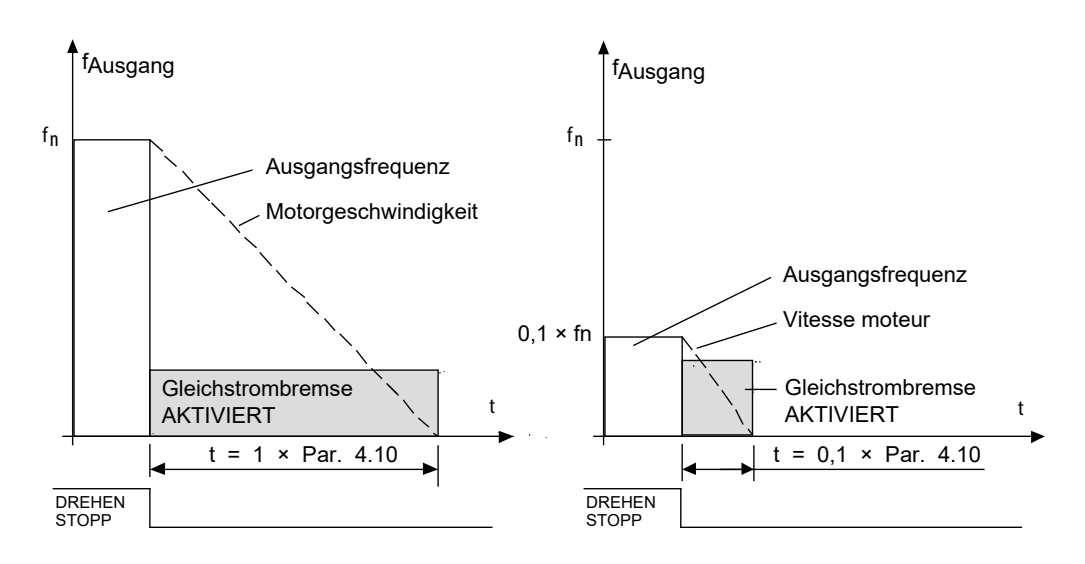

# **Abbildung 53. DC-Bremszeit im Stopmodus = Freilauf**

# **Par. 2.3 = 1 (Stopp-Modus = Rampe):**

Nach dem Stop-Befehl wird die Drehzahl des Motors entsprechend den eingestellten Verzögerungsparametern reduziert. Wenn die Geschwindigkeit erreicht ist, die mit dem Parameter 4.11 definiert ist, beginnt die Gleichstrombremsung.

Die Bremszeit wird mit Parameter P4.10 festgelegt. Siehe "Abbildung 51. Die Änderung der Motorpotentiometer-Referenz" auf Seite 113.

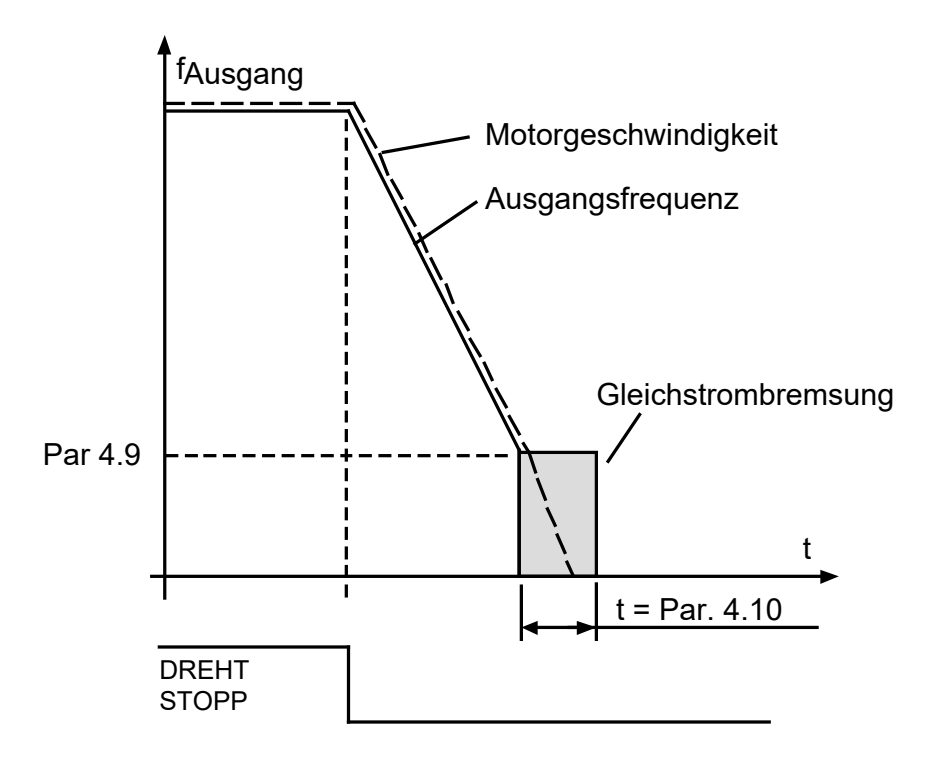

# <span id="page-114-0"></span>**Abbildung 54. DC-Bremszeit bei Stopmodus = Rampe**

# **Startfrequenz für DC-Bremsung bei Rampenstop**

Dies ist die Ausgangsfrequenz, bei der die Gleichstrombremsung aktiviert wird. Siehe ["Abbildung 54. DC-Bremszeit bei Stopmodus = Rampe" auf Seite](#page-114-0)  [115.](#page-114-0)

# **Bremszeit der Gleichstrombremse während des Startvorgangs**

Dieser Parameter legt fest, wie lange der Motor vor dem Beschleunigen mit Gleichstrom gebremst wird. Dieser Parameter legt die Zeit fest, in der der Gleichstrom vor Beginn der Beschleunigung an den Motor zugeführt wird. Sobald die Bremse gelöst wird, erhöht sich die Ausgangsfrequenz entsprechend dem mit dem eingestellten Par. 2.2. Startmodus.

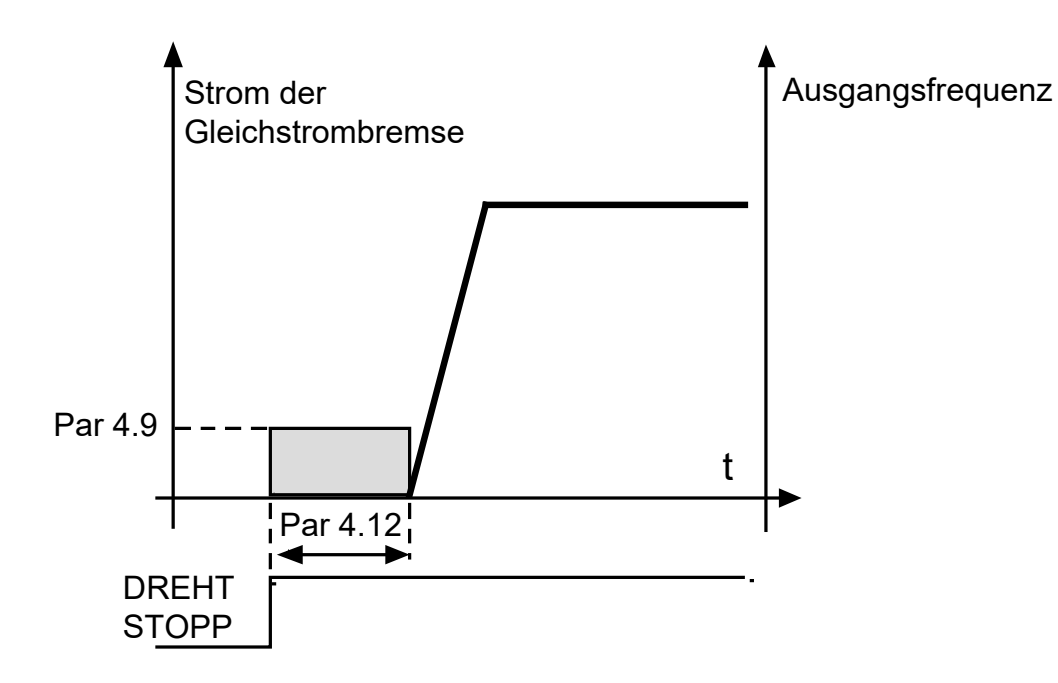

**Abbildung 55. Gleichstrombremszeit beim Start** 

**Externe Bremse: Öffnungsverzögerung** 

**Externe Bremse: Öffnungsfrequenzgrenze** 

**Externe Bremse: Grenzfrequenz schließen**

**Externe Bremse: Grenzfrequenz im Rückwärtsgang.**

### **Externe Bremse: Stromgrenze öffnen / schließen**

Die externe Bremsenansteuerung dient zum Steuern einer mechanischen Bremse am Motor durch einen Digital- / Relaisausgang, indem der Wert 17 für die Parameter P8.1, P8.2 oder P8.3 ausgewählt wird. Die Bremse ist geschlossen, während das Relais geöffnet ist, und umgekehrt.

#### *Bedingungen für das Öffnen der Bremse:*

Es gibt drei verschiedene Bedingungen zum Öffnen der Bremse. Alle müssen zutreffen, damit sie angewendet wird.

- 1. Die Grenzfrequenz zum Öffnen (P4.16) muss erreicht sein.
- 2. Sobald die Grenzfrequenz zum Öffnen erreicht ist, muss auch die Verzögerungszeit zum Öffnen ablaufen (P4.15). Hinweis! Die Ausgangsfrequenz wird während dieser Zeit auf der "Grenzfrequenz zum Öffnen" gehalten.
- 3. Die Bremse öffnet sich wenn die beiden vorherigen Bedingungen erfüllt sind und wenn der Ausgangsstrom größer ist als die aktuelle Stromgrenze (P 4.19).

Beachten Sie, dass alle vorherigen Bedingungen ausgelassen werden können, indem Sie ihre Werte auf Null setzen.

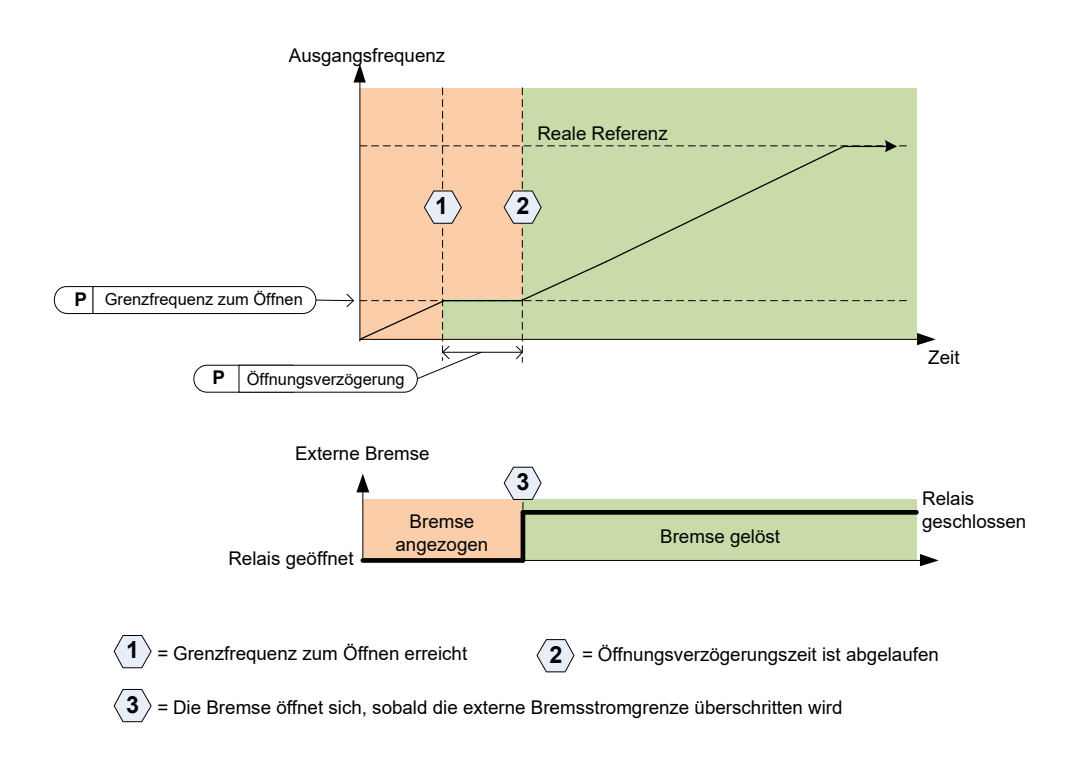

# **Abb. 56. Start-/Öffnungsabfolge mit externer Bremse**

#### *Bedingungen zum Schließen der Bremse:*

Es gibt zwei Bedingungen, um die Bremse wieder zu schließen. Es reicht, dass einer von ihnen wahr ist, damit die Bremse schließt.

1. Wenn kein Fahrbefehl aktiv ist und die Ausgangsfrequenz abhängig von der Drehrichtung unter die Grenzfrequenz (P4.17) oder die Grenzfrequenz für Rückwärtsfahrt (P4.18) fällt.

ODER

2. Der Ausgangsstrom ist unter die Stromgrenze gefallen (P4.19).

# **10.5 Digitaleingänge (Bedienerkonsole: Menü PAR P5)**

Diese Parameter werden mit den Bedingungen für das Anziehen der Bremse programmiert: FTT-Methode (Function To Terminal), bei der Sie einen festen Eingang oder Ausgang festgelegt haben, für den Sie eine bestimmte Funktion definieren.

Sie können auch mehrere Funktionen für einen Logikeingang definieren, z. B. Startsignal 1 und Vorwahlgeschwindigkeit B1 auf DIN1.

#### *Die Auswahlmöglichkeiten für diese Parameter sind:*

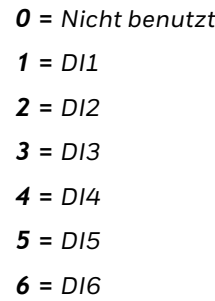

# **E/A Kontrollsignal 1**

# **E/A Kontrollsignal 2**

P5.1 und P5.2: Funktion siehe P2.4 (E/A-Start-Stopp-Logik)

# **Rückwärtslauf**

Der Logikeingang ist nur aktiv, wenn P2.4 (Ein / Aus-Logik-E / A) = 1

Der Motor läuft in die entgegengesetzte Richtung, wenn die steigende Flanke an P5.3 auftritt.

#### Anwendungshandbuch HVAC232/402 | Dokument 27-652 | Ausgabe GER06 | 2019-08-07 117

#### **Auswahl der Rampenzeit 2**

Kontakt offen: Beschleunigungs-/Verzögerungszeit 1 und S-Form-Rampe ausgewählt

Kontakt geschlossen: Beschleunigungs-/Verzögerungszeit 2 und S-Form-Rampe 2 ausgewählt

Stellen Sie die Beschleunigungs-/Verzögerungszeit mit den Parametern 4.2 und 4.3 und die alternative Beschleunigungs-/Verzögerungszeit mit 4.4 und 4.5 ein.

Die S-Form-Rampe mit Par 4.1 einstellen und die alternative S-Form-Rampe 2 mit Par. 4.4

# **PID Sollwert 2**

Der Digitaleingang "high" aktiviert den Sollwert 2 (P14.3), wenn P14.1 = 0 ist.

# **Motorvorwärmung aktiv**

Der Digitaleingang "high" aktiviert die Motorvorwärmfunktion (bei P16.1 = 2), die dem Motor im Stoppzustand Gleichstrom zuführt.

# **10.6 Analogeingänge (Bedienerkonsole: Menü PAR P6)**

# **AI1 Benutzerdefinierte maximale Filterzeit AI1**

### **AI2 Benutzerdefiniertes Minimum**

# **AI2 Benutzerdefiniertes Maximum**

Diese Parameter legen das analoge Eingangssignal für jeden Eingangssignalbereich von Minimum bis Maximum fest.

# **AI2 Signalfilterzeit**

Wenn diesem Parameter ein Wert zugewiesen wird, der größer als 0 ist, wird die Funktion zum Ausfiltern von Störungen aus dem eingehenden Analogsignal aktiviert.

Lange Filterzeiten führen zu einer Verzögerung der Regelzeiten.

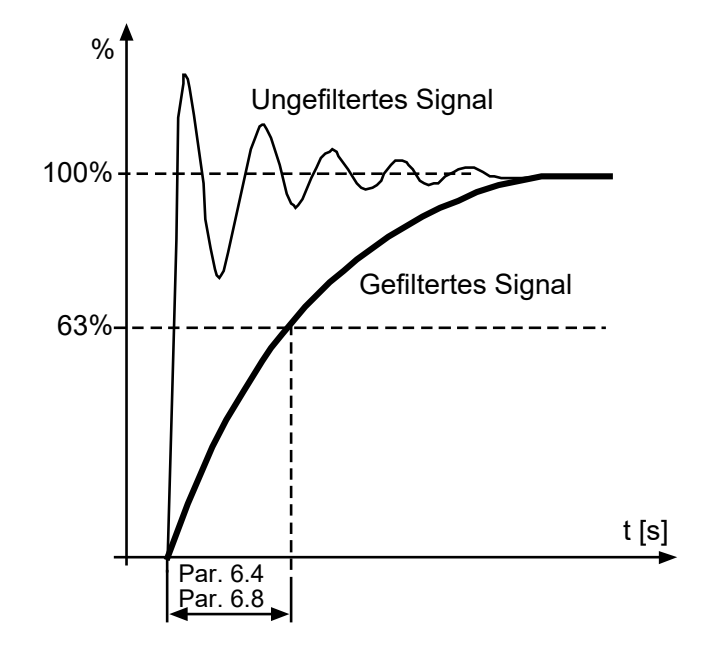

**Abb. 57. AI1 und AI2 Signalfilterung** 

- **10.7 Digitalausgänge (Bedienerkonsole: Menü PAR P7)**
- **RO1 Signalauswahl**
- **RO2 Signalauswahl**

### **DO1 Signalauswahl**

# **Tabelle 51.Ausgangssignale über RO1**

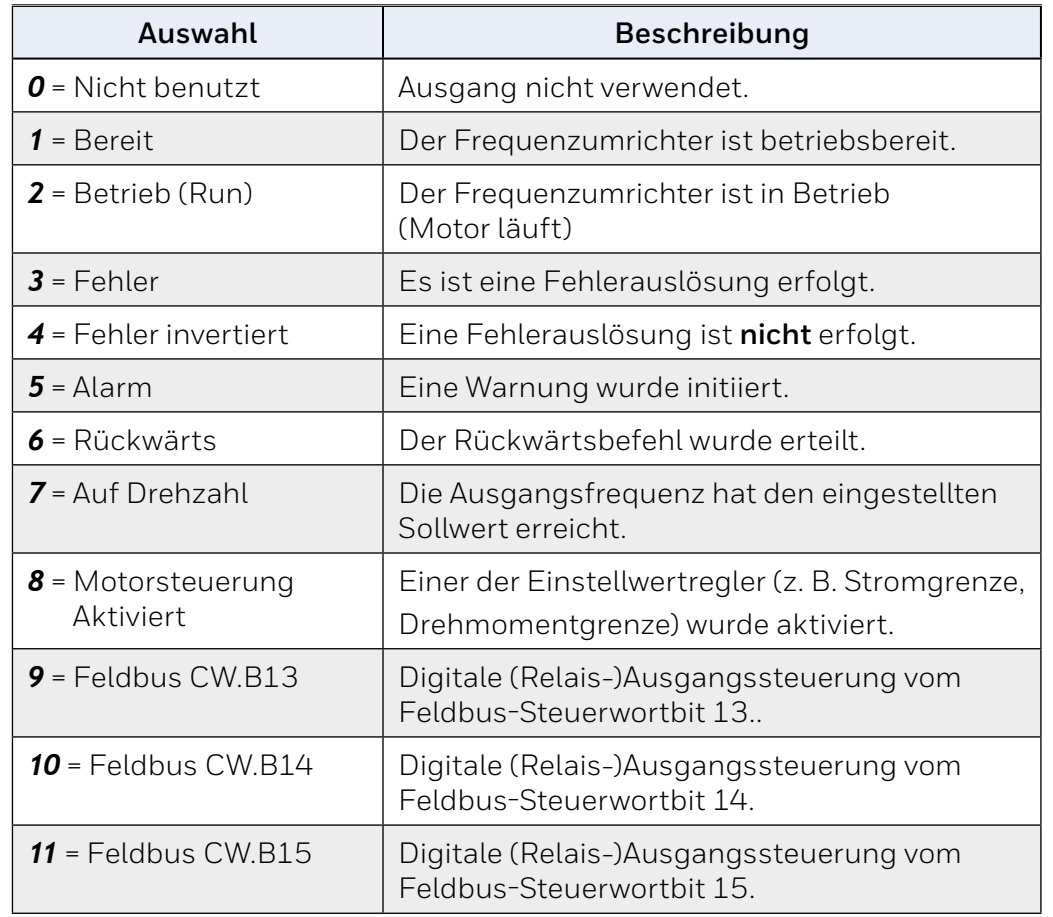

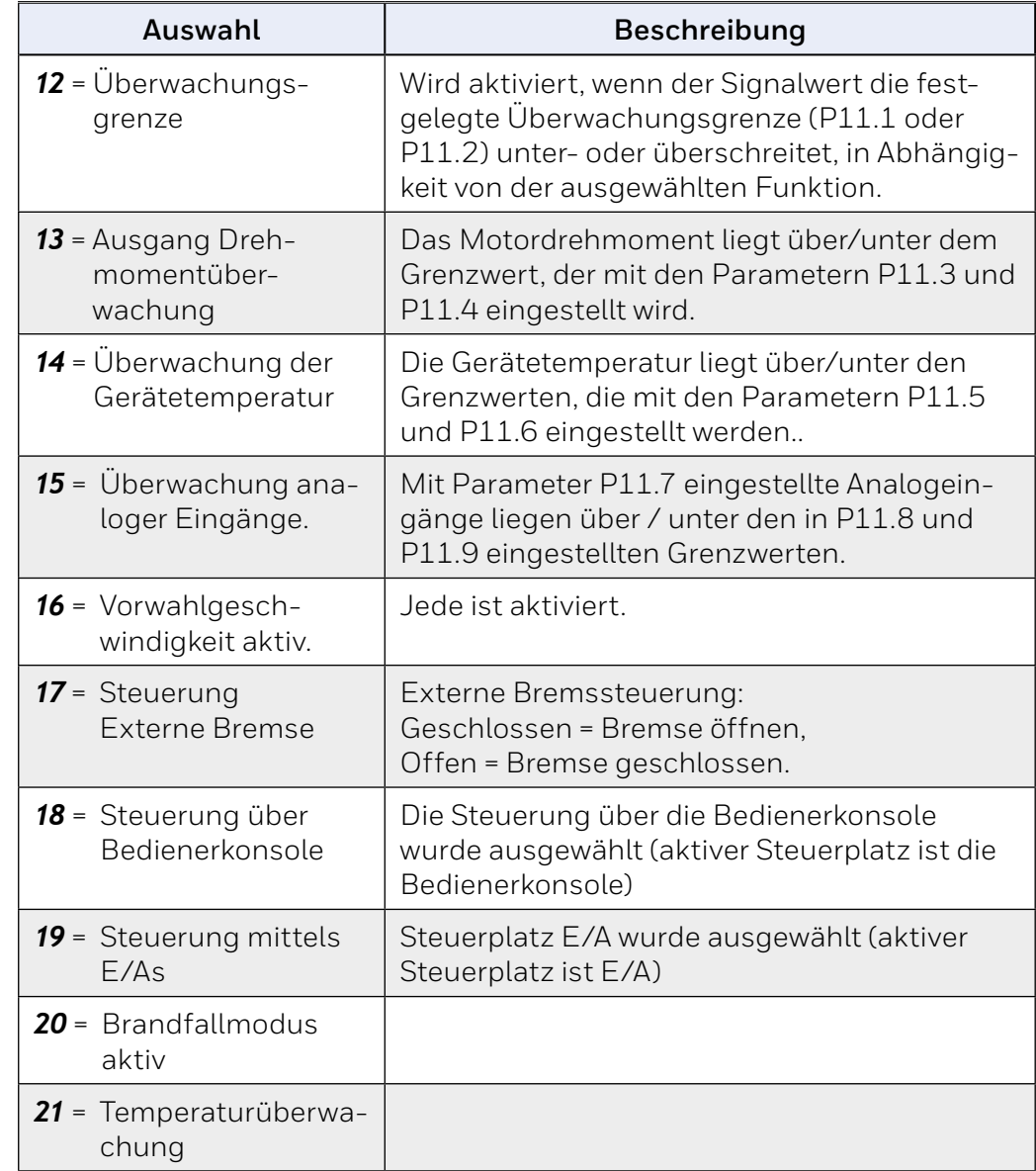

# **10.8 Analogausgänge (Bedienerkonsole: Menü PAR P8)**

#### **Auswahl des analogen Ausgangssignals**

- *0 = nicht verwendet*
- $1 =$ Ausgangsfrequenz (0  $f_{\text{max}}$ )
- **2** = Ausgangsstrom  $(0 I_{nMotor})$
- *3 = Motordrehmoment (0 TnMotor)*
- *4 = PID-Ausgang (0 100%)*
- $5$  = Frequenzreferenz (0  $f_{max}$ )
- *6 = Motordrehzahl (0 nmax)*
- *7 = Motorleistung (0 PnMotor)*
- *8 = Spannung (0 UnMotor)*
- *9 = Zwischenkreisspannung (0 1000V)*
- *10 = Prozessdaten In1 (0 10000)*
- *11 = Prozessdaten In2 (0 10000)*
- *12 = Prozessdaten In3 (0 10000)*
- *13 = Prozessdaten In4 (0 10000)*
- *14 = Test 100%*

#### **Analogausgang Minimum**

*0 = 0 V / 0 mA*

 $1 = 2 V / 4 mA$ 

# **10.9 Feldbus-Datenmapping (Systemsteuerung: Menü PAR -> P9)**

# **FB Datenausgang 1 Auswahl**

Parameterpaare lesen nur Variablen, um Prozessdaten1 auszugeben

- *0 = Frequenzreferenz*
- *1 = Ausgangsreferenz*
- *2 = Motordrehzahl*
- *3 = Motorstrom*
- *4 = Motorspannung*
- *5 = Motordrehmoment*
- *6 = Motorleistung*
- *7 = Zwischenkreisspannung*
- *8 = Aktivitätscode*
- *9 = Analog AI1*
- *10 = Analog AI2*
- *11 = Digitaler Eingangszustand*
- *12 = PID-Rückkopplungswert*
- *13 = PID-Sollwert*

### **Auswahl Codewort Aux**

Der Parameter definiert die mit dem Aux-Befehlswort zugeordneten Prozessdaten

Aux-Steuerung (siehe Kapitel 8.3.9 auf Feldbus-Karte).

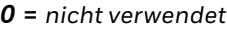

 $1 = PDI1$ 

- *2 = PDI2*
- *3 = PDI3*
- $4 = PDI4$

*5 = PDI5*

# **10.10 Verbotene Frequenzen (Bedienerkonsole: Menü PAR P10)**

**Verbotene Frequenz 1: Untergrenze** 

**Verbotene Frequenz 1: Obergrenze** 

**Verbotene Frequenz 2: Untergrenze** 

# **Verbotene Frequenz 2: Obergrenze**

Es stehen zwei verbotene Frequenzbereiche zur Verfügung, wenn bestimmte Frequenzen, aufgrund mechanischer Resonanzen, vermieden werden sollen. In diesem Fall wird der tatsächliche Frequenzsollwert, der an die Motorsteuerung gesendet wird, außerhalb der Bereiche gehalten. In folgendem Beispiel wird ein Bereich außerhalb dieser Grenzen gehalten.

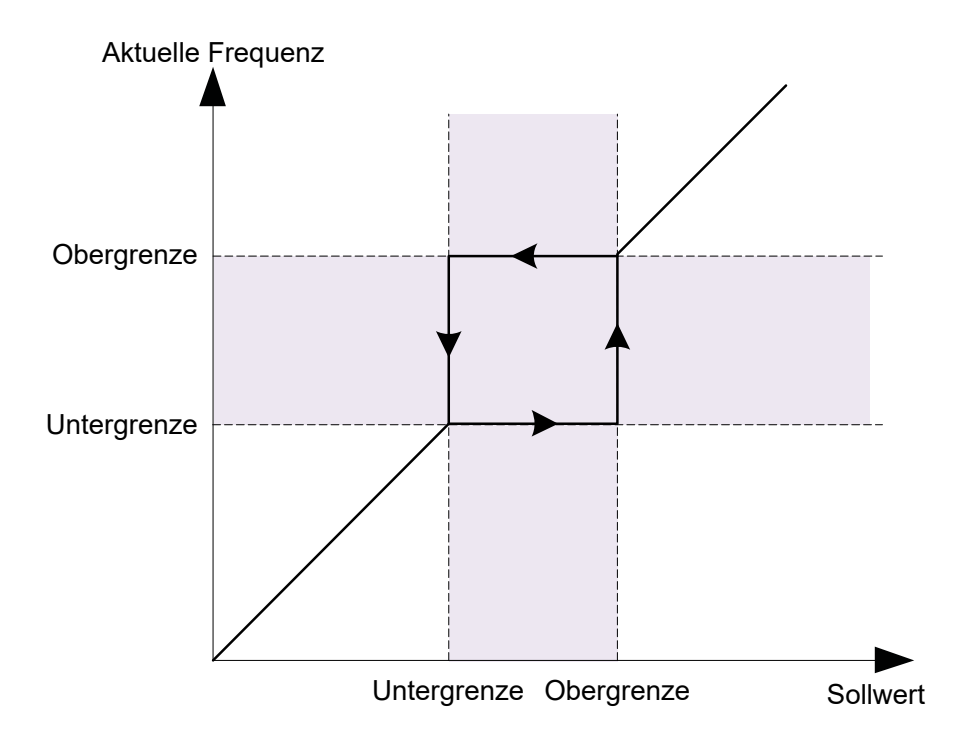

**Abb. 58. Frequenzbereich**

# **10.11 Schutzmaßnahmen (Bedienerkonsole: Menü PAR P12)**

#### **Überlastschutz**

- *0 = Keine Aktion*
- *1 = Alarm*
- *2 = Störung, Stoppfunktion*
- *3 = Störung, Freilauf*

Der Motorblockierschutz schützt den Motor vor kurzzeitigen Überlastungssituationen, z. B. durch eine blockierte Welle. Die Reaktionszeit des Motorblockierschutz muss auf weniger als die des Wärmeschutzes des Motors eingestellt werden. Der Motorblockierschutz wird mit zwei Parametern definiert, P12.11 (Blockierstrom) und P12.13 (Blockierfrequenzgrenze). Wenn der Ausgangsstrom den eingestellten Grenzwert überschreitet und die Ausgangsfrequenz niedriger ist, wird die Funktion aktiviert. Es gibt eigentlich keine realen Hinweise auf die Wellenrotation. Der Blockierschutz ist eine Art Überstromschutz.

# **Unterlastschutz**

- *0 = Keine Aktion*
- $1 = \Delta |arm$
- *2 = Störung, Stoppfunktion*
- *3 = Fehler, Leerlauf "Stoppfunktion" auf Seite 98*

Der Unterlastschutz des Motors soll sicherstellen, dass der Motor bei laufendem Antrieb belastet wird. Wenn der Motor seine Last verliert, liegt möglicherweise ein Problem im Prozess vor, z. ein kaputtes Band oder eine trockene Pumpe.

Der Motorunterlastschutz kann durch Einstellen der Unterlastkurve mit den Parametern P12.14 (Unterlastschutz: Feldschwächungsbereich) und P12.15 (Unterlastschutz: Nullfrequenzlast) eingestellt werden, siehe folgende Abbildung. Die Unterlastkurve ist eine quadratische Kurve, die zwischen der Nullfrequenz und dem Feldschwächungspunkt eingestellt ist. Der Schutz ist unterhalb von 5 Hz nicht aktiv (der Zähler für die Unterlastzeit ist gestoppt).

Die Drehmomentwerte zum Einstellen der Unterlastkurve werden in Prozent eingestellt, was auf das Nenndrehmoment des Motors bezogen ist. Die Typenschilddaten des Motors, der Parameter-Motornominalstrom und der Nennstrom des Antriebs IL werden verwendet, um das Skalierungsverhältnis für den internen Drehmomentwert zu finden. Wenn ein anderer Motor als der Nennmotor verwendet wird, nimmt die Genauigkeit der Drehmomentberechnung ab.

Der Standardparameterwert für das Zeitlimit für den Unterlastschutz beträgt 20 Sekunden. Dies ist die maximale Zeit, die ein Unterlaststatus bestehen darf, bevor eine Auslösung gemäß diesem Parameter ausgelöst wird.

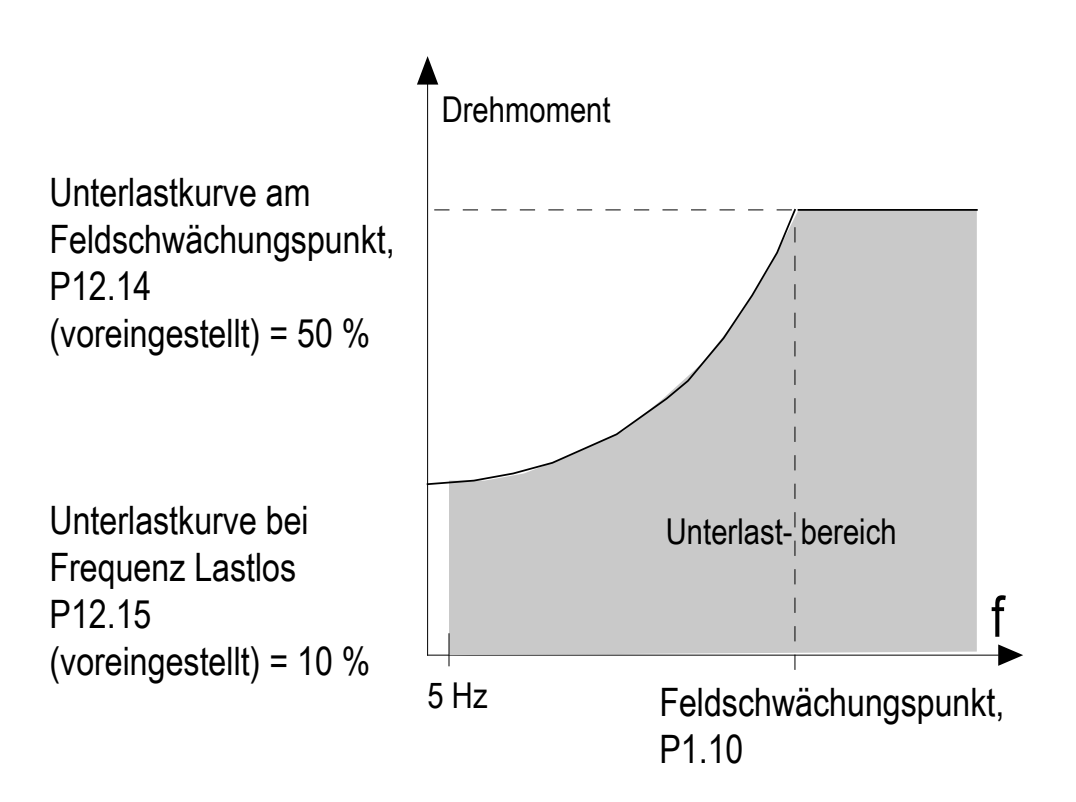

**Abbildung 59. Unterlastschutz**

#### **Motorüberhitzungsschutz**

*0 = Keine Aktion*

*1 = Alarm*

- *2 = Störung, Stoppfunktion*
- *3 = Fehler, Leerlauf "Stoppfunktion" auf Seite 98*

*Wenn der Stoppmodus aktiviert wird, wird der Wechselrichter heruntergefahren und bei Überschreiten der Temperaturschwelle Alarm ausgelöst. Die Deaktivierung des Schutzes, also die Einstel- lung des Parameters auf 0, wird die Funktion auf Null zurückge- setzt.*

Der thermische Schutz des Motors schützt ihn vor Überhitzung. Der Frequenzumrichter kann den Motor mit einem Strom versorgen, der größer als der Nennstrom ist. Wenn die Last einen höheren Strom erhält, steigt das Risiko einer thermischen Überlastung des Motors. Dies gilt insbesondere bei niedrigen Frequenzen. Bei niedrigen Frequenzen wird die Kühlwirkung des Motors sowie seine Kapazität reduziert. Wenn der Motor mit einem externen Lüfter ausgestattet ist, ist die Lastreduzierung bei niedrigen Drehzahlen geringer.

Der thermische Motorschutz basiert auf einem berechneten Modell und ermittelt anhand des Ausgangsstroms des Frequenzumrichters die Belastung des Motors.

Der thermische Motorschutz kann über Parameter eingestellt werden. Der thermische Strom  $I<sub>T</sub>$  gibt den Laststrom an, ab dem der Motor überlastet ist. Das Stromlimit ist eine Funktion der Ausgangsfrequenz.

Der thermische Zustand des Motors kann mit der Tastaturanzeige verfolgt werden.

# **ACHTUNG!**

**Das berechnete Modell schützt den Motor nicht, wenn der Luftstrom zum Motor durch ein blockiertes Lufteinlassgitter verringert wird.** 

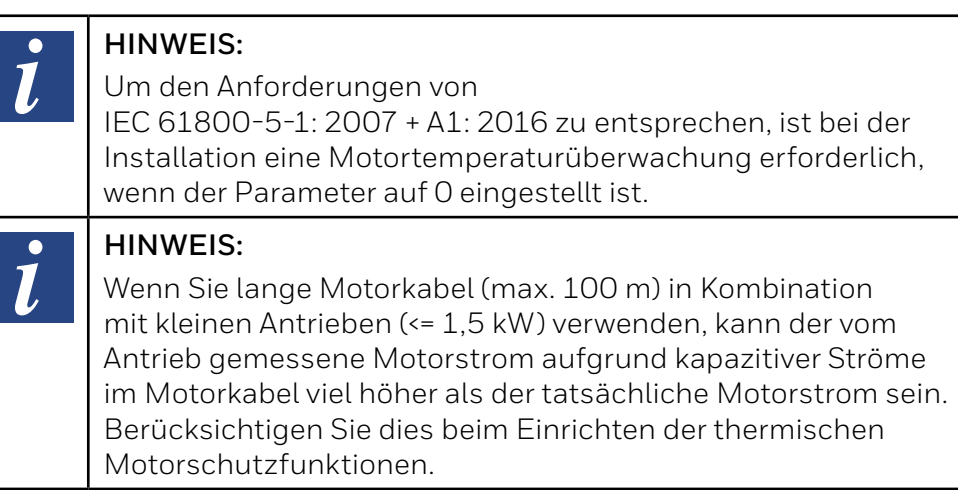

# **Motorüberhitzungsschutz: Umgebungstemperatur**

Wenn die Umgebungstemperatur des Motors berücksichtigt werden muss, wird empfohlen, einen Wert für diesen Parameter einzustellen. Der Wert kann zwischen –20 und 100 Grad Celsius eingestellt werden.

### **Motorüberhitzungsschutz: Nullgeschwindigkeitskühlung**

Definiert den Kühlungsfaktor des Motors bei Nulldrehzahl im Verhältnis zu dem Punkt, an dem der Motor ohne externe Kühlung bei Nenndrehzahl läuft.

Der Standardwert beruht auf der Annahme, dass keine externe Lüfterkühlung für den Motor verwendet wird. Falls ein externer Lüfter verwendet wird, kann dieser Parameter auf 90 % (oder noch höher) eingestellt werden.

Wenn Sie den Parameter P1.4 (Motornennstrom) ändern, wird dieser Parameter automatisch auf die Werkeinstellung zurückgesetzt. Die Einstellung dieses Parameters hat keinen Einfluss auf den maximalen Ausgangsstrom des Frequenzumrichters, der ausschließlich durch den Parameter P1.7 festgelegt wird.

Die Eckfrequenz für den Temperaturschutz beträgt 70 % der Motornennfrequenz (P1.2). Die Kühlleistung kann zwischen 0…150,0% × Kühlleistung bei Nennfrequenz eingestellt werden. Siehe Bild unten.

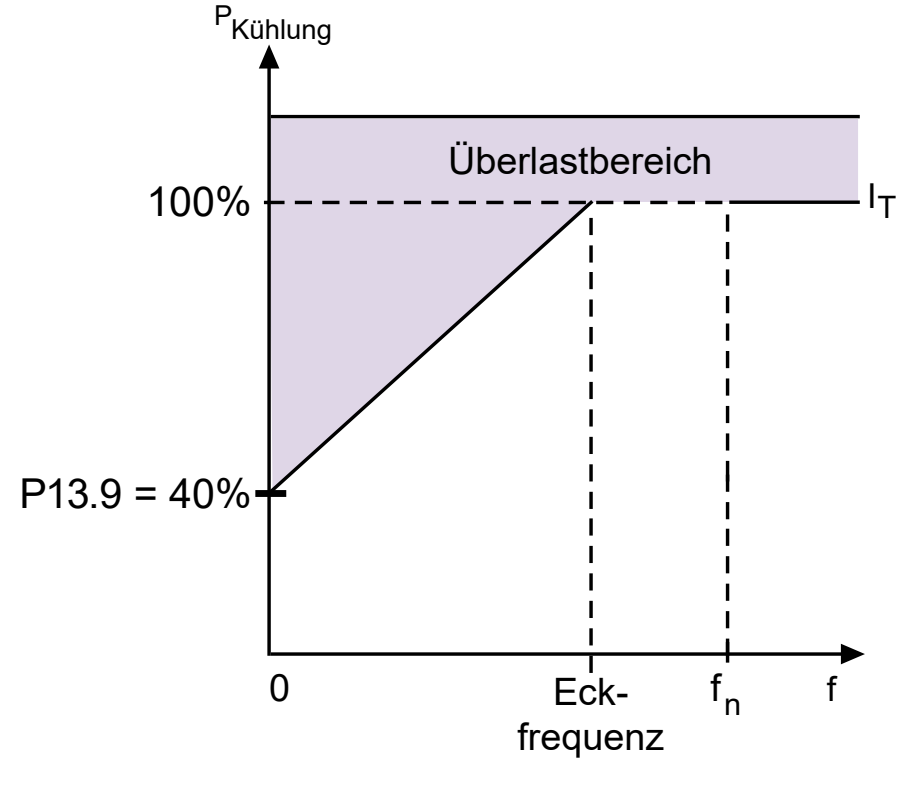

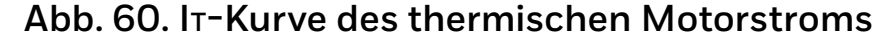

#### **Motorüberhitzungsschutz: Temperaturzeitkonstante**

Diese Zeit kann zwischen 1 und 200 Minuten eingestellt werden.

Hierbei handelt es sich um die Temperaturzeitkonstante des Motors. Je größer der Motor, desto größer die Zeitkonstante. Die Zeitkonstante bestimmt den Zeitraum, innerhalb dessen der berechnete Wärmestatus 63 % seines Endwerts erreicht.

Die Temperaturzeitkonstante hängt vom Motor ab und ist von Hersteller zu Hersteller unterschiedlich. Der werkseitige Parameterwert variiert entsprechend der Baugröße.

Wenn die t6-Zeit des Motors (t6 ist der Zeitraum in Sekunden, über den der Motor bei sechsfachem Nennstrom sicher betrieben werden kann) bekannt ist (beim Hersteller zu erfahren), können die Zeitkonstantenparameter anhand dieses Wertes eingestellt werden. Als Faustregel gilt: Die Temperaturzeitkonstante des Motors ist 2\*t6. Sobald der Frequenzumrichter gestoppt wird, wird die Zeitkonstante intern auf das Dreifache des eingestellten Parameterwerts erhöht. Die Kühlung im Stoppzustand basiert auf der Konvektion, wobei die Zeitkonstante erhöht wird. Siehe Abbildung unten.

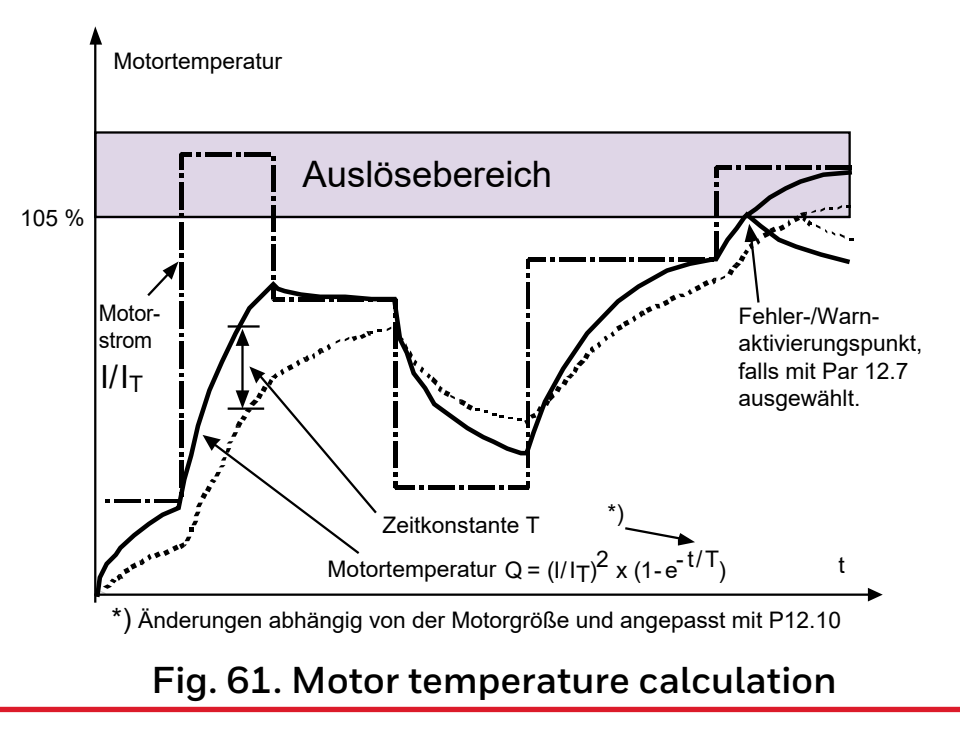

### **Blockierstrom**

Der Strom kann auf 0,0 bis 2 *×* INLast eingestellt werden. Damit ein Blockierzustand eintritt, muss der Strom diese Grenze überschritten haben. Wenn Parameter P1.7 Motorstromgrenze geändert wird, wird dieser Parameter automatisch als 90 % der Stromgrenze berechnet. Siehe Abbildung unten.

#### **HINWEIS:**

 $\bullet$ 7

Um den gewünschten Betrieb sicherzustellen, muss dieser Grenzwert unterhalb der Stromgrenze eingestellt werden.

# **Stillstandszeite**

Diese Zeit kann zwischen 1,0 und 300,0 s eingestellt werden.

Dies ist die für einen Blockierzustand zulässige Höchstdauer. Die Blockierzeit wird von einem internen Aufwärts-/Abwärtszähler gezählt.

Wenn der Wert des Blockierzeitzählers diesen Grenzwert überschreitet, wird die Schutzfunktion ausgelöst (siehe P12.5). Siehe Abbildung unten.

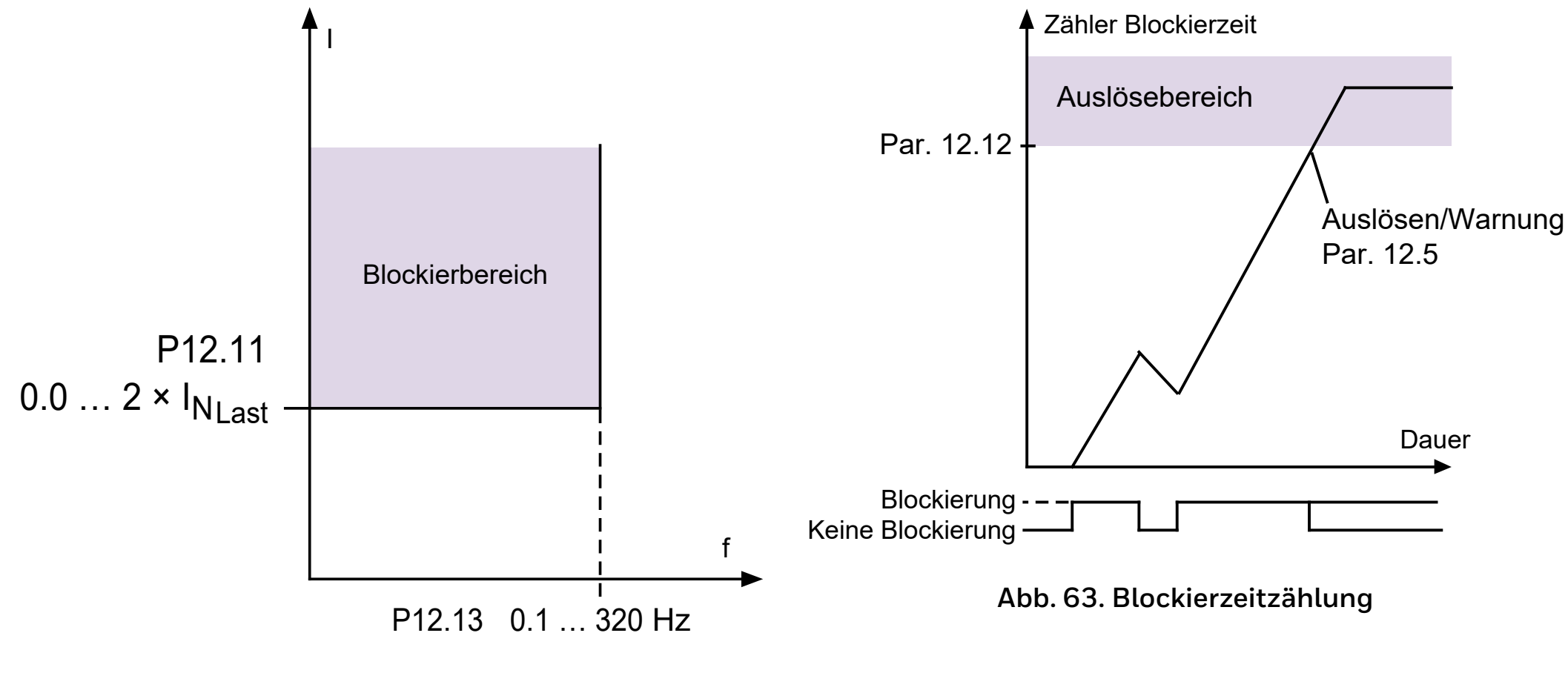

**Abb. 62. Blockierstrom**

#### **Unterlastschutz:**

### **Feldschwächung Flächenlast**

Die Drehmomentgrenze kann von 10,0 bis 150,0 % × T<sub>nMotor</sub>.

Mit diesem Parameter wird der Wert des minimalen Drehmoments eingestellt, das zulässig ist, wenn die Ausgansfrequenz über dem Feldschwächpunkt liegt. Wenn Parameter P1.4 (Motornennstrom) geändert wird, wird dieser Parameter automatisch auf die Werkseinstellung zurückgesetzt.

#### **Unterlastschutz: Blockierzeit**

Diese Zeit kann zwischen 2,0 und 600,0 s eingestellt werden.

Dies ist die maximale erlaubte Arbeitszeit im Unterlastbereich. Die Unterlastzeit wird von einem internen Aufwärts-/Abwärtszähler gezählt. Wenn der Wert des Unterlastzeitzählers diesen Grenzwert überschreitet, wird die Schutzfunktion ausgelöst (siehe P12.6). Wird der Antrieb gestoppt, wird der Unterlastzähler auf Null zurückgesetzt. Siehe Bild unten.

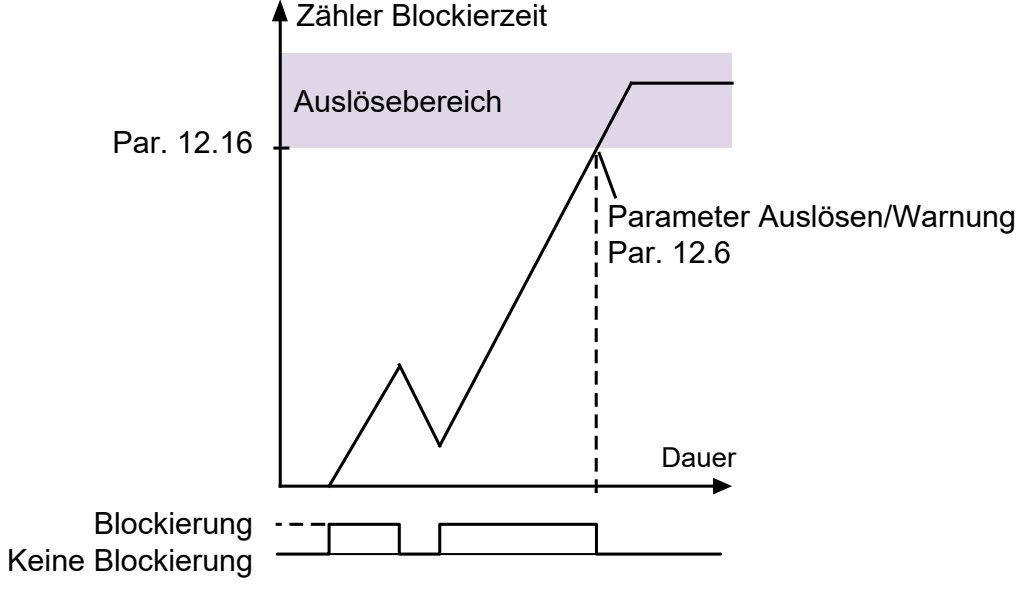

**Abb. 64. Blockierzeitzählung**

# **Eingangsphasenfehler**

- *0 = Keine Aktion*
- *1 = Alarm*
- *2 = Störung, Stoppfunktion*
- *3 = Fehler, Leerlauf "Stoppfunktion" auf Seite 98*

# **Motortemperatur-Speichermodus**

- *0 = deaktiviert*
- *1 = konstanter Modus*
- *2 = Modus "letzer Wert"*

# **10.12 Automatische Fehlerquittierung (Bedienerkonsole: Menü PAR P13)**

Mit diesem Parameter wird die Automatische Fehlerquittierung nach einem Fehler aktiviert.

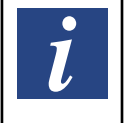

#### **HINWEIS:**

Die automatische Fehlerquittierung ist nur für bestimmte Fehler zulässig.

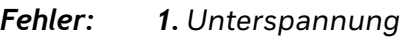

*2. Überspannung* 

- *3. Überstrom*
- *4. Motorübertemperatur*
- *5. Unterlast*

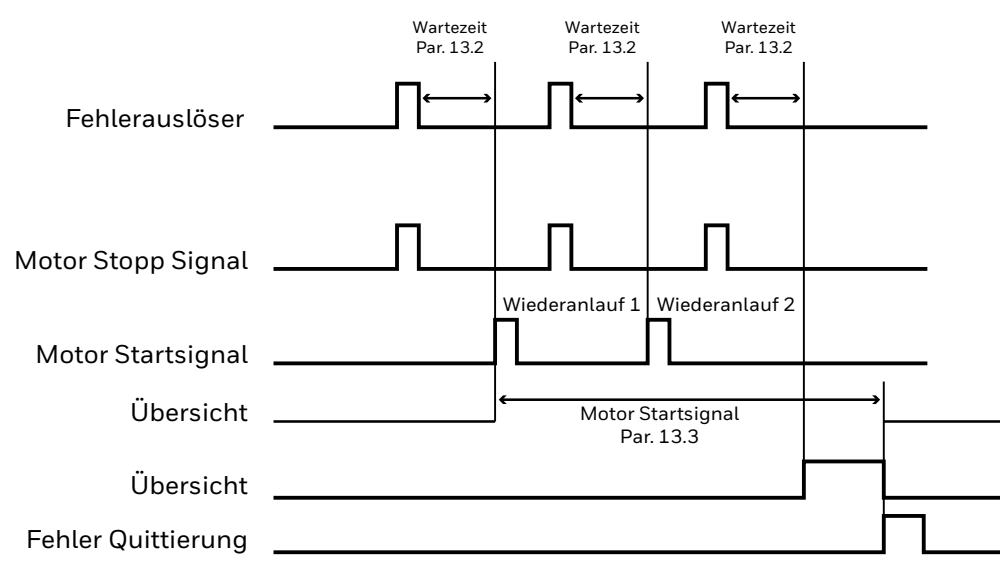

AFQ Anz. Versuche: (Versuche = 2)

# **Abb. 65. Automatische Fehlerquittierung**

# **Wartezeit**

Die automatische Wiederanlauffunktion startet den Frequenzumrichter neu, wenn die Fehler verschwunden sind und die Wartezeit abgelaufen ist.

Die Zeitzählung beginnt nach dem ersten automatischen Reset. Überschreitet die Anzahl der Fehler während des Reset-Wartezeit die Anzahl der Rücksetzungen (Wert von P13.4), wird der Fehlerzustand aktiviert. Andernfalls wird der Fehler nach Ablauf der Reset-Wartezeit gelöscht und die Zeitzählung beginnt mit den nächsten Fehler erneut. Siehe Abbildung auf der rechten Seite:

Bleibt ein Fehler während der ganzen Wartezeit bestehen, wird der Störungszustand aktiviert.

# **10.13 PID-Regelung (Bedienerkonsole: Menü PAR P14)**

#### **Istwert-Minimum**

### **Istwert-Maximum**

Minimaler und maximaler Istwert, die dem Mindest- und Höchstwert des Signals entsprechen.

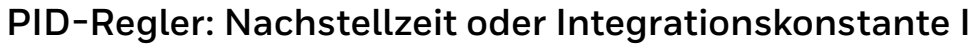

Dieser Parameter definiert die Integrationszeit des PID-Reglers. Wenn 1s eingestellt ist, führt eine Variation von 10% des Fehlers nach 1s zu einer Variation von 10% des Reglerausgangs.

# **PID-Regler: Vorhaltezeit oder Differentialzeit D**

Dieser Parameter definiert die Ableitungszeit des PID-Reglers Wenn 1s eingestellt ist, führt eine Variation von 10% in 1s des Fehlers zu einer Variation von 10% des Reglerausgangs.

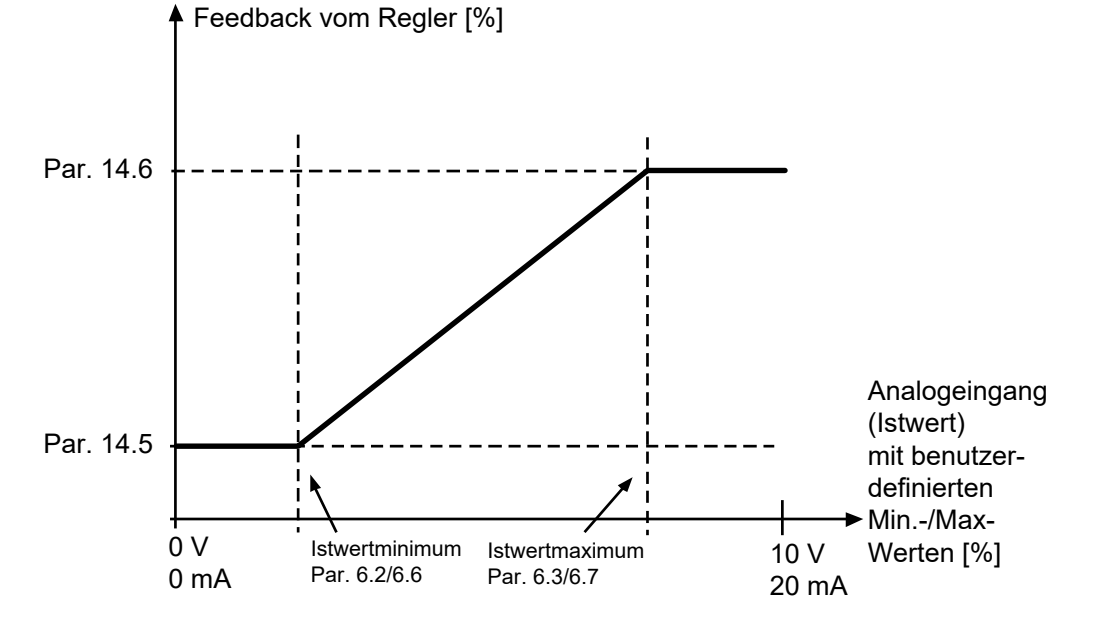

**Fig. 66. Feedback minimum and maximum**

# **PID-Regler: Verstärkung P**

Proportionale Verstärkung. Wenn 100% eingestellt ist, führt eine Variation von 10% des Fehlers zu einer Variation von 10% des Reglerausgangs.

# **Sleepmodus Mindestfrequenz**

# **Sleepmodus Verzögerung**

# **Wake-up Pegel**

Diese Funktion versetzt den Frequenzumrichter in den Sleepmodus, wenn der Sollwert erreicht wurde und die Ausgangsfrequenz länger als die mit der Sleepverzögerung (P14.12) eingestellte Zeit unter der Sleepfrequenz bleibt. Das bedeutet, dass der Startbefehl Ein bleibt, der FU jedoch nicht mehr im Betriebs-Zustand ist. Wenn der PID-Fehlerwert je nach Einstellwert im P14.10, unter den Wake-Up-Pegel sinkt oder darüber ansteigt, geht der FU wieder in den Zustand Betrieb, wenn der Startbefehl immer noch ein ist.

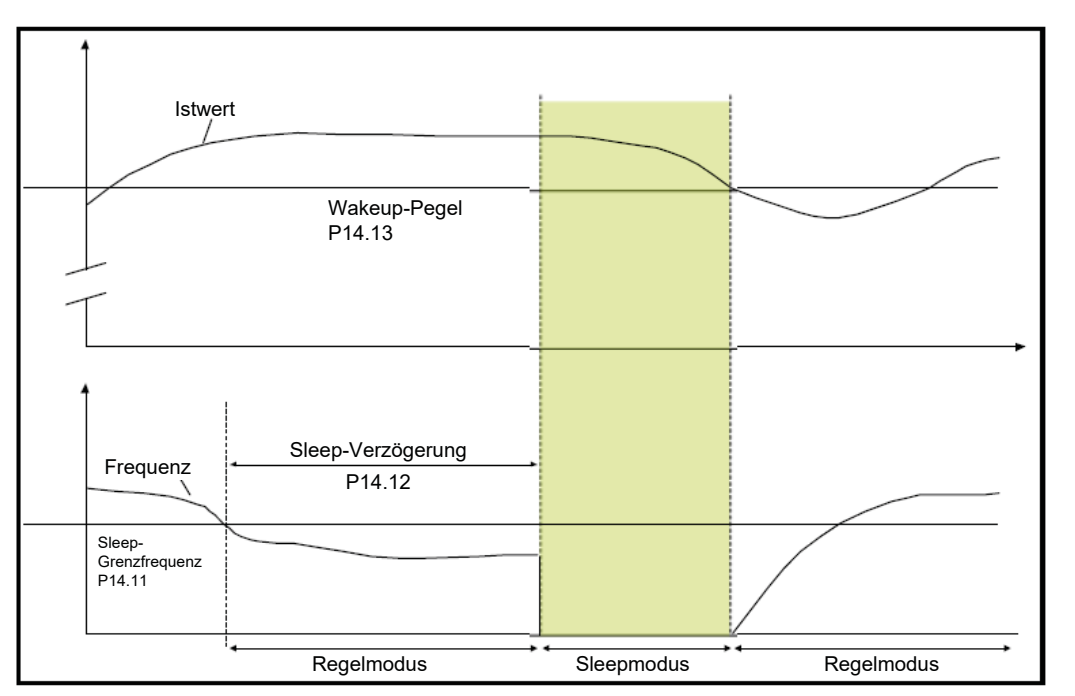

### **Abb. 67. Sleepmodus Mindestfrequenz, Sleepmodus Verzögerung, Wake-up Pegel**

# **Steigerung Sleepmodus-Sollwert**

# **Steigerungszeit der Sleepmodus-Sollwerterhöhung**

# **Maximaler Verlust im Sleepmodus**

# **Sleepmodus Prüfzeit**

Diese Parameter verwalten eine komplexere Sleepsequenz. Nach der Zeit von P14.12 wird der Sollwert der Option in P14.14 für die Zeit in P14.15 erhöht. Dies verursacht eine höhere Ausgangsfrequenz.

Der Frequenzsollwert wird dann auf die minimale Frequenz gezwungen und der Istwert wird abgetastet.

Wenn die Variation des Istwerts dann für die Zeit in P14.16 unter P14.17 bleibt, geht der Frequenzumrichter in den Sleepmodus.

Wenn diese Sequenz nicht benötigt wird,

- $P14.14 = 0\%$ .
- $P14.15 = 0 s$ .
- $P14.16 = 50%$
- $P1417 = 1 s$

#### **Auswahl der Prozesseinheit**

Monitor V4.5 kann einen Prozesswert anzeigen, der proportional zu einer vom Antrieb gemessenen Variablen ist. Quellvariablen sind

- *0 = PID-Istwert (max: 100%)*
- *1 = Ausgangsfrequenz (max: fmax)*
- *2 = Motordrehzahl (max: nmax)*
- *3 = Motordrehmoment (max: Tnom)*
- *4 = Motorleistung(max: Pnom)*
- *5 = Motorstrom (max: Inom)*

### **Dezimalstellen der Prozesseinheit**

Die Anzahl der Dezimalstellen, die mit V 4,5 angezeigt werden.

#### **Mindestwert der Prozesseinheit**

Der in V4.5 angezeigte Wert, wenn die Quellvariable minimal ist. Das Verhältnismass wird beibehalten, wenn die Quelle das Minimum übersteigt.

### **Maximalwert der Prozesseinheit**

Der in V4.5 angezeigte Wert, wenn die Quellvariable maximal ist. Das Verhältnismass wird beibehalten, wenn die Quelle das Maximum übersteigt.

# **10.14 Anwendungseinstellung (Bedienerkonsole: Menü PAR P15)**

#### **Vorheizfunktion**

- *0 = nicht benutzt*
- *1 = Vorheizstrom im Stop-Modus immer aktiviert*
- *2 = Vorheizen gesteuert durch den in P5.17 definierten Digitaleingang*
- *3 = Vorheizen aktiv, wenn die Kühlkörpertemperatur des Frequenzumrichters unter dem Grenzwert in P15.3 liegt*
- *4 = Vorheizen aktiv, wenn die in P15.4 definierten Außentemperaturmessungen den Grenzwert in P15.5 unterschreiten (Optionskarte OPTBH erforderlich)*

### **Vorheizstrom**

Wert des Gleichstroms , welcher dem Motor zugeführt wird.

# **Kühlkörpertemperaturgrenze**

Berücksichtigt wenn P15.1 = 3.

Der Vorheizstrom ist aktiv, wenn die Kühlkörpertemperatur unter diesem Wert liegt.

# **Auswahl der externen Temperaturmessquelle**

Zuweisung der Temperatureingänge zu den Bits: .

- *• B0 =* Temperatureingang 1
- *• B1 =* Temperatureingang 2
- *• B2 =* Temperatureingang 3

#### **HINWEIS:**

 $\bullet$ 

OPTBH-Parameter (im Systemmenü) für die Einstellung des Sensortyps müssen entsprechend konfiguriert werden

### **Limite der externen Temperaturmessquelle**

Berücksichtigt wenn P15.1 = 4.

Der Vorheizstrom ist aktiv, wenn die Außentemperatur unter diesem Wert liegt.

Wenn mehr als ein Temperatureingang in P15.4 konfiguriert ist, wird die maximale Messung berücksichtigt.

# **10.15 Anwendungseinstellung (Bedienerkonsole: Menü PAR P16)**

### **Anwendergruppen für Brandfallmodus**

Dieser Parameter ist nur sichtbar, wenn der Startassistent aktiv ist. Mit diesem Parameter können Sie die Brandfallparameter während des Startassistenten aktivieren/deaktivieren.

### **Zugangscode (Kennwort)**

Geben Sie das richtige Kennwort ein, um auf die Parametergruppe 18 zugreifen zu können.

# **10.16 Systemparameter**

#### **Kennwort**

Die HVAC232/402 API bietet eine Kennwortfunktion, die verwendet wird, wenn Parameterwerte geändert werden sollen.

Innerhalb des PAR- oder SYS-Menüs wechseln sich das ausgewählte Parametersymbol und sein Wert im Display ab. Durch Drücken der OK-Taste wird der Parameterwertänderungsmodus aufgerufen.

Wenn der Kennwortschutz aktiviert ist, wird der Benutzer aufgefordert, das richtige Kennwort einzugeben (mit P4.3 festgelegt) und die OK-Taste zu drücken, bevor der Wert geändert werden kann Das Kennwort besteht aus vier Ziffern, der werkseitige Standardwert ist 0000 = Kennwort deaktiviert. Wenn das richtige Kennwort nicht eingegeben wurde ist das Bearbeiten aller Parameter (einschließlich Systemparameter) gesperrt. Wenn ein falsches Kennwort eingegeben wurde, drücken Sie die OK-Taste, um auf die Hauptstufe zurückzukehren.

#### **Kennworteinstellungen:**

Die HVAC232/402 API hat einen Kennwortparameter P4.3 "Password";

Parameter P4.3 ist eine 4-stellige Zahl. Werkseinstellung ist 0000 = Kennwort deaktiviert;

Jeder andere Wert als 0000 aktiviert das Kennwort und die Einstellungen können nicht mehr geändert werden. In diesem Zustand sind alle Parameter sichtbar.

Wenn ein Kennwort festgelegt wurde und Sie zu Parameter P4.3 navigieren, wird "PPPP" als Parameterwert angezeigt.

#### **Kennwort aktivieren:**

Navigieren Sie zu Parameter P4.3. Drücken Sie die OK-Taste.

Der Cursor (unteres horizontales Segment) der linken Ziffer blinkt.

Wählen Sie die erste Ziffer des Kennworts mit den Tasten AUF und AB.

Drücken Sie die RECHTS-Taste.

Cursor der zweiten Ziffer blinkt.

Wählen Sie die zweite Ziffer des Kennworts mit den Tasten AUF und AB.

Drücken Sie die RECHTS-Taste.

Cursor der dritten Ziffer blinkt.

Wählen Sie die dritten Ziffer des Kennworts mit den Tasten AUF und AB.

Drücken Sie die RECHTS-Taste.

Cursor der vierten Ziffer blinkt.

Wählen Sie die vierten Ziffer des Kennworts mit den Tasten AUF und AB.

Drücken Sie die OK-Taste → der Cursor der ersten Ziffer blinkt:

Wiederholen Sie die Kennworteingabe.

Drücken Sie die OK-Taste → das Kennwort ist verriegelt.

Wenn sich die Werte der beiden eingegebenen Kennwörter unterscheiden, wird ein Fehler angezeigt.

Drücken Sie die OK-Taste Wiederholen Sie die Kennworteingabe erneut.

Um das Kennwort zu beenden → drücken Sie die taste BACK/RES.

#### **Kennwort deaktivieren:**

Geben Sie das aktuelle Kennwort  $\rightarrow$  die OK-Taste  $\rightarrow$  Kennwort wird automatisch auf 0000 gesetzt;

Alle Parameter sind frei bearbeitbar.

Um das Kennwort wieder zu aktivieren  $\rightarrow$  siehe "Kennwort aktivieren"

#### **ÄNDERUNG EINES PARAMETERS:**

Der Benutzer möchte den Wert eines Parameters ändern, während das Kennwort aktiviert ist. PW wird angezeigt. → Drücken Sie die OK-Taste.

Cursor der Ziffer ganz links blinkt (unter dem Segment).

Wählen Sie die erste Ziffer des Kennworts mit den Tasten AUF (UP)und AB (DOWN) aus. Drücken Sie die RECHTS-Taste.

Jetzt blinkt der Cursor der zweiten Ziffer.

Wählen Sie die zweite Ziffer des Kennworts mit den Tasten AUF (UP)und AB (DOWN) aus. Drücken Sie die RECHTS-Taste.

Jetzt blinkt der Cursor der dritten Ziffer.

Wählen Sie die dritte Ziffer des Kennworts mit den Tasten AUF (UP)und AB (DOWN) aus. Drücken Sie die RECHTS-Taste.

Jetzt blinkt der Cursor der vierten Ziffer.

Wählen Sie die vierte Ziffer des Kennworts mit den Tasten AUF (UP)und AB (DOWN) aus. Drücken Sie die OK-Taste.

Der aktuelle Wert des zu ändernden Parameters wird angezeigt.

Ändern Sie den Parameterwert wie gewohnt.

Drücken Sie OK → Der neue Parameterwert wird gespeichert und das Kennwort wird erneut aktiviert.

Um einen anderen Parameter zu ändern, wiederholen Sie den Vorgang.

Wenn Sie mehrere Parameter ändern möchten, ist es von Vorteil, P4.3 auf 0000 zu setzen.

Nach der Änderung der Parameterwerte muss das Kennwort wieder aktiviert werden.

#### **Vergessenes Kennwort:**

Folgen Sie dem Verfahren "Kennwort deaktivieren" und wählen Sie 6020 als aktuelles Kennwort.

# **10.17 Modbus RTU**

HVAC232/402 verfügt über eine eingebaute ModbusRTU-Busschnittstelle.

Der Signalpegel der Schnittstelle entspricht dem RS-485-Standard.

Die eingebaute Modbus-Anbindung von HVAC232/402 unterstützt die folgenden Funktionscodes:

# **Tabelle 52. Modbus RTU**

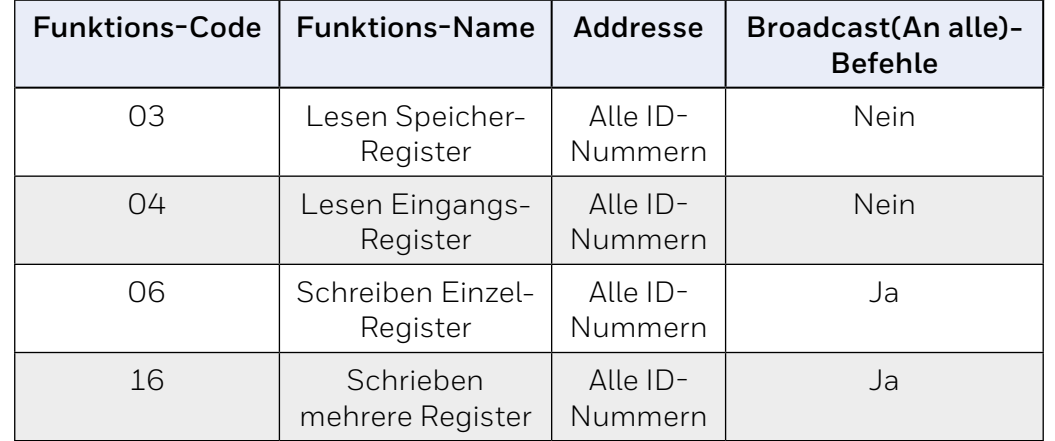

# **10.18 Abschlusswiderstand**

Der RS-485-Bus wird an beiden Enden mit einem 120 Ω-Widerstand abgeschlossen. HVAC232/402 weist eingebaute Abschlusswiderstände auf, welche standardmässig deaktiviert sind(siehe unten). Der Abschlusswiderstand kann mit einem Schiebeschalter Ein-/Ausgeschaltet werden. Der Schiebeschalter befindet sich über dem E/A-Terminal an der Vorderseite des Gerätes (Siehe unten).

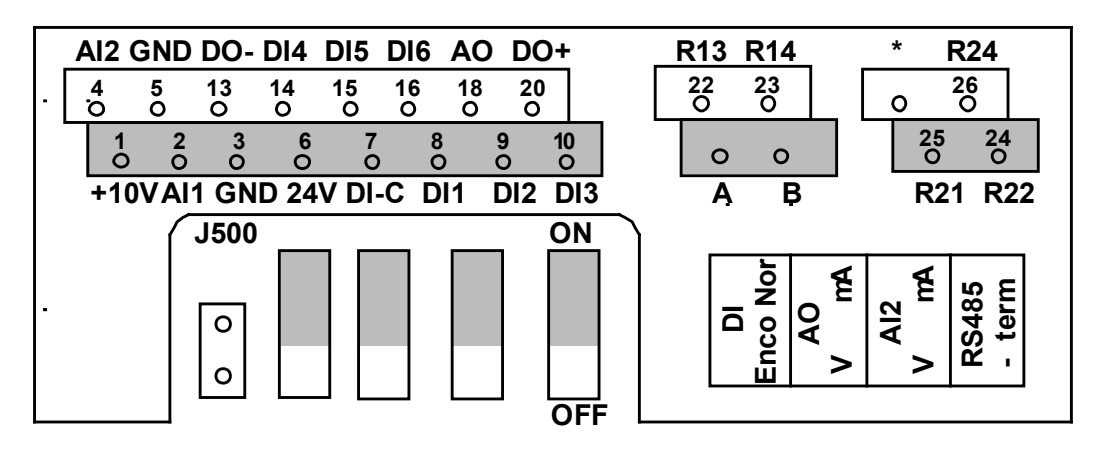

**Fig. 68. HVAC232/402 E/A**

# **10.19 Modbus-Adressbereich**

Die Modbus-Schnittstelle des HVAC232/402 verwendet die ID-Nummern der Anwendungsparameter als Adressen. Die ID-Nummern finden Sie in den Parametertabellen in "GER\_9 STANDARD APPLICATION PARAMETERS" auf Seite <AE>. Wenn mehrere Parameter / Überwachungswerte gleichzeitig gelesen werden, müssen diese aufeinanderfolgend sein. Es können 11 Adressen gelesen werden und die Adressen können Parameter oder Überwachungswerte sein.

#### **HINWEIS:**

 $\bullet$  $\overline{\bm{l}}$ 

Bei einigen SPS-Herstellern kann der Schnittstellentreiber für die Modbus RTU-Kommunikation einen Versatz von 1 aufweisen (die zu verwendenden ID-Nummern muss um 1 reduziert werden).

# **10.20 Modbus-Prozessdaten**

Prozessdaten sind ein Adressbereich für die Feldbussteuerung. Die Feldbussteuerung ist aktiv, wenn der Wert von Parameter 2.1 (Steuerplatz) 1 (= Feldbus) ist. Der Inhalt der p () - Prozessdaten kann in der Anwendung programmiert werden.

Die folgenden Tabellen zeigen den Inhalt der Prozessdaten in der HVAC232/402-Anwendung.

# **Tabelle 53.Prozessdaten ausgeben**

# **Tabelle 54. Prozessdaten eingeben**

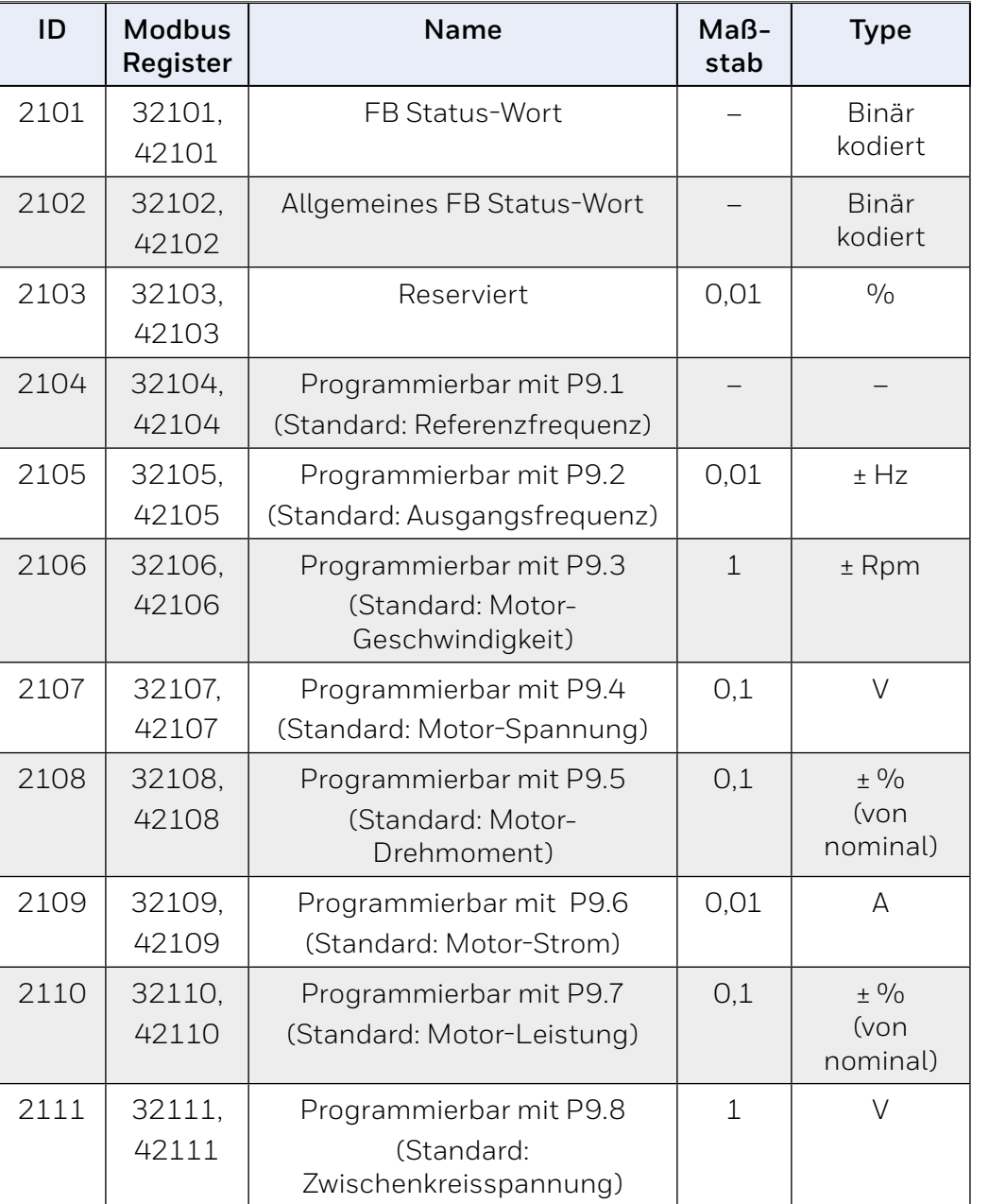

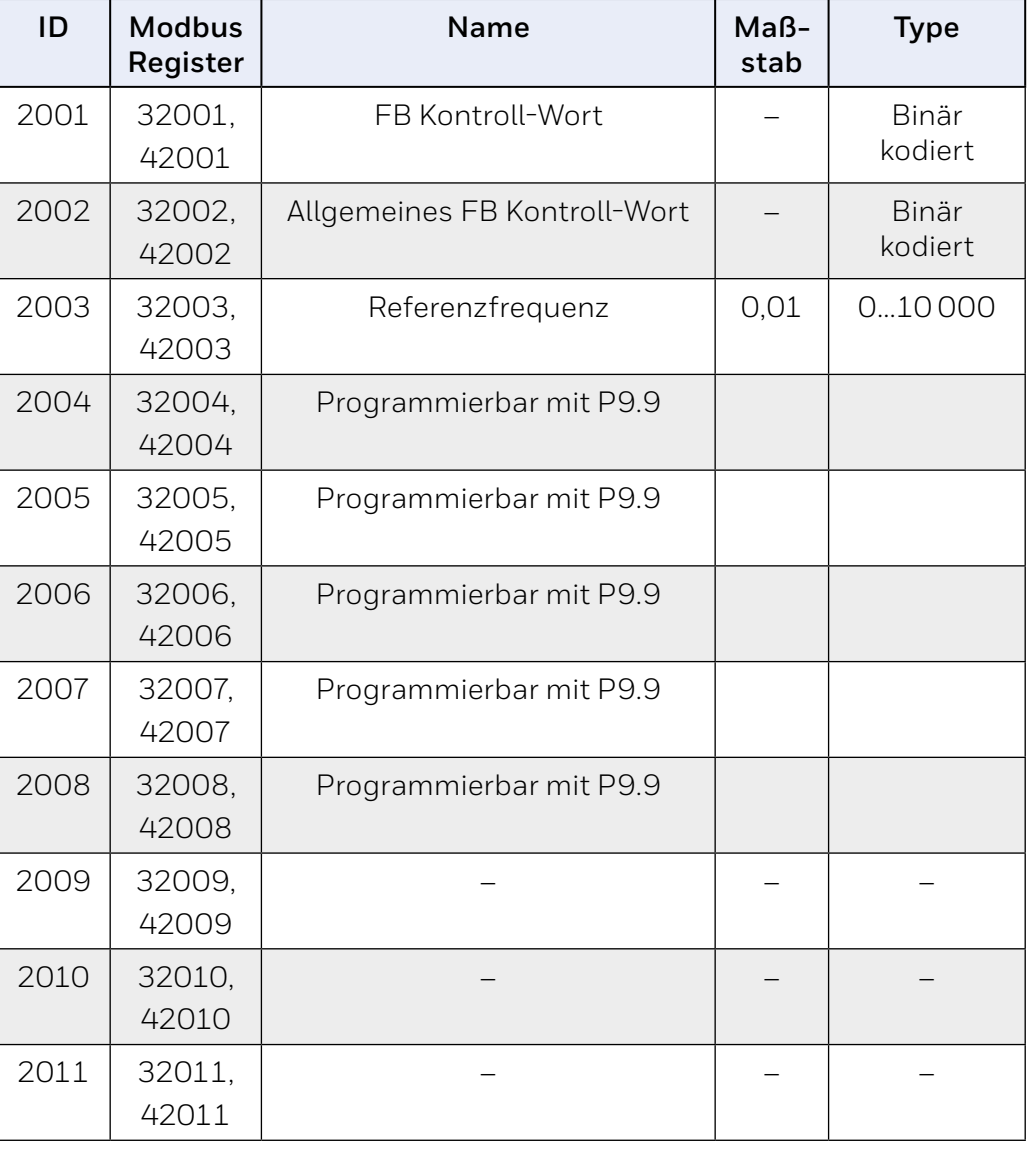

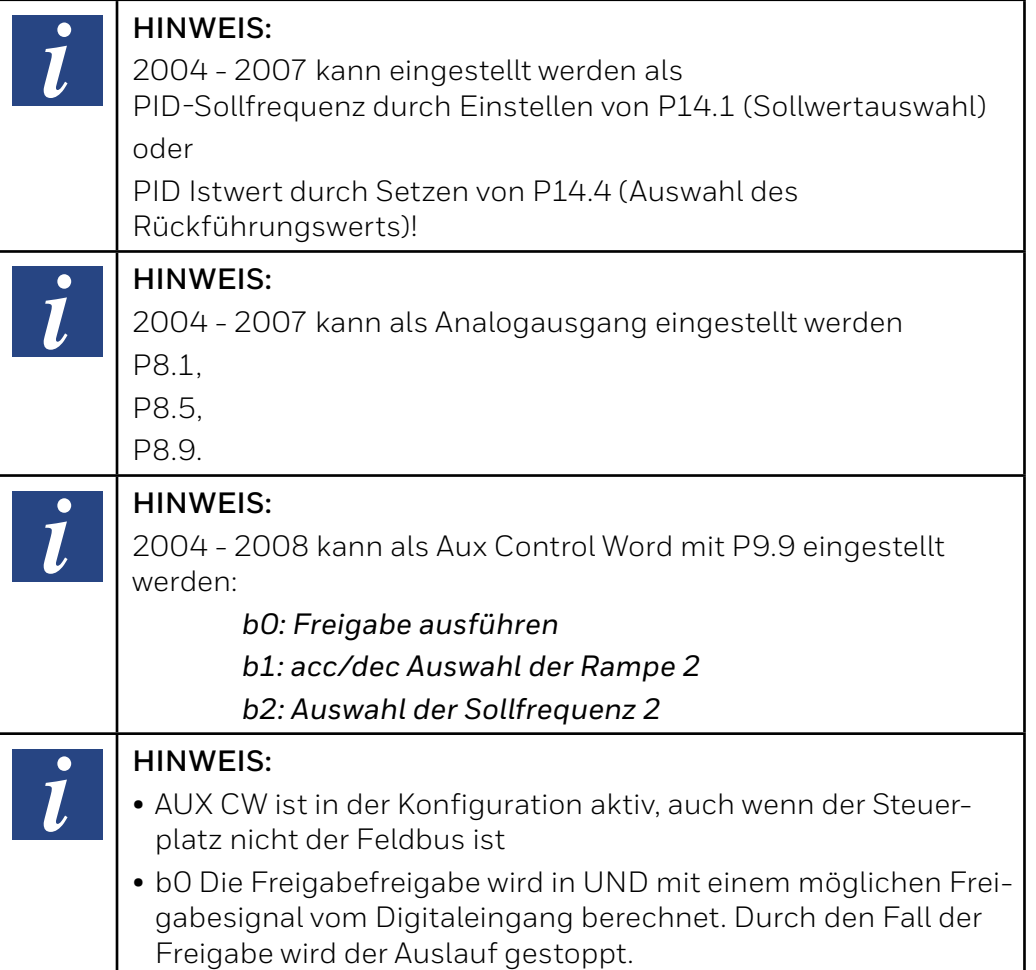

# **Statuswort (Prozessdaten ausgeben)**

Informationen zum Status des Geräts und zu Meldungen werden im Statuswort angezeigt. Das Statuswort besteht aus 16 Bits, deren Bedeutung in der folgenden Tabelle beschrieben wird:

# **Tabelle 55. Statuswort (Prozessdaten ausgeben)**

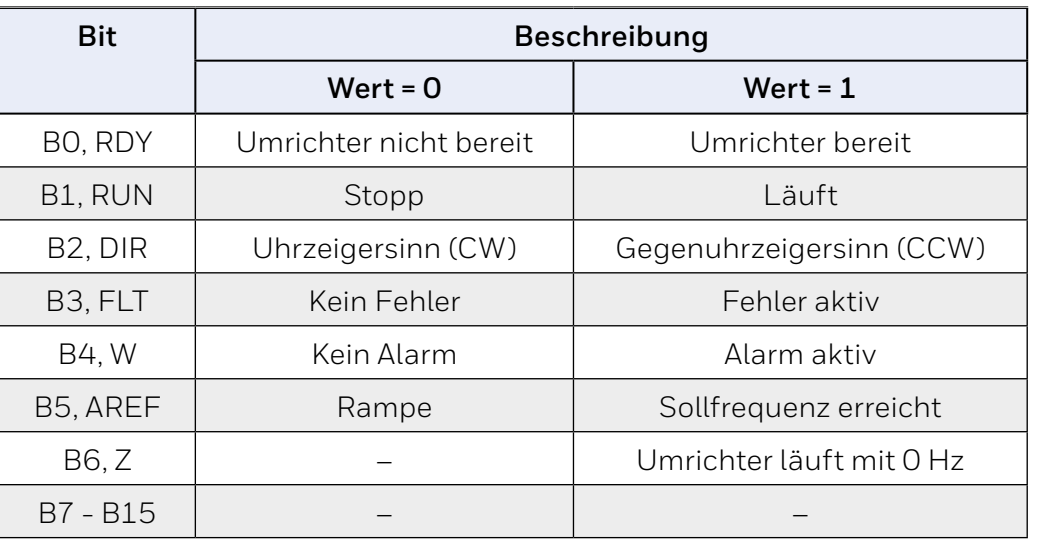

# **Allgemeines Statuswort (Prozessdaten ausgeben)**

Informationen zum Status des Geräts und zu Meldungen werden im allgemeinen Statuswort angezeigt. Das allgemeine Statuswort besteht aus 16 Bits, deren Bedeutung in der folgenden Tabelle beschrieben wird:

# **Tabelle 56. Allgemeines Statuswort (Prozessdaten ausgeben):**

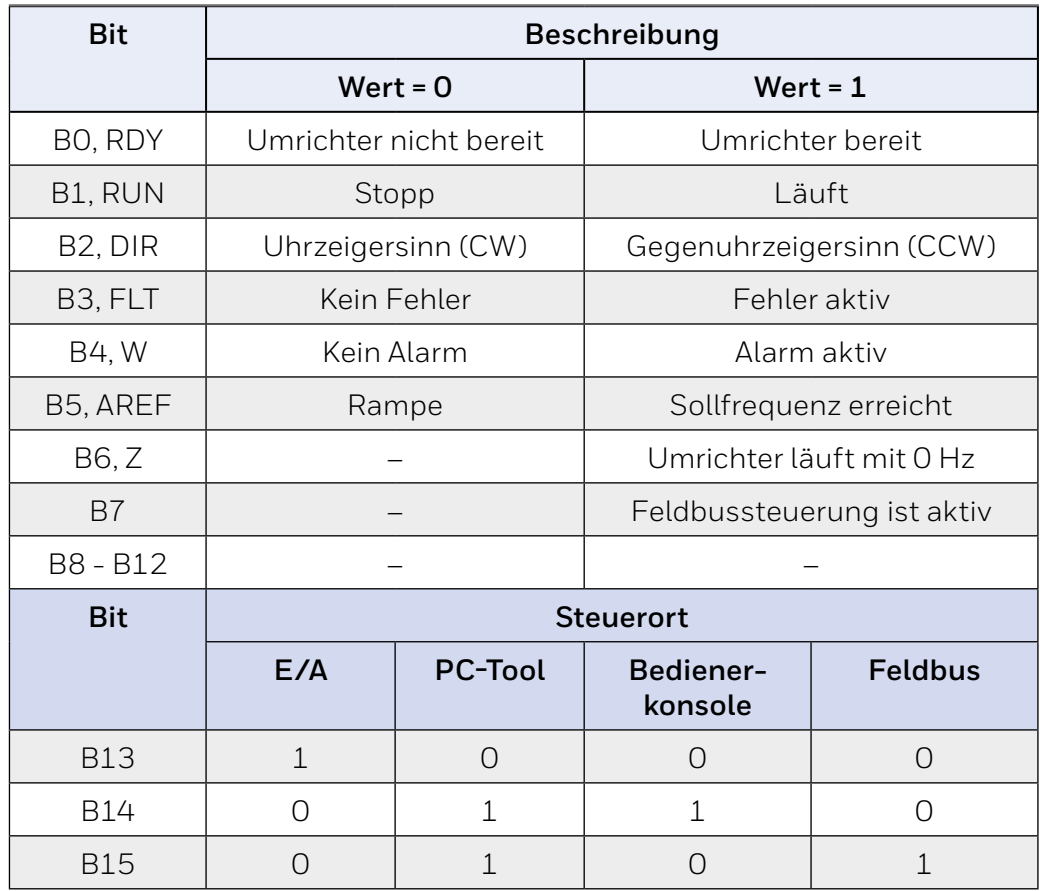

#### **Istgeschwindigkeit (Prozessdaten ausgeben)**

Dies ist die tatsächliche Drehzahl des Frequenzumrichters. Die Skalierung beträgt –10000 ... 10000. Der Wert wird in Prozent des Frequenzbereichs zwischen der eingestellten Minimal- und Maximalfrequenz skaliert

#### **Steuerwort (Eingangsprozessdaten)**

Die drei ersten Bits des Steuerworts werden zur Steuerung des Frequenzumrichters verwendet. Mit Hilfe des Steuerworts kann der Betrieb des Antriebs gesteuert werden. Die Bedeutung der Bits des Steuerworts wird in der folgenden Tabelle erläutert:

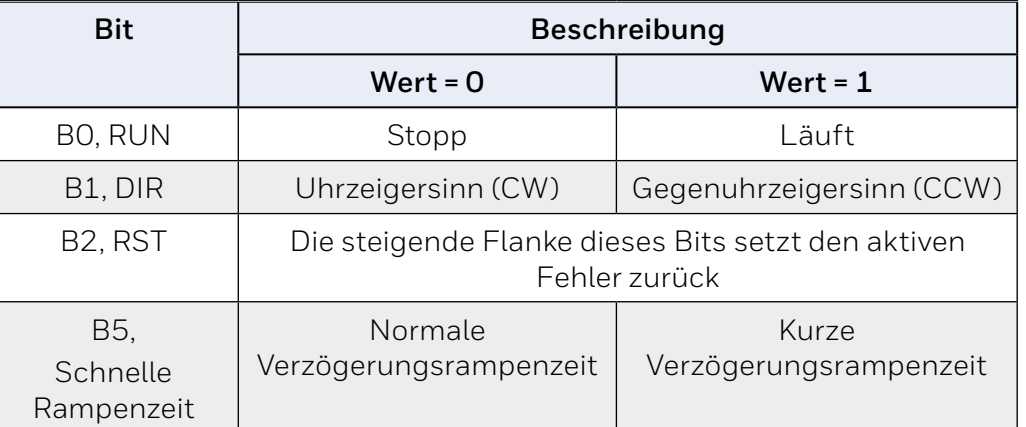

#### **Tabelle 57. Steuerwort (Eingangsprozessdaten)**

#### **Geschwindigkeitsreferenz (Eingabe Prozessdaten)**

Dies ist die Referenz 1 zum Frequenzumrichter. Wird normalerweise als Geschwindigkeitsreferenz verwendet. Die erlaubte Skalierung ist 0 ... 10000. Der Wert wird in Prozent des Frequenzbereichs zwischen den eingestellten Minimal- und Maximalfrequenzen skaliert.

# **11 Technische Daten**

# **11.1 HVAC232/402 Technische Daten**

#### **Tabelle 58. HVAC232/402 Technische Daten.**

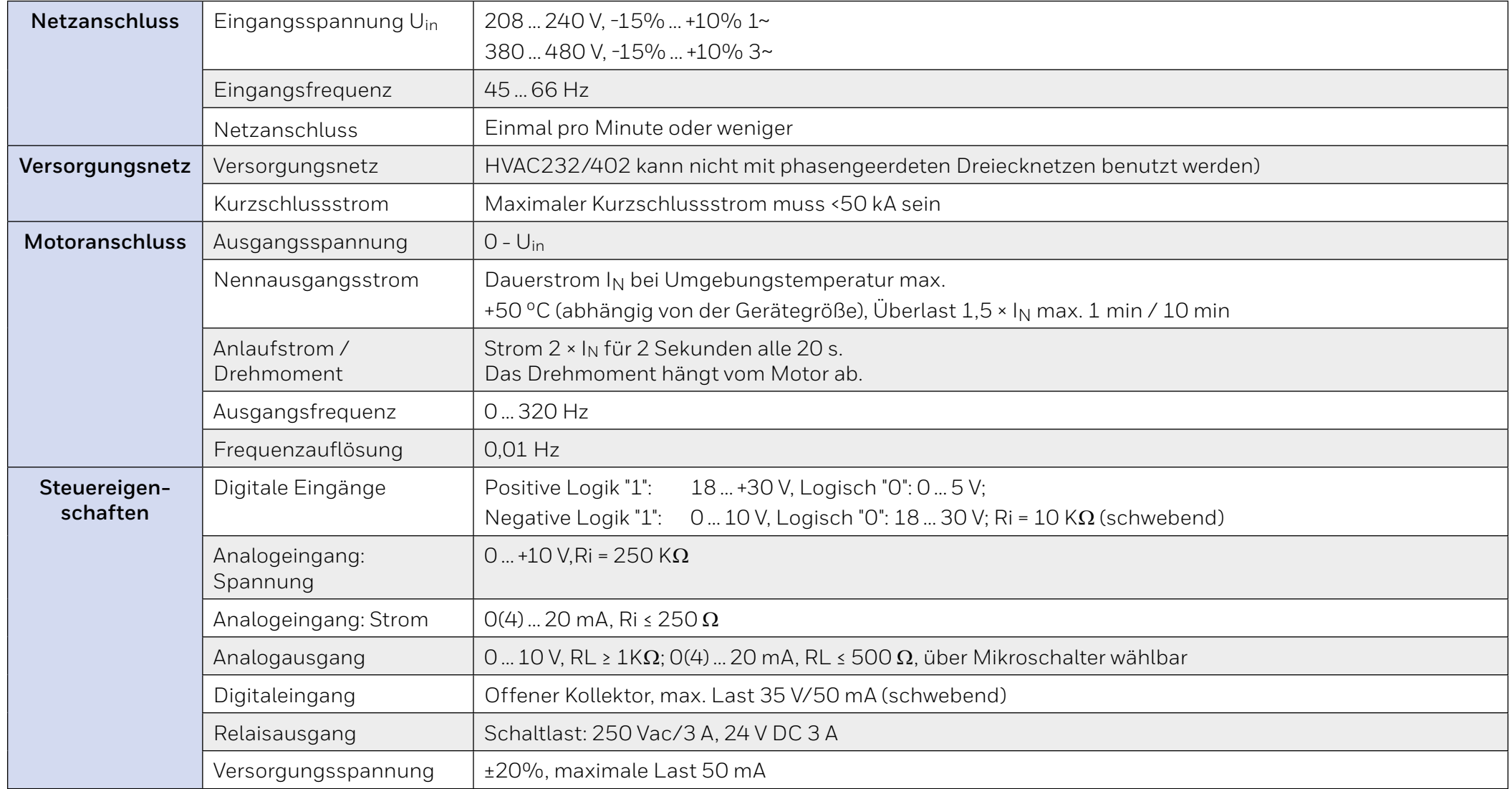

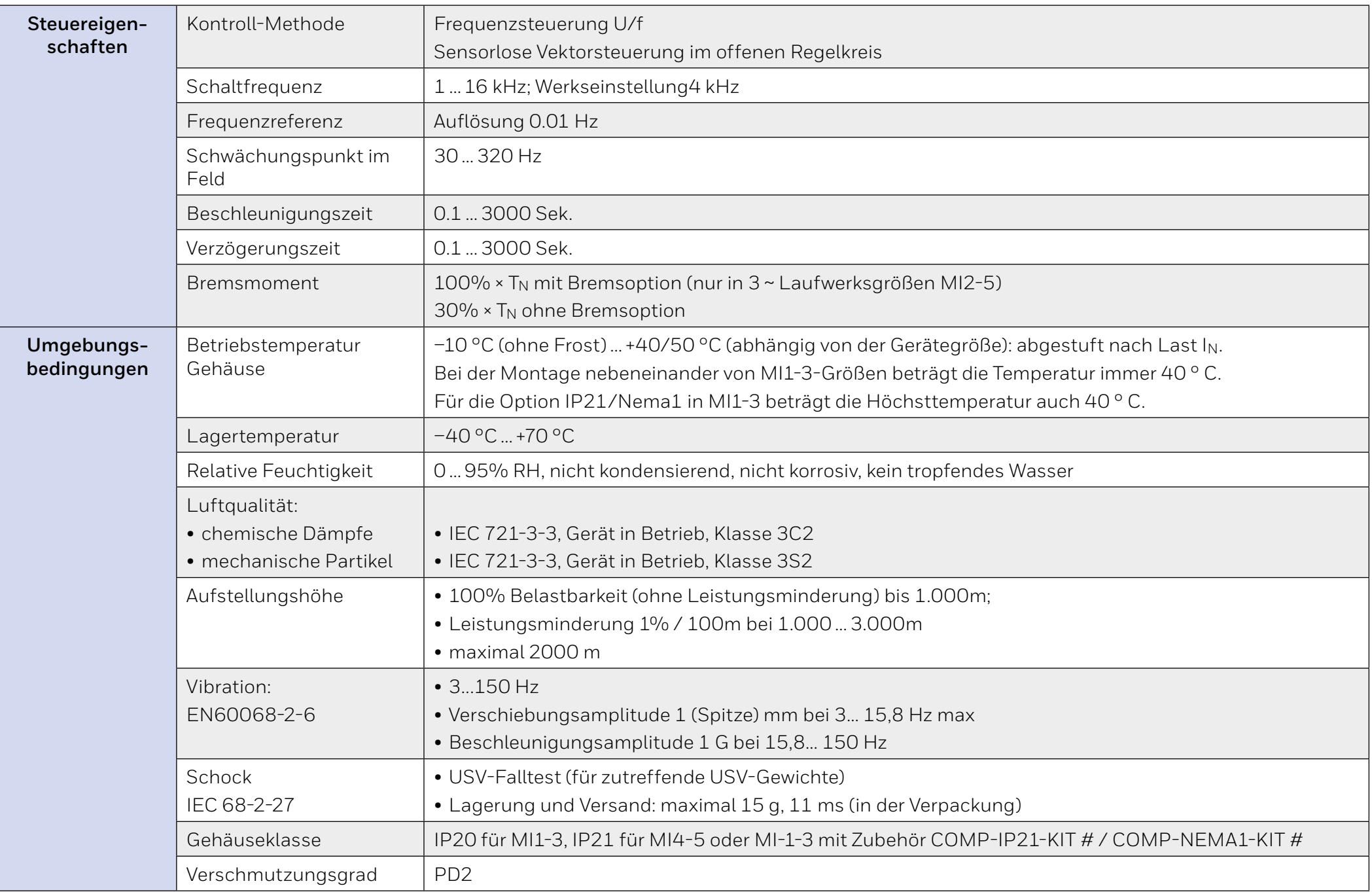

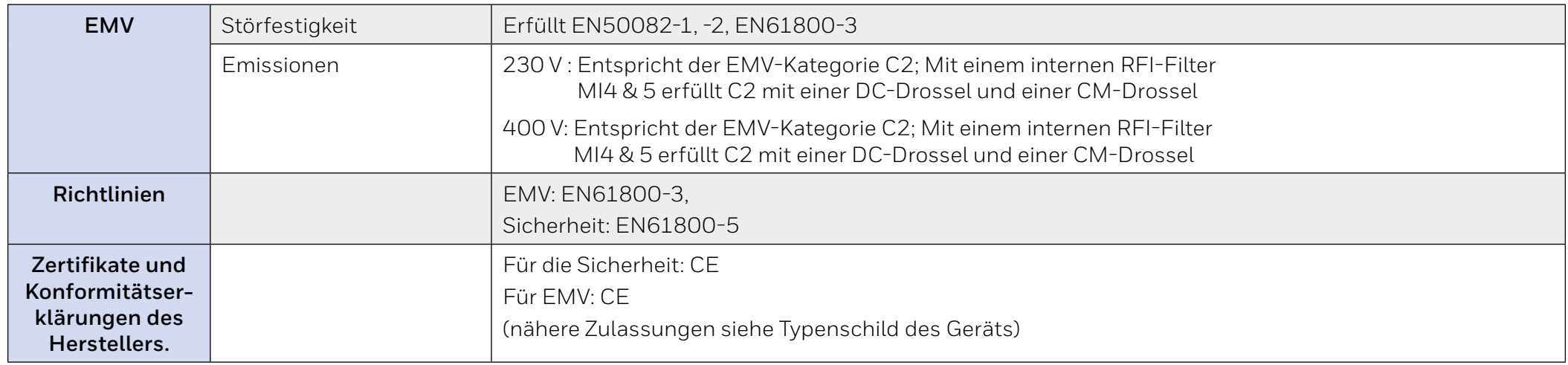

**12 Teilenummern, Nennleistungen, Größe und Gewicht**

# **12.1 Teilenummernoptionen**

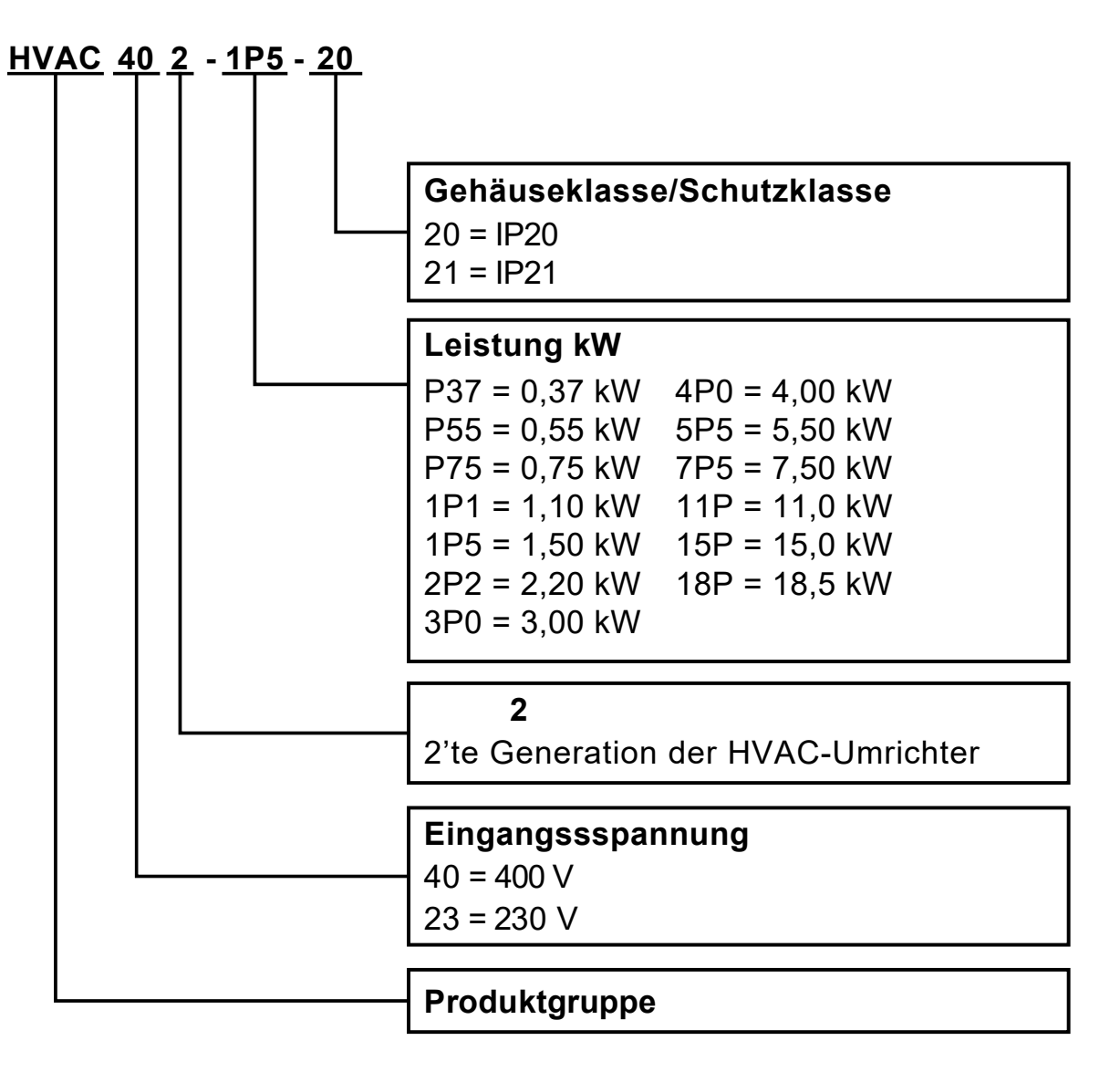

**Abbildung 68. HVAC232/402 Teilenummernoptionen**

# **12.2 Geringe Überlast**

Niedrige Überlast = 150% Startdrehmoment, 2 s / 20 s, 110% Überlastbarkeit, 1 min / 10 min.

Nach einem Dauerbetrieb bei Nennausgangsstrom, einem Nennausgangsstrom von 110% (IL) für 1 Minute, gefolgt von einer Laststromperiode, die unter dem Nennstrom liegt, und einer Dauer, die der Effektivausgangsstrom während des Arbeitszyklus nicht überschreitet Nennausgangsstrom (IL).

# **12.3 Hohe Überlast**

Hohe Überlast = 200% Anlaufmoment, 2 s / 20 s, 150% Überlastbarkeit, 1 min / 10 min.

Nach einem Dauerbetrieb bei Nennausgangsstrom, einem Ausgangsstrom von 150% (IH) für 1 Minute, gefolgt von einer Laststromperiode, die unter dem Nennstrom liegt, und einer Dauer, die der Effektivausgangsstrom während des Arbeitszyklus nicht überschreitet Nennausgangsstrom (IH).

# **12.4 HVAC232/402 – Netzspannung 208-240 V**

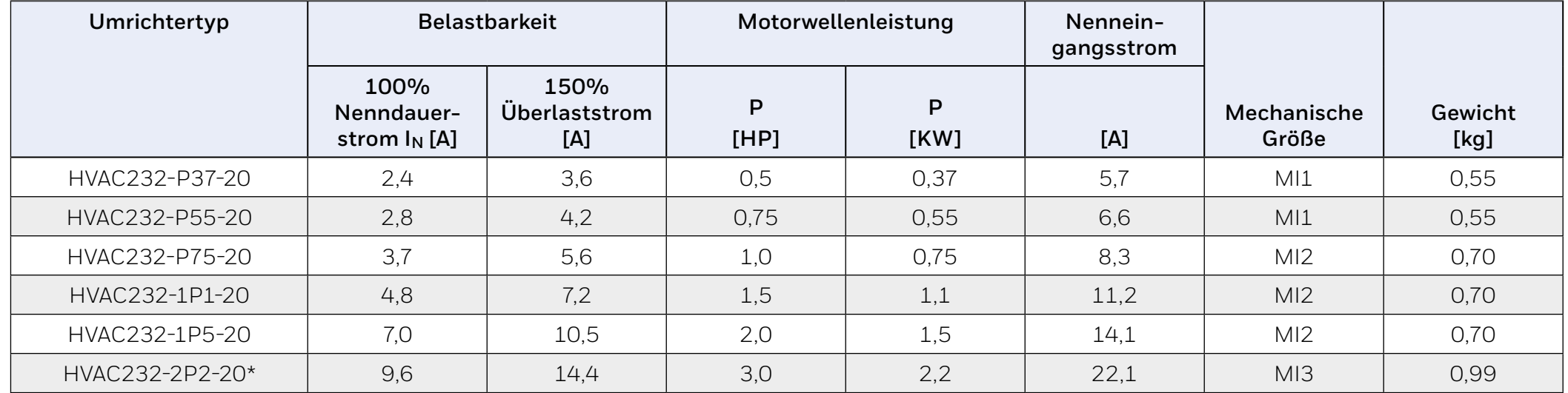

### **Tabelle 59. Netzspannung 208-240 V, 50/60 Hz, einphasige Serie.**

\* Die maximale Umgebungstemperatur dieses Frequenzumrichters beträgt 40 ° C.

# **Table 60. Netzspannung 208 - 240 V, 50/60 Hz, 3-phasige Serie.**

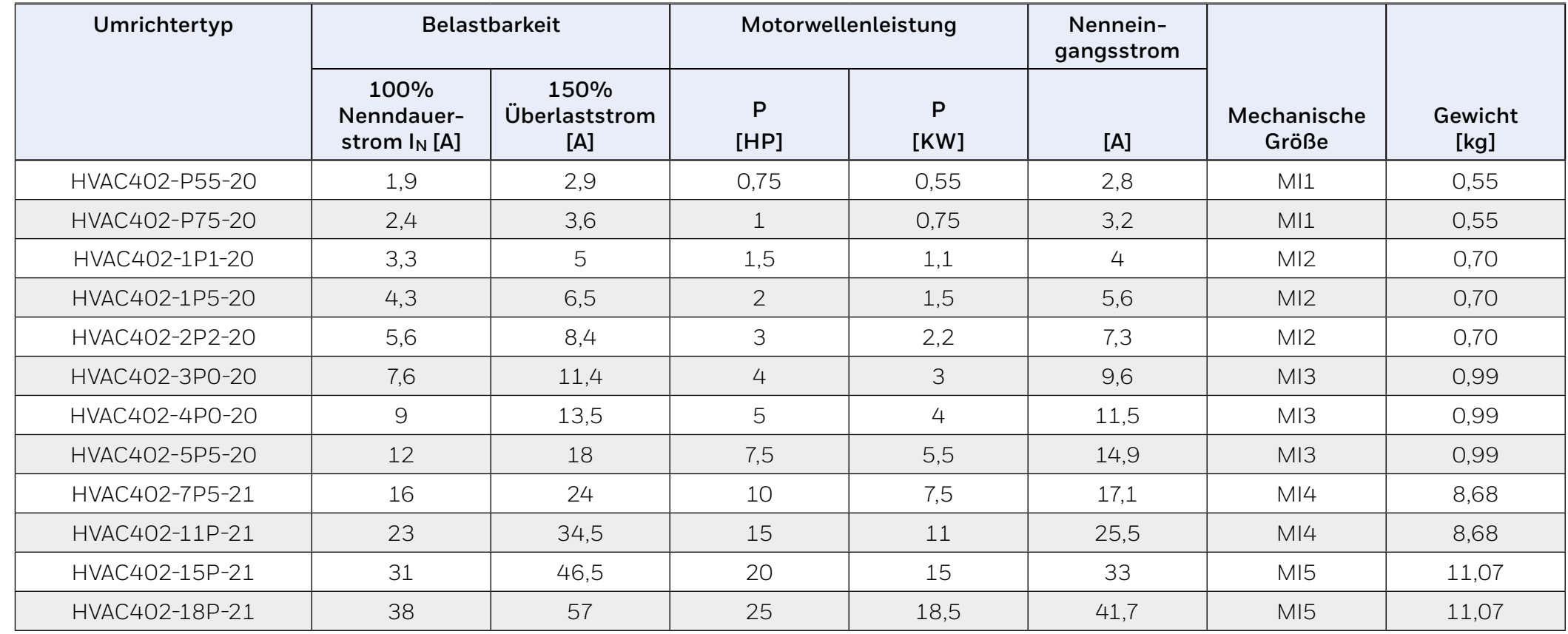

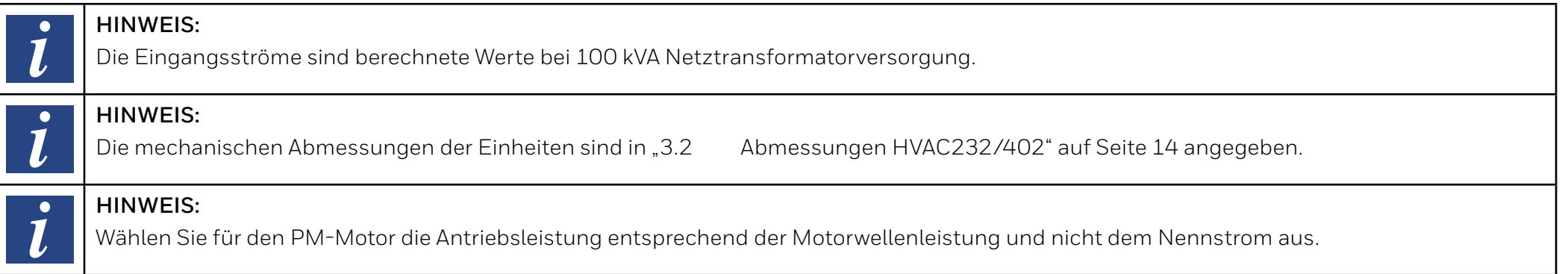
## **13 ACCESSORIES**

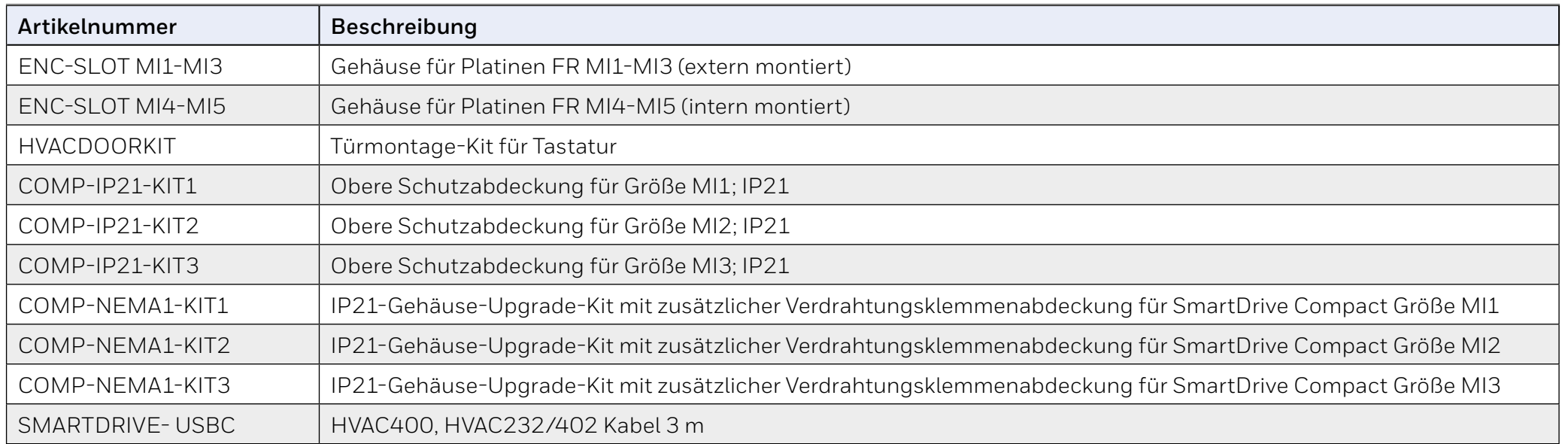

Mit der Verwendung dieser Honeywell-Literatur erklären Sie sich damit einverstanden, dass Honeywell keine Haftung für Schäden übernimmt, die durch die Verwendung oder Änderung der Dokumentation entstehen können. Sie erklären sich damit einverstanden, Honeywell, ihre Tochtergesellschaften und Zweigstellen für jegliche Haftung, Kosten oder Schäden, einschließlich Anwaltskosten, zu entschädigen, die möglicherweise geltend gemacht werden oder aus einer von Ihnen vorgenommenen Änderung resultieren.

Hergestellt für und im Auftrag von Connected Building Division of Honeywell Products and Solutions SARL, Z.A. La Pièce, 16, 1180 Rolle, Schweiz durch ihren bevollmächtigten Vertreter:

**Honeywell** 

Honeywell GmbH Böblinger Strasse 17 71101 Schönaich Germany Phone (49) 7031 63701 Fax (49) 7031 637493 <http://ecc.emea.honeywell.com>

® U.S. Registered Trademark © 2017 Honeywell International Inc. Dokument No.: 27-652 - Rev GER06 - 2019-08-07

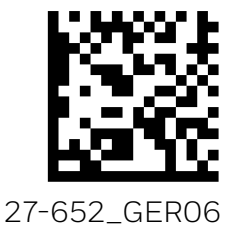